**FAMU-FSU College of Engineering Department of Electrical and Computer Engineering**

# **Final Report**

**EEL4911C – ECE Senior Design Project I**

# Solar Car

### *Team # 2*

#### *Student team members:*

*James Barge, Electrical Engineering [\(jb09d@fsu.edu\)](mailto:jb09d@fsu.edu) Adrian Cires, Mechanical Engineering [\(ac06e@fsu.edu\)](mailto:ac06e@fsu.edu) Keith Dalick, Mechanical Engineering [\(kjd07c@fsu.edu\)](mailto:kjd07c@fsu.edu) Nelson German, Industrial Engineering [\(ng09@fsu.edu\)](mailto:ng09@fsu.edu) Emiliano Pantner, Mechanical Engineering [\(ep07c@fsu.edu\)](mailto:ep07c@fsu.edu) Rajat Pradhan, Industrial Engineering [\(rdp08@fsu.edu\)](mailto:rdp08@fsu.edu) Zachary Prisland, Electrical Engineering [\(zap04@fsu.edu\)](mailto:zap04@fsu.edu) Shishir Rajbhandari, Electrical Engineering [\(sr07k@fsu.edu\)](mailto:sr07k@fsu.edu) Amanda Roberts, Industrial Engineering [\(akr06@fsu.edu\)](mailto:akr06@fsu.edu)*

*Senior Design Project Instructor:* 

*Dr. Chris Edrington Dr. Bruce Harvey Dr. Zohrob Hovsapian*

Submitted in partial fulfillment of the requirements for EEL4911C – ECE Senior Design Project I

# <span id="page-1-0"></span>**Project Executive Summary**

The energy from solar radiation is the most abundant and potentially the greatest source of renewable energy. Research is constantly conducted around the globe aimed at increasing solar cell efficiency and may one day enable us to harness the full energy of the sun. The technical design project that we have undertaken is attempting to introduce senior engineering students to solve the problem of designing, building, and racing a safe and functional car that is powered via sunlight.

The objectives of the technical design project are as follows:

- 1. Design a composite body
- 2. Design Solar array configuration
- 3. Design suspension system
- 4. Design Electrical system
- 5. Optimize Design
- 6. Test Mechanical system
- 7. Test Electrical system

The solar car project will be designed following lean six sigma's methodology DMEDI (Define, Measure, Explore, Develop, and Implement). DMEDI is a methodology used to systematically conduct projects that require a new designed process or product. The Define phase provides a clear problem statement that charters a project with a defined scope and Outcomes. The Measure phase is the step where the team converts the needs and specifications of the project into measurable and quantifiable targets. This allows for prioritizing and quantitative reasoning for making decisions or creating alternatives. In the Explore phase the team will then create a conceptual design of the solar car based on the data collected and analyzed in the measure phase. Then in the Develop phase the team optimizes the conceptual design to capture all the needs and specifications of the solar car. Finally, the solar efficient car will be fabricated into a full scale working design.

# **Table of Contents**

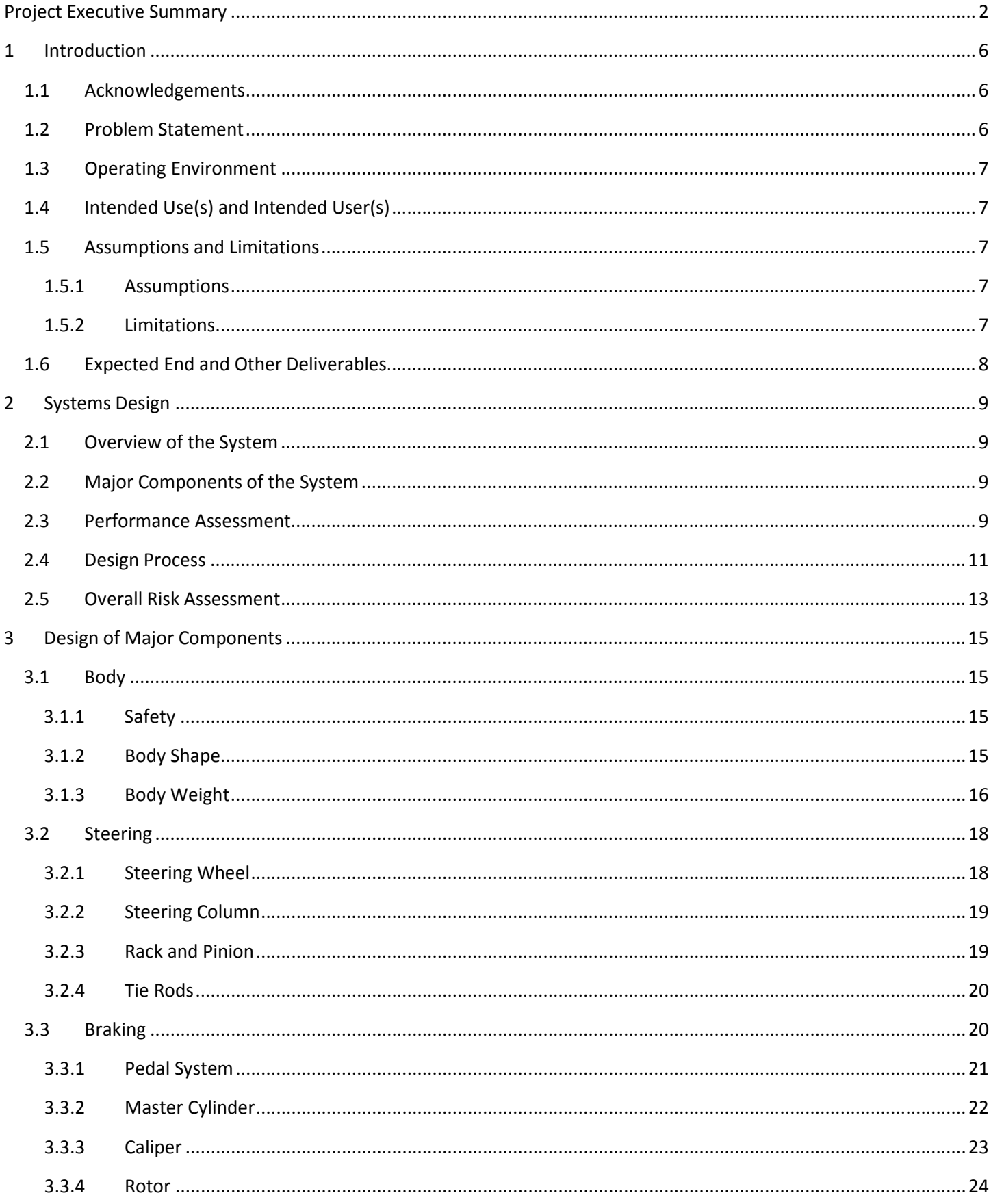

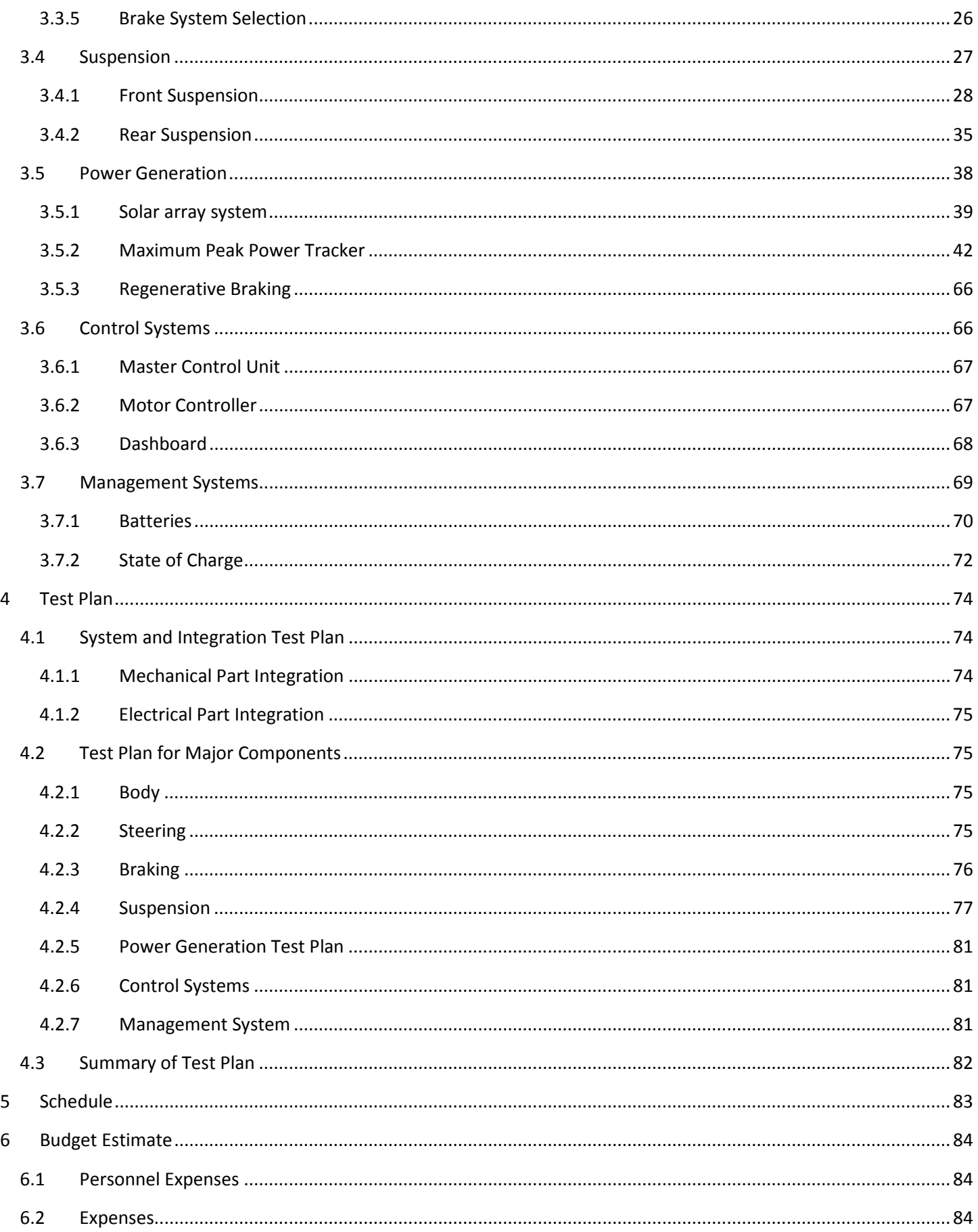

 $\overline{\mathbf{4}}$ 

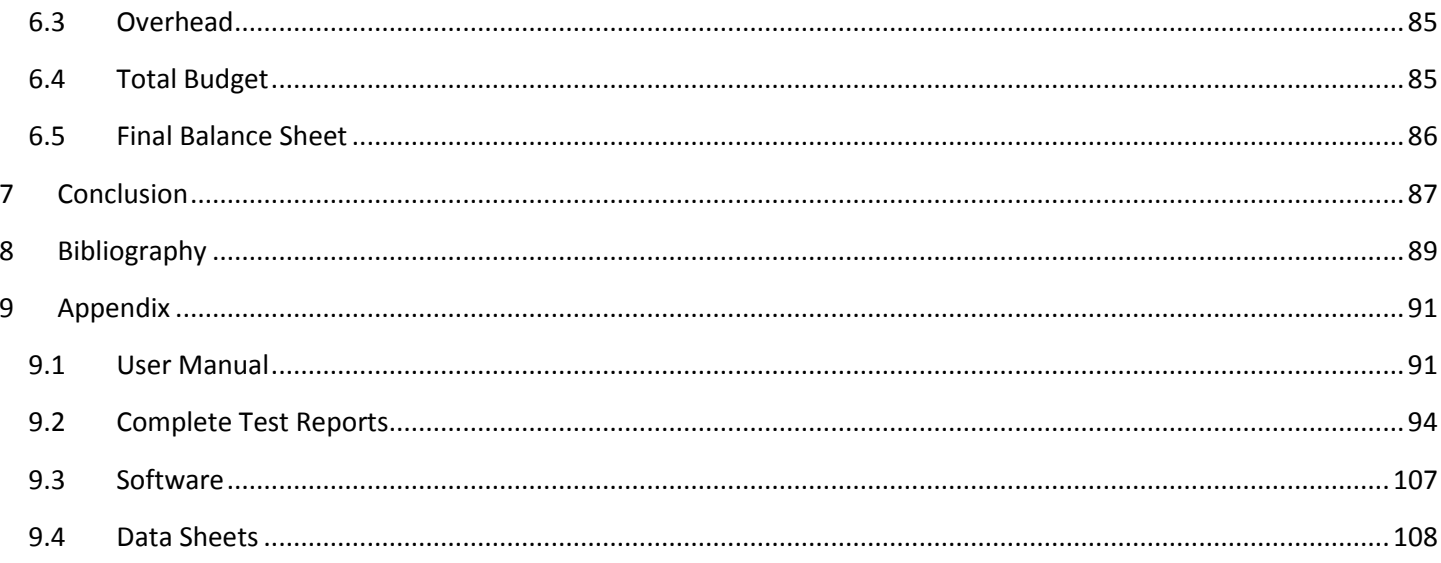

# <span id="page-5-0"></span>**1 Introduction**

# <span id="page-5-1"></span>**1.1 Acknowledgements**

The 2010-2011 Solar Car design team would like to thank all of the people and organizations helping us to design and create a cutting edge solar powered vehicle. Particularly, the team would like to thank Dr. Bruce Harvey for giving the team direction on how to approach the task of designing and building this vehicle. The team would like to thank Dr. Chris Edrington, for the technical direction for the electrical integration, High Performance Material Institute (HPMI) and Jerry Horne, for the time and know how to create the composite body.

Capital donations were made to the project form the following organizations: FAMU-FSU College of Engineering, Hexcel Corporation, SolidWorks Corporation, Wilwood Engineering Inc., IESES, HPMI, Flex Solar Cells, MSC Software Corporation, and Signs Unlimited. Without the donations provided by all of these groups it is possible that the project would not have been completed and therefore overall success of the project can be contributed in part to all of these organizations listed above.

### <span id="page-5-2"></span>**1.2 Problem Statement**

In an effort to continue the work of the 1997 FAMU-FSU solar car project a team was assigned to begin redesigning the solar car system in 2009. Using the old vehicle as a starting point and a guide towards the future efforts, the project was brought to life anew. This first year group began by stripping away many of the suboptimal and frivolous elements which were drastically reducing the efficiency of the solar car as a whole. This included the overly heavy fiberglass body and lead acid battery energy storage, which alone created an excessively heavy and inefficient vehicle. The other accomplishments of this first phase of the project included, suspension redesign, electrical system redesign, and changing the configuration from four to three wheels. Leaving the car once again as a rolling chassis, basically an electric car and the project would be continued in the following year by Phase II.

Original goals for the project included making an attempt to race in the American Solar Challenge, a long distance competition involving many schools around the world. However when design work began it became quickly apparent that the race would be nearly impossible due to one of the most constraining elements in engineering, budget. The American Solar Challenge will still be a long distance goal for the school as a whole, but for purposes of this design phase, it would not be the overall constraining factor in the success of the project. Utilizing the race regulations as a guideline for the engineering standards of the vehicle, the team could begin its design work.

The design for this project began with a new body, one made of carbon fiber. Carbon fiber technology will allow the entire car to be made from a single piece, removing the need for a steel frame, which will drastically reduce the overall weight of the car. During the design of this monocoque body, the aerodynamic performance will greatly improve as well, which as investigated later will reduce the power use of the completed vehicle.

As the weight of the vehicle is adjusted, improvements to the suspension and braking will need to be made. The overall weight goal of the vehicle, including a 180 lbs driver, is 600 lbs. This is used as the design weight for the vehicle, the weight by which all mechanical components will be selected and built.

Electrically, the goal for this portion of the project will be to expand the system, introducing many new elements, primarily targeting increasing electrical safety and allowing expansion for solar collection and storage. The largest components from the previous phase that will be the basis for the electrical system design are the batteries, battery management system (BMS), motor controller, and motor. Similar to how the mechanical components will design to the weight of the vehicle, the electrical system will be designed to these devices.

# <span id="page-6-0"></span>**1.3 Operating Environment**

Since the car will usually be located in or around the FAMU-FSU College of Engineering, the assumed operating environment will be outside Tallahassee. This means the car will be exposed to all weather and environmental effects commonly associated with northern Florida. This includes very high heat and humidity to slightly freezing temperatures. Since the tires do not possess tread, driving in the rain would be unsafe and should be avoided whenever possible. Analysis or testing has not been performed at high speeds and it is also recommended that the driver not exceeds speeds of 40 mph.

# <span id="page-6-1"></span>**1.4 Intended Use(s) and Intended User(s)**

The solar car will be an eco-friendly way for a single driver to traverse distances with the normal speed and efficiency of a car. The car will be equipped with all the normal lights and signals of a regular vehicle and therefore should be able to safely travel on roadways throughout a city. The vehicle's top speed will prohibit it from travelling on any interstate highways or any other roads with high speed limits.

The solar car will be used primarily for daytime driving as this is the only way to collect the solar radiation necessary to charge the batteries. The vehicle will be capable of charging the batteries from certain wall sockets so it will not be entirely restricted to driving during the day, but as stated previously, will have no way to recover energy except stopping again to charge.

This project will continue on after this portion of the design is completed in the hopes that it will be able to compete in the American Solar Challenge. This challenge is a competition that occurs bi-yearly and will give the finished product a chance to compete against other schools with similar design restrictions. To enter this competition will be the primary goal of this car as it progresses through design projects.

# <span id="page-6-2"></span>**1.5 Assumptions and Limitations**

### <span id="page-6-3"></span>**1.5.1 Assumptions**

- 1. Many of the electrical systems from phase one portion of the design will be useable in the design work for this phase
- 2. The car will be allowed to be to carry a full charge before any competition, which may be achieved through wall charging
- 3. There will be changing race restrictions for future races and the car will have to be left in a state where systems can be changed cheaply and simply

### <span id="page-6-4"></span>**1.5.2 Limitations**

- 1. Budget will be restricted and it will be necessary to seek donations wherever possible
- 2. The solar array will be limited to a size of 6  $m<sup>2</sup>$
- 3. The driver's eye line must be at least 70 cm off the ground and provide 100 degrees of view to the right and the left
- 4. A roll cage will be protecting the driver in the event of a rollover collision
- 5. The electrical systems must be isolatable so that power can be immediately cut by either the driver or an onlooker from outside the car
- 6. The car will have to pass a series of safety and performance tests outlined in the American Solar Challenge guidelines and the finished project of this phase should have a car capable of passing all these tests

# <span id="page-7-0"></span>**1.6 Expected End and Other Deliverables**

The most important deliverable will be the completed solar car from this phase of the project. This will not be delivered until the end of the project time as will be illustrated below in the schedule. The other deliverables for the project will include several design papers which will include updates as to the current design and any modifications made from previous reports. A website will be created for the purpose of displaying information about the solar car, progress to date, and will include a section for all the papers and presentations. Finally a user manual for the safe operation of the vehicle will be completed.

# <span id="page-8-0"></span>**2 Systems Design**

### <span id="page-8-1"></span>**2.1 Overview of the System**

Due to the amount of exposure to vehicles in today's society the top level design of the solar car is fairly fundamental. There are basics that every 'car' has that will also be required in the end result of the solar car. The car will need a means of motion for not only the vehicle but also for the driver. Although motion is a good start it is almost worthless if the motion cannot be controlled and directed. The control means that the driver has to be able to slow down and speed up as desired and also has the ability to change the direction of travel. It would also be ideal for the driver to have information about this travel and control readily available (i.e. speedometer). As it is a solar car it will need a means of power generation through the sun's radiant energies. This energy will have to be stored at times because the driver may want to move the car during times when solar radiation is not available. While this is far from a summation of the goals that the solar car will need to achieve it is a basic overview of the standards to which the car will be held.

### <span id="page-8-2"></span>**2.2 Major Components of the System**

Due to the magnitude of the project it has been broken up into two sections, mechanical and electrical, mainly as a means to describe the functionality of the system or component and further dictate the primary party responsible. Each section has been further subdivided into multiple systems to allow the design work to be placed in the hands of a specific engineer on the project.

The mechanical system of the car includes the body, steering, braking, and suspension. The body of the car will be just that, the housing for all components as well as structural support for the entire vehicle. As can be inferred, the steering will be the system that will provide directional control over the vehicle with driver input. The braking system will be the means by which the driver slows the car down. Finally the suspension will be the system that will further facilitate driver control over the vehicle and provide a smoother more comfortable ride for the driver.

The electrical systems that were modified during this phase of the project include the power generation system, control system, and management system. The power generation system refers to the two methods of obtaining energy in the system, through the use of the solar panels and through the regenerative braking. The control system will refer to the control devices in the car, namely the microcontroller and dashboard interface for the driver. Finally the management system will be the safety devices in the car which will protect the driver and also the equipment.

### <span id="page-8-3"></span>**2.3 Performance Assessment**

Each of the systems will have to be evaluated to ensure not only correct performance but ideal performance under the wide variety of conditions that the car will be exposed to. This evaluation will begin during the design phases and continue through fabrication and implementation through testing.

The body of the car will be graded against three major standards: aerodynamics, strength, and weight. Due to the very low efficiency of utilizing solar energy everywhere power can be saved will be absolutely necessary. For this reason the aerodynamics of the body may be one of the most important design phases for the entire project. Through the use of CAD programs, different types of models can be tested and the overall drag coefficient for the vehicle can be calculated. The strength of the car will also be incredibly important as if the body breaks it could not only cause serious damage for the components but also to the driver of the car. However since the motor will have to propel all the weight of the car, it

will also be necessary to keep the body as light as possible. The material of the body will have to be chosen on these two factors.

The steering of the car will provide the direction control over the motion of the vehicle. Since the preliminary goal of the project was to compete in the American Solar Car Challenge (ASC), it will be used as a guideline to measure performance throughout the project. This is not the design limit for the car however and more control would be ideal unless if comes at the cost of friction or other power losses. [Figure 2.3.1](#page-9-0) displays one of the steering tests (the slalom test) that the car must undergo to qualify for the competition.

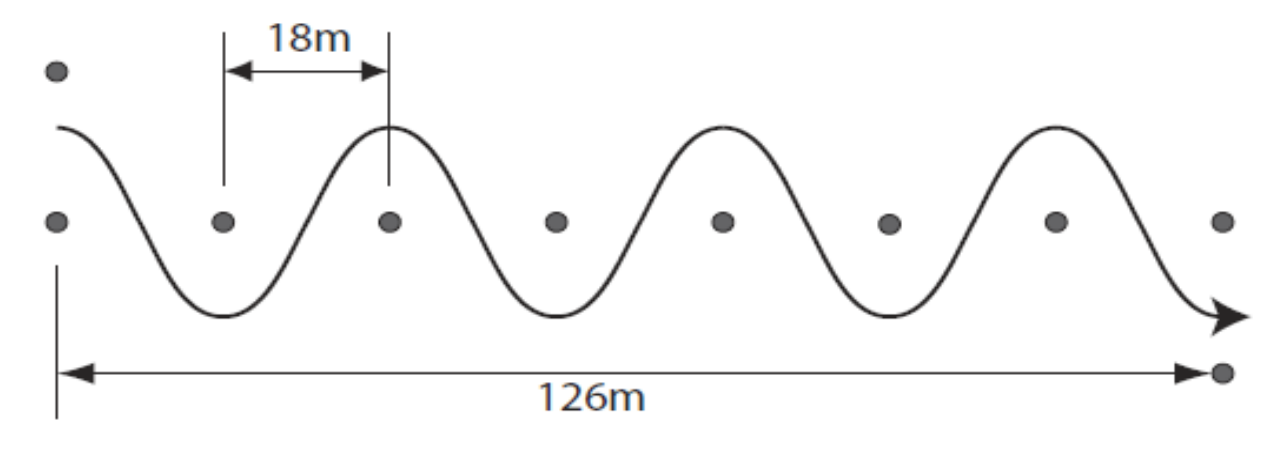

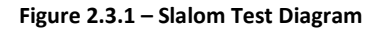

<span id="page-9-0"></span>Similar with the braking system, the ASC has stipulated requirements on quickly the car must decelerate (4.72 m/s<sup>2</sup>), but that is in no way a limit. Therefore the design of the braking system will be to meet the needs of the competition and if it is possible to efficiently surpass these bounds than the system will be designed as such.

The suspension of the car will provide some impact protection for various road conditions that the car will encounter during operation. This protection will keep the body from unnecessary damage and also provide the driver a more comfortable ride. Once the final weight and size of the vehicle is determined there will be a maximum displacement for the suspension to be designed around.

The power generation system will also be limited by the ASC regulations, allowing a maximum of 6  $m^2$  of surface area for the solar arrays. The performance of these solar cells will be measured by the fill factor, the ratio of theoretical power to actual power, solar efficiency, and thermal efficiency. Along with the solar cells, power point trackers (PPT) will need to be utilized as well. PPTs will be chosen based on the power rating and the overall efficiency with the solar cells utilized.

The control system's primary component will be the microcontroller. The microcontroller's performance will be determined by comparing the needs of the project to the specifications of the microcontroller. When a few microcontrollers are found that will meet the needs of the project, with a little extra for possible design changes, then the search for the most cost effective one will take place.

The management system's performance will be based upon how well the state of charge information is monitored, both through the BMS and also the information displayed for the driver. It will also be important to verify that the information seen by the driver will correspond to the information that will be seen by the BMS, primarily as a means of checking that both systems are working properly.

# <span id="page-10-0"></span>**2.4 Design Process**

The solar car team has been provided with three industrial engineers to act as subcontractors for the project, allowing for a wider variety of design input. The industrial engineers were able to greatly facilitate the design process through their methodologies as shown in [Figure 2.4.1](#page-10-1) and [Figure 2.4.2.](#page-11-0)

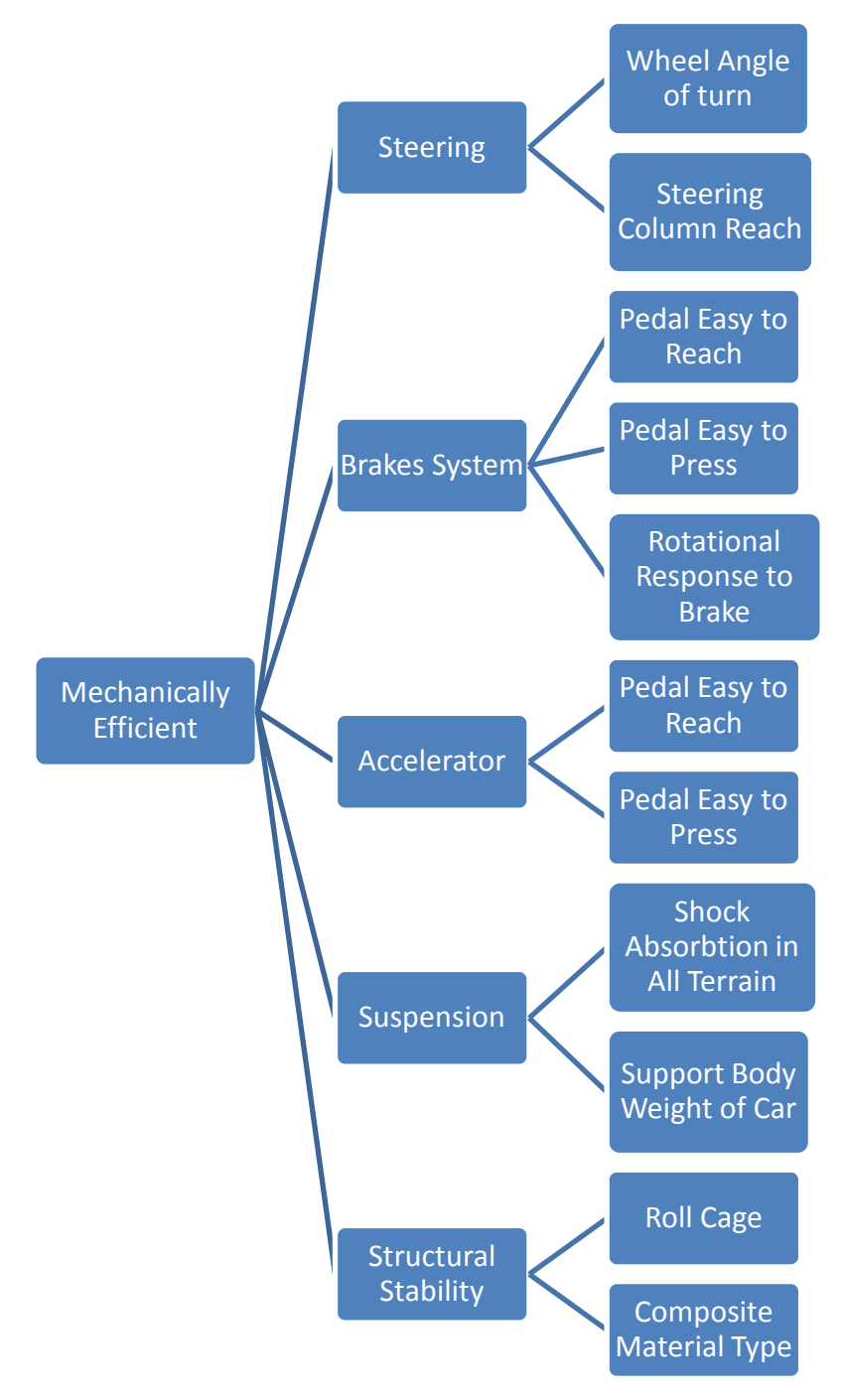

<span id="page-10-1"></span>**Figure 2.4.1 – Mechanical System** 

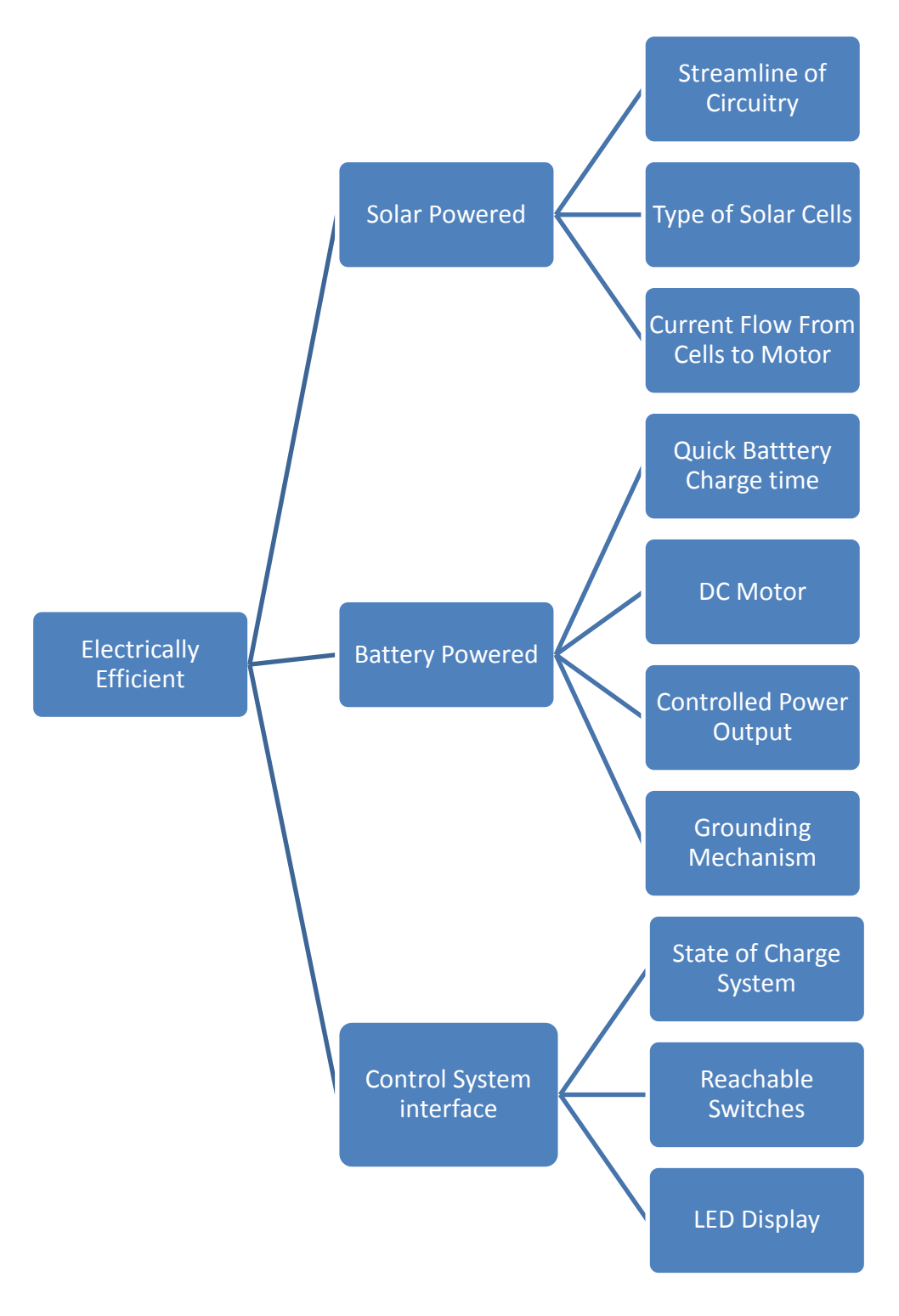

**Figure 2.4.2 – Electrical System**

<span id="page-11-0"></span>These figures helped ensure that all factors were taken into consideration while going through the other design stages. It was this process that helped to create the major component areas for our project.

For the power generation system the most important decision was the type of solar cells that would be utilized in this design project. The options that were considered were crystalline and amorphous silicon. The major differences between the two types of cells are discussed more thoroughly below in Section [3.5.1.](#page-38-0) While budget will not allow for the

purchase of a maximum power point tracking device (MPPT), it will be discussed briefly as the integral component between any solar power source and any other electrical system. Finally some changes will be made to the regenerative braking in order to increase utility and functionality of the driver.

The control system had to make a decision about which microcontroller would meet all the needs of the design project. It was important to keep in mind that if the capabilities of the microcontroller greatly exceeded the needs of the project it would most likely cost more money as well. The microcontroller chosen for the project is the Dragon12 Development Board, which contains more than enough I/O pins for the entirety of the project. The programmable memory on this board is rather large which should surpass the simple application for the dashboard displays.

Finally the management system of the car will describe all the power management throughout the car such as relays, fuses, and battery management system (BMS). All of these devices will interact with the various elements of the control system in order to create a safe and reliable system. Safety will be important for not only the driver but also the equipment itself. To this end, the AWG (American Wire Gauge) standard was referenced innumerable times throughout the design and actual fabrication to ensure that a seemingly innocuous mistake was not made in choosing correct wire sizes.

As this phase of the project comes to a close all the final design decisions have been made. These decisions were all made keeping in mind that the project will continue to be passed to other students throughout the years and it will be important that the system be left in a state such that it can be easily expanded. Any short sightedness in this aspect may prevent the successful completion of future endeavors.

# <span id="page-12-0"></span>**2.5 Overall Risk Assessment**

There are two major risks to the overall success of the project. They include a budget risk which is almost inevitable, but like most engineering projects there is never as much money as the individuals working on the project would like. The other major risk is having enough time to complete the project. While there is still over two months left in the project which would seem like plenty of time there is always difficulty with other coursework and schedules which will divide the time of each member of the team. The time risk will be all about each member managing their individual schedule to try to maximize the amount of time that they can spend working on the project. Besides these two major risks, which are risks to almost any project in any field (not just engineering), there are wide variety of technical and safety risks involved with the project.

The biggest safety risk will be working with the batteries. As the batteries have a huge amount of energy stored in them an accidental short circuit is very dangerous if not lethal. When performing any of the work with the batteries or wiring a member will have to be very careful and should wear rubber gloves if possible. The other safety risks will involve when the car is actually in operation. The driver will have to be able to get out of the car quickly in the event of an electrical fire. This risk can be overcome by designing the body of the car to separate as easily as possible. The other risk will be operating the vehicle on roads. Despite the length and width dimensions of the car being quite large, the short height of the car may make it difficult for other motorists to see the solar car. To prevent an unnecessary risk a chase vehicle will be needed whenever driving the car on the street.

The technical risks for this project all involve designing a system or integration incorrectly. Due to the magnitude of the project there is a higher potential of error. These risks will be combated by having other project members, with similar

technical skills, review any design work produced. During the fabrication phase it will also be necessary to have multiple team members present to verify that a design is being implemented correctly.

# <span id="page-14-0"></span>**3 Design of Major Components**

### <span id="page-14-1"></span>**3.1 Body**

The design for the body of the solar car has many factors when designing an efficient body with very little frictional losses. When considering the design, the team has to keep in mind a few very important factors. The first is the safety of the driver, which must meet the race regulations. The race regulations state that the driver must be encapsulated in a roll cage for rollover protection. Dimensioning the vehicle to fit the roll-cage has to be considered. The next factor that has to be considered is the overall shape of the vehicle to keep air resistance at a minimum. Frictional loss from air resistance can be a huge variable when driving at speeds reaching 70 mph. The final factor that must be considered is the weight of the vehicle. The race states that the driver must weigh 80kg, making this the minimum the total car can weigh. When considering rolling frictional loss in the tires, the main variable is the downward force between the tires and the road, also referred to as the overall weight of the vehicle. This design must be drawn in SolidWorks CAD software to be analyzed for structural integrity.

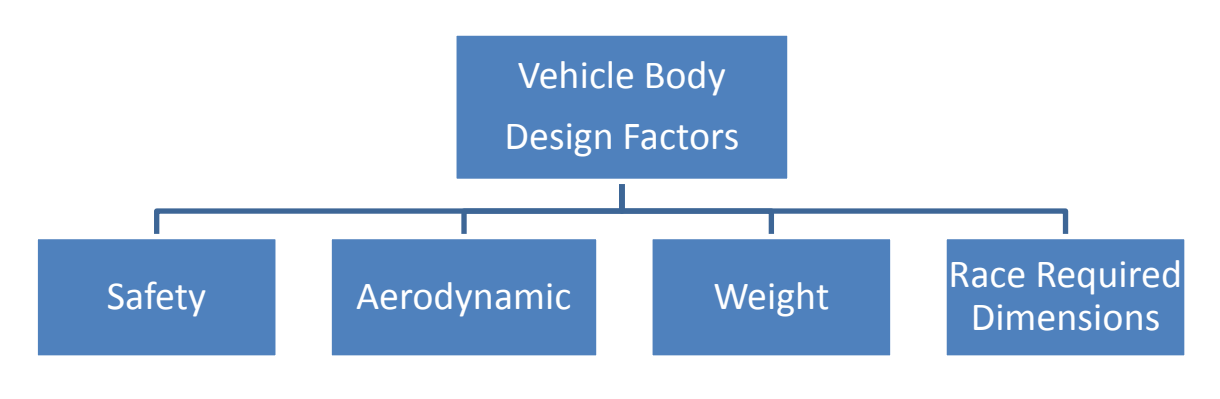

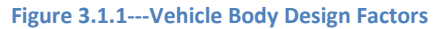

### <span id="page-14-2"></span>**3.1.1 Safety**

According to the race regulations, the solar car must have a roll-cage to protect the driver in a crash situation. To achieve the maximum amount of safety, a roll cage must be designed in conjunction with the body to provide for the most effective design. When considering the roll-cage, the team had to decide between a cage that has double bars over the drivers' helmet or a design using one bar over the drivers' helmet and one bar over the lap of the driver. The factors for deciding between the two designs are the effectiveness, whether it is easy to escape the car and the weight comparison. The team chose to use the design of the double bars over the helmet of the driver because it would be much easier to escape from the car in the case of an accident or fire. The bars will be made from chromoly tubing because it is lightweight and very strong.

#### <span id="page-14-3"></span>**3.1.2 Body Shape**

The body of the Solar Car must have as little air drag as possible. This makes for a more streamline design reducing the force it takes to cut through the air. Through extensive research, the proposed design takes the shape of a water droplet falling through the air which is commonly known as the basic most aerodynamic object. At the bow of the vehicle, the design mimics the parabolic shape of the bottom end of a water droplet. This is so there is no separation between the air and the body. When separation of the air and the body occurs, there is a pocket of low pressure air that acts against the direction the vehicle is moving. At the aft of the vehicle, the upper and lower halves of the body converge to a single line. This, again, is to reduce the separation of air from the body reducing the chance for the low pressure air pocket to be generated. When calculating the drag an object produces, the two variables that can be controlled are the cross sectional area (A) and the drag coefficient  $(C_D)$  of the vehicle, as seen in the *Equation 3.1.1*.

$$
F_D = \frac{1}{2} \rho V^2 C_D A
$$
 Equation 3.1.1

Other Solar Car teams have tried using different radical shapes, as seen in Figure 3.1.2, but the standard aerofoil shape, Figure 3.1.3 has been proven to work the best in the solar car application.

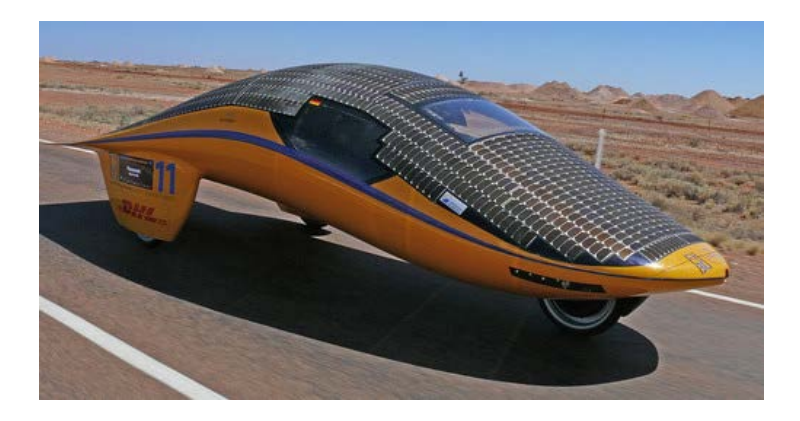

**Figure 3.1.2 – Radical Design from American Solar Challenge 2010 (Änderung, 2009)**

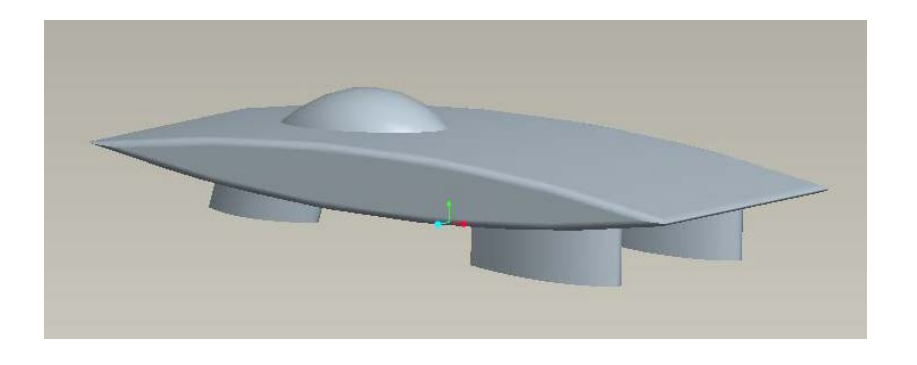

**Figure 3.1.3 – Proposed Aerofoil Design**

#### <span id="page-15-0"></span>**3.1.3 Body Weight**

The overall goal of the car is to make the body and its components as light as possible. This is because frictional loss between the tires and the road and the frictional loss in the wheel bearings is a function of the weight. Weight is also known as the Normal force (N<sub>f</sub>) exerted to hold the car above the ground. When determining the rolling friction lost between the road and the tires, *Equation 3.1.2* is used: where  $C<sub>rr</sub>$  is the coefficient of rolling friction for Michelin solar car/eco-marathon tires.

$$
F_r = C_{rr} N_f \qquad \text{Equation 3.1.2}
$$

For reduction of overall weight of the body, there are two major components that have to be considered, first of which is the design of the frame. Previously, solar cars were made using space age aluminum framing and covered with a fiberglass shell as seen in Figure 3.1.5. The use of a frame adds considerable weight making it less desirable.

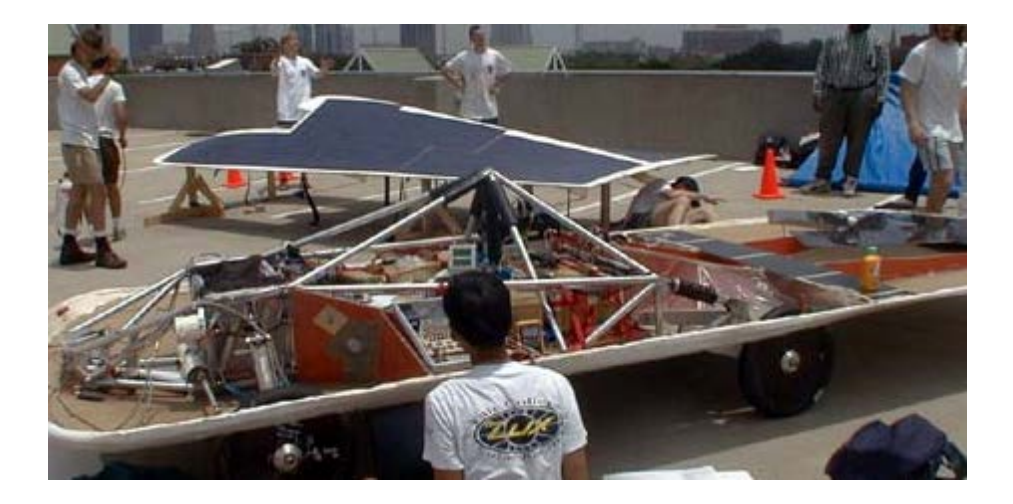

**Figure 3.1.4---Aluminum Frame with Outer Shell (Cyber, 1999)**

The design chosen uses the idea of a monocoque construction which utilizes the shell of the body as the load bearing structure as seen in Figure 3.1.6. It eliminates the aluminum tubing frame making for a much lighter design.

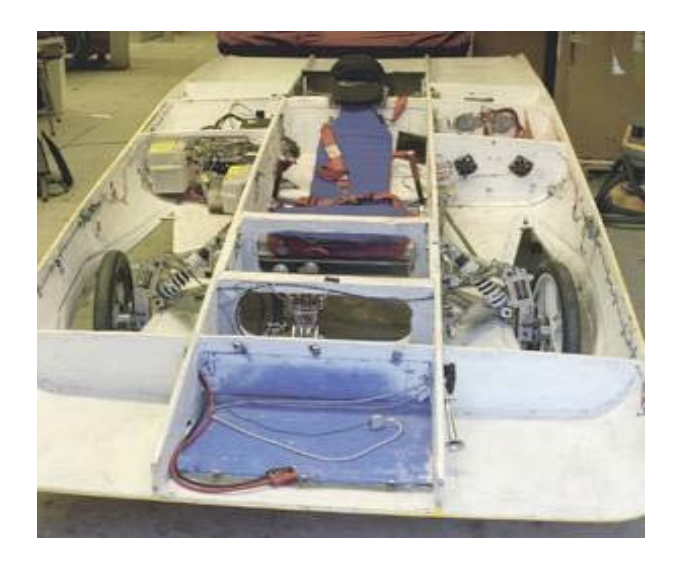

**Figure 3.1.5---Monocoque Body (Kruschandl, 2005)**

The monocoque body can be made of either fiber glass or carbon fiber fabric. It is desirable to use the carbon fiber fabric because it is 40% lighter than fiber glass and much stronger. The only drawback is that it is considerably more expensive. The proposed design, Figure 3.1.7, is to use carbon fiber to make the solar car as light as possible to reduce the frictional losses.

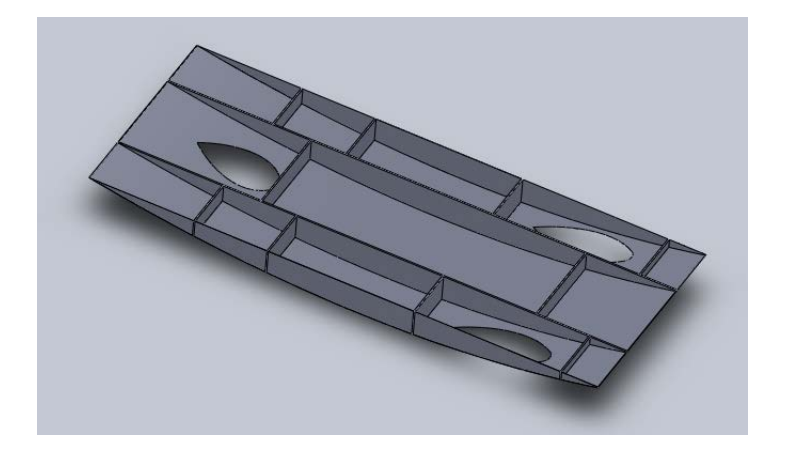

**Figure 3.1.6---Proposed Monocoque Bottom Half**

# <span id="page-17-0"></span>**3.2 Steering**

The steering system from the previous year's solar car will be salvaged and implemented into the current solar car design.

The major components of a rack and pinion steering system are the steering wheel, steering column, rack and pinion gear, and the tie rods. This is depicted in a block diagram i[n Figure 3.2.1.](#page-17-2)

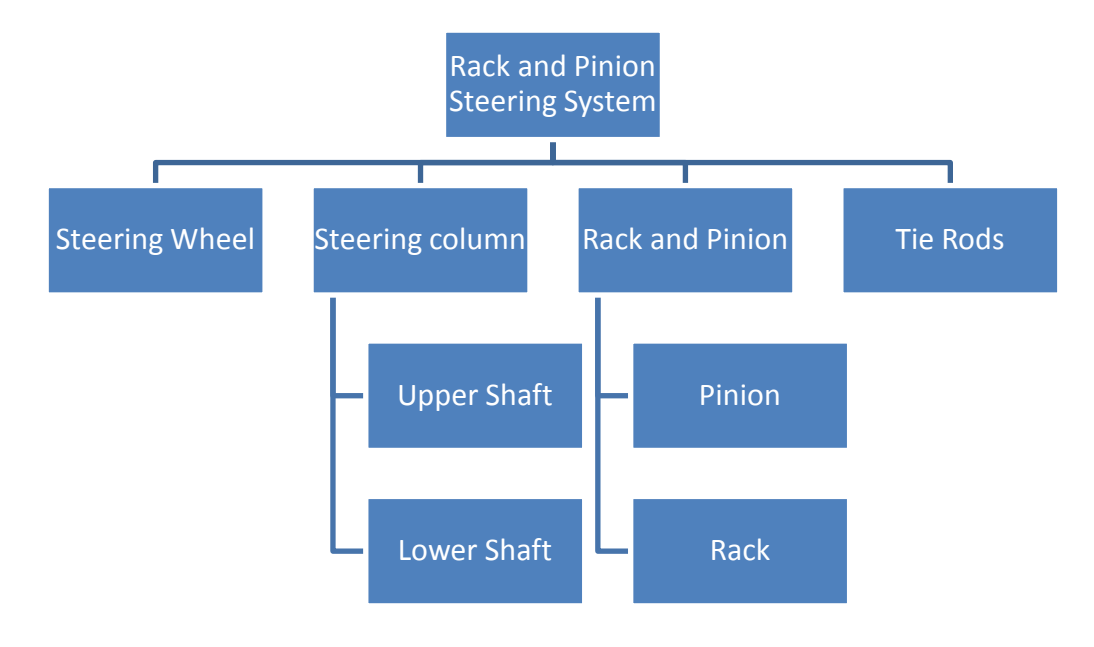

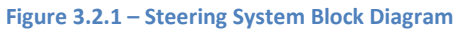

### <span id="page-17-2"></span><span id="page-17-1"></span>**3.2.1 Steering Wheel**

The steering wheel is the input device for the steering system. As the driver turns the wheel it rotates the steering column in order to turn the wheels in the desired direction.

#### <span id="page-18-0"></span>**3.2.2 Steering Column**

The Steering column consists of two parts, the upper and lower shaft. The upper shaft is attached to the steering wheel so as the steering wheel is turned, the upper shaft rotates proportionally to the wheel. The lower shaft is positioned parallel to the road and is connected to the upper shaft using a universal joint. Shown in [Figure 3..](#page-18-2)1 is an example of a steering shaft assembly.

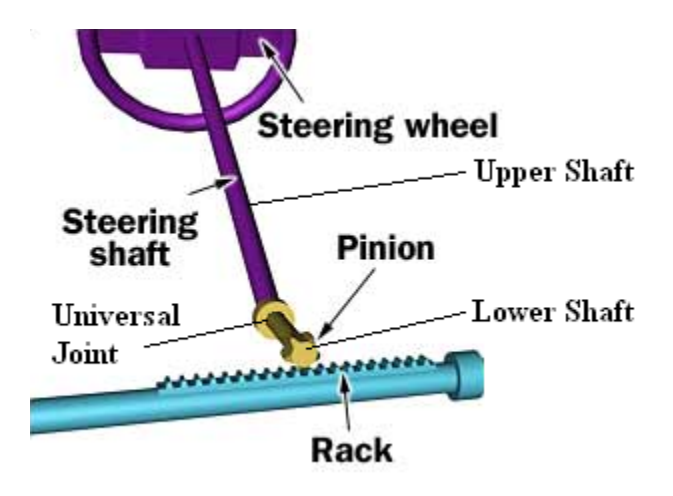

**Figure 3.1.2.1-- Steering shaft. (Nice, How Car Steering Works, 2001)**

<span id="page-18-2"></span>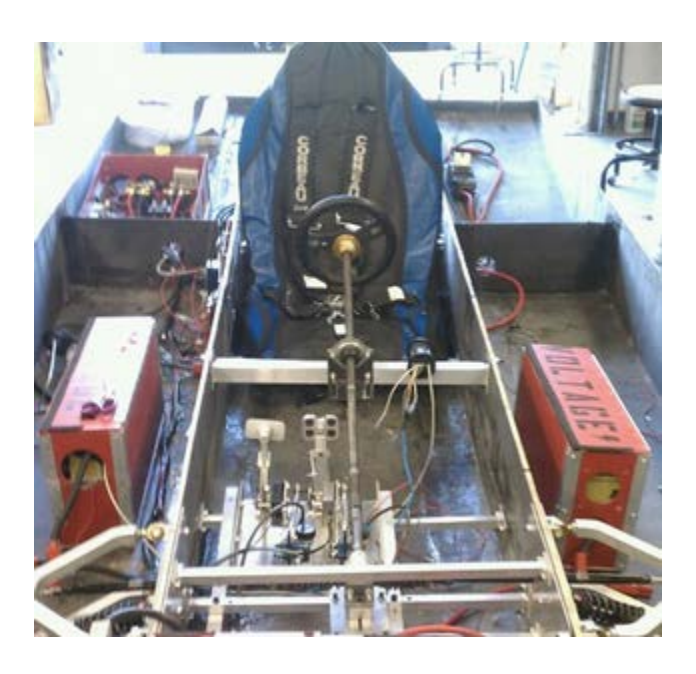

**Figure 3.1.2.2: Steering Column Mounted in Car**

Figure 3.1.2.2 shows the steering column mounted onto a bracket.

#### <span id="page-18-1"></span>**3.2.3 Rack and Pinion**

The rack and pinion, as shown in [Figure 3.2.2.](#page-19-2)1 is the main component of the steering system. It consists of a pinion gear, which is attached to the lower shaft that is in mesh with a rack. The rotational motion of the pinion is converted to a linear motion by the rack gear. As the rack moves linearly it moves the tie rods which turn the wheels.

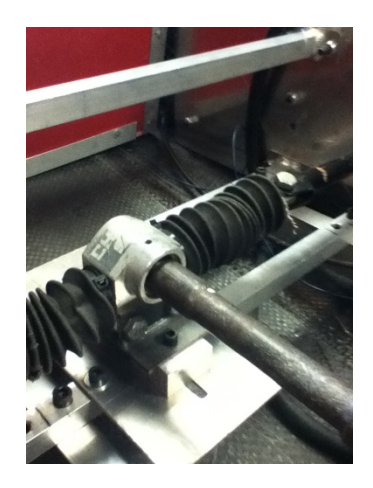

**Figure 3.2.2 – Rack and Pinion Gear (Rack and Pinion)**

#### <span id="page-19-2"></span><span id="page-19-0"></span>**3.2.4 Tie Rods**

The tie rod, shown in [Figure 3.2.3,](#page-19-3) in the steering mechanism is a thin, slender rod which connects the rack shaft to the steering arm of the system. This part of the system undergoes tensile loadings under the forces applied to it by rack. This force is transmitted by the tie rod to the steering knuckle or steering arm which connects to the wheel of the vehicle, moving the wheel in the desired direction.

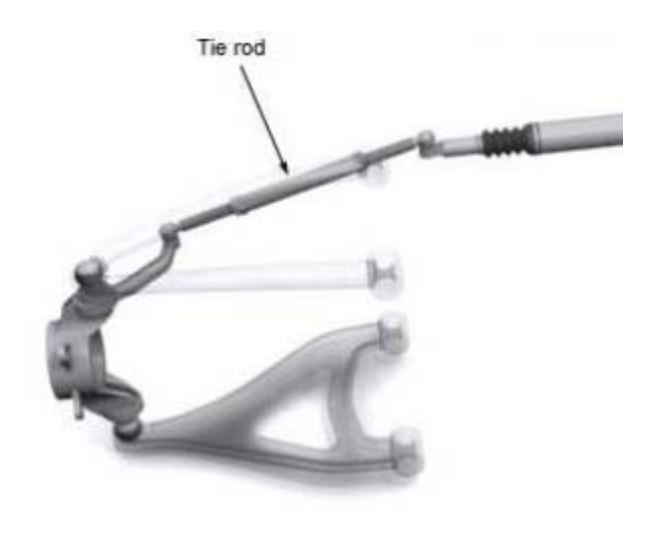

**Figure 3.2.3 – Tie Rods**

<span id="page-19-3"></span>The tie rod translates the force applied by the driver through the rack and pinion mechanism to the wheel's steering arms and are designed to withstand axial loading and stresses

### <span id="page-19-1"></span>**3.3 Braking**

When designing the braking system for the solar car, the rules and regulations of the American Solar Challenge were used as a design standard to start the design process. The solar car features a hydraulic disc braking system which will be implemented on the front two wheels of the solar car. None of the parts from the previous year's car were able to be salvaged due to the light weight of the new design. The new hydraulic braking system will feature a balanced, coreactive, dual braking system. This is a safety precaution in the event that one system fails; the vehicle can still be stopped. In order to achieve this, each wheel of the vehicle will have its own master cylinder to supply brake fluid to

their respective brake calipers. Shown in [Figure 3.3.1](#page-20-1) is the block diagram for the hydraulic disc braking system. The main components of the system are the pedal system, master cylinder, caliper, and brake rotor.

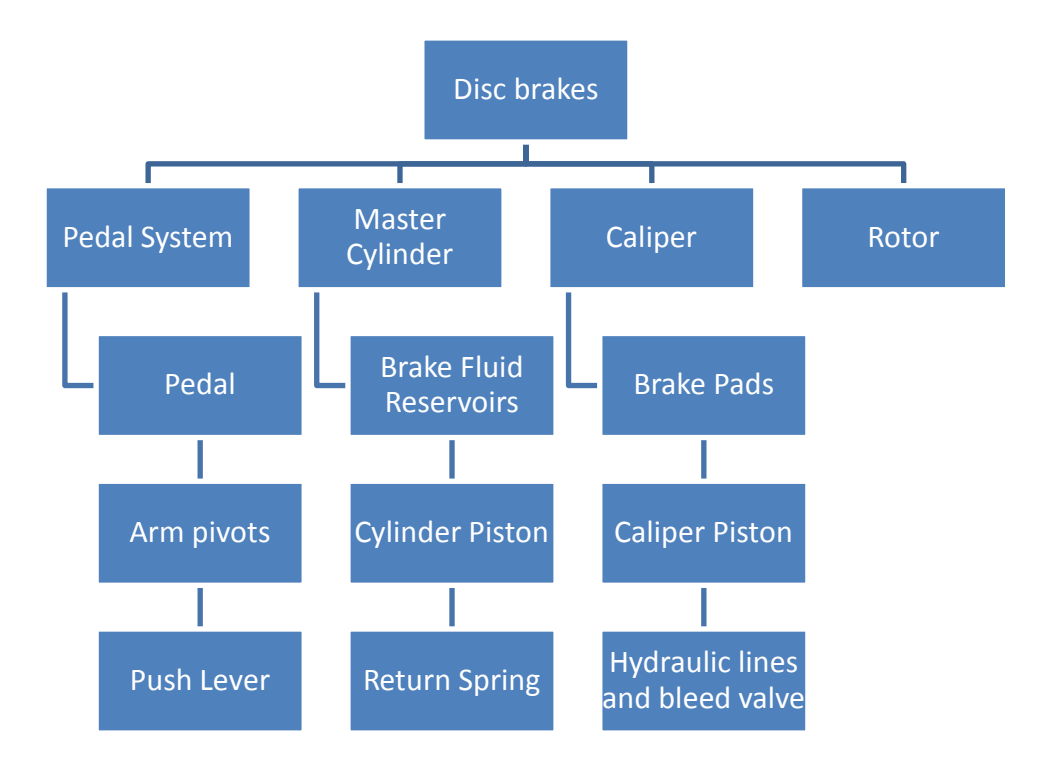

**Figure 3.3.1– Hydraulic disc braking system block diagram**

#### <span id="page-20-1"></span><span id="page-20-0"></span>**3.3.1 Pedal System**

To initialize the braking system of the car, a brake pedal is installed in the car so when pressure is applied to the pedal it rotates the arm pivot around a point to activate the push lever, which is connected to the master cylinder and is responsible for applying pressure to the pistons in the master cylinder to drive the hydraulic fluid. Shown in [Figure 3.3.2](#page-20-2) is the force diagram of the pedal system.

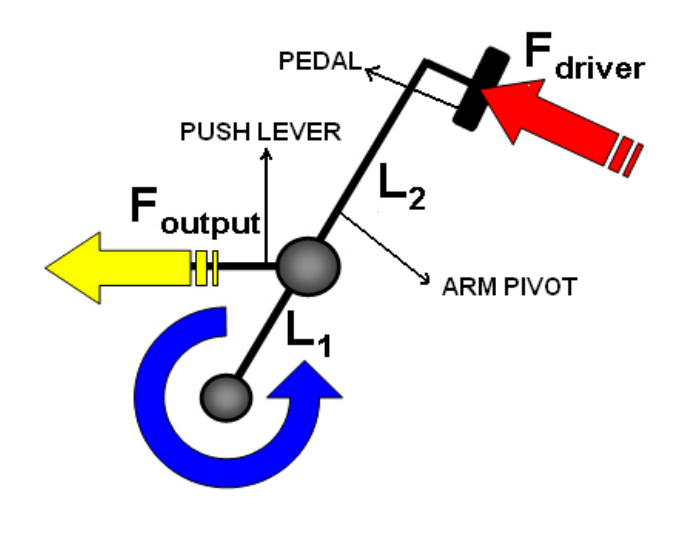

<span id="page-20-2"></span>**Figure 3.3.2 – Brake pedal system (Brake pedal setup)**

The previous year's pedal assembly was not compatible with the new braking components that were installed, so a new pedal cluster was designed and installed into the car. The new pedal cluster is shown in [Figure 3.3.3.](#page-21-1)

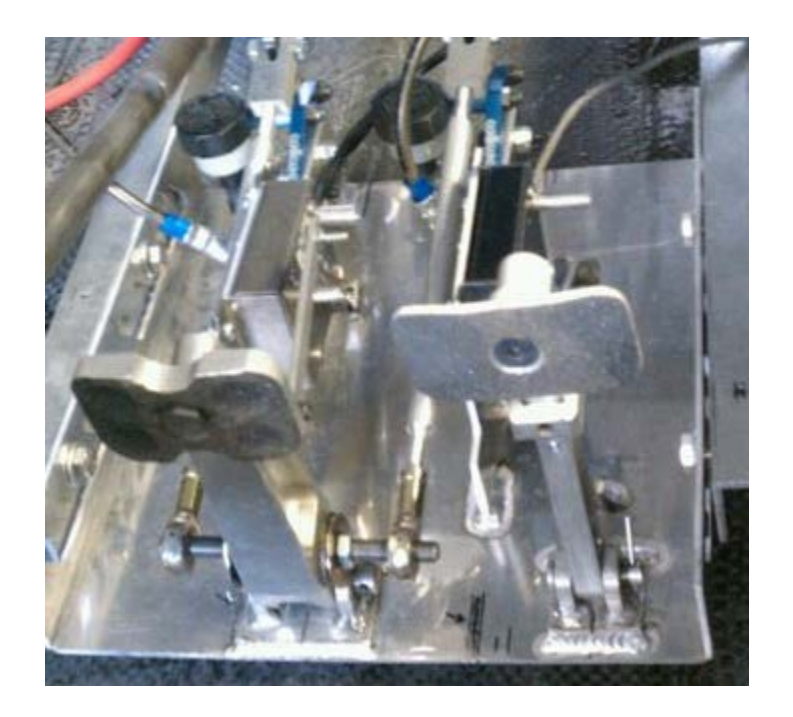

**Figure 3.3.3 – Solar car's New Pedal Cluster**

#### <span id="page-21-1"></span><span id="page-21-0"></span>**3.3.2 Master Cylinder**

The master cylinder is a crucial component of a disc braking system. The master cylinder is a control device that converts the pressure from the push lever into the hydraulic pressure needed to stop the vehicle. The master cylinder is comprised of the main cylindrical body, which encases two pistons and two return springs, and a reservoir for the brake fluid. When the brake pedal is pressed it moves the primary piston. As the primary piston moves, hydraulic pressure builds in the cylinder and pushes a second piston. The built pressure from these pistons gets transferred into the brake lines which go to the respective brake caliper systems. When pressure is taken off the brake pedal, the return springs return springs bring both pistons back to their respective rest states relieving pressure in the master cylinder. Shown in [Figure 3.3.4](#page-21-2) is a schematic of a master cylinder.

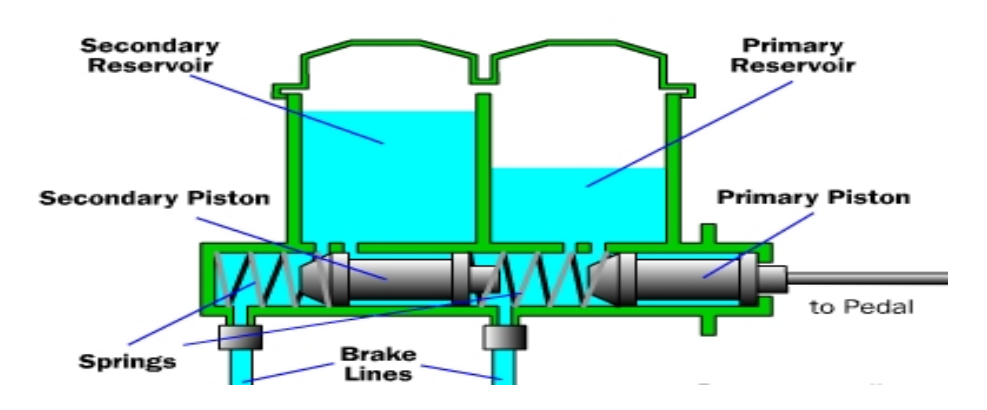

<span id="page-21-2"></span>**Figure 3.3.4 – Master Cylinder Schematic (Master Cylinder System)**

Wilwood Engineering sponsored the solar car this year and has given the team various braking components to utilize in the cars design, one of these being the master cylinder. Due to the vehicles light weight, go kart master cylinders were used to supply hydraulic fluid to the brake caliper. These master cylinders are shown i[n Figure 3.3.5.](#page-22-1)

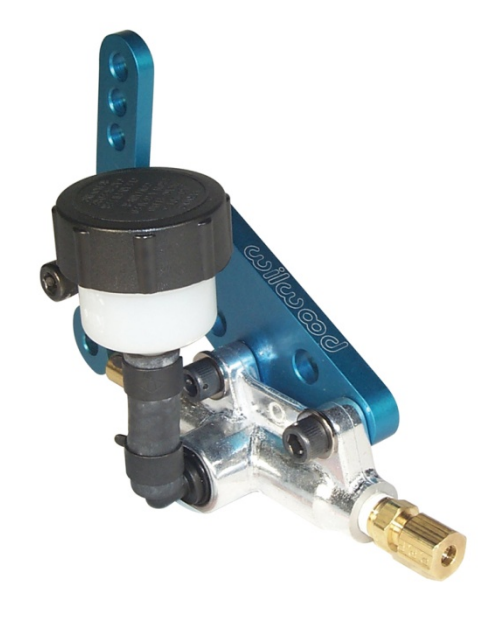

**Figure 3.3.5 – Wilwood Go Kart Master Cylinder**

#### <span id="page-22-1"></span><span id="page-22-0"></span>**3.3.3 Caliper**

The actual device that applies the frictional force on to the rotor to stop the vehicle is the brake caliper. The brake caliper is an assembly that contains brake pads, caliper piston. The caliper fits over the brake rotor like a clamp. Inside the caliper there are frictional pads placed on both inside faces of the caliper. When pressure is applied to the brake pedal, brake fluid is sent from the master cylinder to the brake caliper causing hydraulic pressure on the caliper system. This hydraulic pressure on the piston forces the brake pads against the motor, which in turn stops the vehicle. [Figure](#page-22-2)  [3.3.6](#page-22-2) shows a brake caliper assembly mounted on a rotor.

<span id="page-22-2"></span>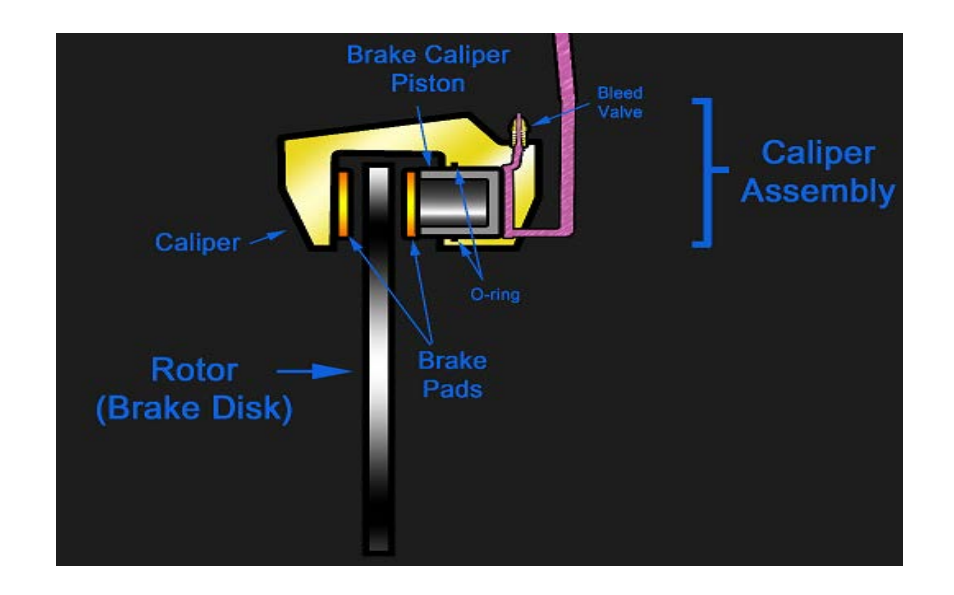

**Figure 3.3.6 – Brake Caliper assembly (Hydraulic Brake Diagram)**

The brake calipers from the previous year's car were not functioned properly due to the caliper pistons becoming jammed. New brake calipers were purchased from Wilwood Engineering to replace the malfunctioning brake calipers. These brake calipers are designed for go karts, but due to the light weight of the vehicle design, they were a perfect addition to the braking system. This caliper features a self retracting and adjusting piston system which enables the piston to retract as the brake line pressure is reduced. It also includes deep cup stainless steel pistons for reduced heat transfer. The caliper also comes with high performance and high friction brake pads. Figure 3.2.3.2 shows the caliper that is installed in the solar car.

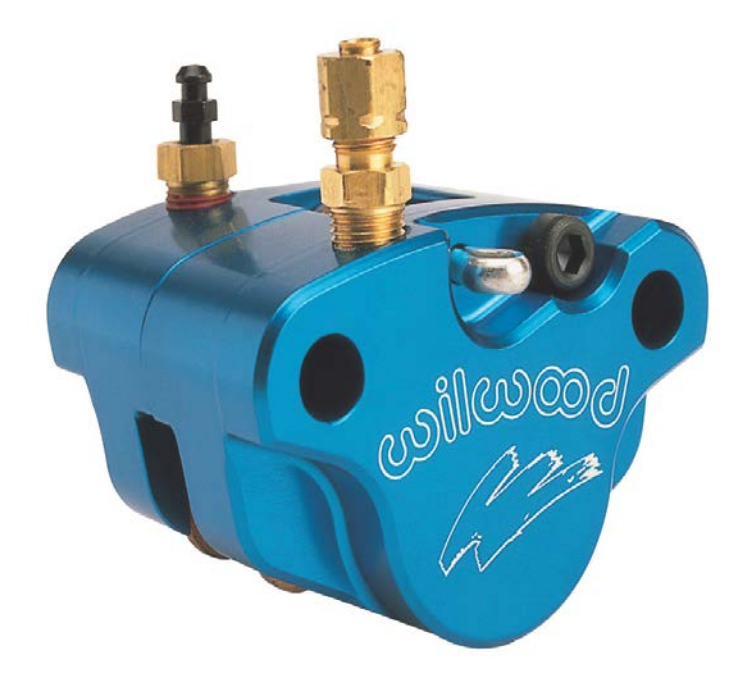

**Figure 3.3.7 – Wilwood Brake Caliper**

### <span id="page-23-0"></span>**3.3.4 Rotor**

The rotor serves two purposes, the first of which is actually stopping the vehicle. As the brake calipers clamp onto the brake rotor, a frictional force is generated on the rotor in the direction opposite of the vehicles motion. This frictional force is what enables the car to stop or slow down. Another purpose of the rotor is to dissipate heat which is created as a result of friction. As friction is applied to the rotor, the kinetic energy of the moving rotor is converted to thermal energy. To help keep the rotor cool, rotors have cooling vanes machined in them to suck in cool air as it rotates. Wilwood did not have any brake rotors that could fit the spindle we salvaged, so a new rotor was designed. Figure 3.2.4. [Figure 3.3.8](#page-24-0) shows the new caliper mounted on the spindle.

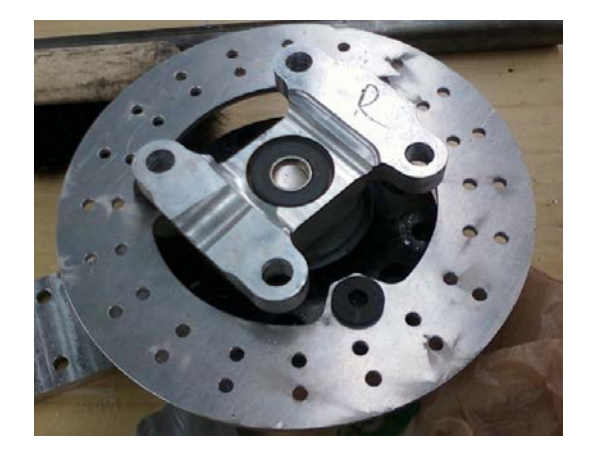

**Figure 3.3.8 – Brake Rotor Mounted on Spindle**

<span id="page-24-0"></span>The new rotor was fabricated using mild steel, which was recommended to by Wilwood Engineering. It has been drilled in order to help the rotor dissipate heat that is generated when friction is applied to it from the caliper assembly. In order to ensure the new design can withstand the pressure and heat from the caliper, they were analyzed using simulation tools on SolidWorks. [Figure 3.3.9](#page-24-1) shows a static analysis of the brake rotor as it acts from the pressure force from the caliper

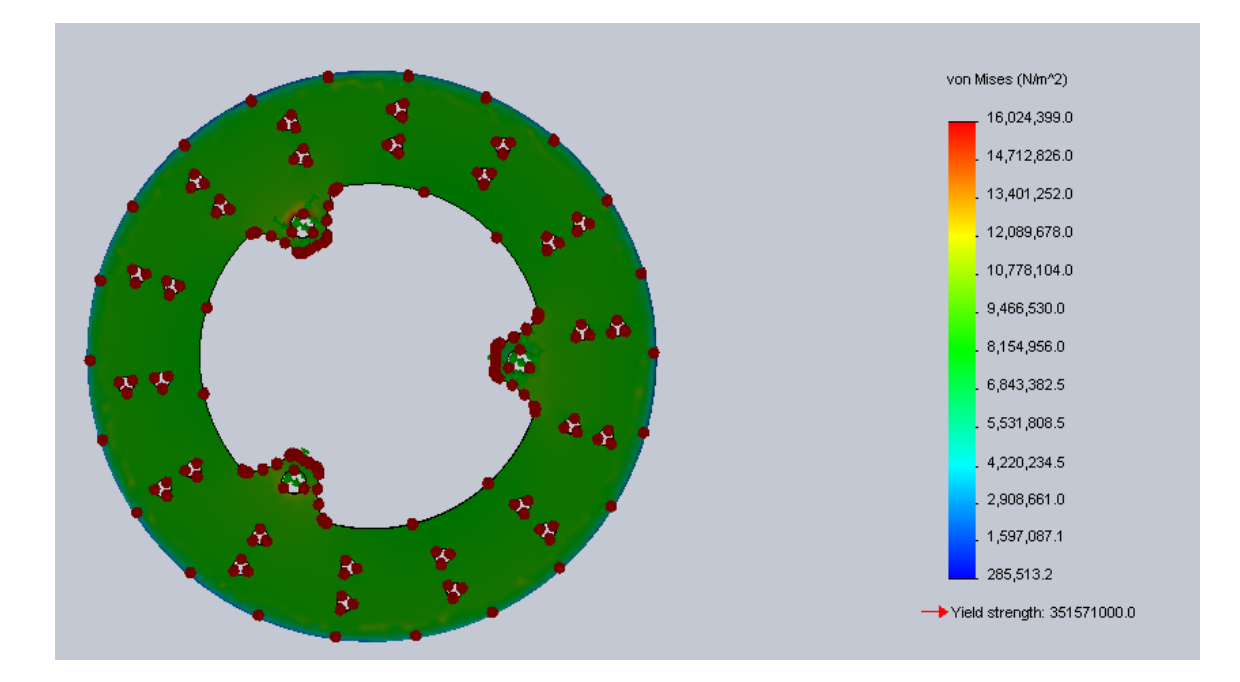

**Figure 3.3.9 – Von Mises Stress Distribution through Brake Rotor**

<span id="page-24-1"></span>The pressure enacted on each face of the rotor was calculated to be 8.78e+6 Pa, as exerted by the master cylinder. It is clear from this analysis that the rotor design can withstand the clamping force of the brake caliper. When analyzing how the rotor reacts to a heat load a thermal analysis was also performed[. Figure 3.3.10](#page-25-1) shows the broke rotor can dissipate heat using natural convection of the air.

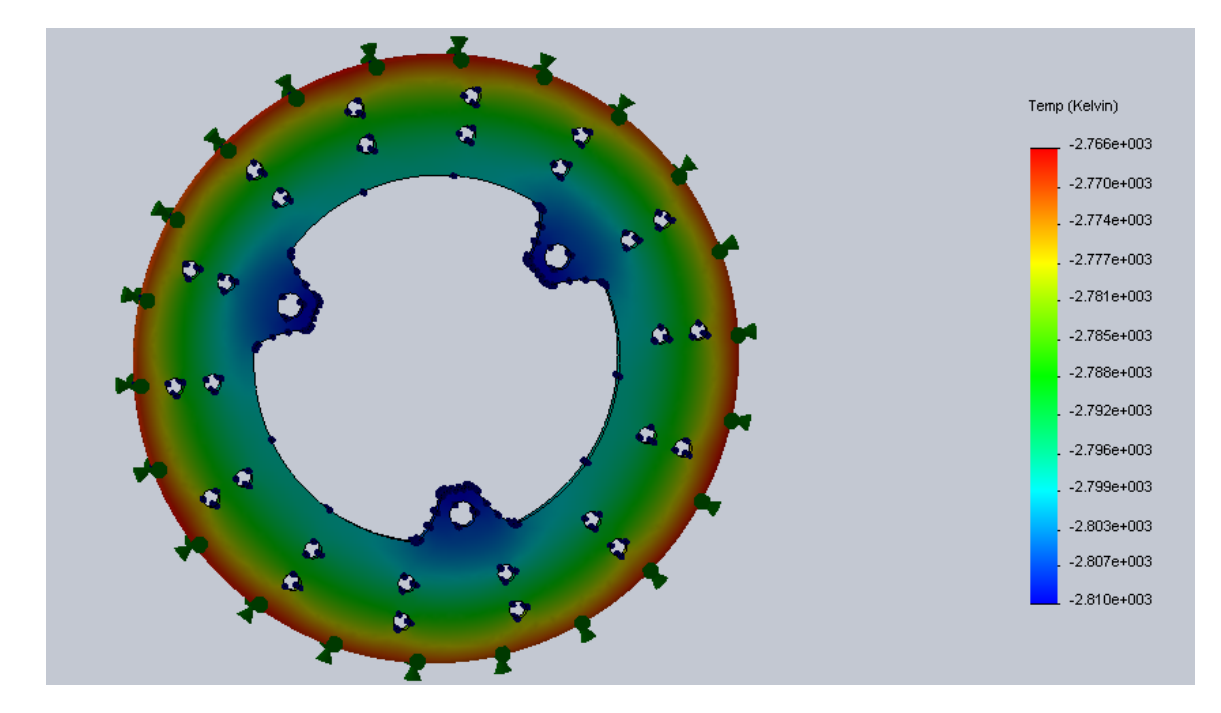

**Figure 3.3.10 – Thermal Analysis of Brake Rotor**

<span id="page-25-1"></span>The brake rotor is to be cooled by natural convection as air flows through the rotor. Holes were drilled into the rotor in order to help induce the cooling of the rotor.

### <span id="page-25-0"></span>**3.3.5 Brake System Selection**

When selecting the braking system to use, a decision was made between the disc and drum braking system. Looking at the drum braking system, although it is a cheap system it can be complex and difficult to fix. The internal components of the drum brake can become inefficient when the brakes are applied repeatedly over a period of time. The drum brakes do not dissipate heat as efficiently as disc brakes do, so the efficiency of the drum brakes decrease drastically when heated. The disc brakes have the brake rotor exposed to open air so he can be dissipated efficiently without compromising the efficiency of the braking system. Overall a drum brake is cheaper than the disc braking system, however last year's solar car has various components which can be salvaged to reduce the cost of the system. Taking these considerations into account a decision matrix was constructed to aid in the decision making process. Shown in [Table 3.3.1](#page-25-2) is the decision matrix of the braking system.

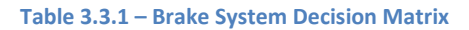

<span id="page-25-2"></span>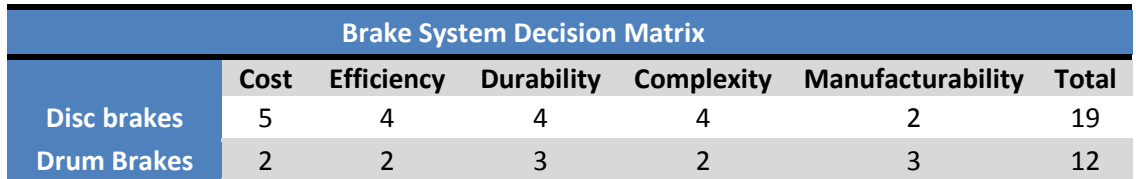

From the decision matrix it was an obvious choice to go with the disc brakes over the drum brakes. When selecting the actual disc brake system to use, the required braking force for each tire is to be calculated. This can be done by using *Equation 3.3.1.*

$$
F_{friction} = F_{clamp} * \mu_{bp}
$$
 *Equation 3.3.1*

Where F\_friction is the frictional force the rotor applies to oppose motion, Fclamp is the force applied by the caliper clamp onto the rotor; the equation for F clamp is shown in *Equation3.3.2*, where  $\mu_{bn}$  is the coefficient of friction between the rotor and the brake pad.

$$
F_{clamp} = F_{cal} * 2
$$
 *Equation 3.3.2*

# <span id="page-26-0"></span>**3.4 Suspension**

The suspension in the car will help maximize the friction between the tires and the road surface, and provide steering stability with good handling to ensure the comfort of the driver. Main components of a suspension, [Figure 3.4.1,](#page-26-1) include spring, damper, control arms, and upright. Most suspension designs use a passive spring to absorb impact and a damper to control spring motion. A study found that humans perceive a ride to be comfortable when the bouncing frequency is 1 to 1.5 Hz; after 2Hz, most people feel the ride to be tough. Therefore, the ride quality is controlled by the selection of appropriate springs and dampers (Wan, 2000).

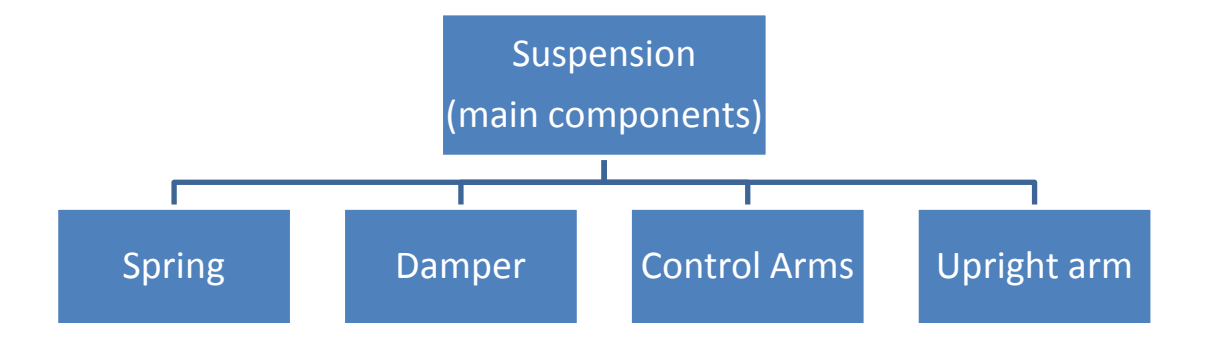

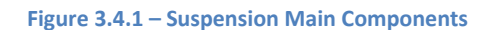

<span id="page-26-1"></span>A car's suspension can be non-independent or independent. In a non-independent suspension, a rigid axle fixed is between the left and right wheels, and the body is suspended by leaf springs or coil springs on the axle. Consequently, the wheels are not independent and when one wheel rides on a hump, the shock is transferred to the other wheel. In contrast, in an independent suspension, the wheels' suspension systems are independent of each other (Shiota, 2010). This will provide the rider with a more comfortable ride isolating the vehicle by its points of contact from the road and eliminating the disadvantages of the beam axle. Some of these disadvantages include loss of friction by the wheels, small maximum spring deflection, no control of the steering system, and over-steer. Due to the advantages of an independent suspension system, the solar car will feature an independent suspension system for each of the three wheels.

[Figure 3.4.2](#page-27-1) compares an independent and non-independent suspension design. It shows a solid rear axle held by leaf springs for the non-independent suspension, and a spring and damper combination for the independent suspension design.

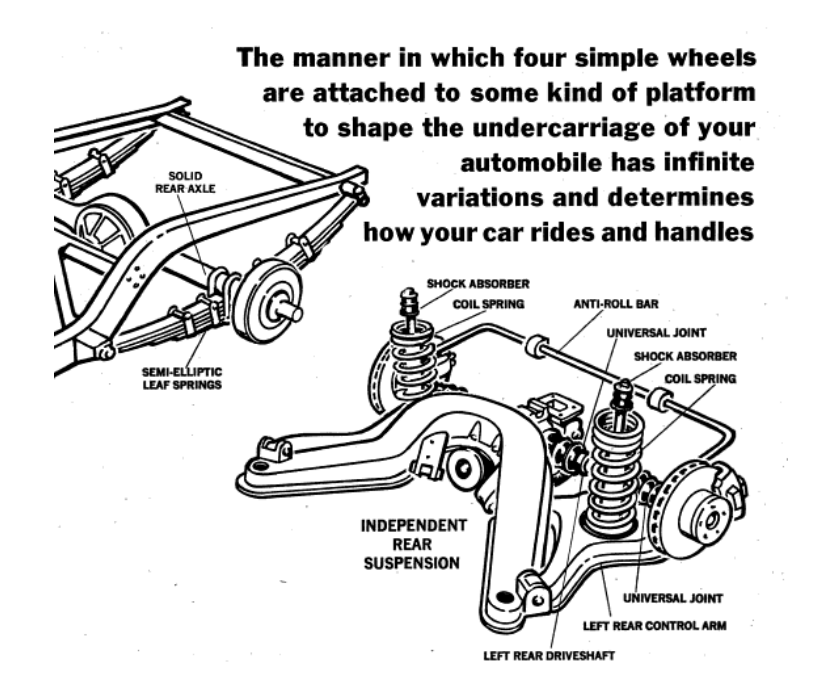

**Figure 3.4.2 – Non-independent Suspension (Temple, 1969)**

<span id="page-27-1"></span>Important parameters to take in consideration in the suspension design include: spring rate, damping, travel, roll center height, and body dimension constraints. The spring rate or spring coefficient, k, is a ratio measuring how resistant a spring is to being compressed or expanded during the spring's deflection with units of lbf/in. or N/mm. Damping controls the movement of the car; un-damped cars oscillate, whereas a damped car settles back to the equilibrium state in a minimal time. A car's travel must be established to set the spring's displacement, *x*, and prevent the car from bottoming. Hooke's Law, *Equation 3.4.1*, can be used to calculate the force exerted by the springs.

 $F = -k * x$  *Equation 3.4.1* 

The roll center height is important to body roll and stiffness distribution for both front and rear of the car. Lastly, after analyzing the final design of the bottom shell of the car's body, points on the body and ribs will be chosen to connect the control arms of the suspension.

#### <span id="page-27-0"></span>**3.4.1 Front Suspension**

The front suspension is linked to the steering system, thus some of the design parameters are constrained by the steering design. Two suspension designs, the MacPherson strut and double wishbone suspension systems, were analyzed and compared to choose the best fit for the front suspension. The MacPherson strut, as shown in [Figure 3.4.3,](#page-28-0)  is a simple system comprised of a strut-type spring and shock absorber combo pivoting on a ball joint on the single, lower arm.

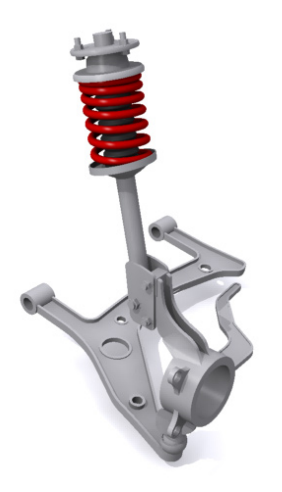

**Figure 3.4.3 – MacPherson Strut (Longhurst, 2010)**

<span id="page-28-0"></span>The telescopic shock absorber also serves as a link to control the position of the wheel as well as the load bearing member, thus replacing the upper control arm making it compact. However, this design does not offer very good handling as body roll and wheel's movement lead to variation in camber (degree to which the wheel tilts in and out), shown in [Figure 3.4.4,](#page-28-1) usually ending with positive camber.

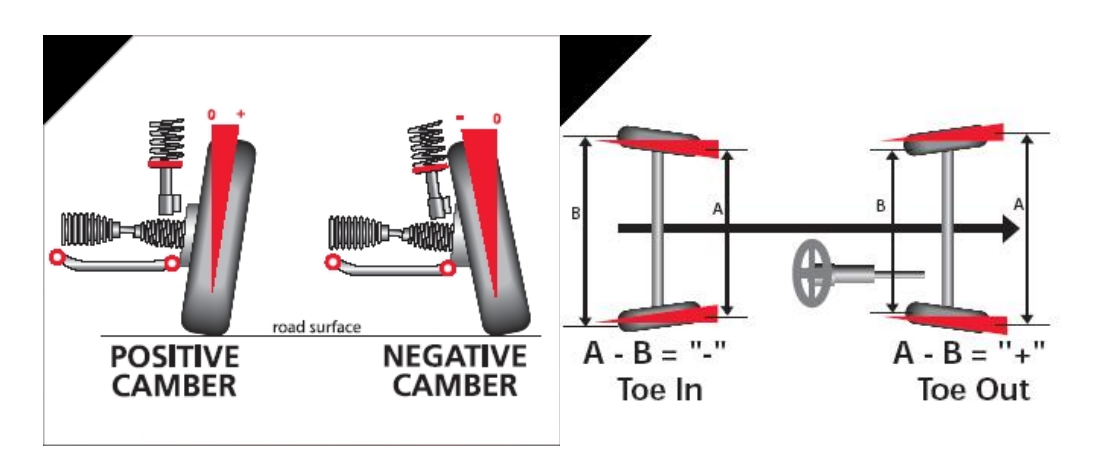

**Figure 3.4.4 – Camber Angle and Toe Angle (Barrys Tyre & Exhaust Centre, 2010)**

<span id="page-28-1"></span>Consequently, the control arm will experience expansion rather than the ideal state of compression. This gives engineers less freedom to adjust the camber angle and roll center. Its high overall height requires a higher hood line, which is not desirable in the design of the solar car body as it will increase drag and decrease its streamline body design.

A double wishbone suspension design, shown in [Figure 3.4.5,](#page-29-0) is regarded by many designers as the most ideal suspension. It includes two (2) links forming a wishbone shape where one end is fixed to the frame of the car and the other end to the lower and upper ball joints supporting the upright arm that holds the wheel. A coil spring and damper combination is fitted between the two wishbones. Its parallelogram design allows the wheels to travel vertically up and down and a slight side-to-side motion know as scrub. There are two other wheel movements relative to the body produced by this suspension: toe angle [\(Figure](#page-28-1) 3.4.4) or steer angle (difference in the distance between the front of the tires and the back of the tires), and camber angle or lean angle. This results in a complex system, but it provides engineers the freedom to adjust the kinematics minimizing roll or sway resulting in a more consistent steering feel.

Moreover, this design always maintains the wheel perpendicular to the road surface, irrespective of the wheel's movement ensuring good handling.

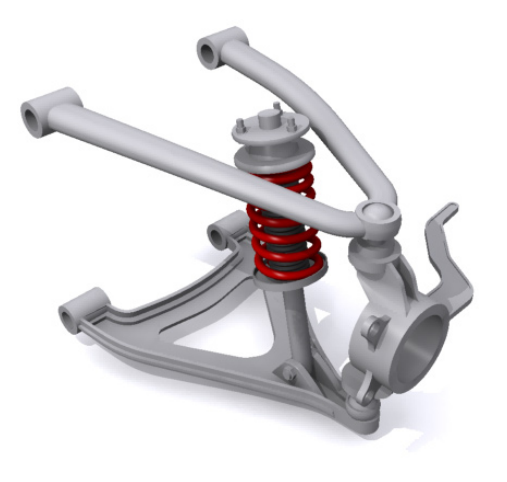

**Figure 3.4.5 – Double Wishbone Suspension (Longhurst, 2010)**

<span id="page-29-1"></span><span id="page-29-0"></span>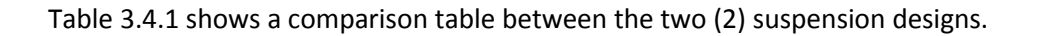

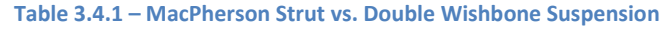

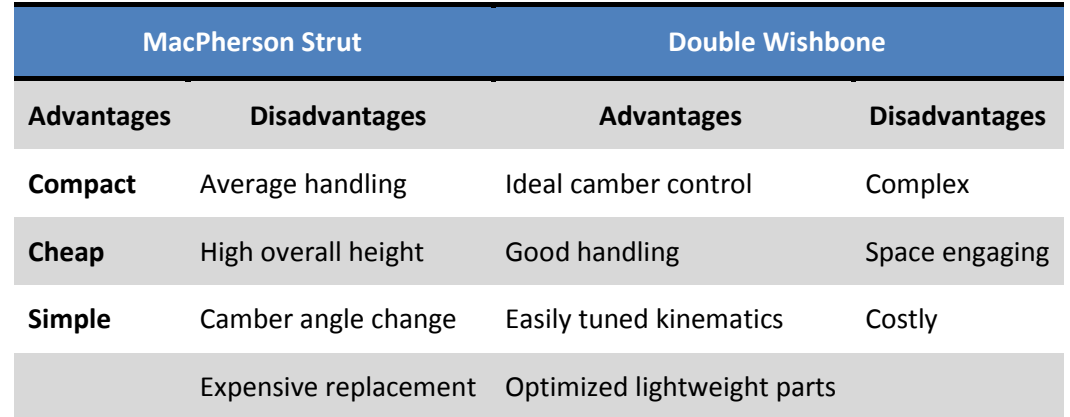

After comparing the two (2) suspension designs, a double wishbone design was chosen as the best fit to the front suspension of the solar car. The double wishbone design gives the freedom to adjust camber and toe angles, as well as scrub radius, and allows a vertical wheel movement perfect for the constrained airfoil shaped wheel enclosure.

The control and upright arms were manufactured in the college's machine shop out of aluminum allowing for optimized lightweight parts, another advantage in achieving a light weight car. The designed control arms have a clearance of twelve (12) inches between each point of contact with the car's frame rib, as shown i[n Figure 3.4.6.](#page-30-0)

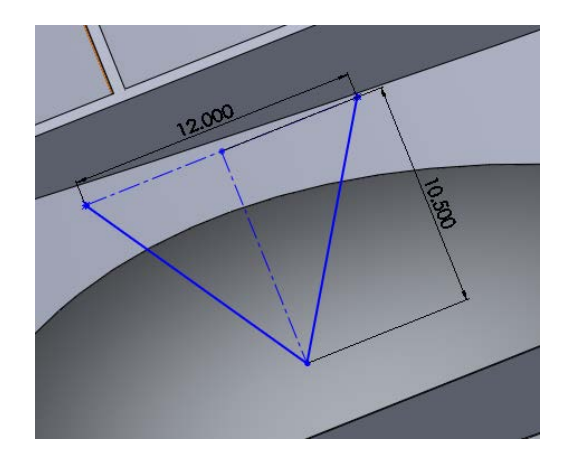

**Figure 3.4.6 – Front Suspension Linear Sketch in Inches**

<span id="page-30-0"></span>However, the perpendicular length from the midpoint between both points of contacts to the ball joint linking the control arm to the upright, shown by the dashed line in Figure 3.4.6 – [Front Suspension Linear Sketch in Inches,](#page-30-0) differs for both lower and upper control by 0.5 inches. The upper control arms have a length of ten (10) inches whereas the lower control arms have a length of 10.5 inches. The short/long control arm design was created to keep the position of the contact patch of the wheel in a straight vertical line under bump and rebound conditions. The lower and upper control arms design is shown in [Figure 3.4.7.](#page-30-1)

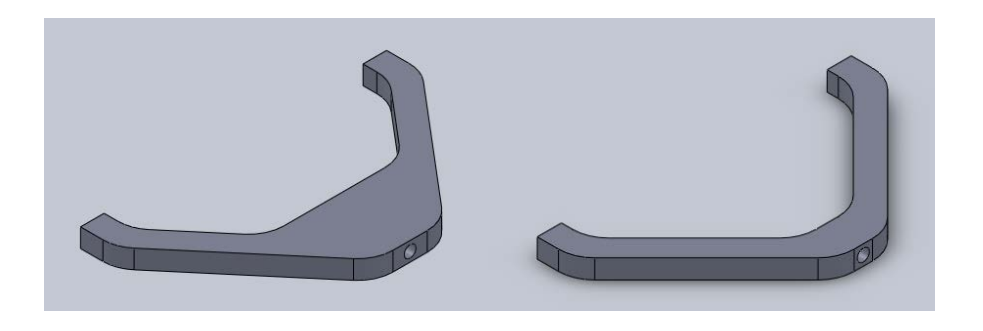

**Figure 3.4.7 – Lower and Upper Control Arms**

<span id="page-30-2"></span><span id="page-30-1"></span>The control arms will be connected to the ribs and upright using heim joints [\(Figure 3.4.8\)](#page-30-2). A heim joint is an extremely rigid mechanical articulating joint containing a ball swivel with an opening, through which a bolt may pass, pressed into a circular casing with a threaded shaft attached. The threaded portion may be either male or female.

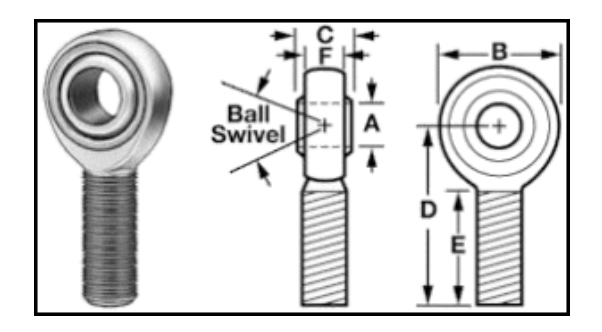

**Figure 3.4.8 – Heim Joint**

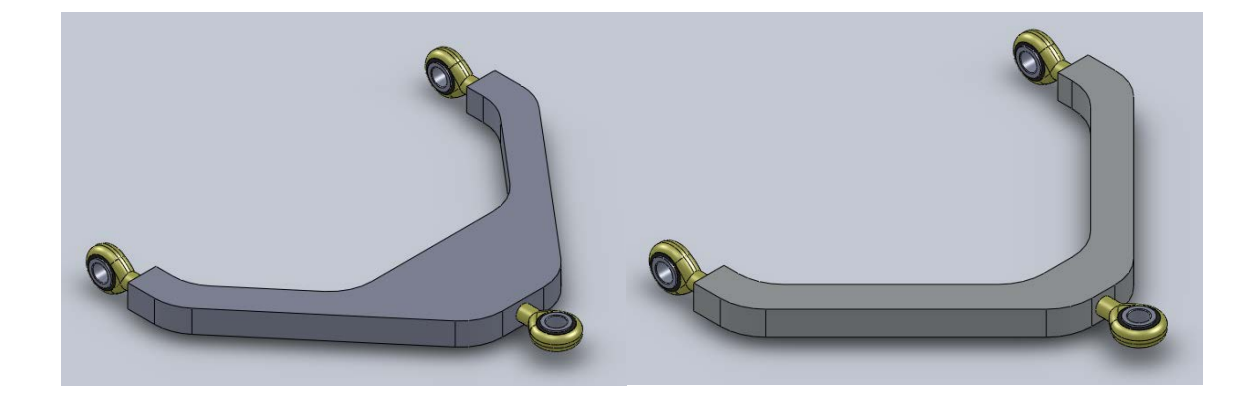

[Figure 3.4.9](#page-31-0) shows the assembled lower and upper control arms with the heim joint attached at each end.

**Figure 3.4.9 – Lower and Upper Control Arms with Heim Joints**

<span id="page-31-0"></span>There are many different types of spring/damper systems for a vehicle's suspension such as leaf springs, air bag suspension, gas shocks, and coil over spring/damper. The coil over spring and damper system is the best fit for the solar car suspension design. It is easy to integrate to the double wishbone suspension, durable, and easy to adjust and maintain. Assuming a total car weight of 600 lbs, a desired displacement of two (2) inches, using Hooke's Law (Equation 3.5.1), and moment and force static analysis, the spring force and shock location were calculated. The calculated spring needed for each left and right shock was 462 lbs. The 2005 FOX Racing Shox Vanilla R [\(Figure 3.4.10\)](#page-31-1) was chosen as the shock for the front suspension due to its superior quality and the capacity to hold a 500 lb spring. Springs are not sold for exact measurements, thus a 500 lb spring was chosen for safety purposes for each left and right front shock. Moreover, this model has compression and rebound adjustments, as well as spring preload.

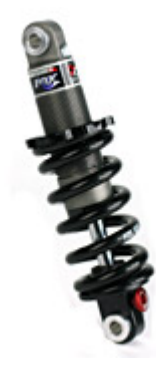

**Figure 3.4.10 – Fox Racing Shox Vanilla R 05**

<span id="page-31-1"></span>[Figure 3.4.11](#page-32-0) shows a sketch of the front suspension depicting the designed and calculated hard point locations (control arms and shock locations).

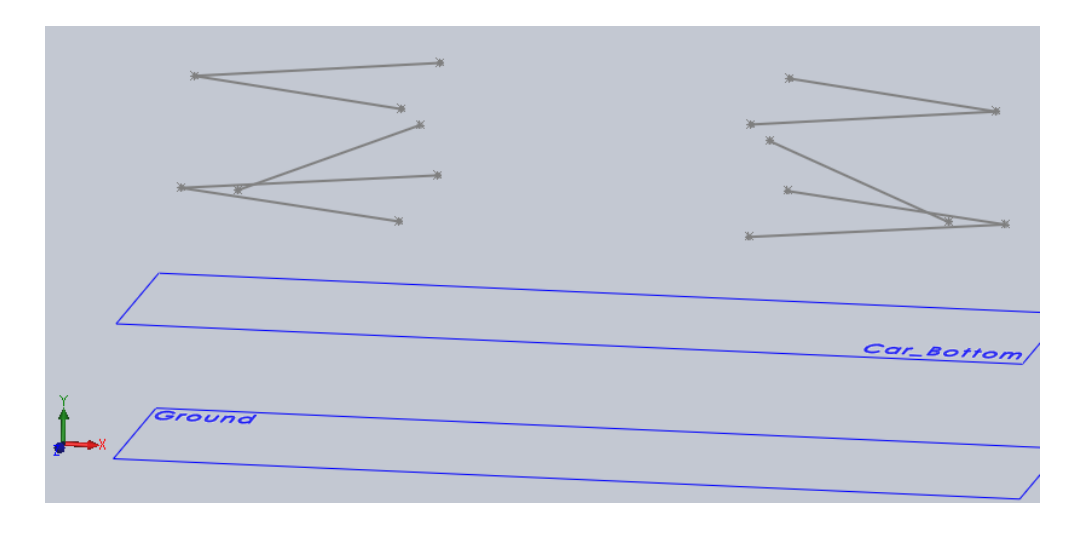

**Figure 3.4.11 – Front Suspension Sketch**

<span id="page-32-0"></span>An upright [\(Figure 3.4.12\)](#page-32-1), also known as kingpin, connects the single outer ends of the control arms to the wheel of the car serving as the main pivot in the steering mechanism of the vehicle. In the case of our design, the upright is bolted to the spindle and caliper mounts, and holds the tie rods on the stem. The upright was manufactured in the machine shop out of aluminum.

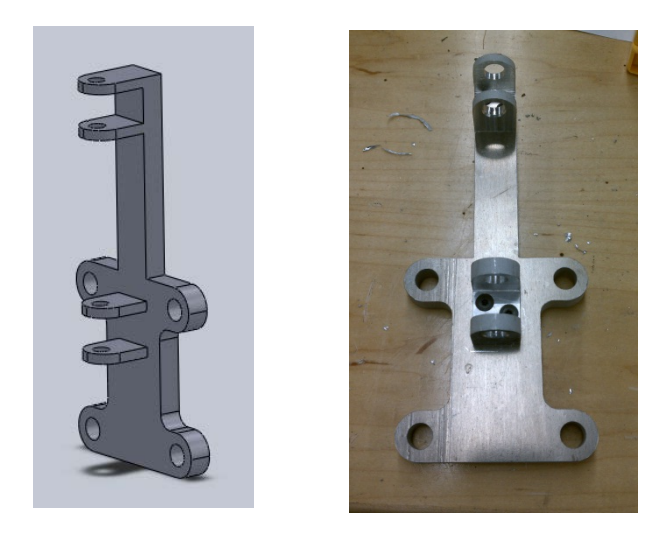

**Figure 3.4.12 – Upright**

<span id="page-32-1"></span>[Figure 3.4.13](#page-33-0) shows the assembled lower and upper control arms with the upright and spindle without the shock.

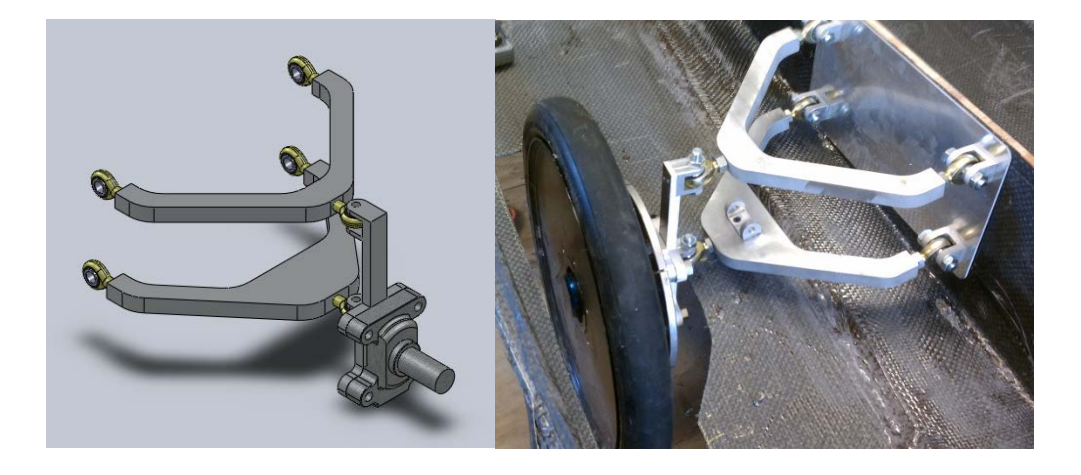

**Figure 3.4.13 – Assembled Front Suspension with Spindle**

<span id="page-33-0"></span>As seen on the above right figure, the heim joints on the control arm are linked to the car using aluminum brackets bolted to an aluminum plate on the rib wall of the body. The heim joints are secured to the brackets using bolts and locknuts to prevent loosening under torque and vibrations. Moreover, to increase rigidity of the wall and distribute the compression force of the springs, aluminum square tubing was placed in the center between the two rib walls where the front suspension is located. However, two more bars of square tubing were placed in between the walls of the left and right suspension as mounts for the rack and pinion, and pedal cluster, but also keep the walls rigid and absorb the springs' compression. These square tubings, marked by the oval in [Figure 3.4.14,](#page-33-1) were welded at each end to a small aluminum plate then bolted to the plate and wall of the suspension.

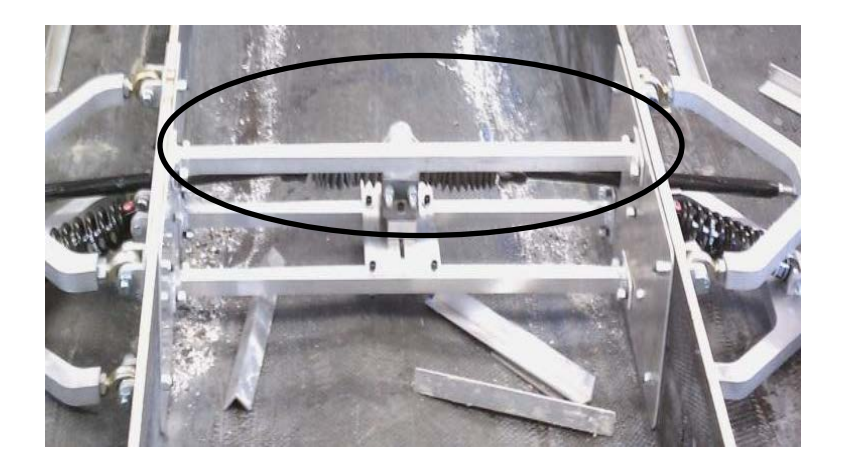

**Figure 3.4.14 – Compression Support Square Tubing**

<span id="page-33-1"></span>[Figure 3.4.15](#page-34-1) shows the completed front suspension.

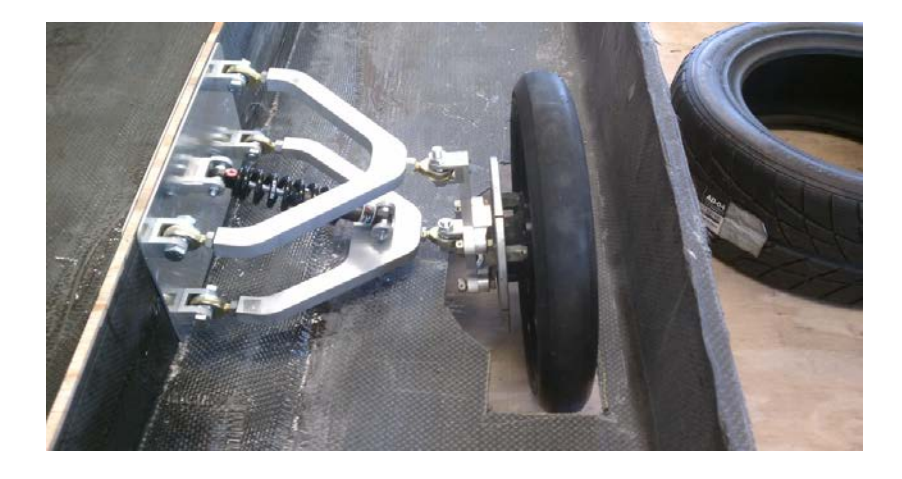

**Figure 3.4.15 – Front Suspension**

<span id="page-34-1"></span>Simulations in MSC ADAMS/Car, such as parallel wheel travel, were performed to observe the behavior and characteristics of the designed suspension. The results to this simulation are in the front suspension test section.

### <span id="page-34-0"></span>**3.4.2 Rear Suspension**

The rear suspension system supports the single rear wheel as well as the motor connected to it. Similar to last year's Phase I of the solar car project, a single trailing arm suspension design was used as it proved to be the best fit for the application as well as perform the desired movement and operation. However, calculations and analysis on this design were done using the constraints of the new body design, resulting in modifications to the design.

A trailing arm, or swing arm, suspension [\(Figure 3.4.16\)](#page-34-2), is similar to that of a motorcycle. It has an arm joined at the front to the chassis that allows the rear to swing up and down, a suited motion for the single rear wheel. This prevents side-to-side scrubbing allowing only vertical motion, thus no change in the camber angle.

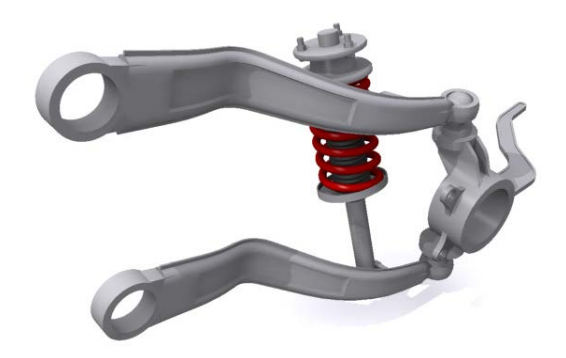

**Figure 3.4.16 – Trailing Arm Suspension (Longhurst, 2010)**

<span id="page-34-2"></span>Last year's trailing arm design had the swing arm holding the wheel on one side as shown in [Figure 3.4.17.](#page-35-0) This created a torque on the wheel making it bend and not be perpendicular to the road surface. To prevent torque and moment from developing, the control arm will hold the wheel and motor on both sides.

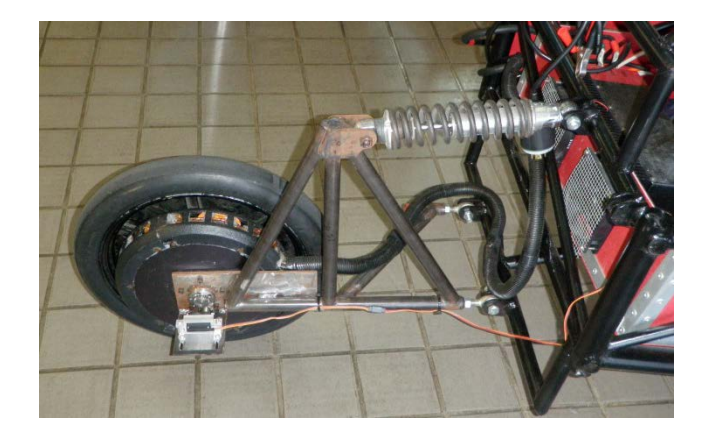

**Figure 3.4.17 – 2009-2010 Solar Car Trailing Arm Suspension**

<span id="page-35-0"></span>The new control arm was designed using square aluminum tubing to make it light weight and increase rigidity by preventing the weight of the motor from causing it to bend. The control arm consists of two extensions of tubing welded to each other by two transverse and one diagonal sections of tubing. Then, two vertical mounts on each extension were welded to hold the motor and wheel in place.

Similar to the front suspension, a coil over spring and damper system was chosen. The Koni 8212-1408 damper and coil from last year's Phase I solar car was selected for this application [\(Figure 3.4.18\)](#page-35-1). It has an aluminum body and a twin tube hydraulic construction with adjustable rebounding and compression damping with valvings rated for 350-650 lbs/in springs, and a coil with a rating of 600 lb/in. The shock is connected to the lower arm on the transverse closest to the wheel and to the back wall of body on the other end (depicted by black ovals in [Figure 3.4.19\)](#page-36-0).

<span id="page-35-1"></span>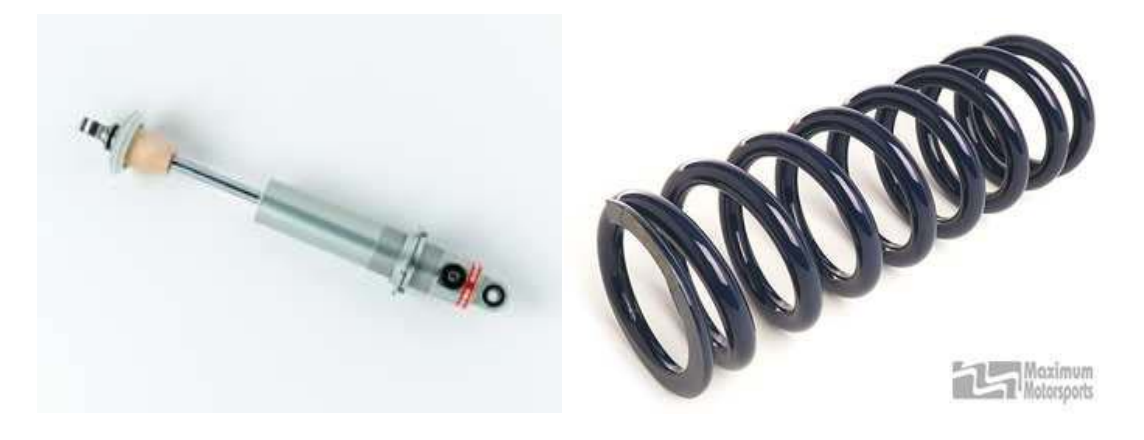

**Figure 3.4.18 – Koni Damper and Coil**
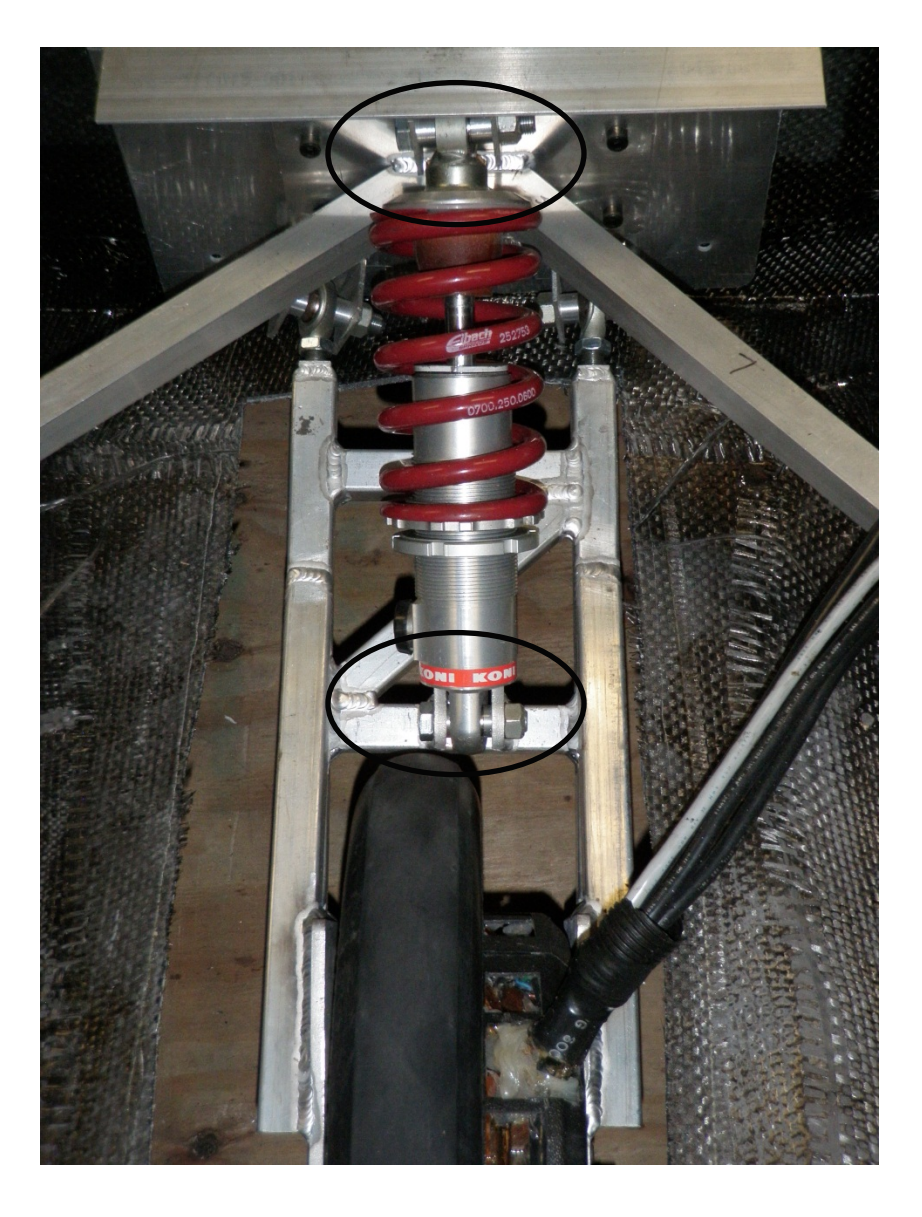

**Figure 3.4.19 – Rear Shock Joints** 

The heim joints are attached at each end of the control arm linking it to the car using aluminum brackets bolted to an aluminum plate on the back wall of the body. These two heim joints are secured to the brackets using bolts and locknuts. Since a great amount of forced is absorbed by the shock and then applied to the wall, two square tubing members were welded to the aluminum plate at the center and bolted in a diagonal to the side rib walls on both front and back of the wall supporting the rear suspension. Also, an L-shaped aluminum bar was placed in between the spring's wall bracket and aluminum plate to absorb the spring's compressive force. The rear suspension is shown in [Figure](#page-37-0)  [3.4.20.](#page-37-0)

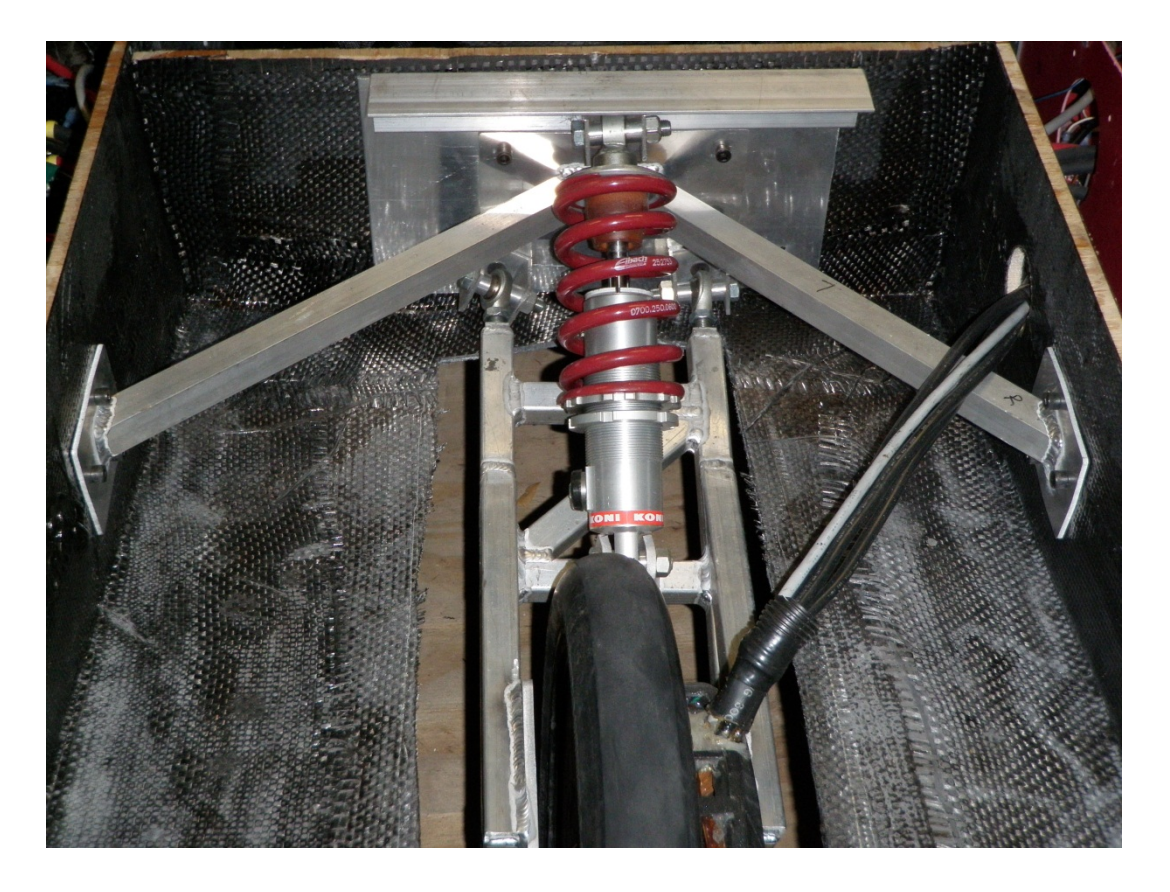

**Figure 3.4.20 – Rear Suspension**

<span id="page-37-0"></span>A minor risk associated with the design of the suspension was the budget. The 2011 FOX Racing Shox Vanilla R cost \$210, thus for two shocks, the total was \$420, decreasing our available budget. However, after further research, the 2005 models were found at a much lower cost of \$58 each.

# **3.5 Power Generation**

The power generation system will be composed of solar array system, regenerative braking system, and a maximum peak power tracker (MPPT). The solar array system will channel energy from solar radiation into electrical energy. This energy will either propel the vehicle, or charge the vehicle's battery system. The MPPT will optimize performance of solar array system to provide maximum amperage to either charge the batteries, or propel the vehicle. The regenerative braking system will charge the battery system through the motor controller, when asserted by the driver. The regenerative braking system and mechanical frictional braking system will provide total braking output. [Figure 3.5.1](#page-38-0) below displays the overview of the power generation system.

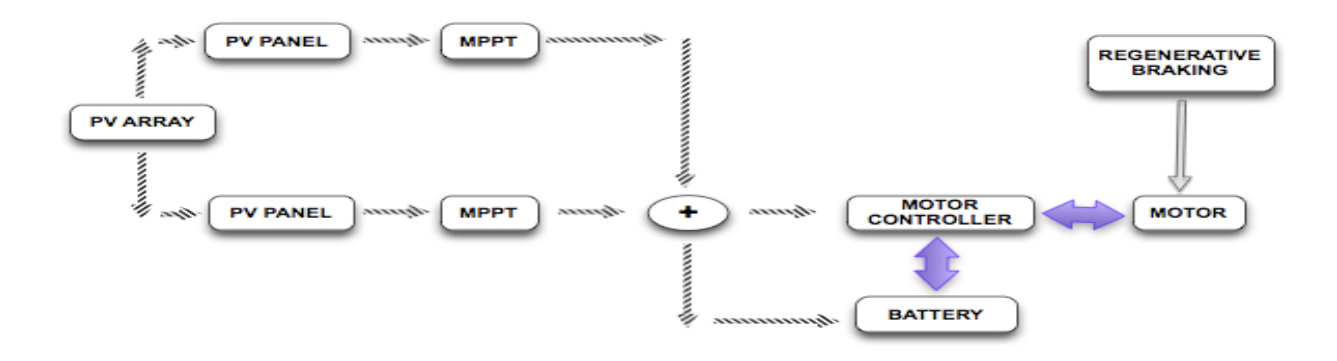

**Figure 3.5.1 – Overview of Power Generation System**

## <span id="page-38-0"></span>**3.5.1 Solar array system**

The solar array system is an important component in the solar car. It is responsible for conversion of electromagnetic radiation energy of the sun into electrical energy. It is an array of solar cells configured to provide an output power suitable to propel the vehicle, or charge the battery.

The solar array is designed to input solar radiation energy and output electrical power. The fundamental unit of this system is a solar cell. A solar array is parallel and/or series configuration of solar cells. **Error! Reference source not found.** below displays the functional block diagram of the solar array system.

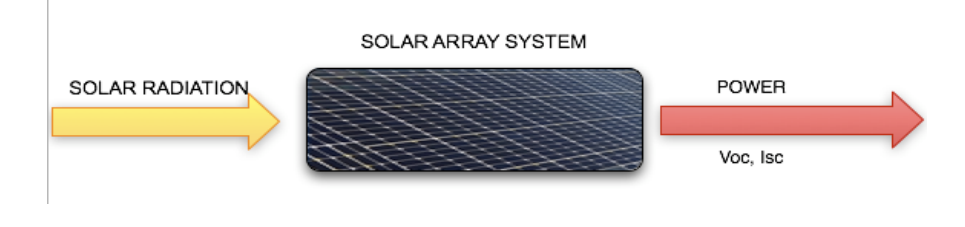

**Figure 3.5.2 – Top level diagram of the solar array system**

The only design decision that truly needs to be made in reference to the solar arrays is the type of cells to use. There are many commercially available cells available, but obviously only one will be utilized for purposes of the project. Currently on the market are amorphous single junction, amorphous multi-junction, monocrystalline, and polycrystalline.

The first two amorphous cells are also referred to as thin film cells but are drastically different in quality. Generally single junction thin film cells use primarily Silicon as a base component and will yield efficiencies between 8% and 10%. The single junction cells will create a single layer for solar radiation collection, meaning that a significant portion of the solar radiation will pass through. To correct this problem a multi-junction cell can be used. These cells will typically use a material such as Gallium to create multiple layers for collection. Since multi-junction cells have been drastically improving over the years, the range of efficiencies can be as low as 16% and in excess of 40% (Renewable Energy Access, 2006).

The other solar cells are crystalline cells. As can be divined from the name, these cells are produced in crystalline structures and are most comparable to pieces of glass. While the science between how these cells collect energy is similar, the creation of these cells utilizes a different process, resulting in the different product. Contrary to the way that the thin film cells operate however, the monocrystalline cells are more efficient than their polycrystalline counterparts. Monocrystalline cells are a single crystal wafer which ideally will be perpendicular to solar radiance and therefore collect a peak amount of photons. Polycrystalline are almost an unrefined version of monocrystalline in the fact that it is not cut to a single perpendicular layer, reducing the uniformity of photon collection. This reduction in uniformity results in overall lower efficiencies. When the first crystalline solar cells were created their efficiencies were less than 1%, but in today's market average capacity is between 14% and 20%.

In order to determine which solar cells should be used for the solar car application, a comparison needed to be made between the crystalline and amorphous. The Gallium cells were immediately removed from the decision process due to the cost being outlandish compared to the overall budget of the project. The next step was to find available solar cells for the purchasing process. For the amorphous silicon cells PowerFilm PT15-300 was chosen and a SunPower SPR-320 was used to compare crystalline panels.

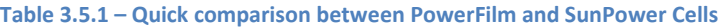

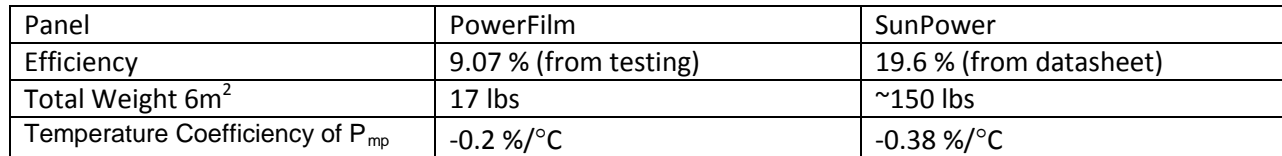

Average sunlight radiation in Florida is around 800 W/ $m^2$  and will be used for further calculations

Total power in 6 $m^2 = 6m^2 \times 800\,{}^W/_{m^2} = 4800 W$ 

 $PowerFilm = 4800W \times 9.07\% = 435W$ 

 $SunPower = 4800W \times 19.6\% = 940.8W$ 

These values are calculated at 25 °C. As can be seen from the table above, cells lose efficiency as they heat up. According to solar-facts.com most solar cells while actively collecting radiation operate at around 50 °C.

 $PowerFilm = 25°C \times 0.2\% = 5\% \rightarrow 435W - 435W \times 5\% = 413.25W$ 

 $SunPower = 25\degree C \times 0.38\% = 9.5\% \rightarrow 940.8W - 940.8 \times 9.5\% = 851.42W$ 

In order to estimate the lifetime of the stored battery power the Tesla Roadster will be used as a sample. The roadster probably has a much higher efficiency in its design compared to that of our solar car, but has a higher air drag, powerful cooling system for the batteries, and other power uses such as radio and A/C which will bring closer balance between the two vehicles. [Figure 3.5.3](#page-40-0) shows the power usage based on the roadster's velocity. At 50 mph there is about 200 Wh/mi used to drive the 2723 lb roadster. The estimated weight of our car is 600 lbs without solar panels and contains 3840 Wh of stored energy.

#### POWER CONSUMPTION

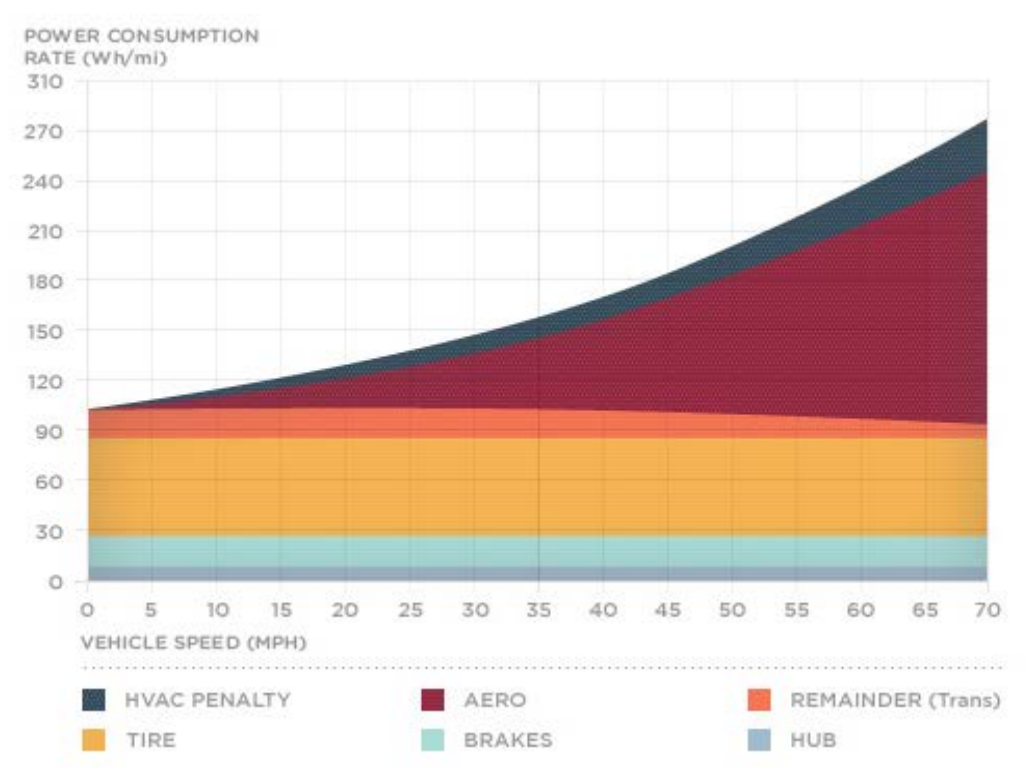

**Figure 3.5.3 – Power consumption of Tesla Roadster (Tesla Motors)**

<span id="page-40-0"></span>
$$
PowerFilm power use = \left(\frac{617 \text{ lbs}}{2723 \text{ lbs}}\right) \times 200 \text{Wh/mi} = 45.31 \text{Wh/mi}
$$

PowerFilm time without solar = 
$$
\frac{3840 \text{ Wh}}{45.31 \text{ Wh/mi}} \div 50 \frac{\text{mi}}{\text{h}} = 1.695 \text{ hours}
$$

$$
PowerFilm power use = \frac{3840 Wh}{1.695h} = 2265W
$$

$$
SunPower\ power\ use = \left(\frac{750\ lbs}{2723\ lbs}\right) \times 200\,Wh_{\text{int}} = 55.09\,Wh_{\text{int}}
$$

SunPower time without solar  $=\frac{3840 \text{ Wh}}{55.00 \text{ Wh}}$ 55.09  $^Wh/_{mi}$  $\div$  50  $m_l$  $\overline{h}$  = 1.394 hours

$$
Sunpower power use = \frac{3840 Wh}{1.394h} = 2755W
$$

These are the power uses of the motor at 50 mph based on the weight of the car. The rest of the power used by the system is neglected because it is significantly smaller when compared to the motor power use. Now to determine the time the car will last when utilizing the solar power.

 $PowerFilm power use = 2265W - 413.25W = 1851.75W$ 

PowerFilm time  $=$   $\frac{3840Wh}{1851.75W}$  = 2.07 hours

 $SunPower power use = 2755W - 851.42W = 1903.58W$ 

 $SunPower\ time = \frac{3840Wh}{1903.58W} = 2.02\ hours$ 

The PowerFilm solar panels will allow the car to last longer at 50 mph if the assumption can be made that power use is directly proportional to weight of the vehicle. If a similar calculation was performed at 30 mph where power use for the roadster is 145 Wh/mi, the PowerFilm will last 6.71 hours and the SunPower will last 11.08 hours. There is a huge discrepancy in how long the batteries will last with a variation is speed.

While the calculations above may not be very accurate in terms of the system's overall power use it does highlight the possible difference between the two solar panels. IESES has granted the solar car team with an additional \$4000, which will be spent on solar cells and bubble for the driver. A choice needs to be made about which solar cell will need to be purchased.

The reasons to choose PowerFilm:

- Lightweight will help improve efficiency at higher speed
- Flexible and can be mounted flat on the body to keep air drag lower that mounting with crystalline
- 10 panels have already been purchased and preliminary designs for a charging device (MPPT) are utilizing these cell parameters
- Small to no lead time, these cells could be ordered and shipped within a week, unlike the SunPower cells which may not be available for a month

The reasons to choose SunPower:

- Higher efficiency overall which will allow the car to run for many hours at lower speeds
- Reduced charge time when car is parked outside and not being used

The team as a unit decided to utilize the amorphous silicon solar cells primarily for the flexibility. There would be a great deal of assumed risk involved in attempting to utilize the crystalline cells when none of the team members have any experience with these types of cells. The risk of damaging cells during installation, on a project which was already under budget was too big a risk to take.

# **3.5.2 Maximum Peak Power Tracker**

Solar cells have a non-linear I-V relationship; this relationship varies widely with respect to solar irradiance level. This causes fluctuations in output power. The MPPT is basically a DC: DC converter. It has an efficiency of 92-97%. Its main mode of operation is optimization of power output from the solar panels to provide maximum amperage to the system. MPPT's provides protection to the battery and solar array. There is some loss of power due to efficiency of the component (MPPT). MPPT's are known to have efficiencies from 92-97%. Our design team had looked at two MPPTS:

Drivetek AG MPPT-Race V 4.0 from a company in Germany and AERL RACEMAX 600B from Australia. [Figure 3.5.4](#page-42-0) depicts the block diagram of an MPPT along with a picture of Drivetek AG MPPT; then follows with

[Figure.3.5.5](#page-42-1) comparing the previously mentioned two different types of MPPT suitable for high voltage solar car application.

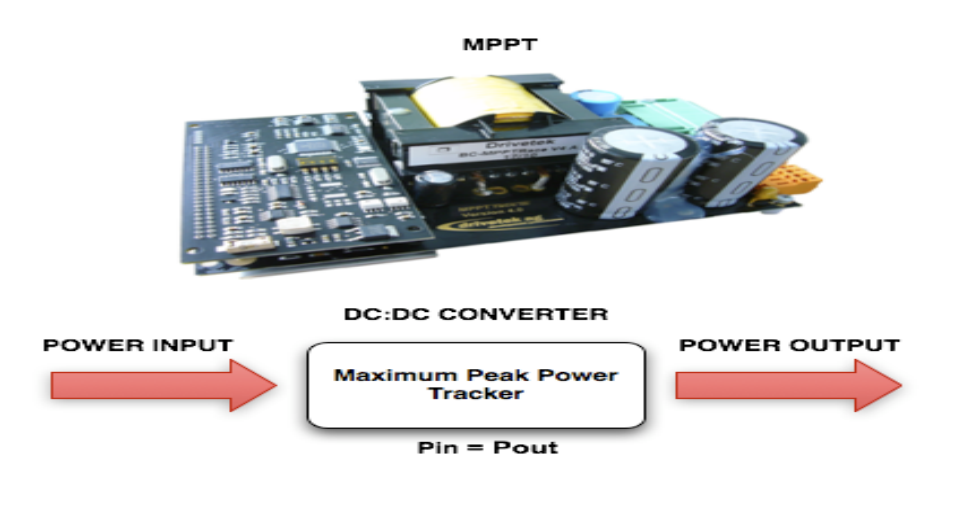

**Figure 3.5.4—MPPT Block Diagram**

## <span id="page-42-0"></span>**DRIVETEK RACE**

#### **AERL 600 B**

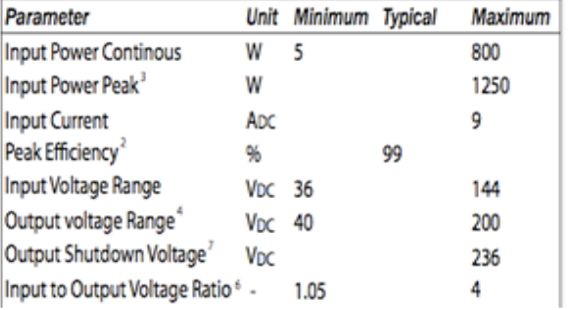

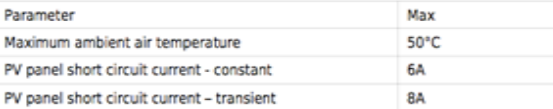

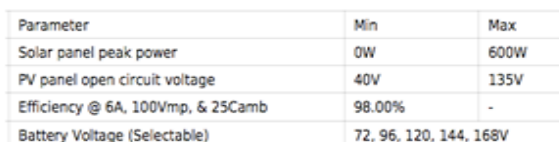

#### <span id="page-42-2"></span>**Figure.3.5.5 – Comparison of two different MPPT**

<span id="page-42-1"></span>[Figure.3.5.5](#page-42-2) above shows Drivetek RACE V 4.0 MPPT provides a wider range of power handling capability, greater input current, and wider input/output voltage range than AERL 600B MPPT. AERL 600B MPPT is also limited to a battery selectable voltage level of 72, 96,120,144,168V. It should be noted that AERL 600B has a lower cost than Drivetek RACE V 4.0. Commercial market does offer basic charge controllers and PWM charge controllers (Pulse Width Modulated). However, they are not able to track maximum power point of solar panels, or offer protection to the battery and solar array system. They are only able to charge the batteries until they are "full", then the charge controller disconnects the battery from the solar array. On the other hand, MPPT operates the PV array at a voltage which can deliver maximum output power at the prevailing solar irradiance.

The MPPT is a component that connects the solar panels with the battery system of the solar car. [Figure 3.5.6](#page-43-0) below depicts a component diagram of this system. It is followed by [Figure 3.5.7](#page-43-1) which displays a top level shunt type interconnection schematic for the charge controller and the MPPT.

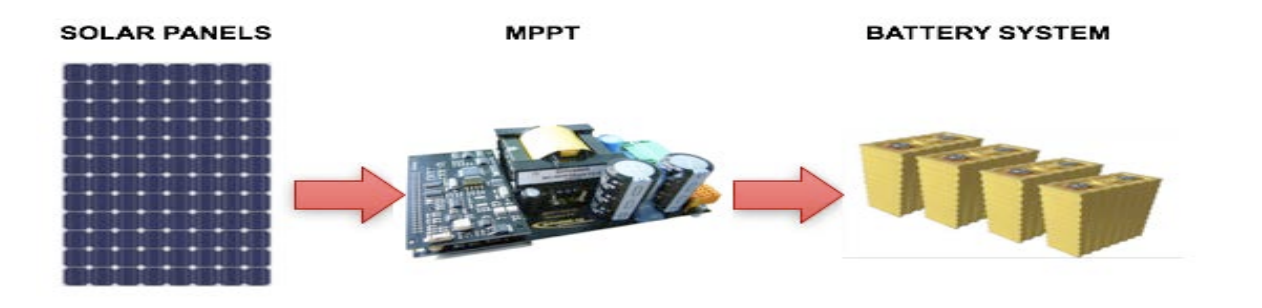

**Figure 3.5.6 – Component diagram of MPPT with solar panel and battery system**

<span id="page-43-0"></span>**MPPT** 

**Charge Controller** 

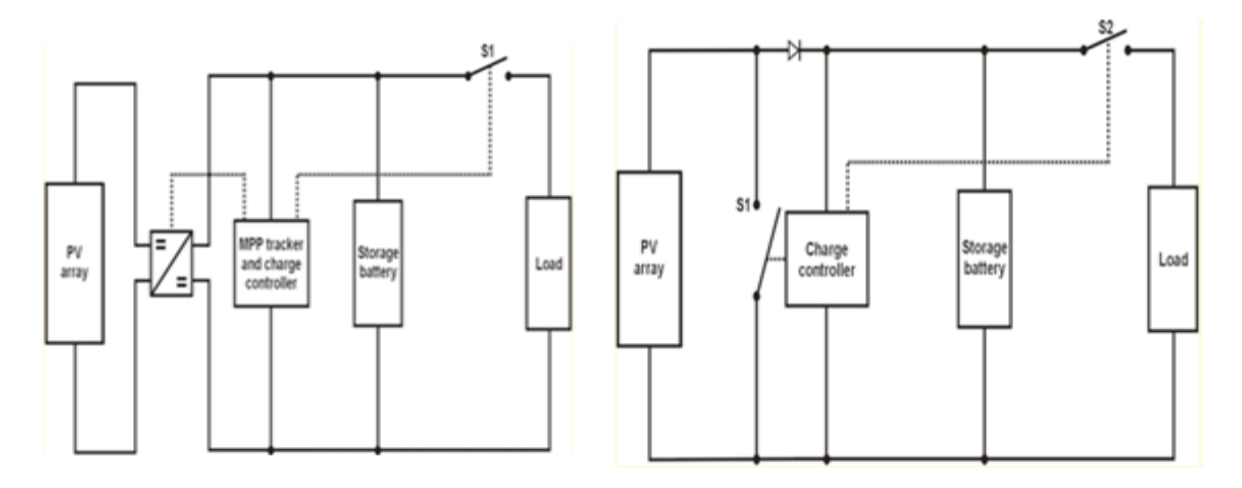

**Figure 3.5.7 – MPPT and charge controller top level component integration**

<span id="page-43-1"></span>Due to budgetary constraints, either the DRIVETEK MPPT or the AERL 600B MPPT could not be purchased in phase 2. As such, design and simulation phase of an MPPT suitable for the solar car was initiated by the team.

## *3.5.2.1 Design and Simulation of MPPT*

[Figure 3.5.8](#page-43-2) below displays a basic schematic of a boost convertor. It is followed by equations to solve for the parameters of the passive elements used in the convertor and the duty cycle for the pulse width modulation of the transistor. [Table 3.5.2](#page-44-0) below the equation contains values of the parameters used for the modeling of the boost converter given input solar panel voltage is 80 V and the desired output voltage for battery charging is 126 V.

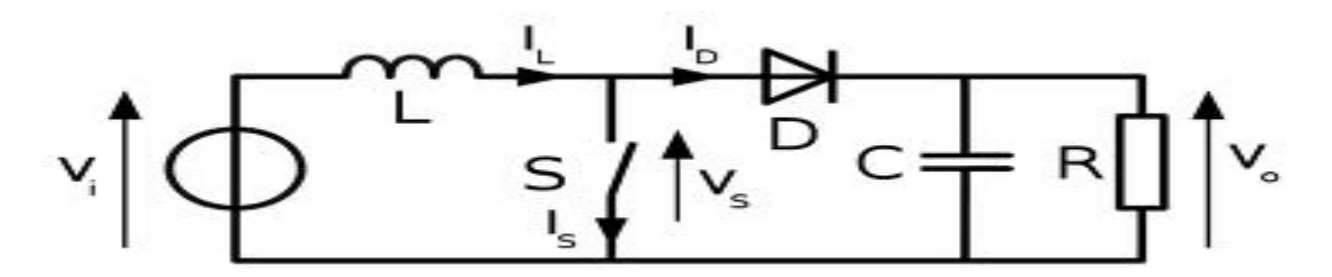

<span id="page-43-2"></span>**Figure 3.5.8 – Basic Boost Convertor Circuit**

#### **Equations to find parameters for the boost convertor:**

- Vout = Vin  $/(1-D)$
- $L = ($  Vout Vin  $) * (Vin / Vout) * (1 / (Frequency * \Delta I))$
- $C > = ($  Vout  $*$  D  $) / ($  Frequency  $*$   $\Delta$ Vout  $*$  R)
- <span id="page-44-0"></span>• At 100V, the motor was drawing 5 A in steady state drive, so we modeled the resistor as R = 20Ω

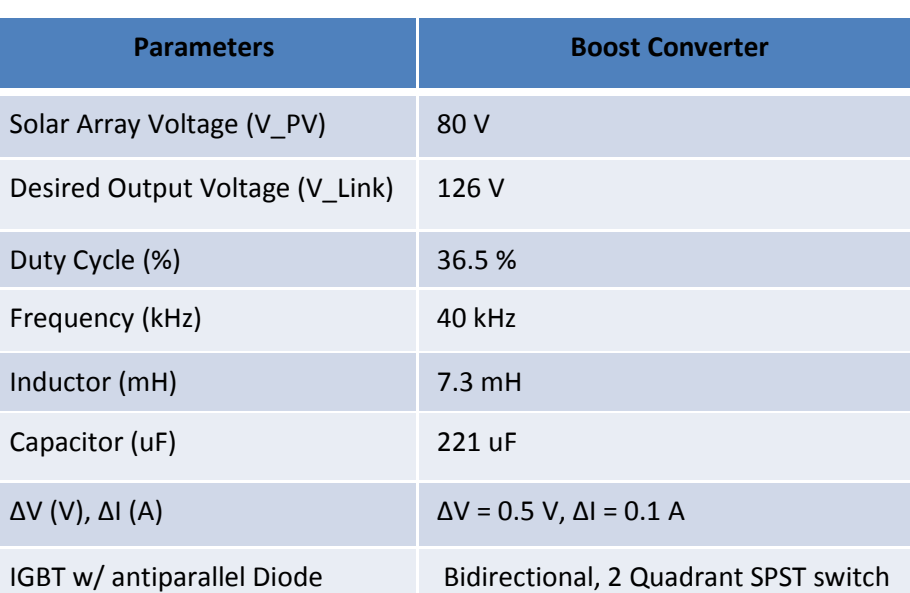

#### **Table 3.5.2 – Circuit Parameters for Boost Convertor**

## 3.5.2.1.1 Case I: DC/DC Boost Converter

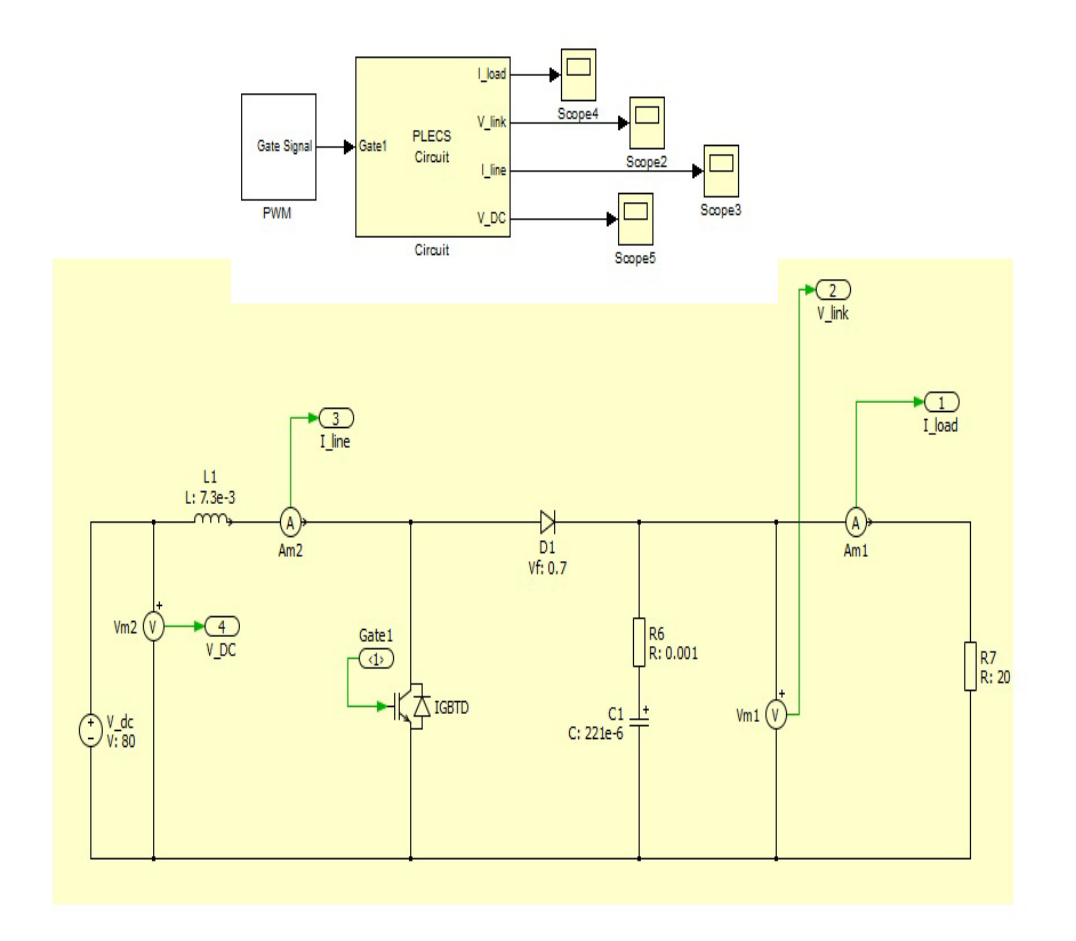

**Figure 3.5.9 – DC/DC Boost Converter**

<span id="page-45-0"></span>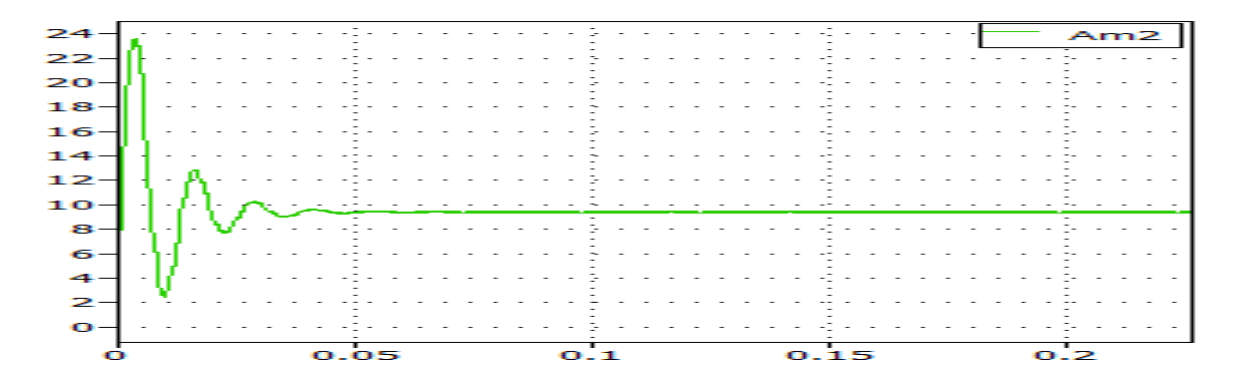

**Figure 3.5.10— I\_Line fro[m Figure 3.5.9](#page-45-0) (A) vs. Time**

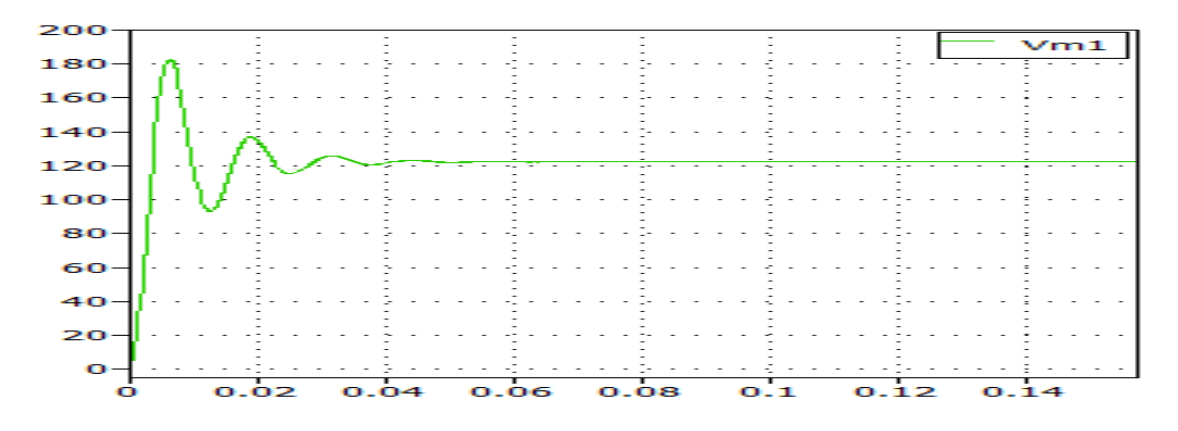

**Figure 3.5.11 – V\_Link fro[m Figure 3.5.9](#page-45-0) (V) vs. Time**

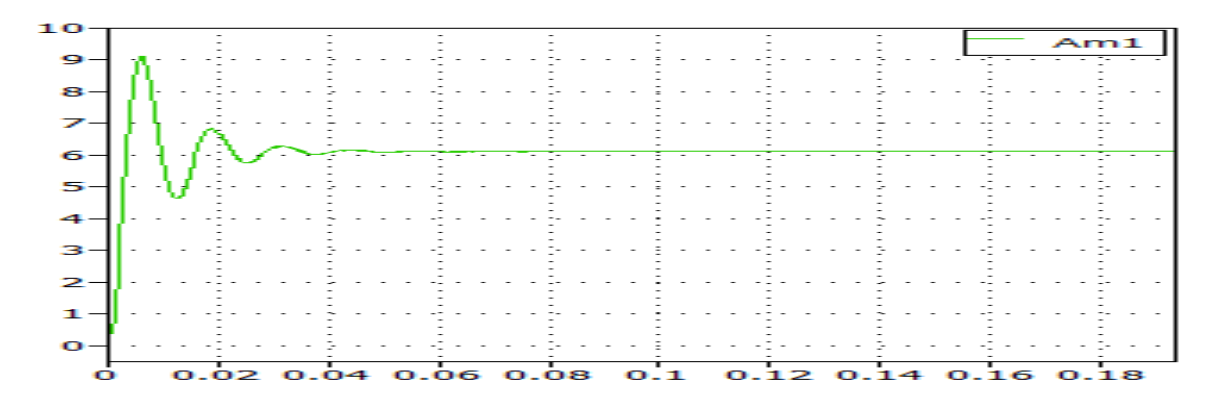

**Figure 3.5.12 – I\_Load from [Figure 3.5.9](#page-45-0) (A) vs. Time**

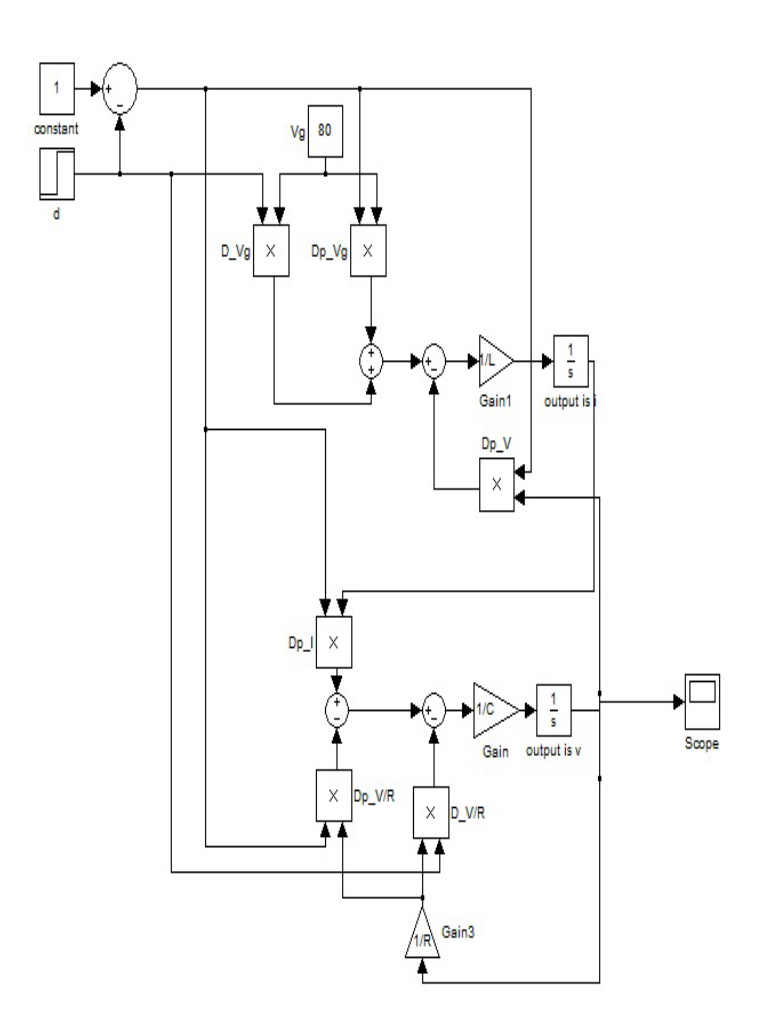

**Figure 3.5.13 – Average Model of a Boost Converter**

In Case I, we designed and simulated a DC/DC Boost converter. The source is a DC voltage source. This case was basically a test to confirm if the passive component element parameters and the duty cycle ratio selected yielded the desired output. The switching frequency model is followed by an average circuit model. The average circuit model was achieved from the help of Jesse Leonard from CAPS. In an average circuit model, the ripples present during switching are not present because the model outputs an average value.

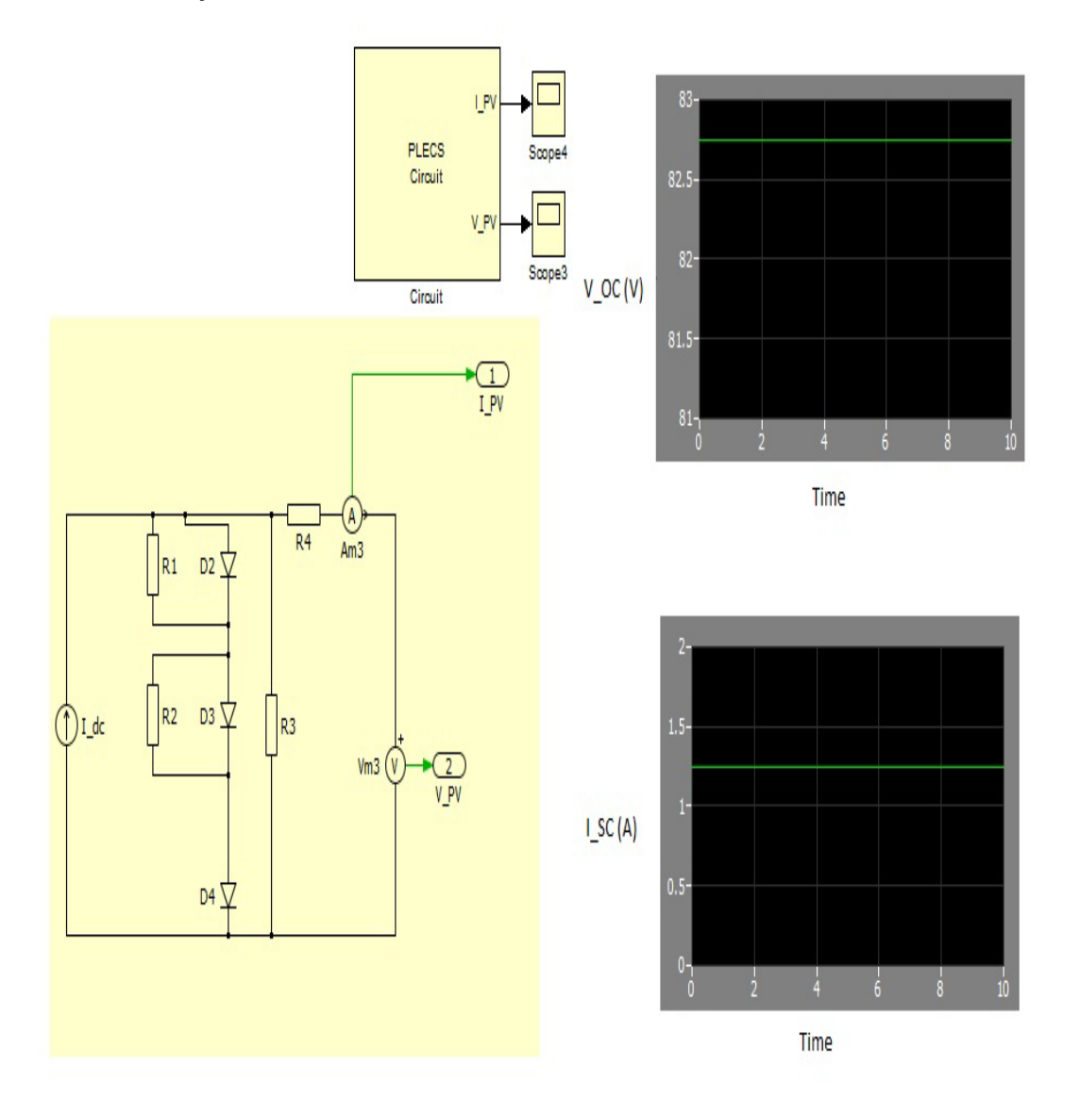

<span id="page-48-0"></span>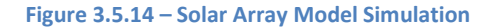

Case two represents design and simulation of a solar cell model. It was attained with the help of Dr Saritha and Dionne from CAPS. The forward diode voltage is based on a ratio of the present diode forward bias voltage and 120 V, the ratio of this is multiplied by a factor of desired panel output voltage. The resistances need to be scaled up and down by some factor (trial and error, initiate with 10). The simulation result in [Figure 3.5.14](#page-48-0) displays the model gives us an output voltage of approximately 80 V, and a short circuit current of 1.25 A; this model fits suitably to the solar cell parameters of the solar cell that the team currently has ordered. This model will be used as an input source to the boost convertor to the boost convertor.

## 3.5.2.1.3 Case III: Solar Array Model – Boost Converter – NO Load

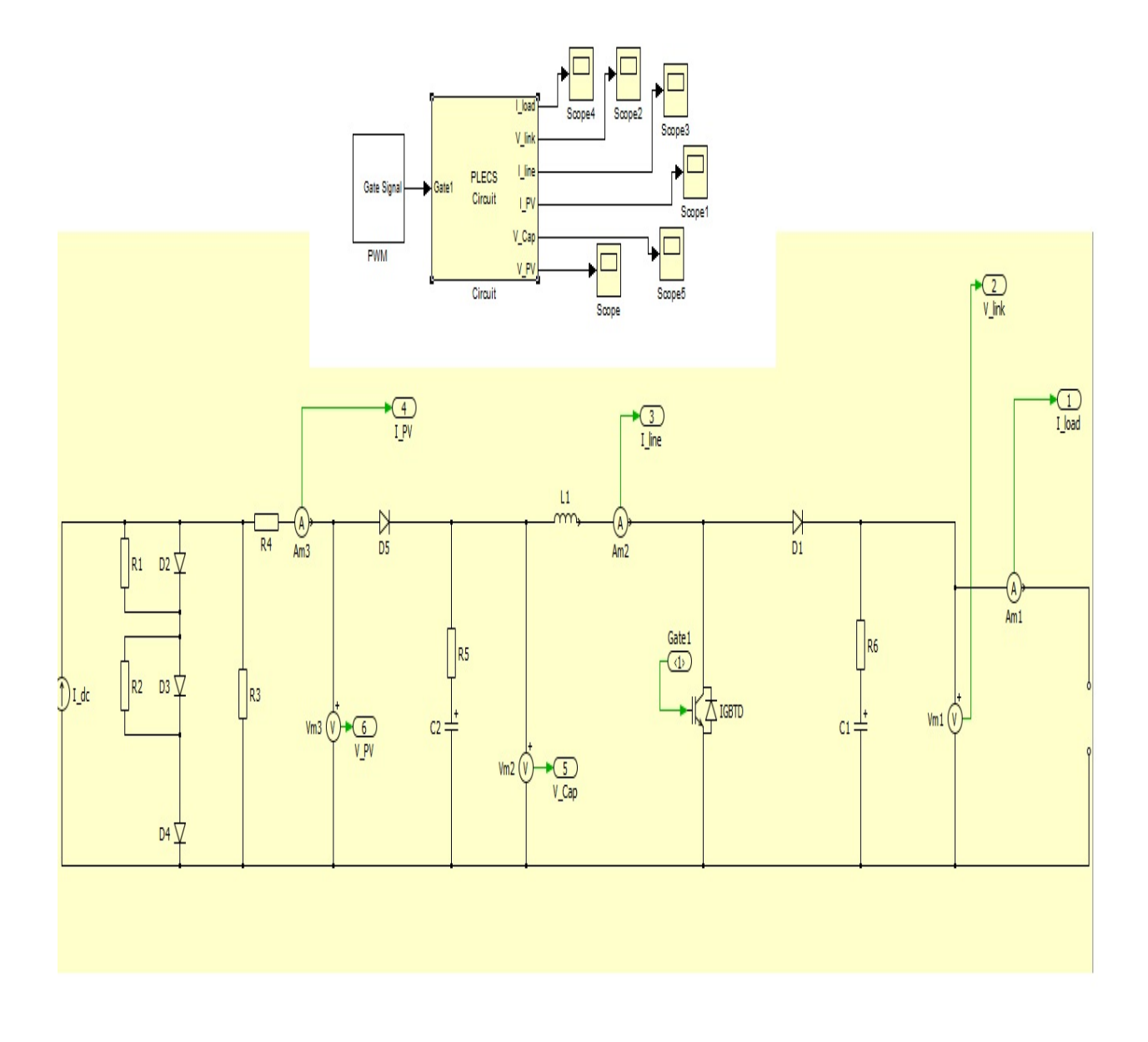

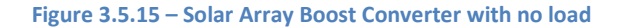

<span id="page-49-0"></span>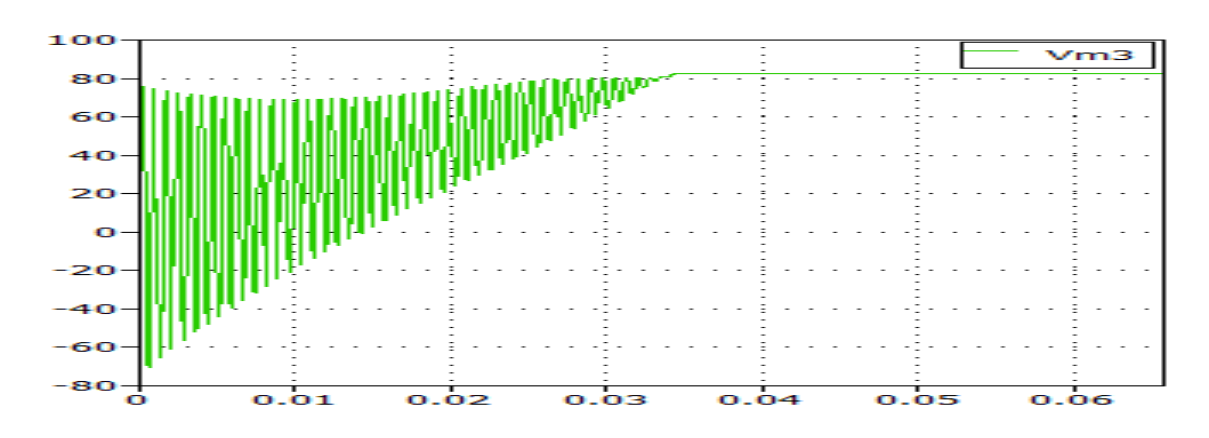

**Figure 3.5.16 – V\_PV fro[m Figure 3.5.15](#page-49-0) (V) vs. Time**

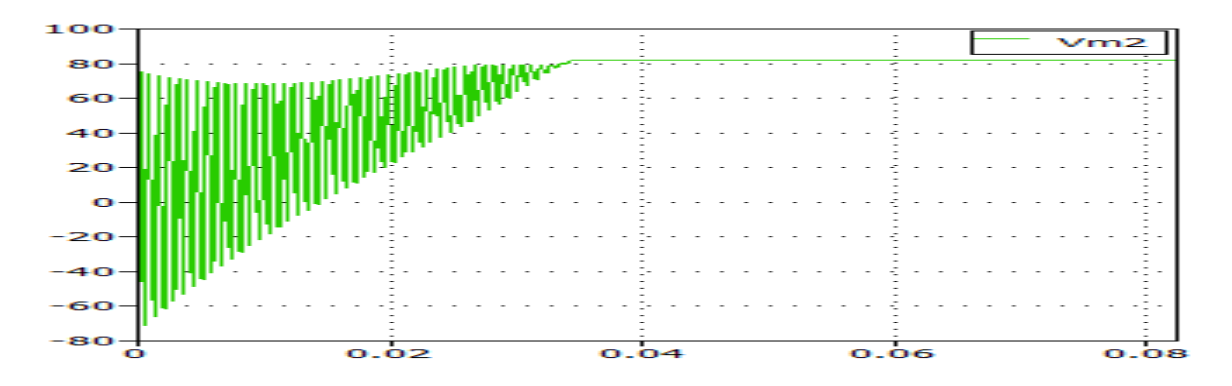

**Figure 3.5.17 – V\_Cap fro[m Figure 3.5.15](#page-49-0) (V) vs. Time**

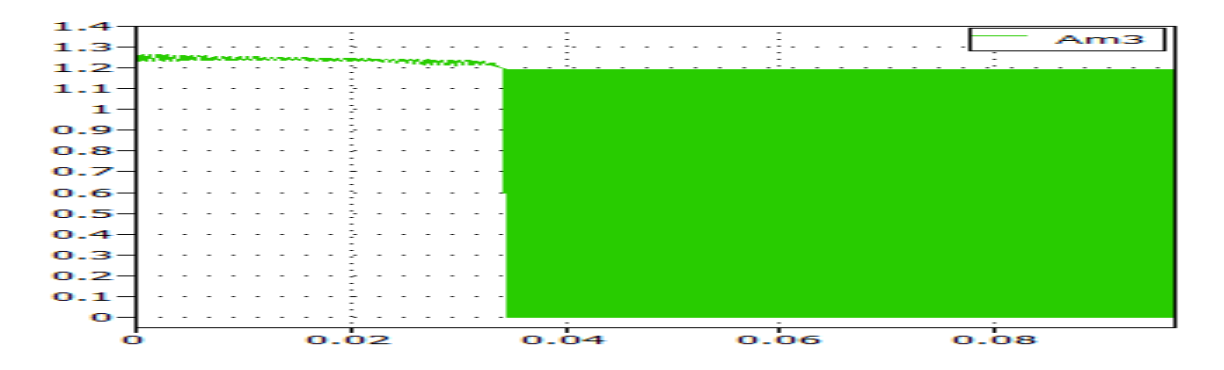

**Figure 3.5.18 – I\_PV from [Figure 3.5.15](#page-49-0) (A) vs. Time**

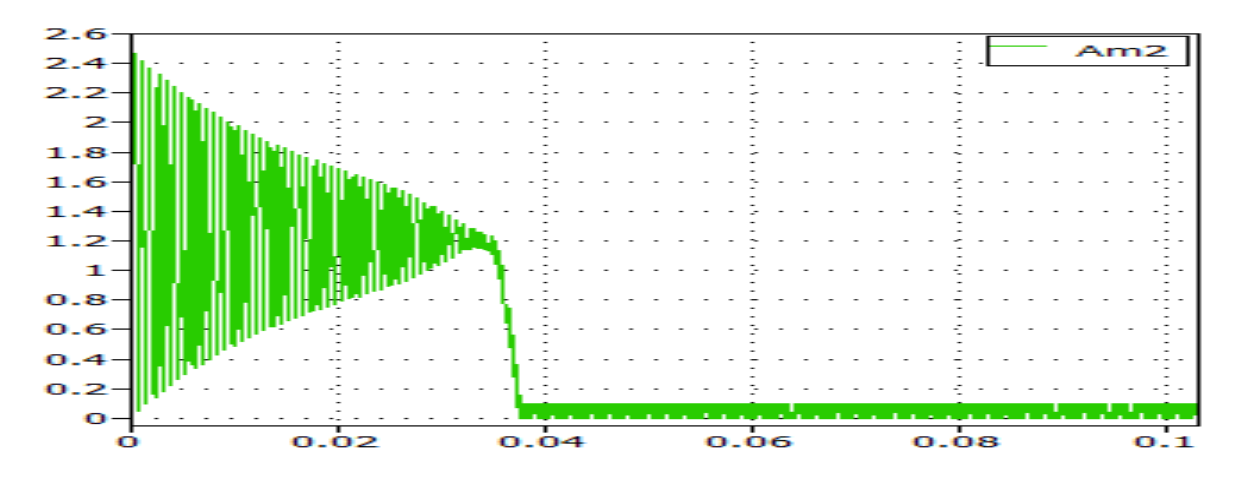

**Figure 3.5.19 – I\_Line fro[m Figure 3.5.15](#page-49-0) (A) vs. Time**

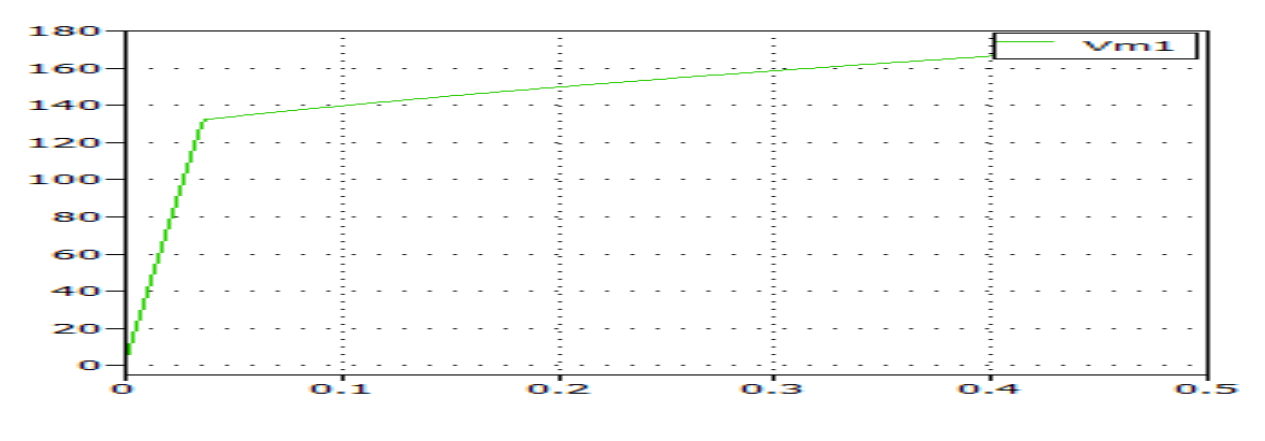

**Figure 3.5.20 – V\_Link from [Figure 3.5.15](#page-49-0) (V) vs. Time**

The solar array and the boost convertor is simulated under no load condition. We note that DC link voltage increases gradually with time. The figures above display simulation results for other parameters. This result shows that we do not want the convertor connected to the solar array under no load condition.

# 3.5.2.1.4 Case IV: Solar Array Model – Boost Converter – Battery Load (modeled as Voltage Source)

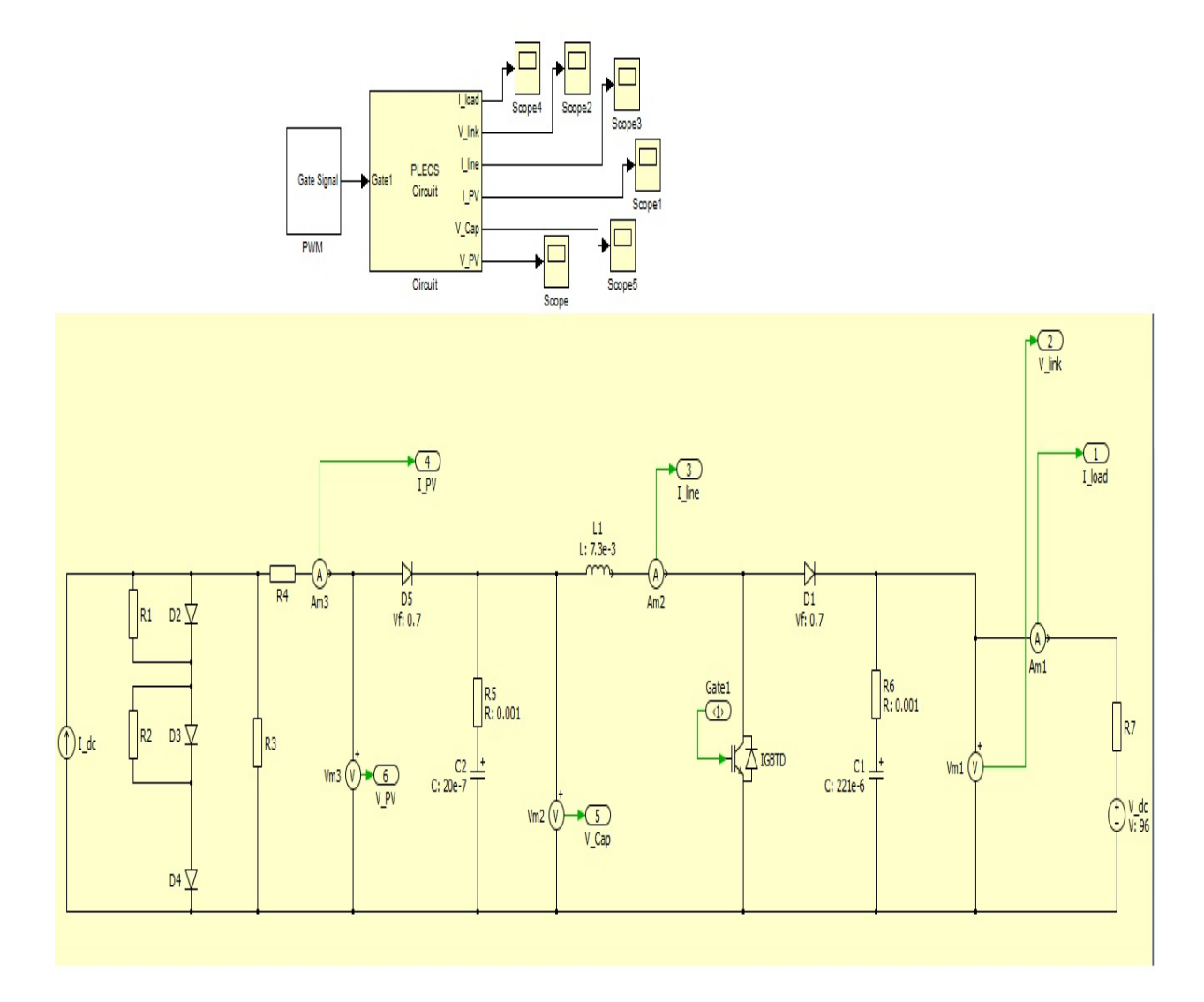

<span id="page-52-0"></span>**Figure 3.5.21 – Solar Array Boost Converter with a battery load (96 V)**

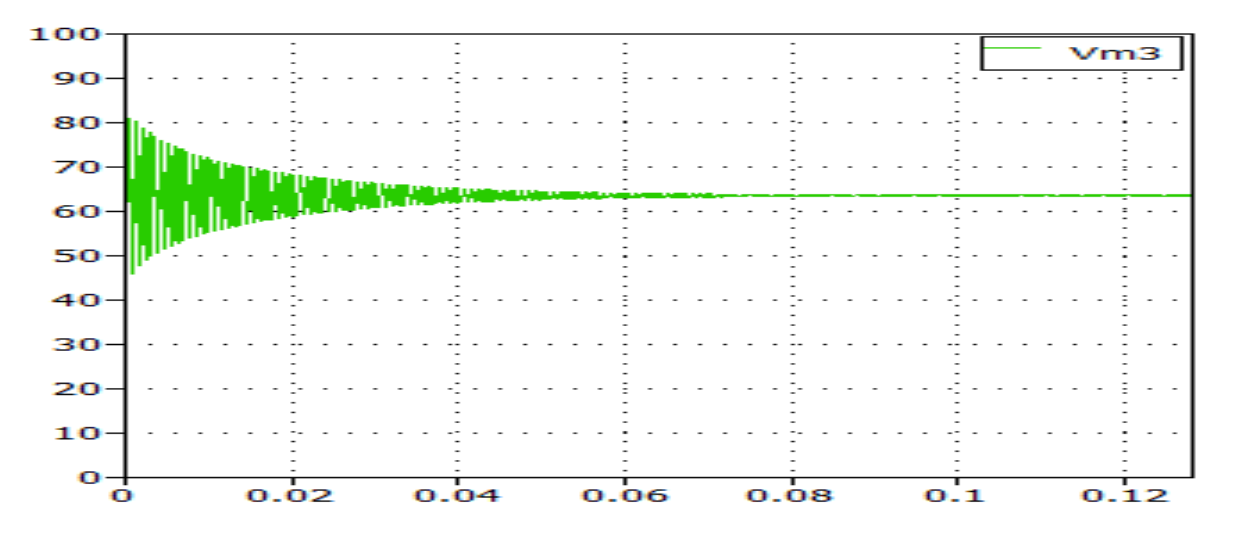

**Figure 3.5.22 – V\_PV fro[m Figure 3.5.21](#page-52-0) (V) vs. Time**

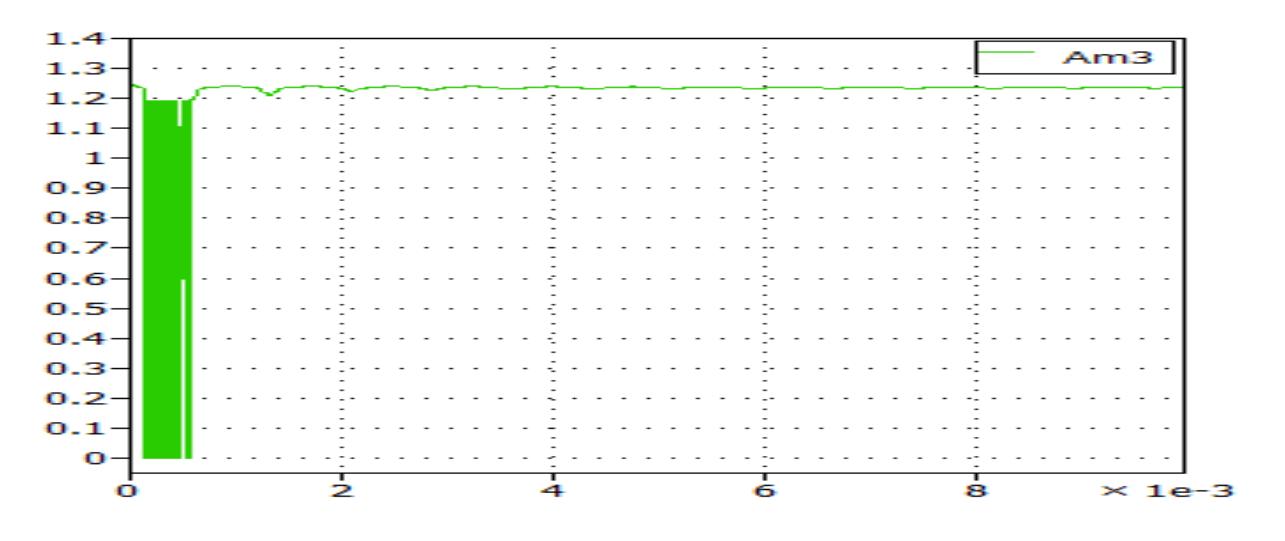

**Figure 3.5.23 – I\_PV from [Figure 3.5.21](#page-52-0) (A) vs. Time**

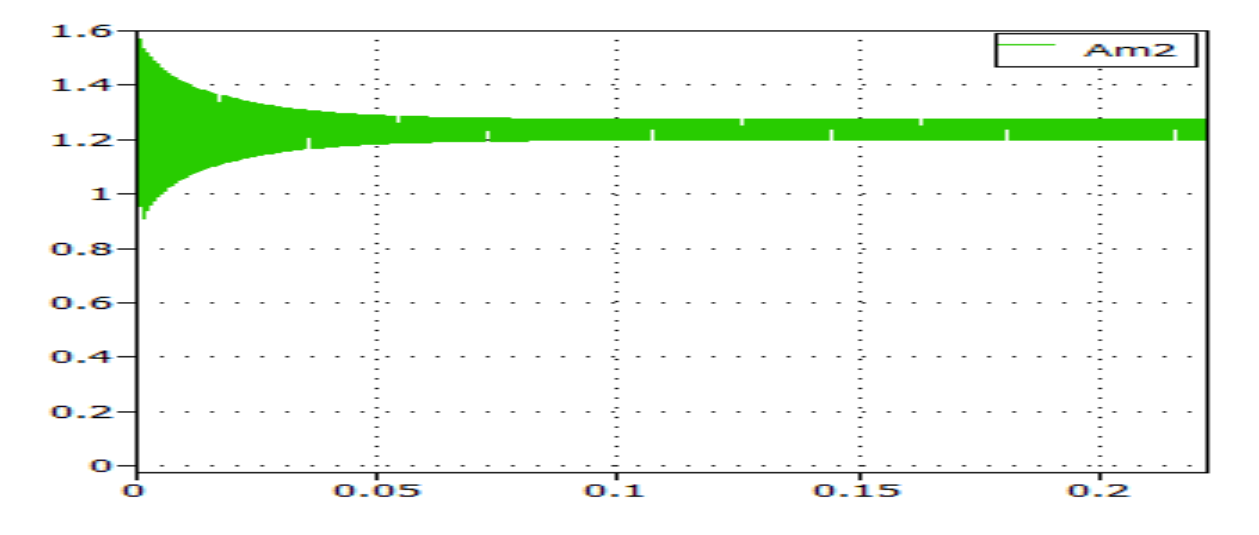

**Figure 3.5.24 – I\_Line fro[m Figure 3.5.21](#page-52-0) (A) vs. Time**

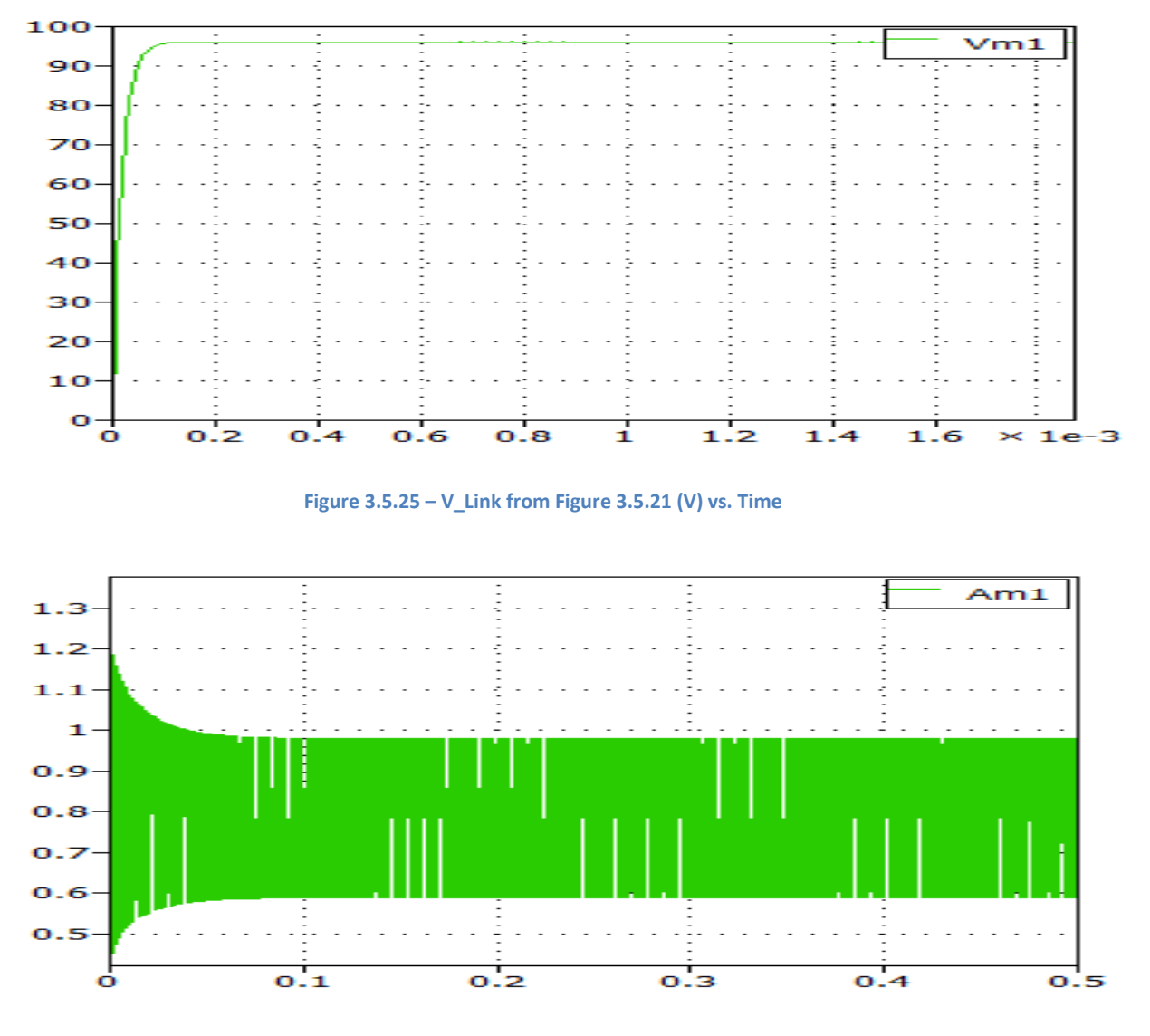

**Figure 3.5.26 – I\_Load from [Figure 3.5.21](#page-52-0) (A) vs. Time**

In this case, we used the load as a 96 V battery source with some resistance. 96 V is chosen because it is the nominal voltage of the battery bank. The value of the resistance of the battery is chosen from a matlab/ simulink model for lithium polymer battery. From the figures above, we note that the array voltage went down, yet positive current is being supplied to the battery load.

## 3.5.2.1.5 Case V: Matlab Model of Lithium Ion Battery to find Parameters for Sheperds Equation

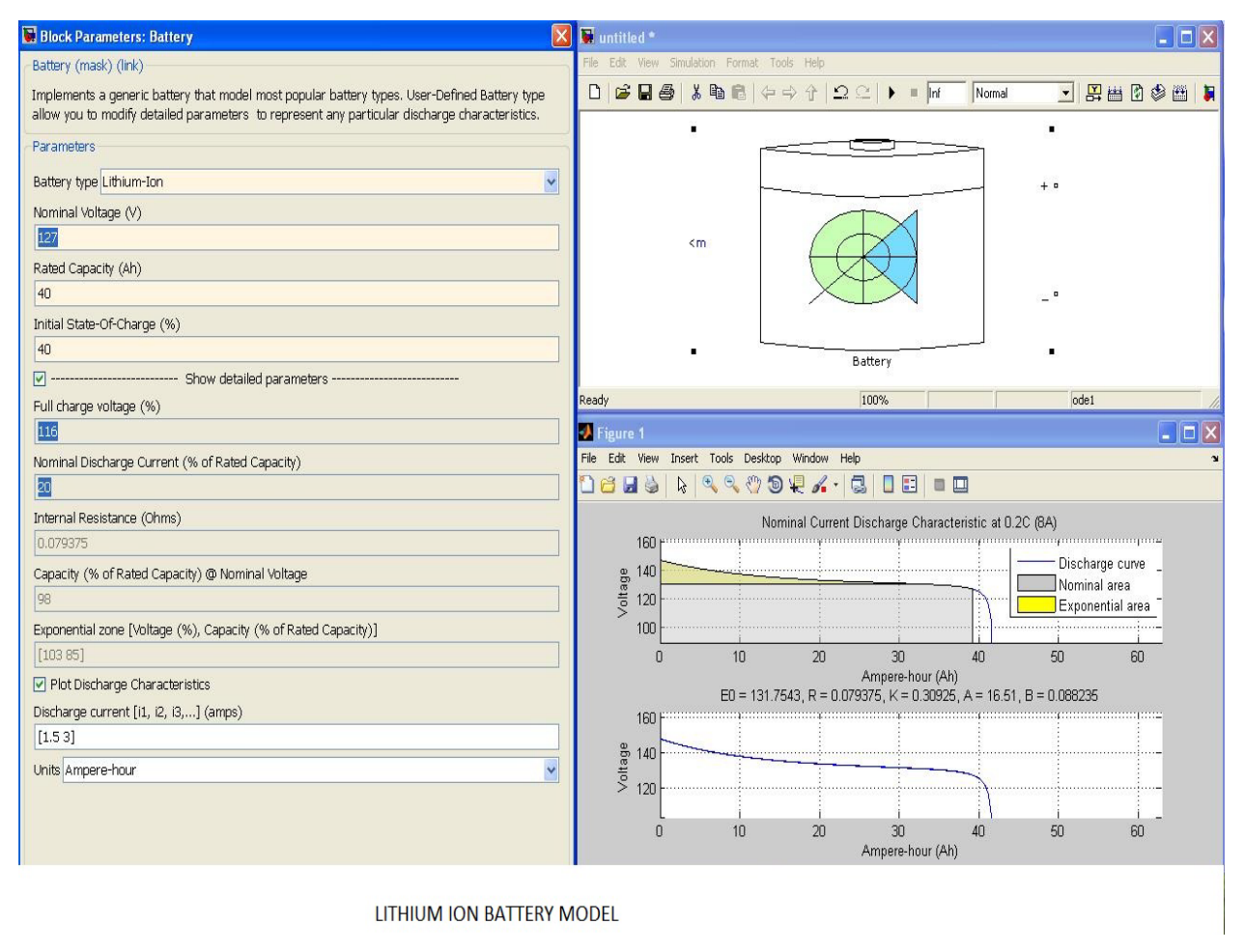

<span id="page-55-0"></span>**Figure 3.5.27 – Matlab Lithium Ion Battery Model**

The battery model in matlab/simulink for lithium ion battery was used and its result is displayed in [Figure 3.5.27.](#page-55-0) Upon entering the manufacturers parameters from the battery datasheet, values of E0, R, K, A, and B is given as an output upon simulation. R represents the Resistance of the battery. The nominal voltage was selected as 126 V. The other parameters are needed as input for shepherd's equation. These values are entered in a battery model parameter discussed in the next case.

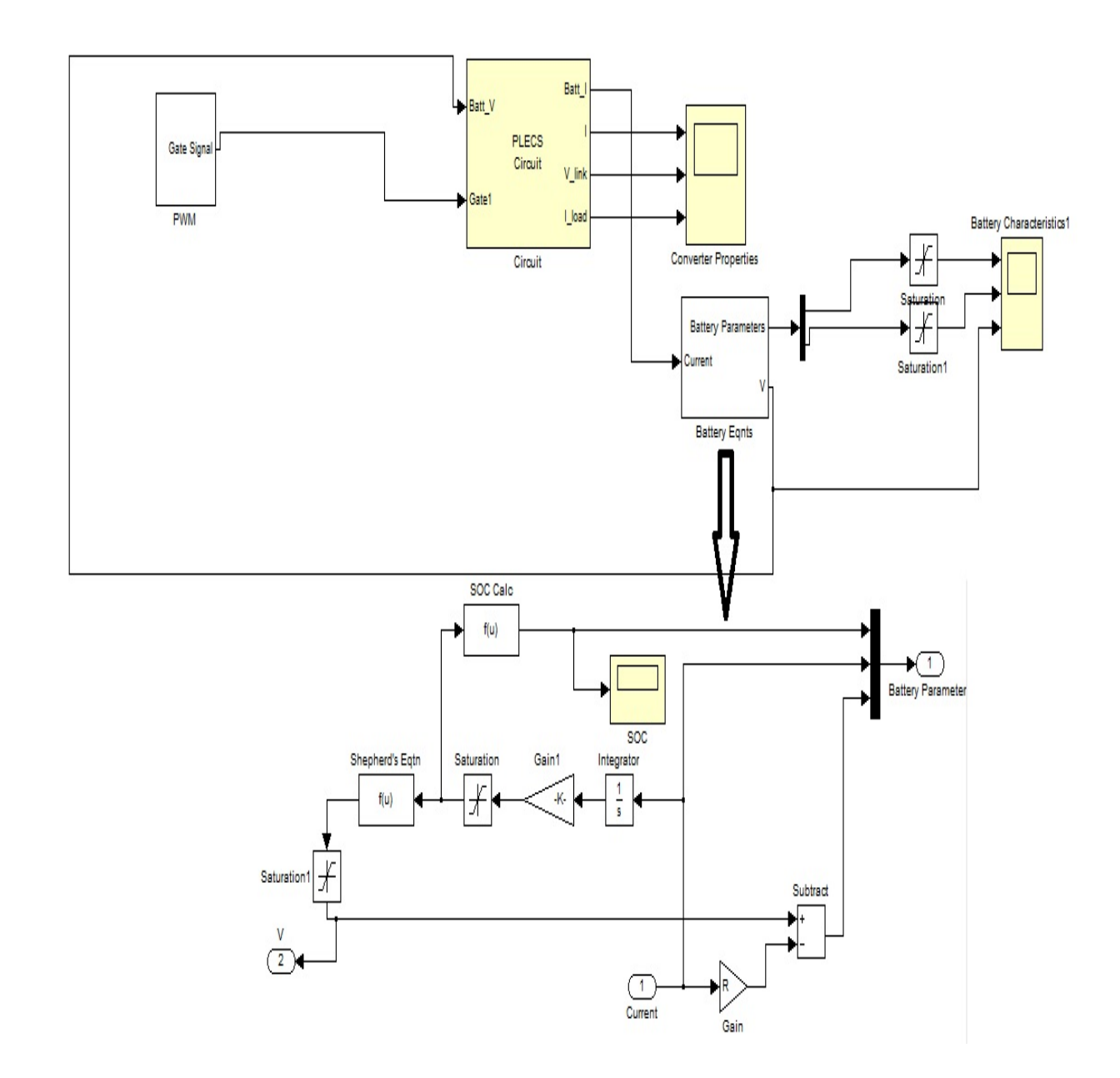

3.5.2.1.6 Case VI: Solar Array Model – Boost Converter – Battery Model (Sheperd's equation)

**Figure 3.5.28 – Block diagram of Solar Array Boost Converter with battery model (Sheperd's equation)**

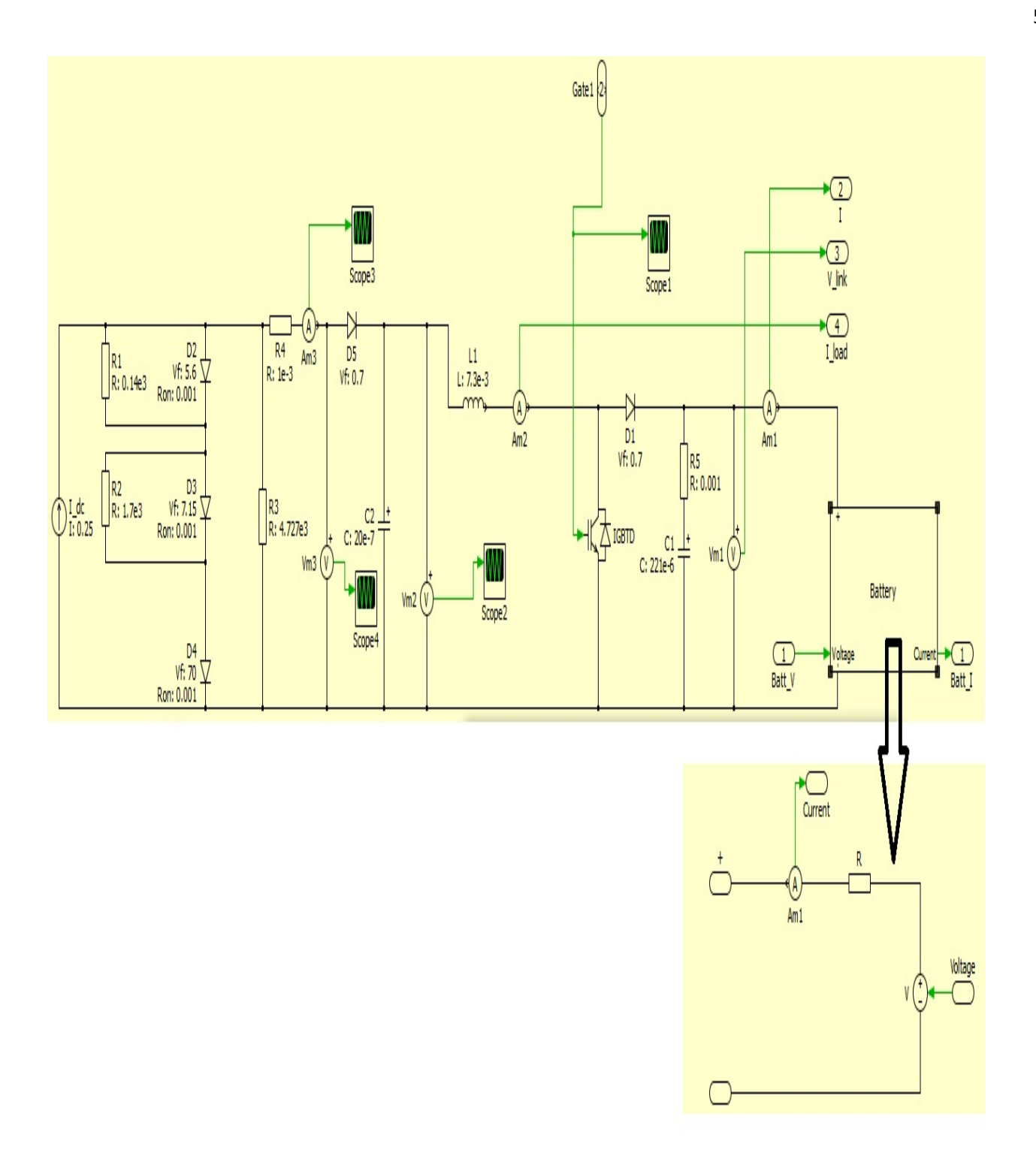

<span id="page-57-0"></span>**Figure 3.5.29 – PLECS schematic for the Solar Array Boost Converter with battery model (Sheperd's equation)**

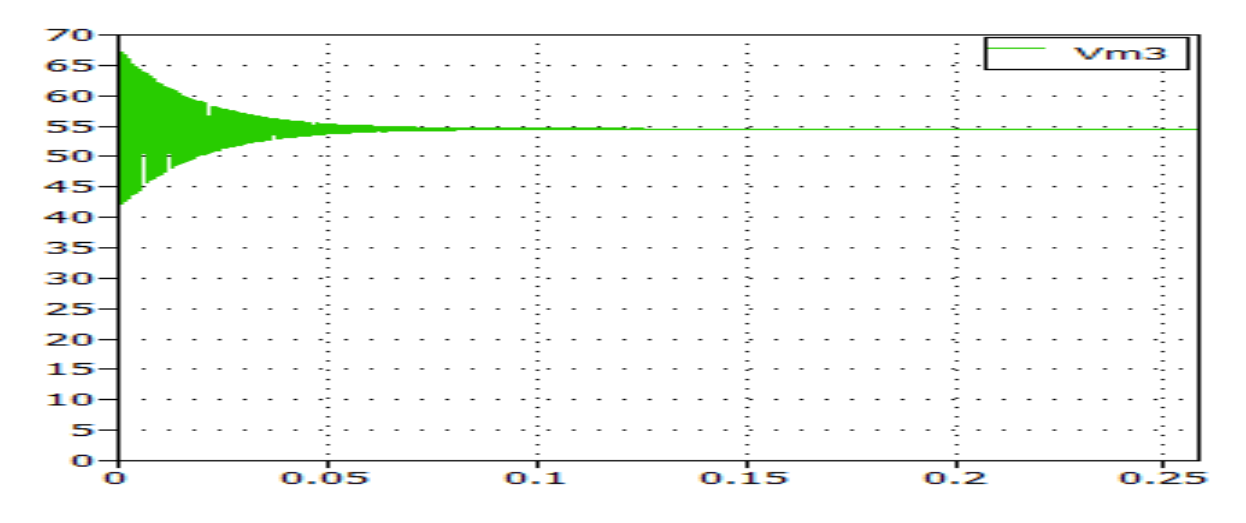

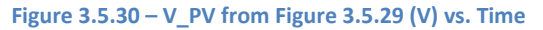

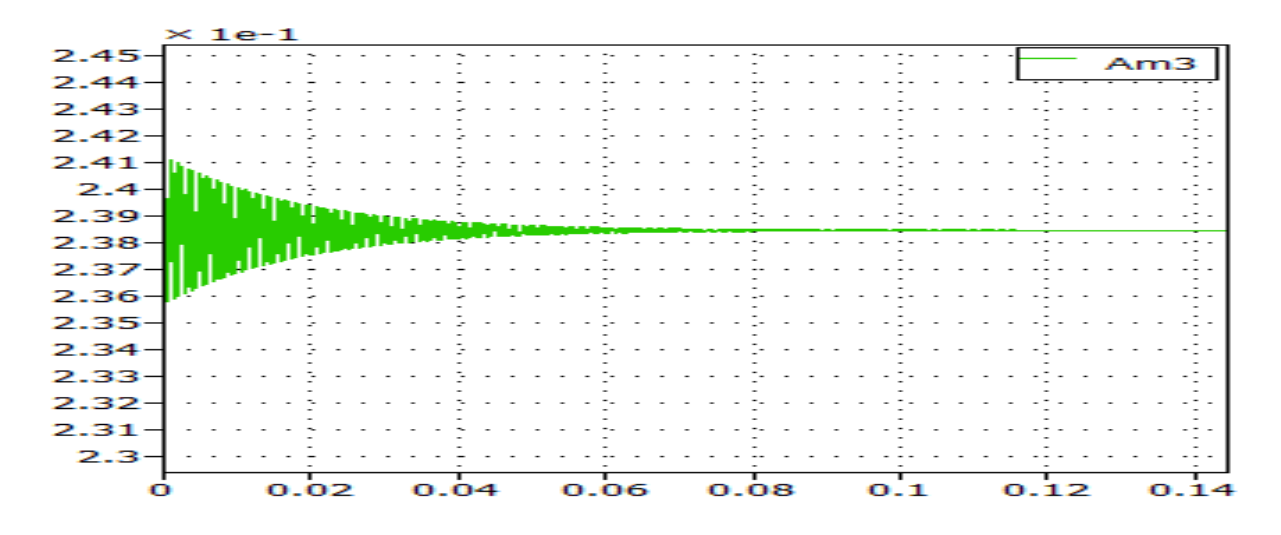

**Figure 3.5.31 – I\_PV from [Figure 3.5.29](#page-57-0) (A) vs. Time**

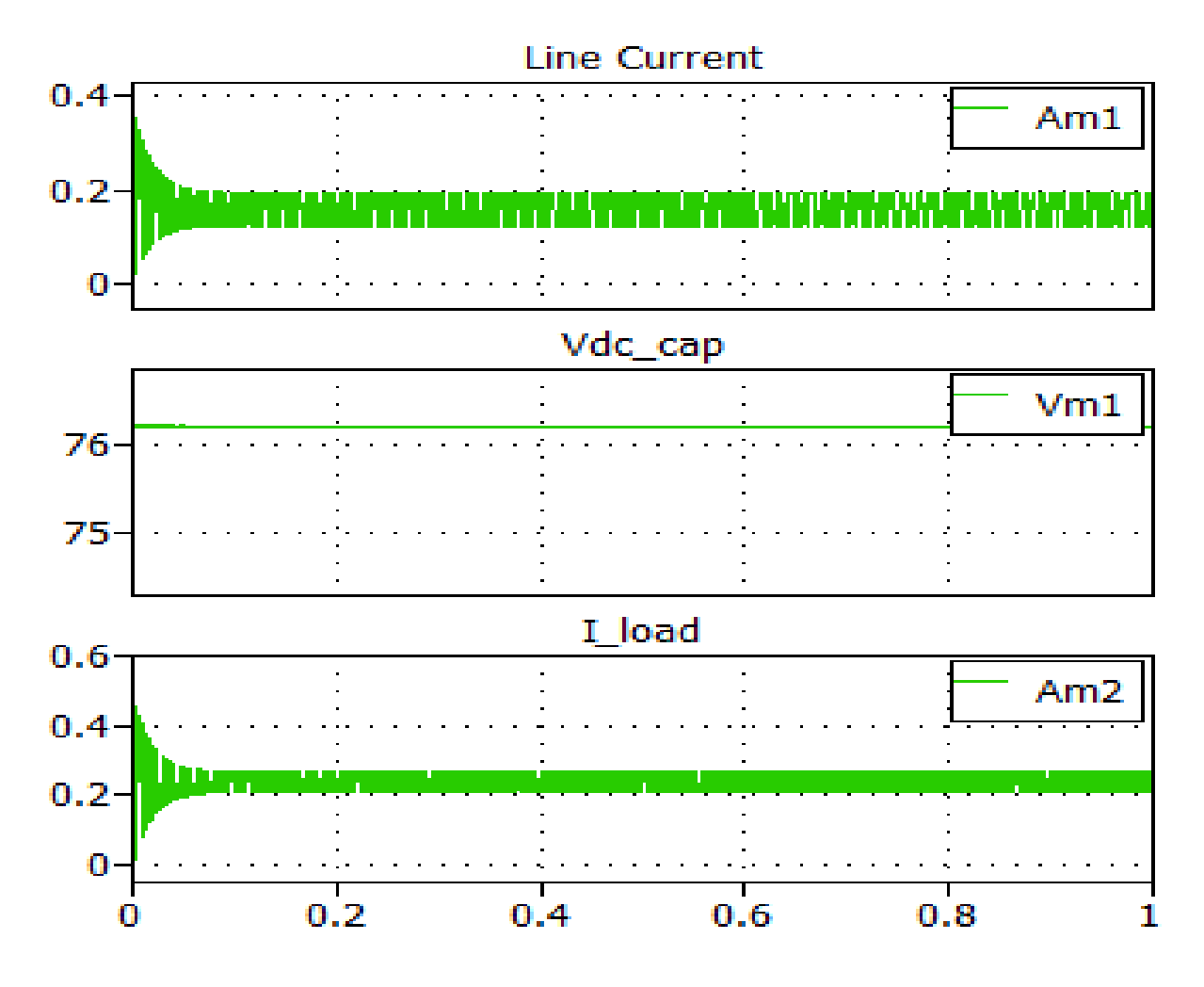

**Figure 3.5.32 – Converter properties (load current, dc link voltage, and inductor current)**

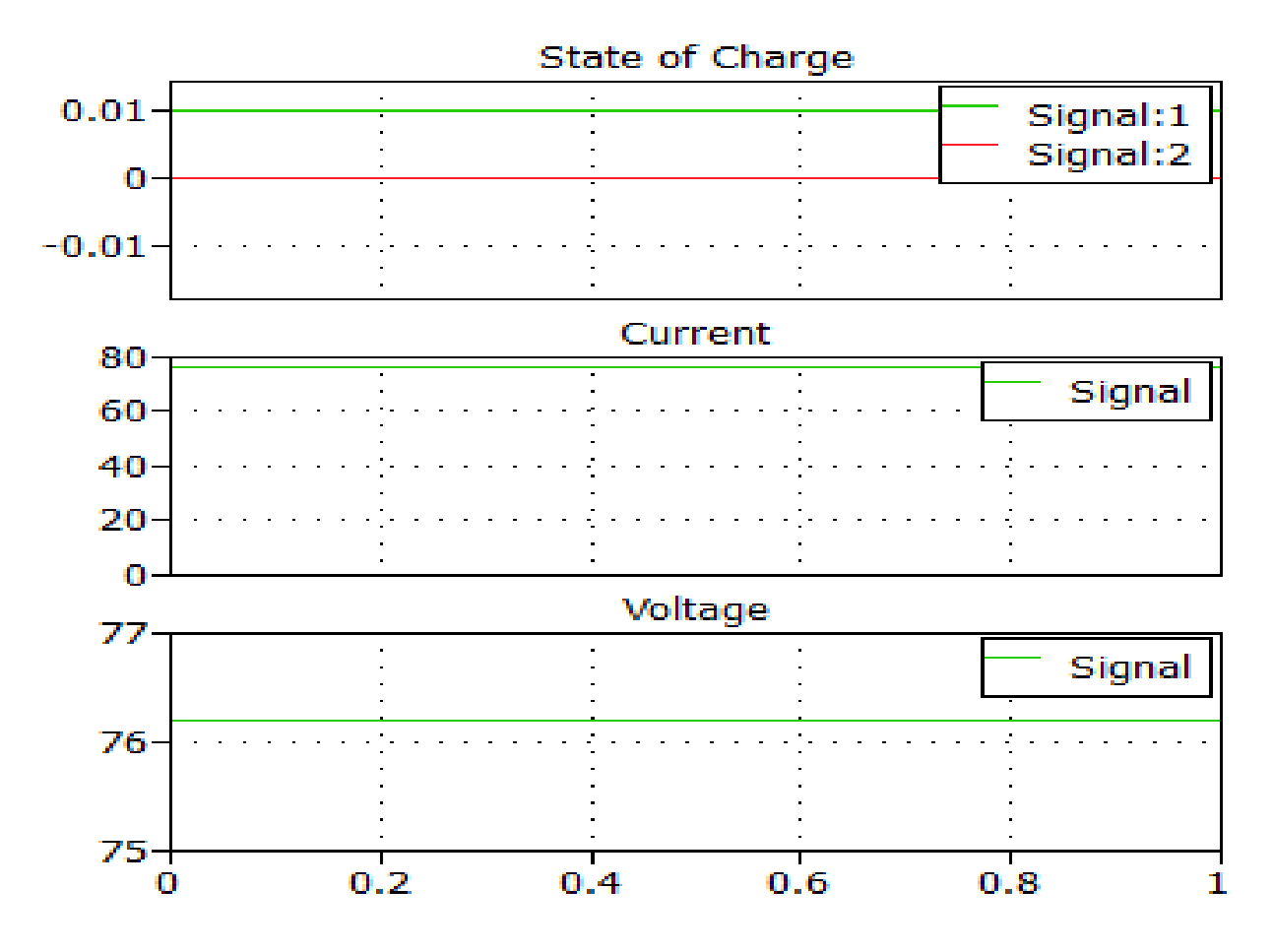

**Figure 3.5.33 – State of charge of the battery during simulation**

This is the most complex case the team has investigated. It involves solar array model, boost convertor, and a battery model forwarded to the team by Brian Hacker from CAPS. The battery model inputs the parameters of the lithium polymer battery model simulation retrieved from case v. It can be noted from the simulation in the figures above that the solar array is operating a lower voltage and the array current is very low. The DC link voltage is below the nominal voltage set for the battery. This is not good, yet the load current and inductor current are both positive. The state of charge of the battery displays the battery voltage to settle around 76 volts. The DC Link voltage and battery voltage appear to be equal. This model needs to be consulted with Brian Hacker.

#### *3.5.2.2 Incremental Conductance (IncCond) Algorithm*

<span id="page-60-0"></span>The IncCond Algorithm is a commonly used algorithm in present MPPT's. It performs precise control under rapidly changing atmospheric conditions. The system is capable of tracking maximum power point of the solar panel accurately and rapidly without steady state oscillations. The dynamic performance of this system is satisfactory. Use of the algorithm also results in the elimination of proportional-integral control loop. The incremental conductance algorithm and the duty cycle to the converter are to be controlled by a microprocessor. There are other types of algorithm in use; Perturb and Observe is also a common algorithm. The two algorithms are compared i[n Table 3.5.3](#page-60-0) below.

#### **Table 3.5.3 – Comparison of P&O algorithm vs. IncCond algorithm**

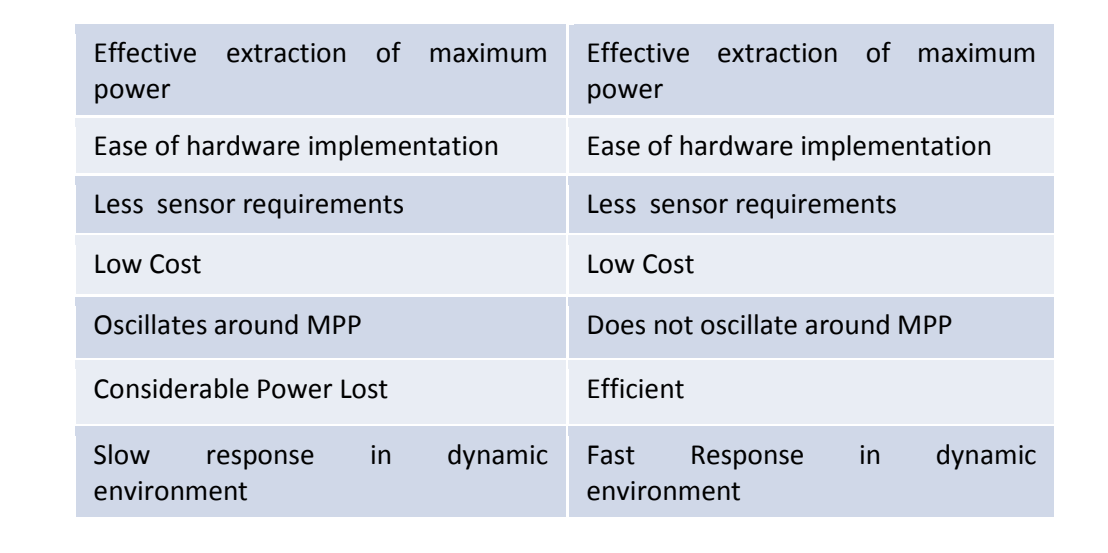

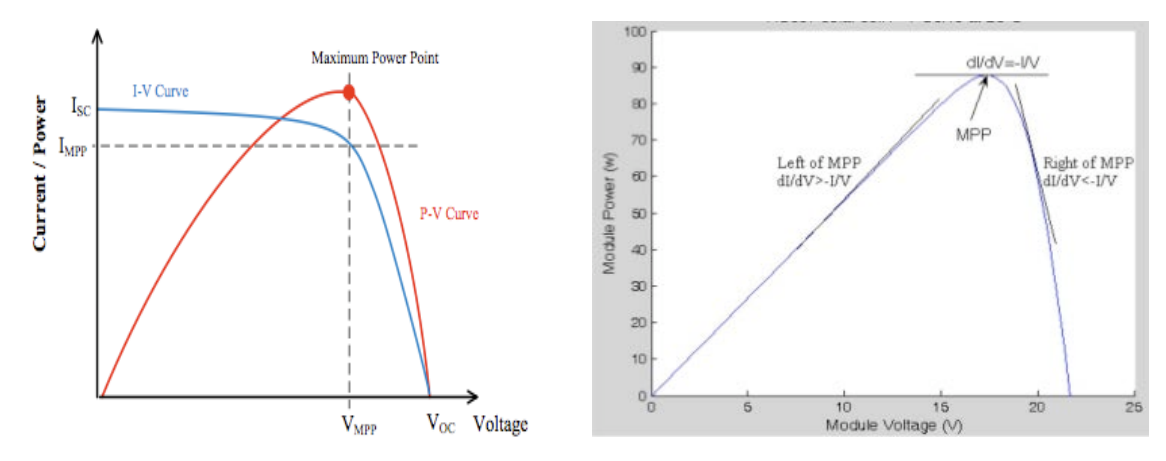

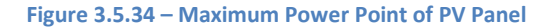

<span id="page-61-0"></span>[Figure 3.5.34](#page-61-0) above displays the current, voltage, and power characteristic of a solar panel. The idea of the incremental conductance algorithm is based on the figure that displays the Power –Voltage curve. According to the algorithm and the mathematical analysis associated with it, there are three regions to note in the power curve.

- $\bullet$  dP/dV = 0, or,  $\Delta G = G$  Region of Maximum Power Point (MPP)
- $\bullet$  dP/dV < 0, or,  $\Delta G$  < G Region in the Right of MPP
- $dP/dV > 0$ , or,  $\Delta G > G$  Region in the Left of MPP
- here,  $G = I / V =$  Current / Voltage = Conductance

With respect to the above given regions or conditions in the power curve of PV panels, the IncCond algorithm, when applied via a microcontroller, will sense instantaneous current and voltage with the help of sensors. These data will be processed by the microcontroller and the incremental change in conductance with respect to instantaneous conductance will also be computed. Depending upon the region the panel is operating, the microcontroller will then, according to the algorithm, increase or decrease the duty cycle to operate at the maximum power point. [Figure 3.5.36](#page-62-0)  below displays a flow chart of the algorithm followed by a matlab code of the algorithm.

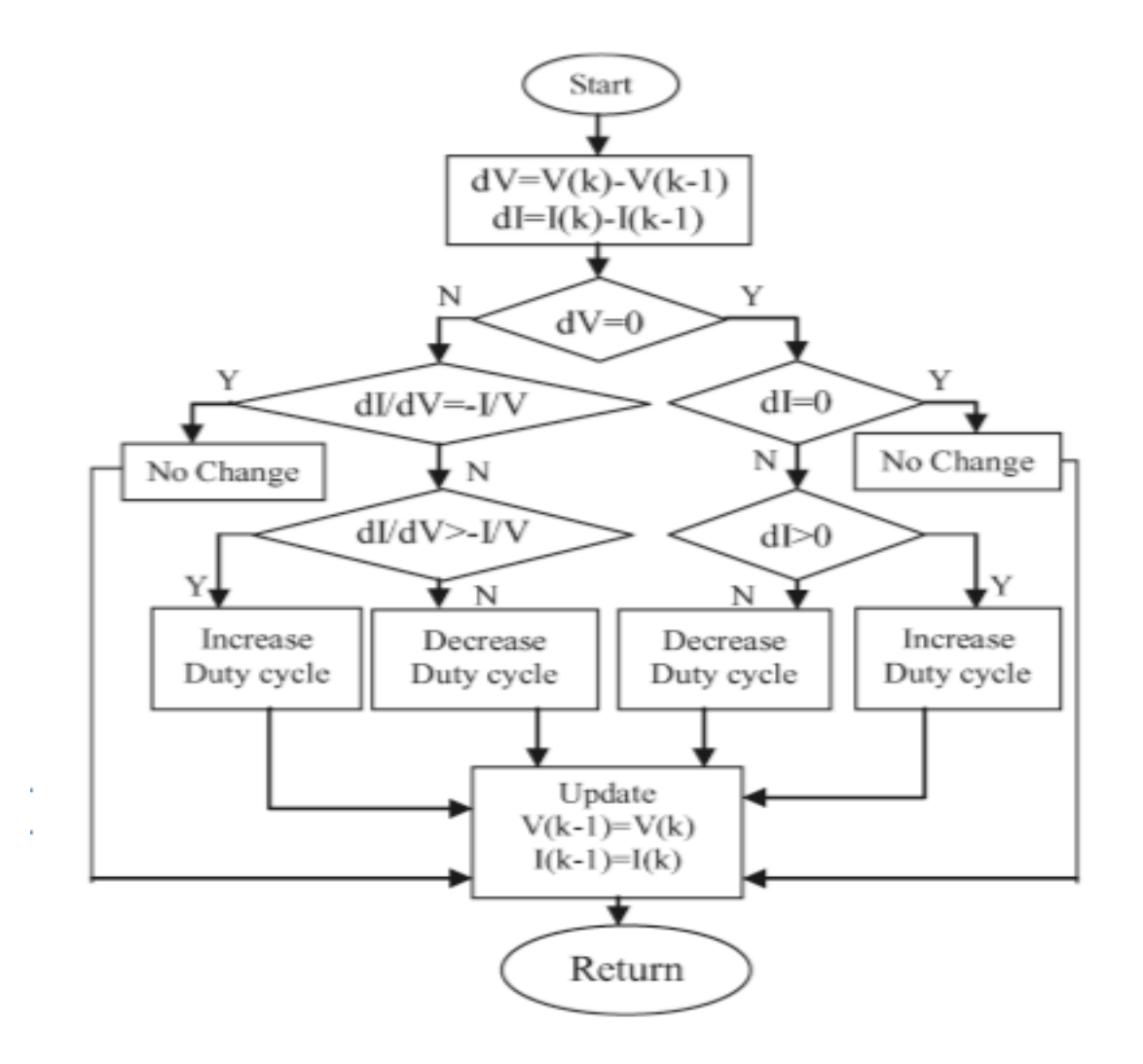

**Figure 3.5.35 – Flowchart of incremental conductance algorithm**

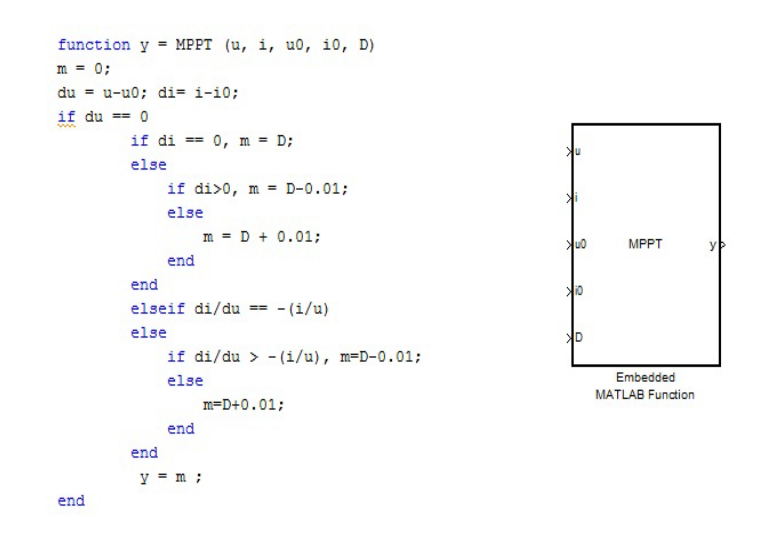

<span id="page-62-0"></span>**Figure 3.5.36 – Flow Chart and Matlab code for Incremental Conductance Algorithm**

#### *3.5.2.3 Control Proposal for MPPT*

The team is currently researching into two different control proposal for the MPPT for phase three. One of the control principles the team had looked at is to measure the output voltage and current of the solar array. The current and voltage are measured using sensors in a sampling circuit. These data are sent to the microcontroller via analog-to-digital convertor. The microcontroller looks for the voltage (Vm) of the PV array at the maximum power point using the IncCond algorithm programmed in the microcontroller. The difference between the voltage at the maximum power point and the current panel voltage is sent to the PI controller. The output of the PI controller is the varying duty cycle D via the limiter. The output signal of the limiter is sent to the CPLD circuit which will generate a 40 kHz PWM pulse of various different duty cycles. The microcontroller controls the duty cycle. The PWM pulse is signaled to the IGBT via a driving circuit. [Figure 3.5.37](#page-63-0) below shows a control proposal for the MPPT. It is followed by [Figure 3.5.38,](#page-64-0) a matlab/plecs simulation circuit of the current control scheme the team is seeking.

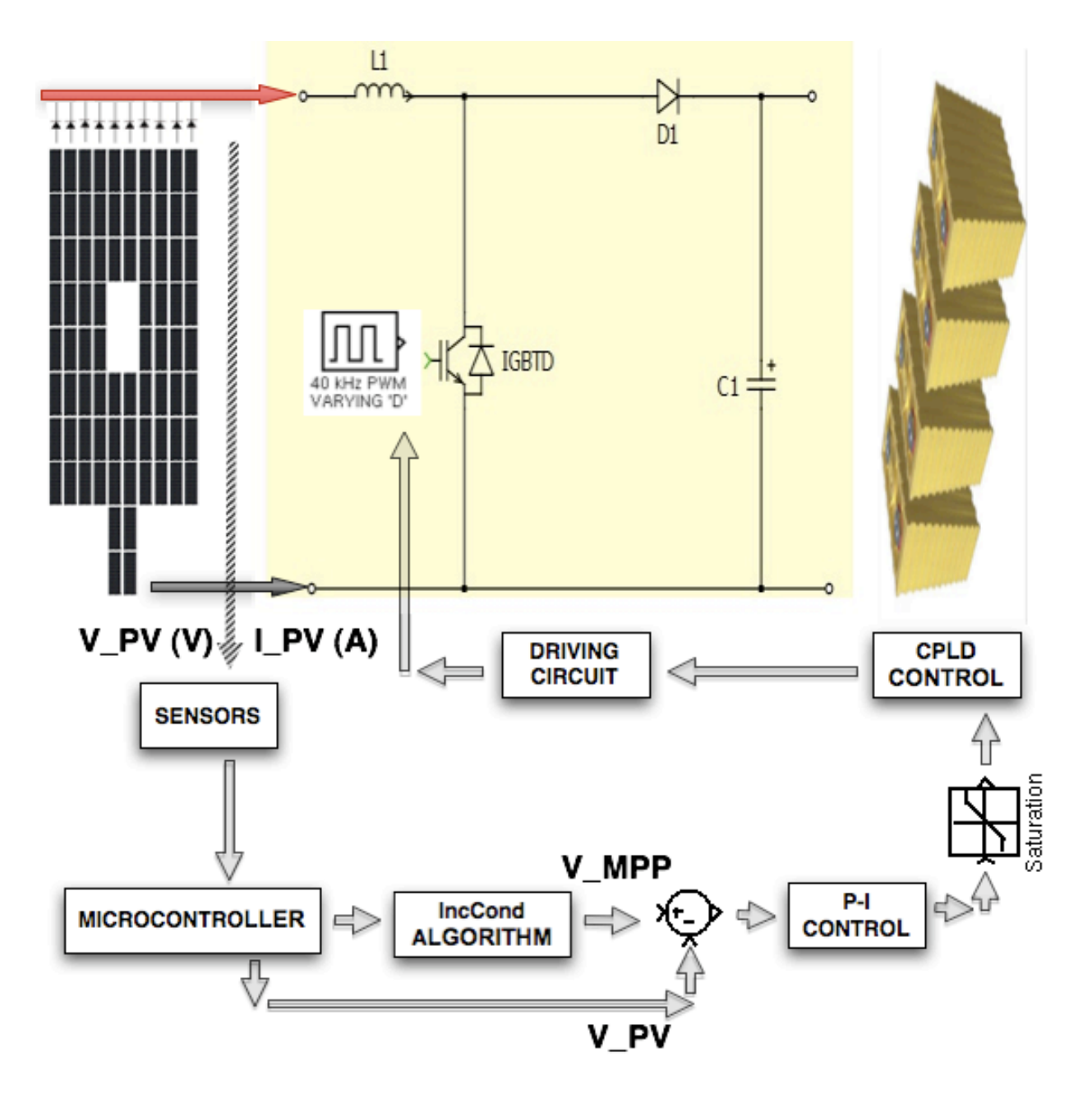

<span id="page-63-0"></span>**Figure 3.5.37 – Initial Control Proposal**

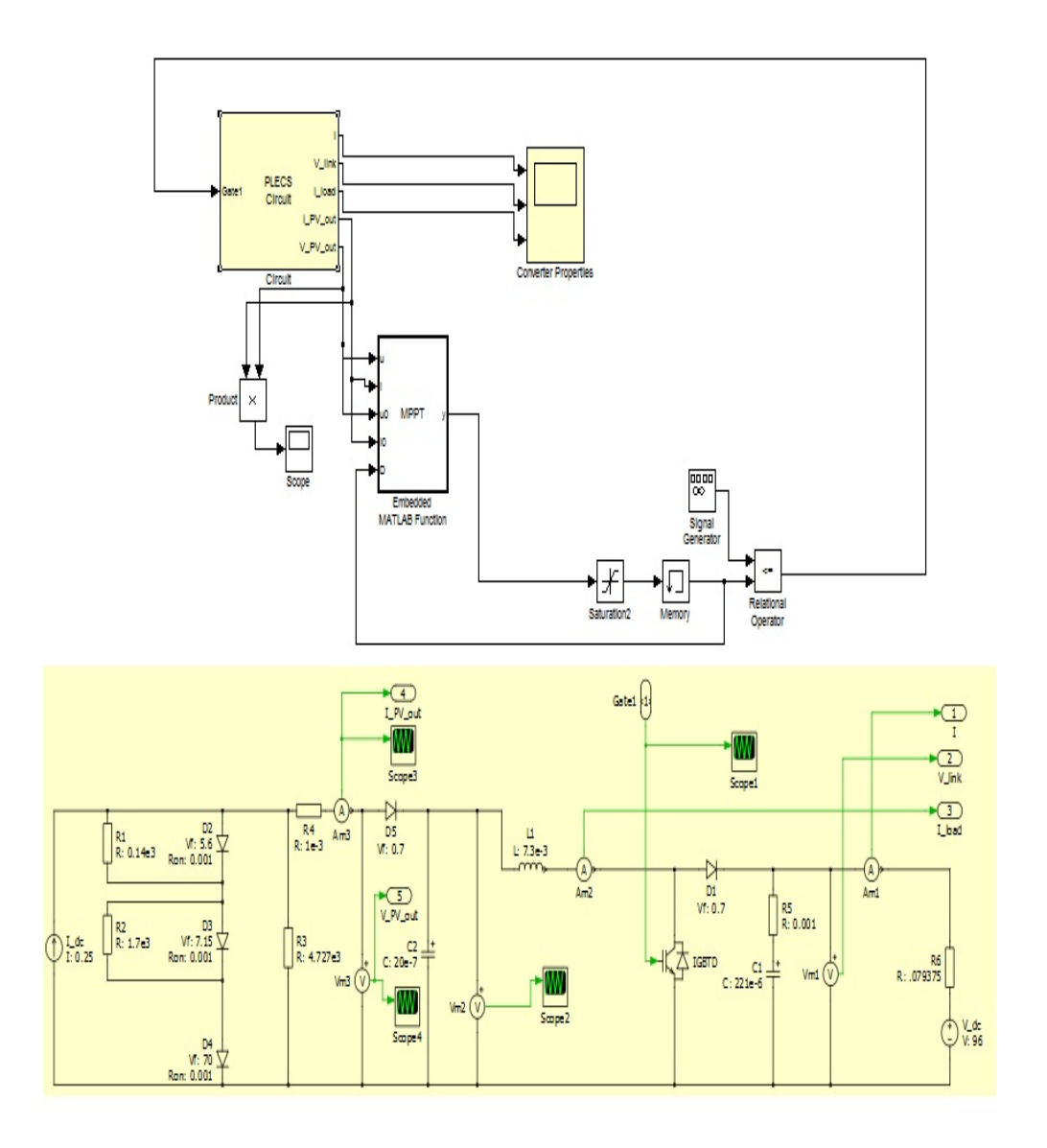

<span id="page-64-0"></span>**Figure 3.5.38 – MPPT Control Simulation Schematic Proposal**

The load for the converter is a voltage source (96V, nominal car battery voltage) along with its internal resistance. The MPPT Matlab code based on incremental conductance algorithm is implemented. The output of the MPPT (embedded Matlab function) is saturated, stored in memory, compared to a sawtooth waveform of amplitude 0.375 (duty cycle), and the resultant pulse width modulated signal is sent to the IGBT of the boost converter. Initial run on simulation displayed the following error: "Unable to locate 'mexopts.bat', and therefore cannot determine which compiler to use for simulation builds. Use 'mex -setup' to select a supported compiler." The error is being investigated by the team, and a conclusion will be presented in the final design presentation. We give sincere thanks to Jesse Leonard, Dr Saritha, and Brian Hacker for providing us the model and guiding us in the design and simulation of a MPPT connected to a solar array with a lithium battery as a load.

#### **3.5.3 Regenerative Braking**

The regenerative braking system will convert kinetic energy of motion into electrical energy. This electrical energy is stored as charge in the battery bank. The regenerative braking system, upon asserted, will change the polarity of the motor; as such, the motor essentially behaves like a generator. Regenerative braking along with mechanical friction will provide total braking output.

From the previous phase a potentiometer was utilized in order to send the information signal to the motor controller, enabling the regenerative braking. The potentiometer was mounted next to the driver and through the use of a handle the driver could activate the potentiometer to the desired level. This could place the driver at a mild risk because one must remove a hand from the steering wheel and other system controls. Integrating the regenerative braking and mechanical braking was a goal for this phase of the project.

There were two methods discussed as possible solutions. First, when the mechanical brake was first engaged a signal could be passed to the microcontroller and in turn utilizing one of the I/O pins on the development board send the signal to the motor controller. This electrical solution would require the use of a switch on the brake pedal along with programming the microcontroller to pass this signal. The other option was to keep the potentiometer and mechanically fabricate the pedal to implement both the mechanical and regenerative braking simultaneously. Upon discussing the two options it seemed apparent that utilizing the existing potentiometer would be just as simple as attempting to attach a switch to the pedal. For the sake of simplicity and to reduce the amount of wires in the car, the braking was implemented by mechanically integrating the two braking systems.

## **3.6 Control Systems**

The primary task of the control system is to provide a means to the operator to control the car and make available to the operator the current status of the car's components. The driver must have full control of all the systems of the vehicle during operation, and must also be provided with telemetry information and the status of system components. [Figure](#page-65-0)  [3.6.1](#page-65-0) shows the dashboard from the previous year's design.

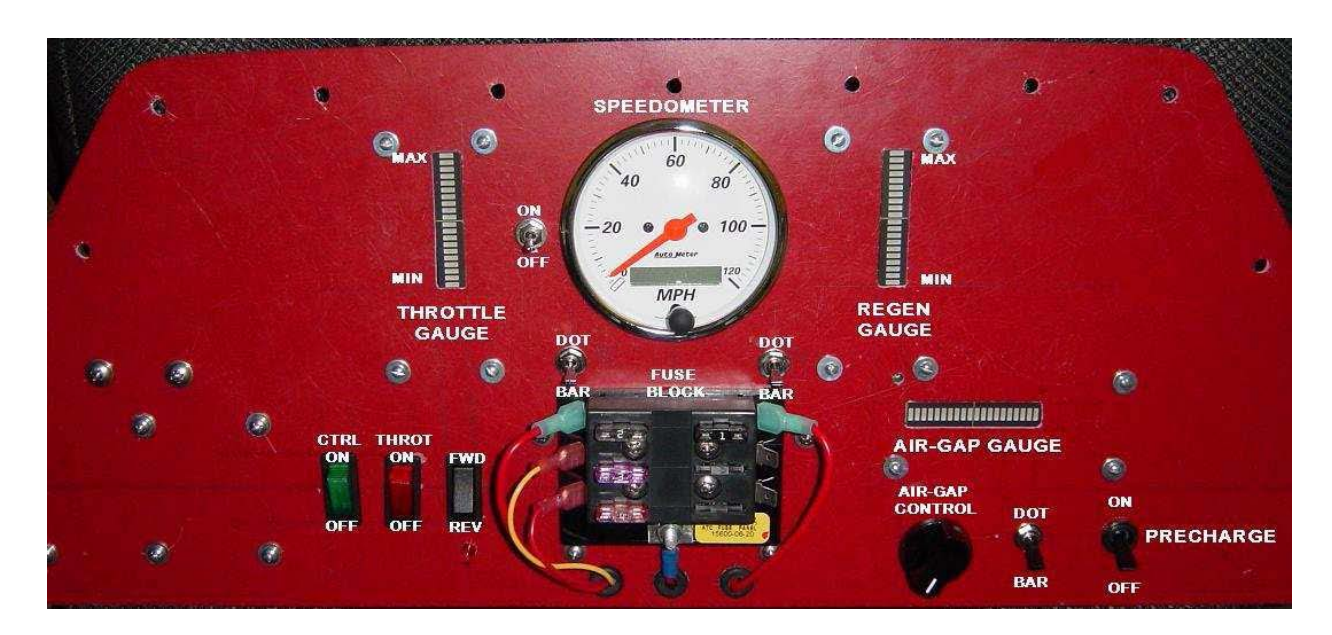

<span id="page-65-0"></span>**Figure 3.6.1 – Phase I Dashboard**

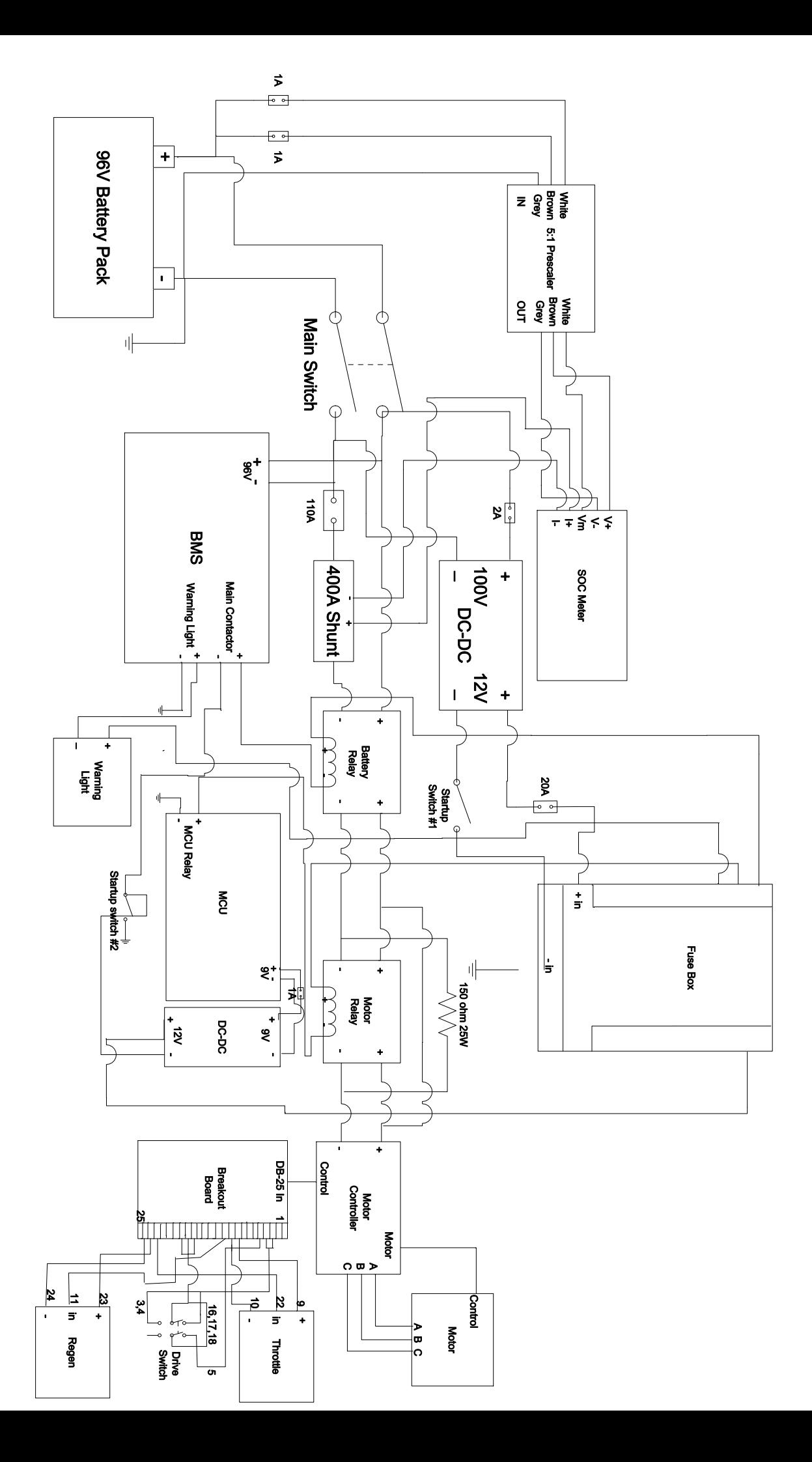

#### **3.6.1 Master Control Unit**

The master control unit (MCU) will function as the interface between the driver, the motor controller, and the battery management system (BMS). The MCU needs to be able to communicate serially with the motor controller. The microcontroller chosen is the Wytec Dragon12 Plus-USB development board shown in [Figure 3.6.2.](#page-67-0) The Dragon12 Plus uses a Freescale HCS12 16-bit Microprocessor which is designed for use in automotive applications. This board was chosen because it was the only board that could be found that contains all of the I/O components need for the process.

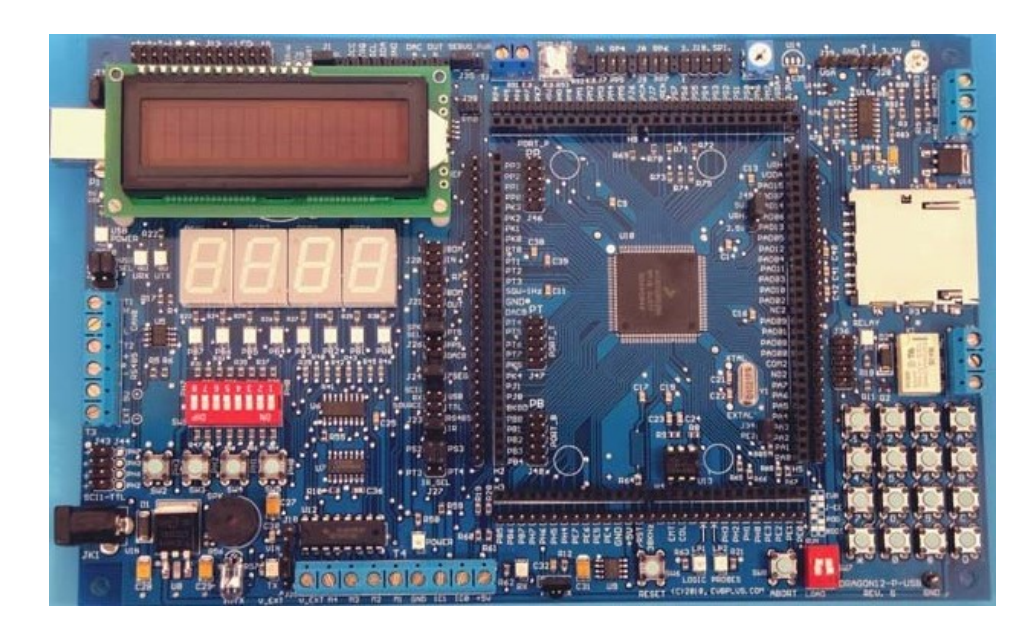

**Figure 3.6.2 – Wytec Dragon12 Plus-USB**

<span id="page-67-0"></span>The code for the microcontroller was written using the Freescale CodeWarrior IDE software. CodeWarrior is offered for free by Freescale for use in development of applications using Freescale's products. Using an IDE will increase productivity and provide simulation, debugging, and programming capabilities in order to decrease development time.

The board needs to be powered by a 9V source. In phase I of the project only two voltage sources were available, 100V and 12V sources. A DC-DC converter was then sought out in an attempt to change one of the aforementioned sources to a suitable source for the microcontroller. Due to availability a DC-DC converter was purchased that would convert the 12V to 9V usable by the microcontroller.

## **3.6.2 Motor Controller**

The motor controller is used to power the motor. It is controlled by a microcontroller that can be accessed through a serial interface. The motor controller has two control modes, discrete control mode and serial control mode. The car is currently configured to operate in discrete mode. The main advantage of discrete mode over serial mode is that is it easier to implement. However, in discrete mode, there is no access to the internal functions of the motor controller's microprocessor, which contains very useful diagnostic, and status data and motor control mode settings. [Figure 3.6.3](#page-68-0) shows an example of a discrete control configuration for a motor controller.

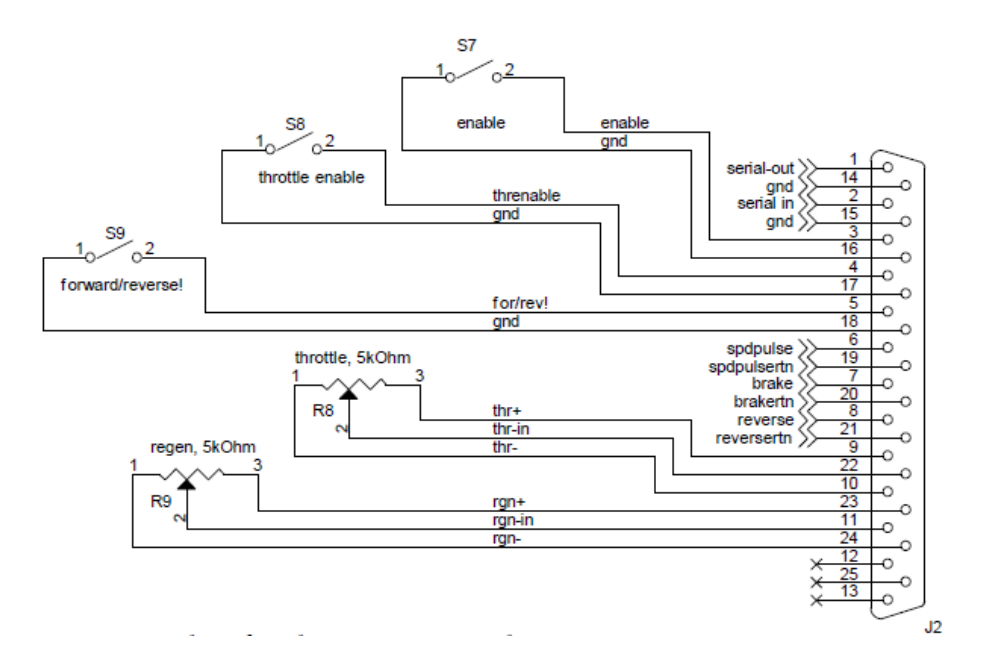

**Figure 3.6.3 – Motor controller discrete control configuration**

<span id="page-68-0"></span>The motor controller has been reconfigured for a combined discrete and serial mode operation. The MCU has been connected to the motor controller through the serial interface. The throttle potentiometer will remain connected directly to the throttle input to the motor controller, but the microcontroller will read the data from the motor controller and use it to make adjustments to the air gap of the motor based on the data collected from the motor controller. All of the diagnostic data produced by the motor controller has been collected by the MCU and processed to be available to the driver. The forward/reverse switch and the throttle enable switch has been connected the MCU which will send the command to the motor controller serially.

#### **3.6.3 Dashboard**

The dashboard will act as the medium between the driver and the car's operation. The dashboard implemented by the previous phase, as seen in [Figure 3.6.1,](#page-65-0) was overly complicated and it was decided that simplicity would be more ideal for this car. For example, the previous dashboard had several LED lights that would inform the driver when the throttle or regenerative braking are being engaged. While this information is useful for testing purposes, it seems overly redundant to inform the driver of such information, since the driver will most assuredly know when the throttle is engaged by the motion of the vehicle.

The previous phase has eight different switches on their dashboard, so this should drastically reduce the complexity for the driver. First it was discussed which of the switches could be removed utilizing circuit logic or the microcontroller. For example one of the switches was to implement the pre charge circuit for the motor controller. The solution to this problem was to initiate the pre charge as soon as power became available in the system, by flipping the main contractor switch. The microcontroller was then programmed with a 10 second delay, which would prevent the driver from using the throttle or regenerative braking until the pre designated period of time. Previously the driver could flip the switch and immediately engage the throttle, which in turn could damage the motor controller. By implementing the microcontroller to perform this function a measure of safety was also added to the components. Similarly as was discussed before the LED lights would be removed from the dashboard, freeing another three switches which were implemented to control these LEDs. Finally the throttle and control enable switches were integrated in parallel since the driver will never implement on without the other.

The dashboard for this phase of the project will consist of three switches and the state of charge display, as can be seen in [Figure 3.7.5.](#page-73-0) One two position switch will be used to power the fuse box. The fuse box provides the power for all devices operating at 9V including the BMS and relays. The second two position switch, as mentioned above, is used to power the microcontroller, which in turn will implement the pre charge circuit for the motor controller. This means with the flip of that switch the motor will be accepting all commands from the discrete signals of the potentiometers. Finally a three position rocker switch will be used to designate motor direction. When the center position the car will be in neutral, essentially the motor will not be engaged, and the other two positions will designate forward and reverse.

This simplified version of the dashboard will allow the driver a greater focus on the driving itself as a pose to finding the correct switch during operation. The more intuitive design will also allow a wider range of driver to comfortably take the wheel and operate the vehicle without extensive amounts of training.

# **3.7 Management Systems**

The management system will consist of the batteries, the battery management system, cell modules, circuit protection elements (i.e. relays and fuses), and state of charge devices. The motor and motor controller are also an integral portion of this system because the motor controller is a management device. The first phase of the project was able to get bring the motor to a fully functioning state and because there are no foreseeable modifications necessary will not be discussed in this portion of the paper. The batteries for the system have already been purchased in the previous phases and will again be utilized during this phase of the project. Due to the importance of the batteries in the final product the rest of this system will be designed to meet the needs of these batteries. [Figure 3.7.1](#page-69-0) and [Figure 3.7.2](#page-70-0) show a large majority of the electrical components and control devices for the car.

<span id="page-69-0"></span>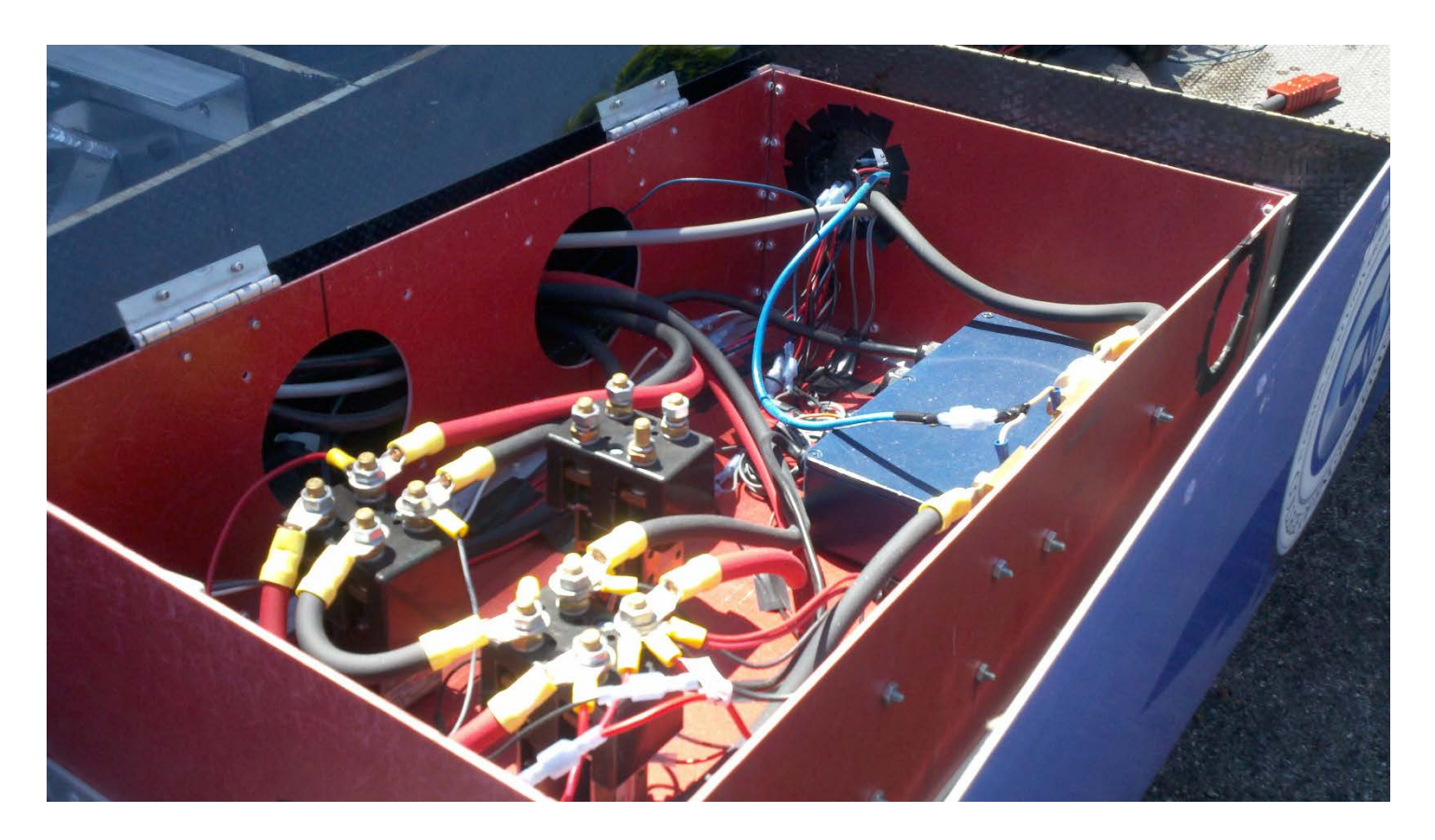

**Figure 3.7.1 – The high power components are protected by a fiberglass box**

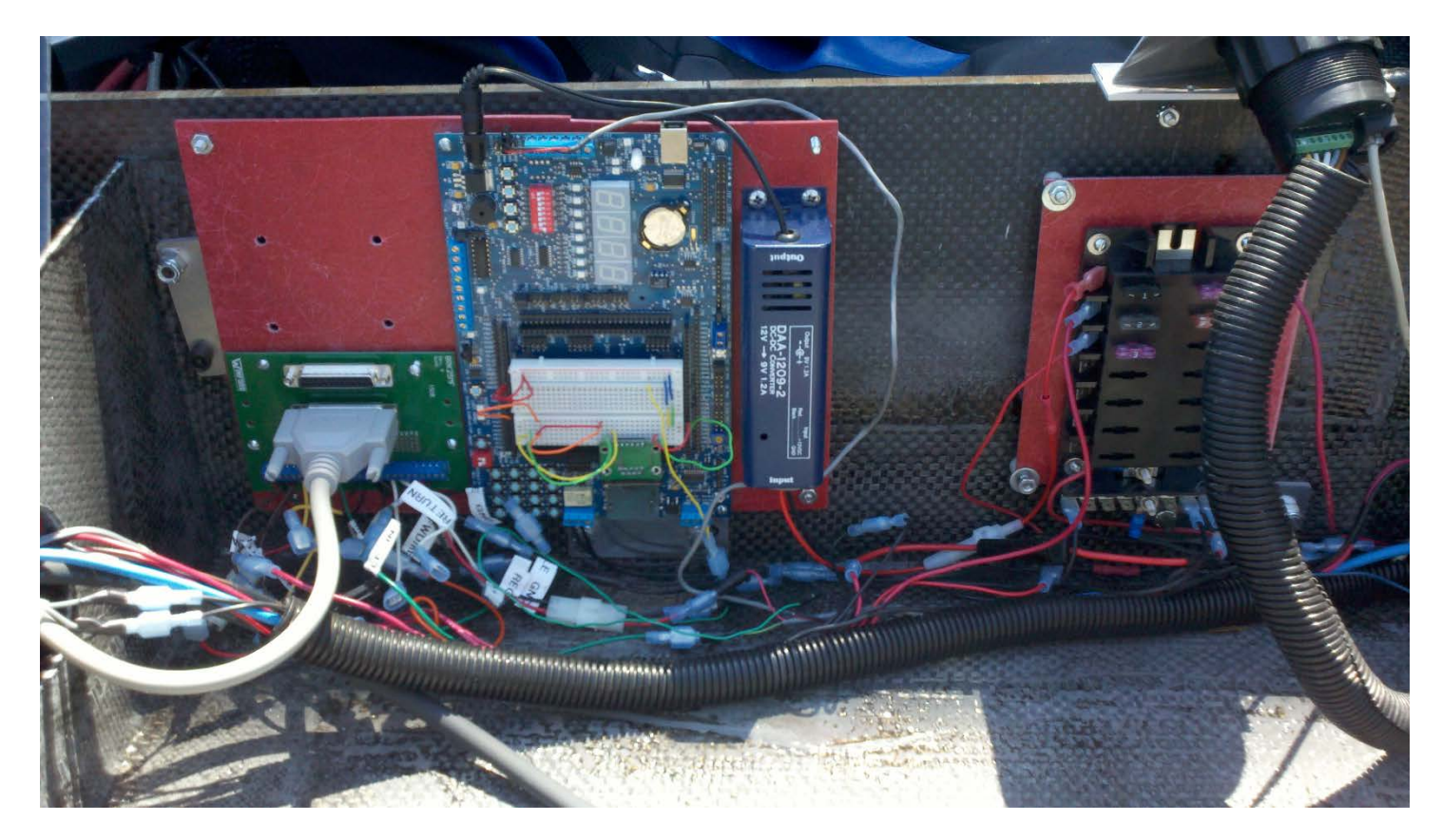

**Figure 3.7.2 – Fuse box, DC/DC 12 V to 9V, MCU, and breakout board**

## <span id="page-70-0"></span>**3.7.1 Batteries**

Currently thirty Thundersky batteries have been implemented into the system. Each cell has an ideal operating voltage of 3.2 V and therefore the system as a whole will operate at 96 V. The only time that the batteries are outside of this range should be at a point of complete charge or at complete discharge. [Figure 3.7.3](#page-71-0) shows the discharge cycle of the Thundersky batteries.

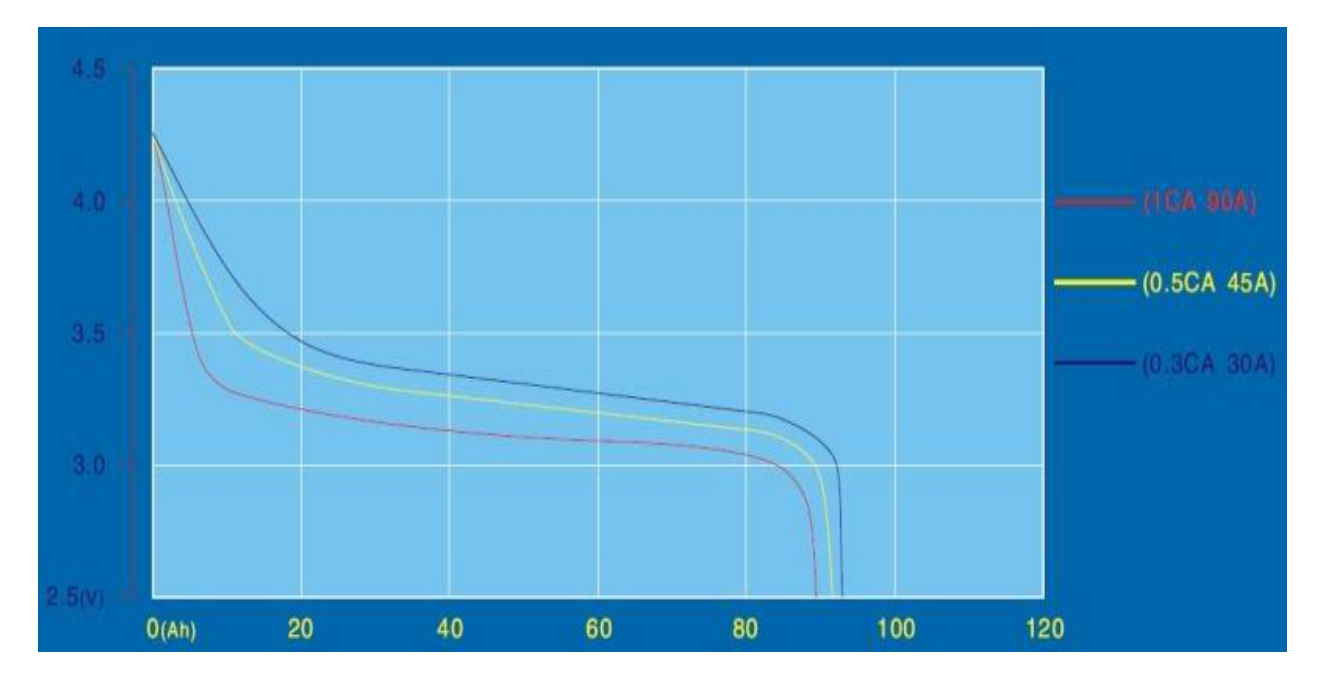

**Figure 3.7.3 – Graph of Thundersky battery discharge cycle (Endless-Sphere)**

<span id="page-71-1"></span><span id="page-71-0"></span>The Thundersky batteries like all batteries have ideal operating parameters and must be kept in this range or risk causing damage to the batteries. A protection circuit will have to be implemented to keep the batteries in the safe range. The protection circuit will be designed to the ideal operating ranges displayed in [Table 3.7.1.](#page-71-1)

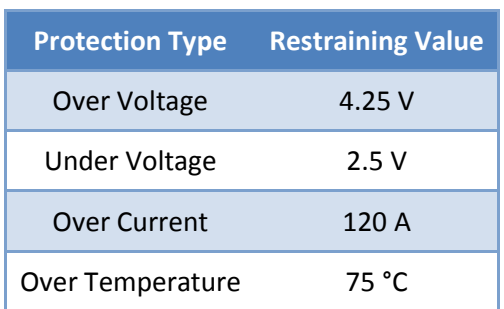

#### **Table 3.7.1 – Safe battery operating parameters**

Several devices have already been purchased in conjunction with the batteries to simplify this state of charge monitoring. A battery management system (BMS) designed specifically for these batteries will be utilized as a means to isolate the batteries from the rest of the electrical system. The battery management system contains four signal wires through which passes a small current. As long as the signal circuits are closed then the BMS will allow operation of the batteries. As soon as one of the signals is broken then the BMS will slowly power down the batteries and finally separate them entirely from the rest of the system utilizing one of the normally open relays as seen in [Figure 3.7.4.](#page-72-0) This will be the controlling device to prevent batteries from out of bounds conditions.
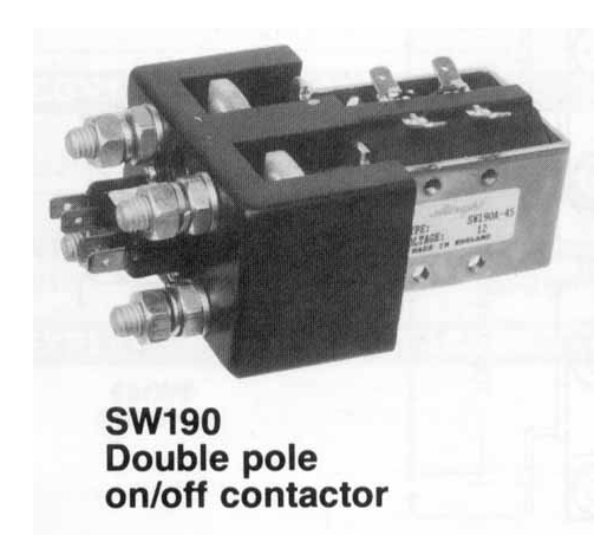

**Figure 3.7.4 – High power electrical relay used as a safety device (Tecknowledgey, 2002)**

The voltage protection for the batteries will utilize a cell module device attached to each of the batteries. The signal wire from the BMS will be run through each of the cell modules. During the operation of the vehicle the cell module will monitor the voltage potential of the individual battery that it is attached too. When the battery is in a safe operating range the cell module will be a closed circuit and when outside of this range the cell module will be an open circuit. If even one of the cell modules is an open circuit then the BMS will begin the shut down phase.

Current protection for the batteries will be through the use of fuses. Throughout all of the electrical circuitry many fuses will be placed as a means to protect all equipment from shorts. The main fuse between the battery and the rest of the systems, where the largest current will be flowing, a 110 amp fuse has been installed. The thundersky batteries are capable of discharging at 3C or three times capacity, meaning a maximum of 120 A (40Ah \* 3). However the motor is only rated for up to 9 kW, which at 100V is about 90 A. In practice most electricians will utilize a fuse rated for the maximum current draw plus twenty to twenty-five percent, to account for various fluctuations, which would mean for this system a fuse rated around 110 A would be desirable. The fuse was designed based solely on the motor draw since the entirety of the other electrical components used only .3 A to operate during testing. If a fuse does break during operation the driver will have to rely on the mechanical systems, such as the steering and braking and remaining momentum of the car to pull off to the side of the road.

Finally the temperature protection for the batteries will come directly from the state of charge device. A ring terminal is connected directly to one of the contacts on the battery itself and therefore should accurately measure the internal temperature in the battery. This ring terminal will communicate the information to the state of charge device and allow the driver to view the core battery temperature at all times. It will be entirely the responsibility of the driver to observe the temperature of the batteries and stop the car when temperatures exceed the 75°C threshold. During vehicle operation, when outside temperatures were 76°F, the core temperature of the batteries only rose to 90°F, well short of the 167°F over temperature mark.

#### **3.7.2 State of Charge**

The state of charge being used is a multi-functional measuring and display device. In [Figure 3.7.5,](#page-73-0) one can see the display which will be mounted into the car. The arrows allow the driver to cycle through the various display information which will include: a battery fuel gauge, voltage levels, current currently being drawn, amp-hour use since start up, and temperature.

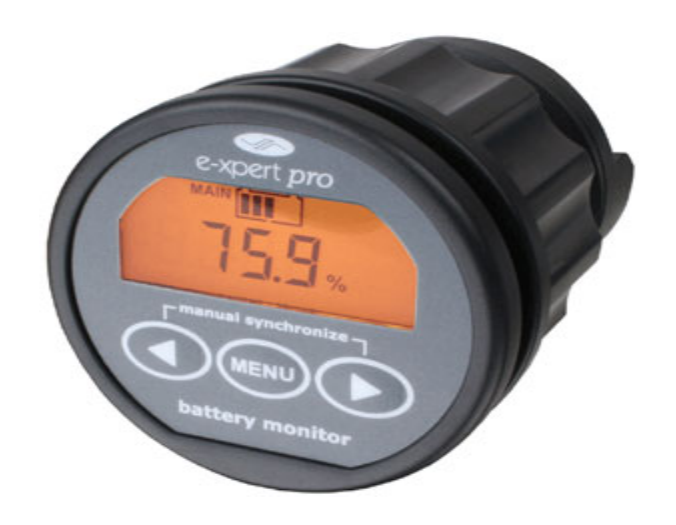

**Figure 3.7.5 -- TBS Electronics E-Xpert Pro (Evolve Electrics: TBS Electronics E-Xpert Pro)**

<span id="page-73-0"></span>This specific state of charge device is designed to work for potentials up to 35V. For this application the potential across all the batteries is close to 100V at most times and therefore a prescaler was needed to scale the voltage potential from the batteries to an appropriately measurable potential for the state of charge device. The prescalar was hooked between the positive and negative terminals of the batteries and the output give to the state of charge device where the information could be provided to the driver.

To measure the current out of the batteries a shunt line will be used. A shunt line will be a connection across the wires from the batteries and will be capable of measuring the current in those wires. This information will be delivered to the state of charge device in the dashboard so that it can be displayed. The information will also be delivered to the microcontroller, interpreted, and then delivered to the BMS. This way if for some reason the current exceeds the value rated for the batteries (120 A) then the BMS can perform he shut down sequence as before.

The state of charge device will be programmed with the amp-hour capacity of the batteries and in return will calculate the remaining capacity of the batteries by continually measuring the current output. This information is highly desirable for any vehicle; imagine driving to drive a car without knowing how much gas is left in the tank. Utilizing this information will also allow the driver to notice power trending, such as how much power is used during accelerating or at certain speeds. This information can be used by the driver to get the most mileage out of the car, by choosing to drive at speeds where the current flow is at its lowest. It is unclear whether the state of charge system will recognize power being placed back into the batteries through the power generation systems. Ideally it would read a negative current value and make corresponding corrections to the fuel gauge. This information will have to be determined through testing after the part has arrived.

The temperature as explained in the previous section was measured using a ring terminal hooked directly to the contact for a battery. Allowing the driver to access all this information would be one more step towards the over safe operation of the vehicle. It will allow the driver to recognize potential threats to the electrical system hopefully long before the issues become dangerous and allow the appropriate action to take place.

### **4 Test Plan**

A test plan document was created by the members of the previous phase as seen in [Figure 3.7.1.](#page-74-0) In order to keep consistency this phase of the project will also implement the same test plan document. This template displays all the pertinent information about each test, including what is being tested, the goals of the tests, and final results. A well organized system for testing will yield a more successful product in the end.

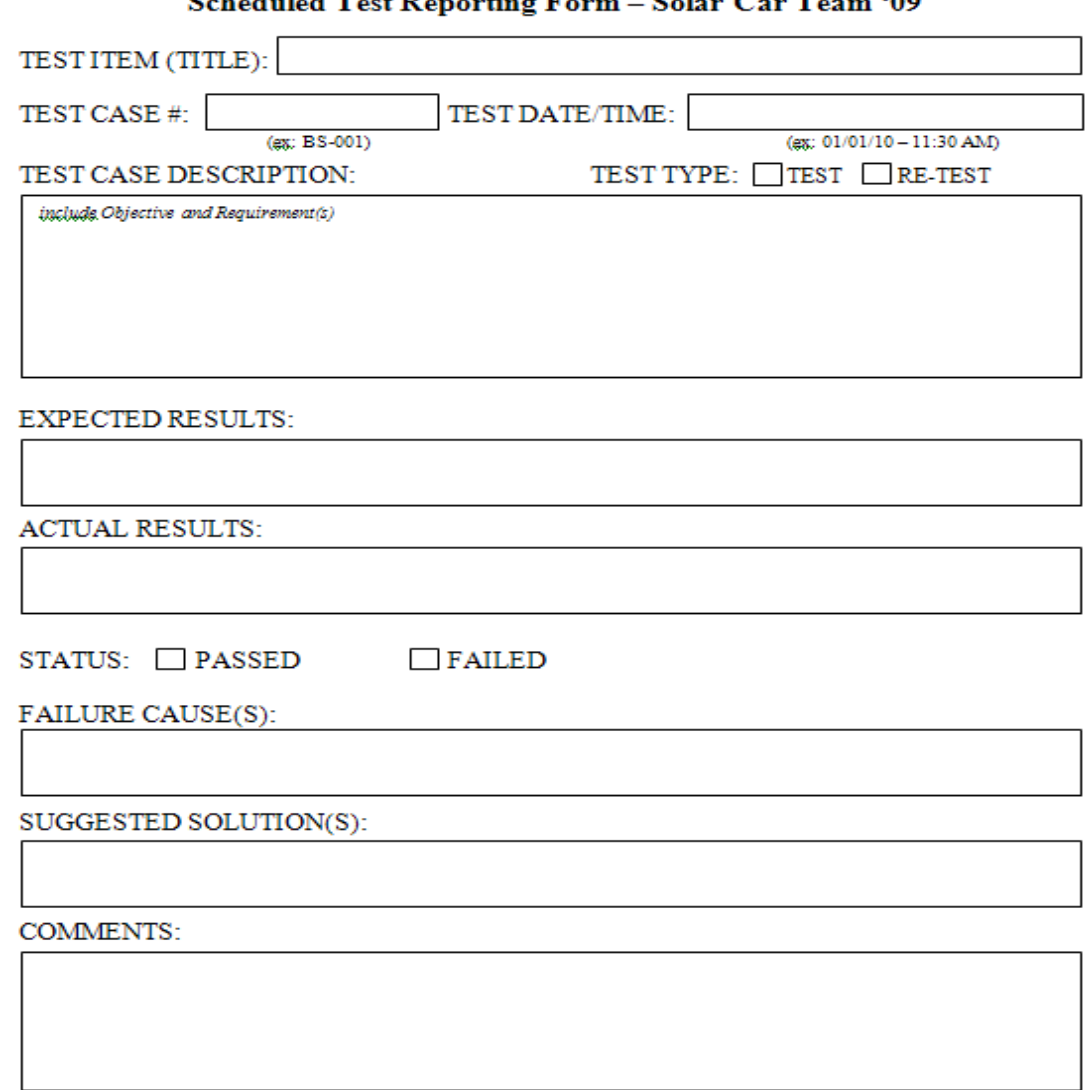

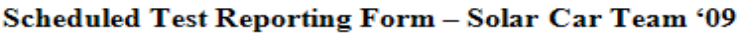

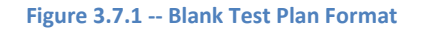

### <span id="page-74-0"></span>**4.1 System and Integration Test Plan**

### **4.1.1 Mechanical Part Integration**

For streamline integration, it is imperative for part to be assembled and tested before implementation into the vehicle. Testing of all parts will be performed for fit, strength and proper performance. Each test plan will be conducted using proper documentation as per requirements. Some parts may require construction to be tested; notes will be made with an estimated test date.

#### **4.1.2 Electrical Part Integration**

The electrical system integration will begin with the testing of the main power system, ensuring that all of the components are thoroughly tested for correct wiring and are receiving power. The System will then be configured to operate the motor in discrete mode to verify the functionality of the motor and motor controller. After the motor has been fully tested, the motor controller will be integrated with the MCU and retested using the serial mode controls.

### **4.2 Test Plan for Major Components**

#### **4.2.1 Body**

To ensure strength in the carbon fiber material, a tensile test will be performed on a strip of test material. The test will be conducted using a one inch strip of the 12K carbon fiber material pregnated with the polyester blend of resin to be used on the bottom portion of the body. Again, to ensure proper strength, another tensile test will be done on the 3K carbon fiber material with the same polyester blend resin for the top half of the body.

#### **4.2.2 Steering**

For the steering system, the rack and pinion gear was tested. The rack and pinion was transferred from the previous year's car and has been re-implemented into the new car design. Once installed there were various components of the system that was checked.

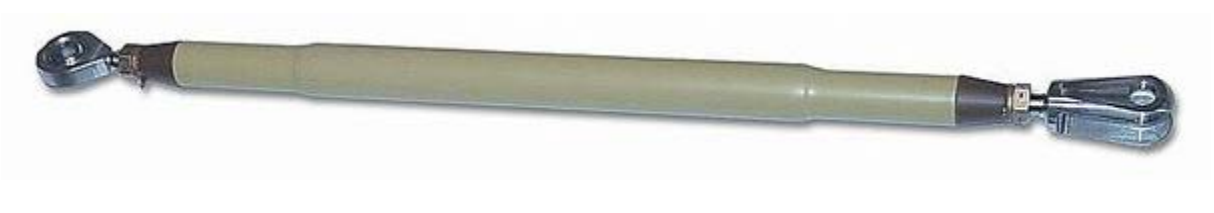

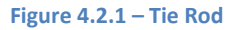

The location of the rack and pinion will be positioned behind the suspension so the tie rods were checked to ensure they reach the steering arms on the wheel.

The new geometry of the steering system may affect the steering capabilities of the rack and pinion gear. Once the gear has been installed, the vehicle must perform several maneuverability tests in order to compete in the race. The car must be able to make a U-turn in either direction, without backing up such that all wheels remain within a 16 m wide lane.

The rack and pinion gear must be tested to ensure that the gears mesh well with each other. The gear must translate the rotational motion of the steering column into linear motion of the rack. The rack and pinion must also be able to push the tie rods effectively to ensure proper steering.

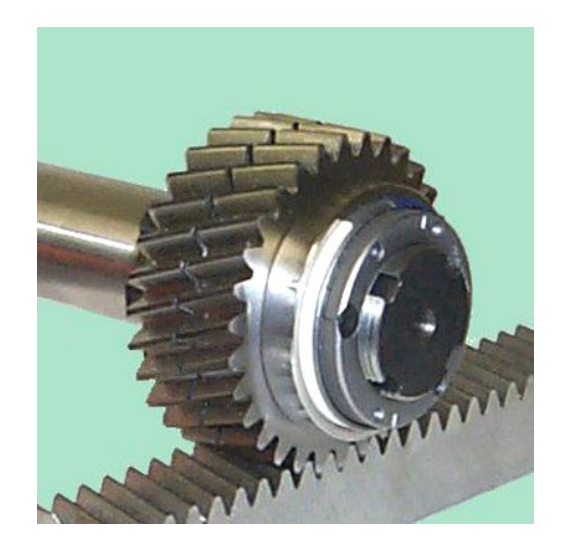

**Figure 4.2.2 – Rack and Pinion Gear**

### **4.2.3 Braking**

Wilwood Engineering sponsored the solar car this year and has given the team various braking components to utilize in the cars design, one of these being the master cylinder. Due to the vehicles light weight, go kart master cylinders were used to supply hydraulic fluid to the brake caliper.

Two master cylinders were purchased from Wilwood Engineering. Once the Master Cylinders were obtained they were tested to ensure they provide adequate fluid pressure to each caliper assembly. [Figure 4.2.3](#page-76-0) shows the master cylinders to be purchased.

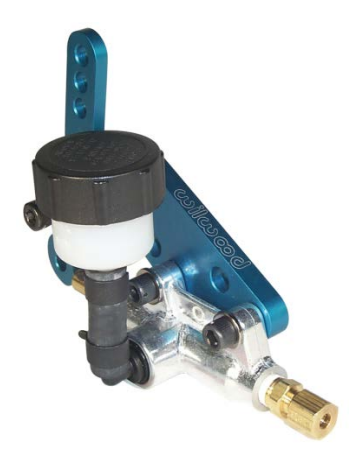

**Figure 4.2.3 -- Wilwood Master Cylinder**

<span id="page-76-0"></span>Once installed, the master cylinder was tested to ensure it can apply hydraulic pressure to the brake calipers. To test this, pressure was applied to the brake pedal to force fluid through the brake lines. This also tested the integrity of the brake lines. Any leaks in the lines will be found by applying pressure to the pedal. If there is a leak in the line, the brake line must be adjusted or changed in order to keep hydraulic pressure.

Two brake calipers were purchased from Wilwood Engineering. These calipers are shown in [Figure 4.2.4.](#page-77-0) Once the obtained the calipers were tested to ensure they can effectively push the caliper piston. When hydraulic fluid is pumped to the caliper, the piston must move towards the brake rotor to stop the vehicle. Once pressure is released from the caliper, the piston must retract smoothly away from the rotor.

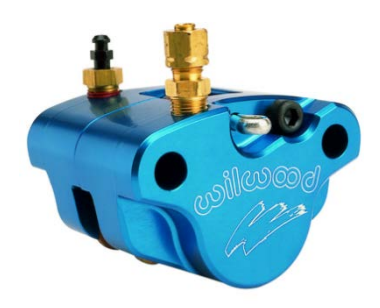

**Figure 4.2.4 -- Wilwood brake calipers** 

<span id="page-77-0"></span>The brake rotor will be fabricated at the machine shop. This custom rotor was tested to ensure it can effectively be used to stop the car as friction is applied to it. As friction is applied to the brake rotor, heat is generated throughout the component. The rotor was to ensure it can dissipate heat effectively. If heat is not dissipated from the rotor, rotor failure is imminent. To prevent this, the heat transfer capability of the rotor was tested by using finite element analysis. [Figure 4.2.5](#page-77-1) shows the brake rotor undergoing finite element analysis.

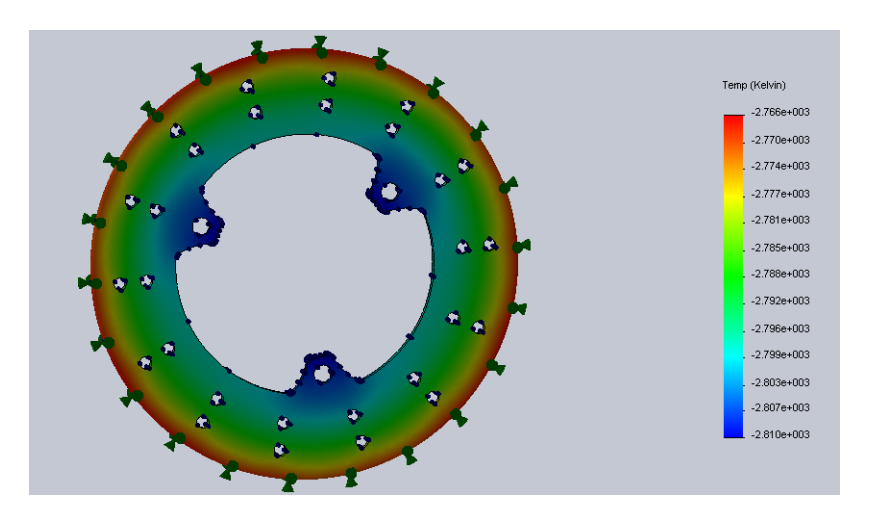

**Figure 4.2.5 -- FEA on brake rotor**

#### <span id="page-77-1"></span>**4.2.4 Suspension**

Tests were performed on the suspension's components and as a whole system to ensure desired and efficient performance.

#### *4.2.4.1 Components*

Finite element analysis (FEA) was performed on each of the suspension's components to observe the stress points and their deflections under the transferred forces it will experience from the wheel under bump and rebound conditions. This testing checked for part failures by performing analysis at various nodes of the virtual mesh. The components tested were: control arms, and upright arms for both front and rear suspension systems. Refer to Test Plan Appendix section.

#### 4.2.4.1.1 Lower Control Arm

Fixed fixtures were set in each of the holes where the heim joints are threaded. A 500 lbf was applied in the hole containing the heim joint that joins the upright, and a reaction force of 500 lbf was split amongst each hole containing the heim joint that joins the arms to the body. After performing FEA, this resulted in a max von misses stress of 6.1 psi, which is less than the yield strength of 10998.1 psi. Consequently, the lower control arm won't yield as shown in Figure [4.2.6.](#page-78-0)

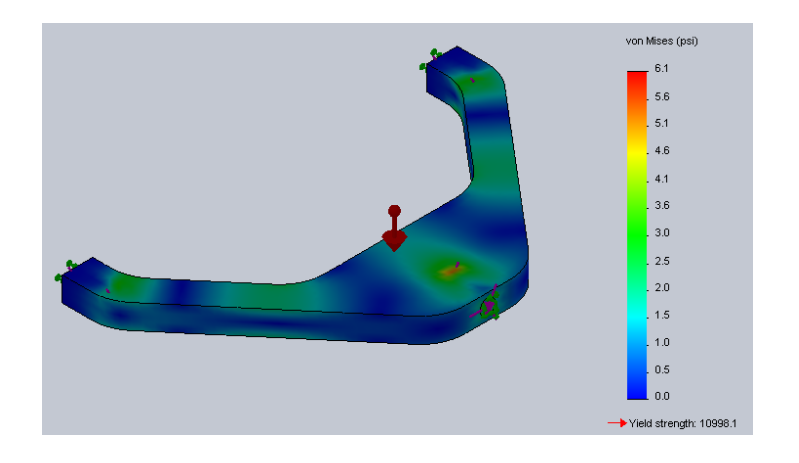

**Figure 4.2.6 – Von Misses Stress Analysis on Lower Control Arm**

#### <span id="page-78-0"></span>4.2.4.1.2 Upper Control Arm

The same fixture and load characteristics of the lower control arm were applied to the upper control arm. After performing FEA [\(Figure 4.2.7\)](#page-78-1), the max von Misses was 3.9 psi, which is less than the yield strength of 10998.1 psi. Thus, the upper control arm won't yield.

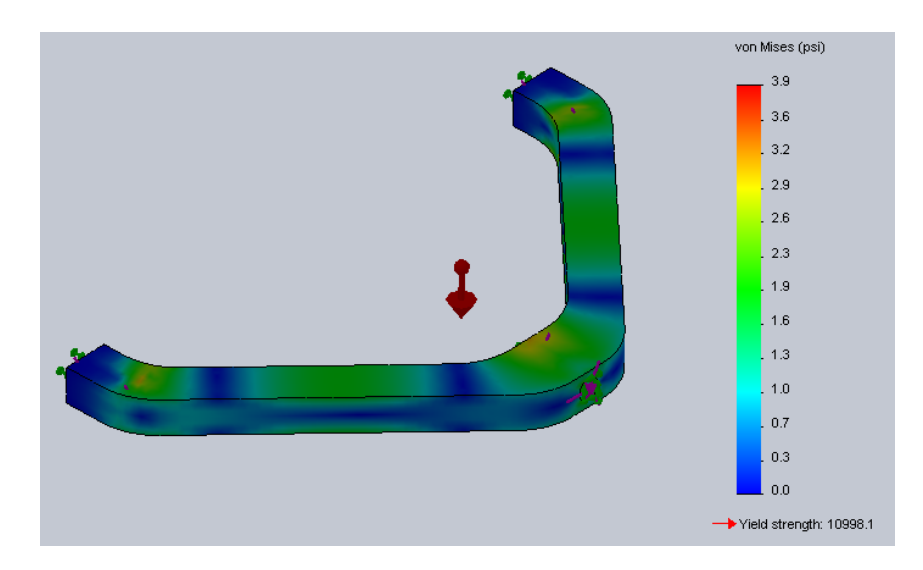

**Figure 4.2.7 – Upper Control Arm Von Misses Stress Analysis**

#### <span id="page-78-1"></span>4.2.4.1.3 Upright

FEA was performed on the upright with hinge fixtures at the brackets and a fixed fixture on the contact face with the spindle. The forces acted radially in each hole where the bolts go through holding the spindle to the upright. A total force of 500 lbf was applied over these four points resulting in a max von Misses stress of 422.2 psi. This resulting stress is lower than the yield strength of aluminum 2024 of 10998.1 psi, thus the upright won't yield under this load. This result is shown in [Figure 4.2.8.](#page-79-0)

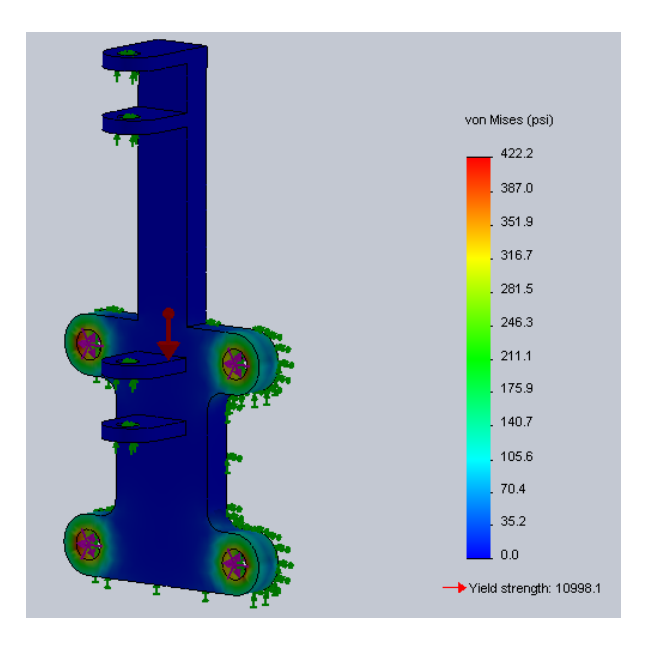

**Figure 4.2.8 – Von Misses Stress on Upright**

### <span id="page-79-0"></span>*4.2.4.2 Suspension System Virtual Simulation*

The assembled front suspension system was analyzed and simulated in MSC ADAMS/Car, as shown i[n Figure 4.2.9.](#page-79-1) These simulations provided the data needed to observe the suspension's behavior and adjust the dimensions to achieve the desired results. Parallel wheel travel was performed to observe the behavior of the designed suspension. The results obtained by these simulations include camber and caster angle change, as well as static loads and forces acting on the system.

<span id="page-79-1"></span>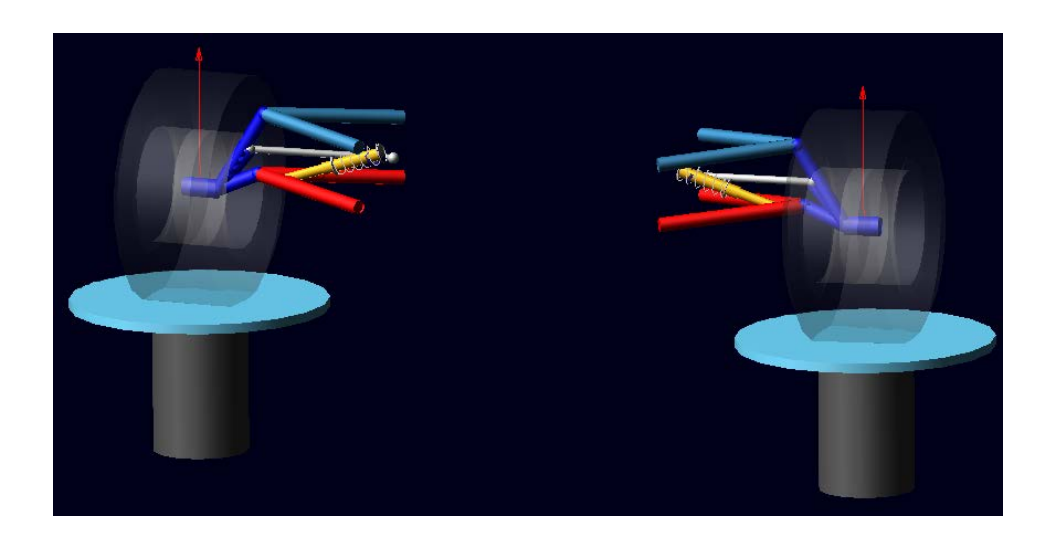

**Figure 4.2.9 – MSC ADAMS/Car Parallel Travel**

The resulting characteristics of camber and caster angle for the front suspension are very good. Both of these experience a small change as the wheel travels through bound and rebound; a two inch travel (from -1 to 1). Caster angle, shown in [Figure 4.2.10,](#page-80-0) experiences a change of 0.0456° ranging from -0.0606° to -0.0150°.

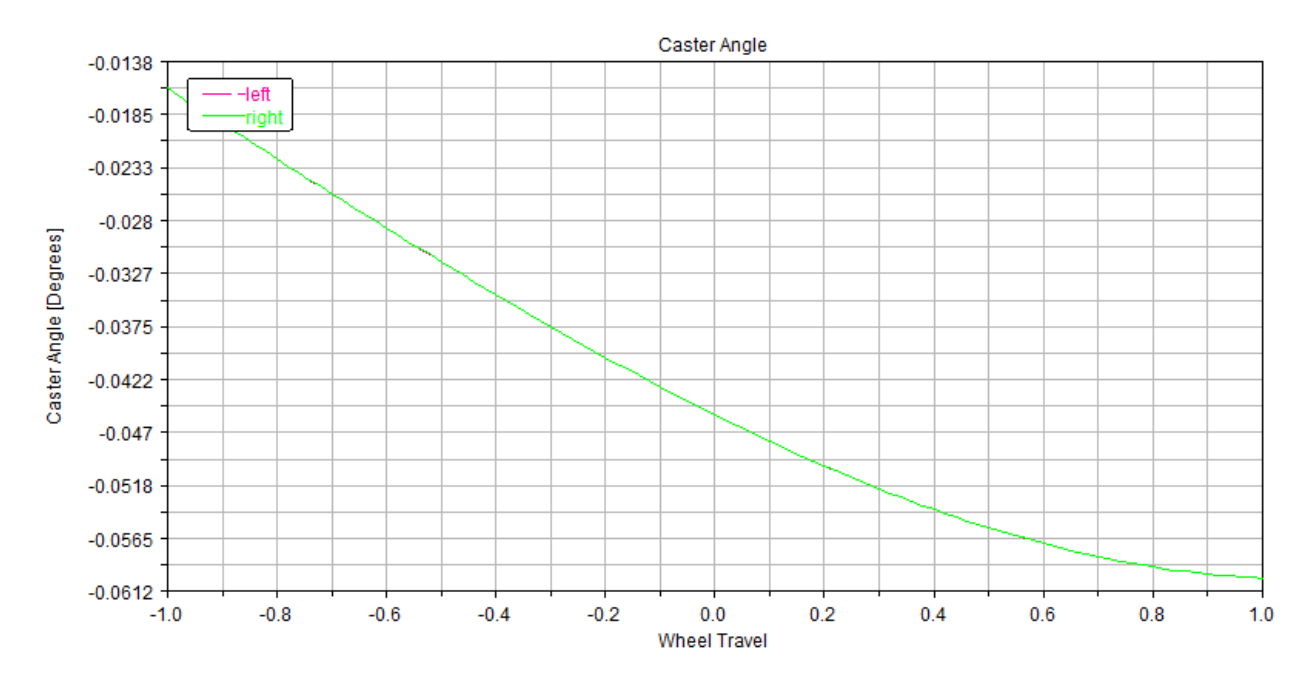

**Figure 4.2.10 – Caster Angle vs. Wheel Travel Plot**

<span id="page-80-0"></span>The camber angle, shown i[n Figure 4.2.11,](#page-80-1) also experiences a small change of 0.19° ranging from -1.1° to -0.91°.

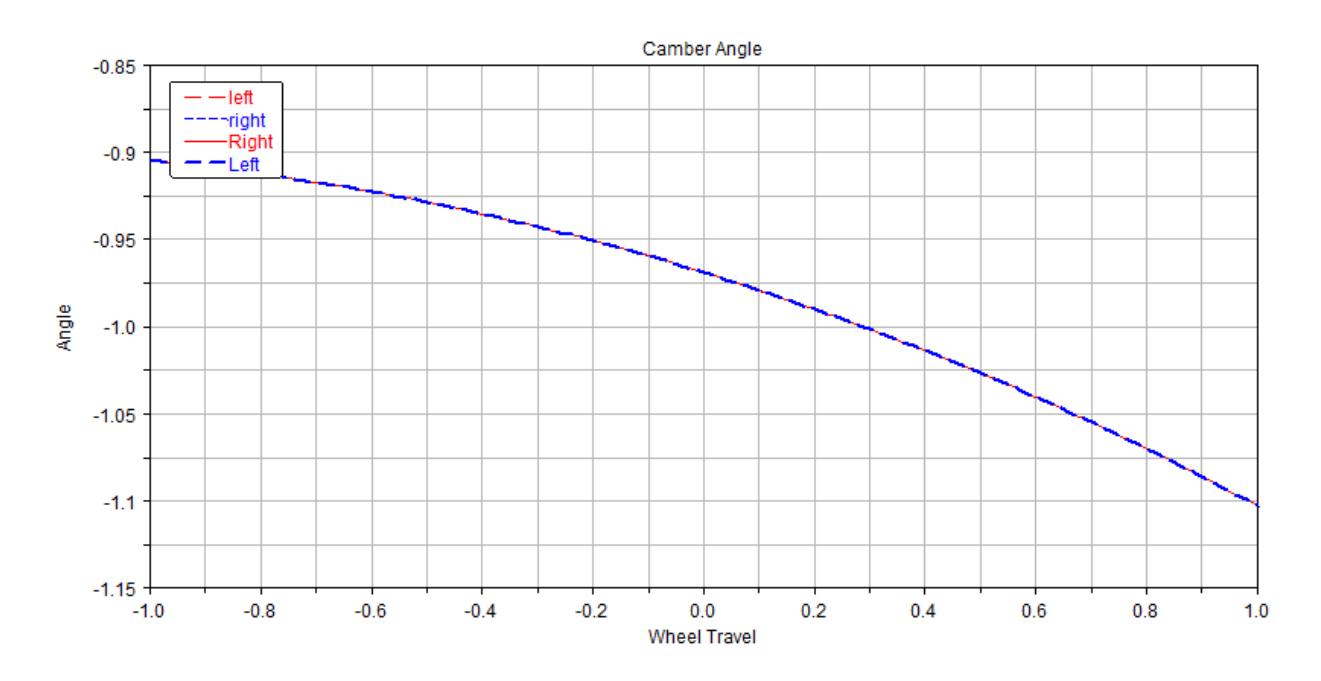

<span id="page-80-1"></span>**Figure 4.2.11 – Camber Angle vs. Wheel Travel Plot**

#### **4.2.5 Power Generation Test Plan**

The test plans for power generation system consists of testing the solar array system, MPPT, and the regenerative braking. The solar array system will be tested for proper configuration (series and\or parallel); it will also be tested for manufacture rated open-circuit voltage and short-circuit current. The efficiency of the solar cell and insolation level of Tallahassee will be taken into account when measure these parameters. The MPPT is basically a DC: DC converter; so it will be tested for input and output voltages. The current coming from the MPPT into the battery shall be tested and measured using the state of charge device. The regenerative braking system will be tested to ensure the brake is applied when the system is asserted; it will also be tested to ensure if charge is being supplied to the battery system when the regenerative brake is asserted. Most of the testing will be performed using a digital multi-meter; care should be taken to ensure proper settings in the multi-meter before measurement.

#### **4.2.6 Control Systems**

Some of the major components were tested in the previous phase but will need to be retested upon integration into the new system. The MCU will need to be thoroughly tested in order to verify that all of the MCU software is functioning properly. Most of the MCU tests will be performed using simulations.

The Dashboard system components will need to be tested prior to integration. The speedometer and state of charge meter can be tested for functionality, but further tests will need to be performed after electrical system integration. The discrete electrical components will be tested using switches.

The serial functionality of the motor controller and the MCU will be tested using a serial terminal program on a PC before integration. After the MCU and motor controller functionality have been verified, a simple test program will need to be implemented to test the integration functionality.

#### **4.2.7 Management System**

The new features of the management system have been tested thoroughly during the integration phase as well as tests performed on the old components from the previous phase. These tests were necessary to verify that no damage occurred to the system during the summer and also to verify the systems were tested correctly in the first place. For this reason testing of the management system began with the batteries and propulsion subsystems.

The batteries when first examined were tested for charge. The anticipated charge for a battery was 3.3 V and each of the batteries was tested using a volt meter. Out of the thirty batteries only one of the batteries was below this value. To correct this problem that battery was hooked up to an iCharger that allows the charge of an individual battery instead of charging all the batteries in series. The battery was again tested after using the iCharger and was verified to be able to hold a charge. The other important subsystem that was tested involving the batteries was the wall charging system. This subsystem was tested as a whole due to the thoroughly with which the first phase of the project tested this subsystem. The batteries were able to be charged successfully using the wall charging unit.

The propulsion system was rather simple to test. After the batteries were tested and reinstalled in the car the propulsion test began. It consisted of getting the car started and hitting the accelerator. This however did encompass a preliminary test of the existing dashboard systems as well. The car did run properly on the battery power once it was turned on responding to all the existing controls, which includes the steering and braking systems. Upon completion of a few preliminary tests it was noted that the motor controller, which should send signals up to 5V, seemed unable to exceed

about 2.4V. Further testing revealed that the source of this error was due to a calibration issue, something that most likely was an issue during the previous phase as well. This problem was corrected and now the full power of the motor was available to the driver when accelerating.

The subsystems that will be added during this phase can be tested more rigorously during the different stages of development. The state of charge system is comprised of several smaller components and each of these components have been tested before integration. This can be done on a small scale and then again on a larger level once integrated into the complete electrical system.

### **4.3 Summary of Test Plan**

The following table shows a summary of the tests to be performed on the different components and systems of the car.

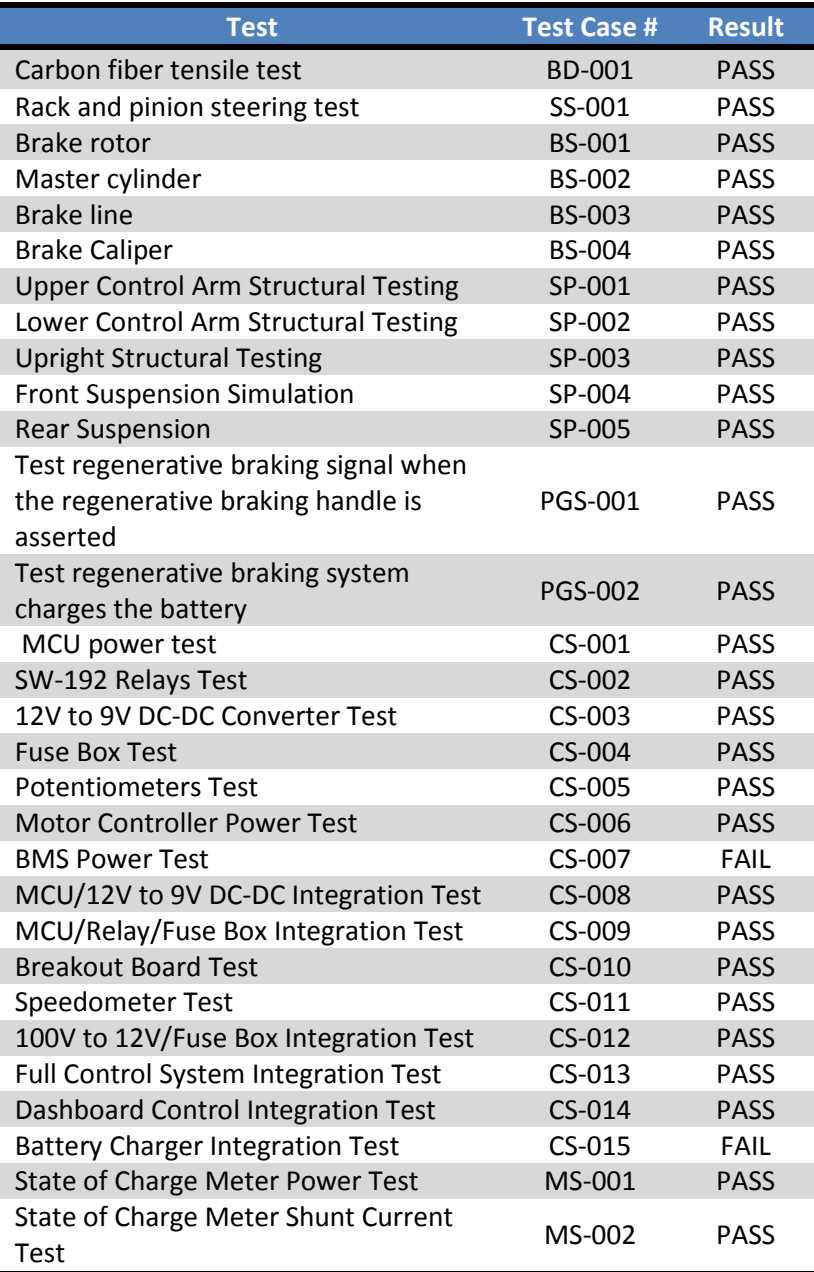

## **5 Schedule**

Below the initial schedule for the project can be seen, including the anticipated deadlines for the project. Further below that the actual schedule for the project is included.

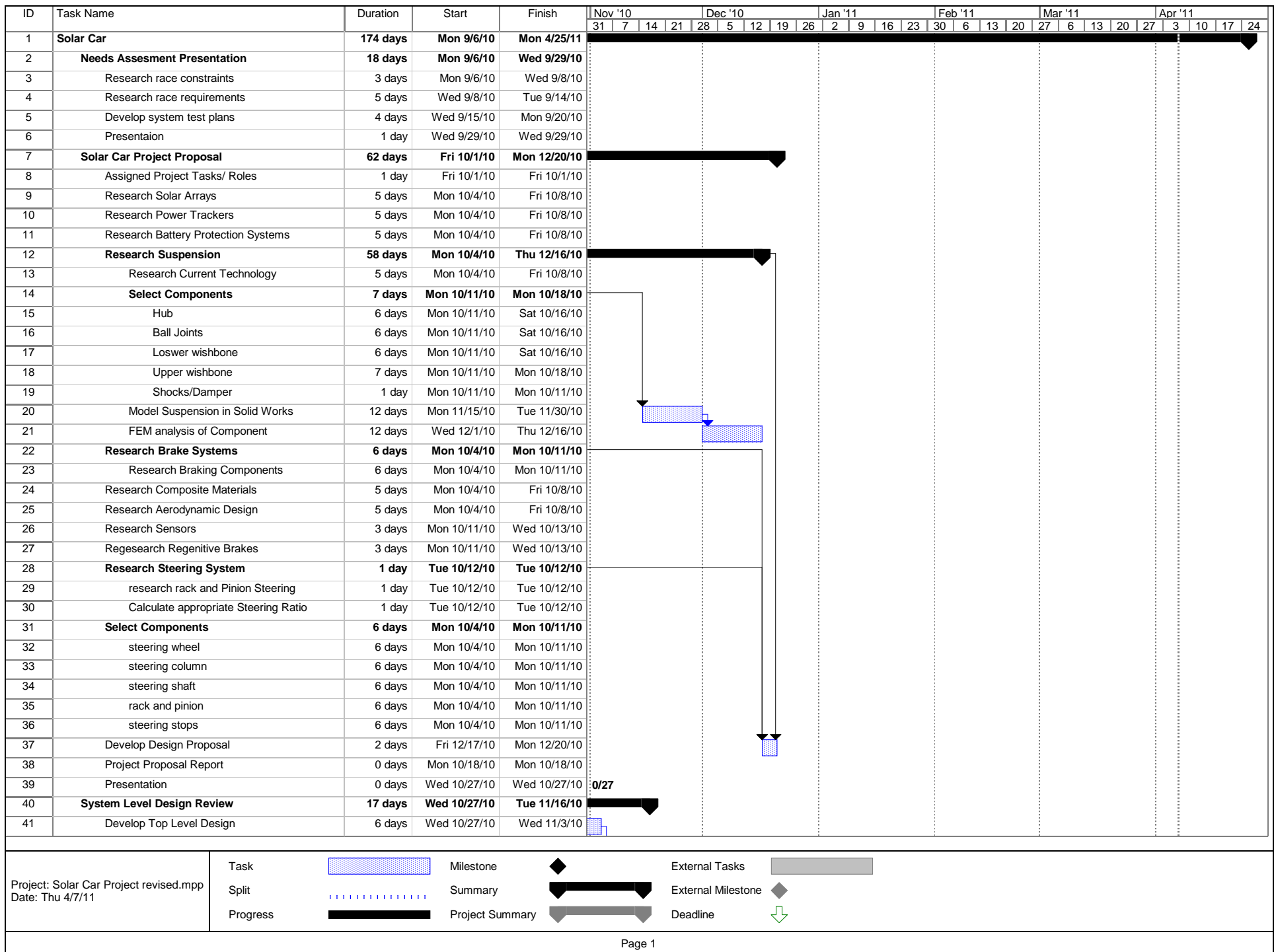

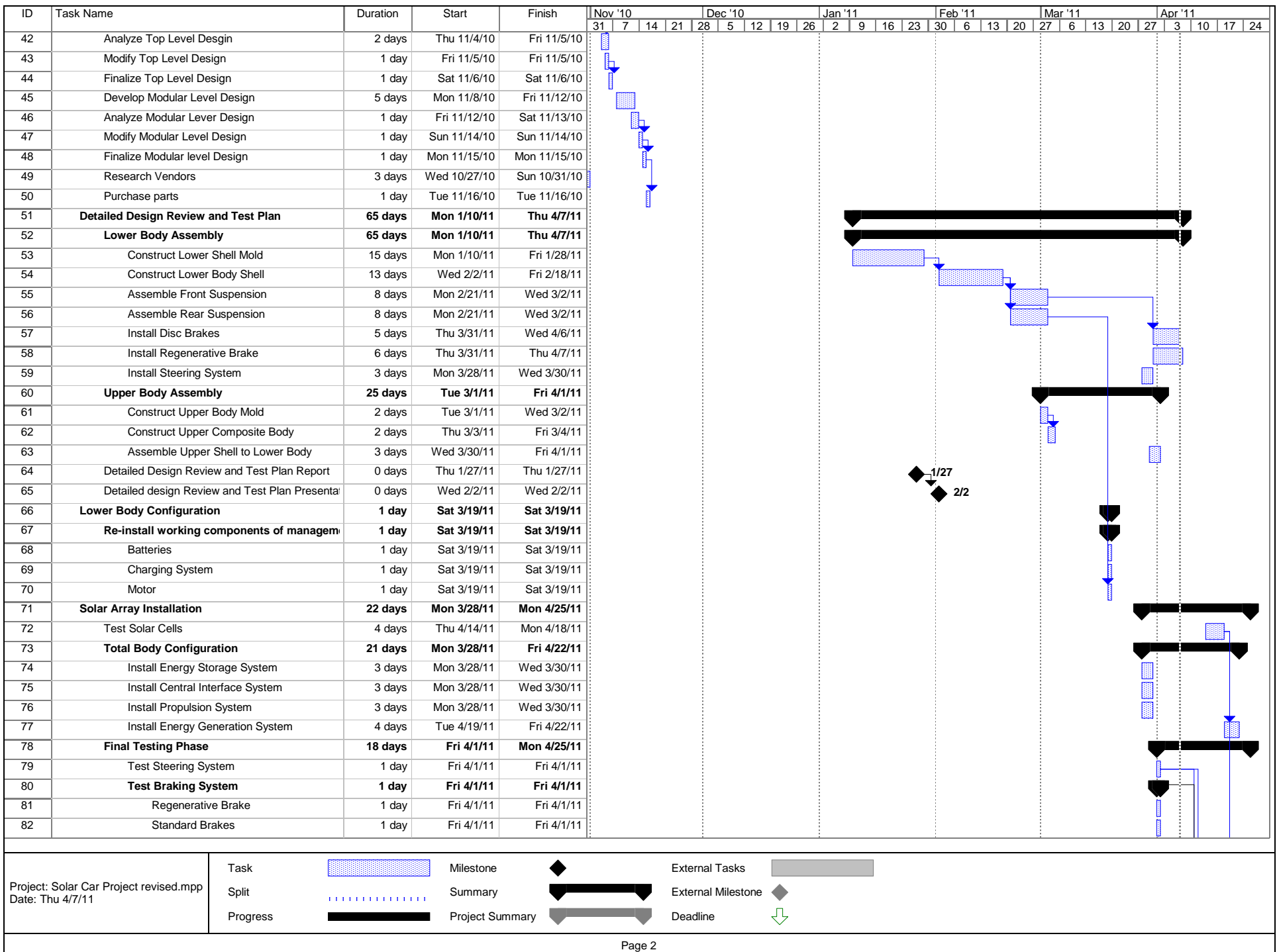

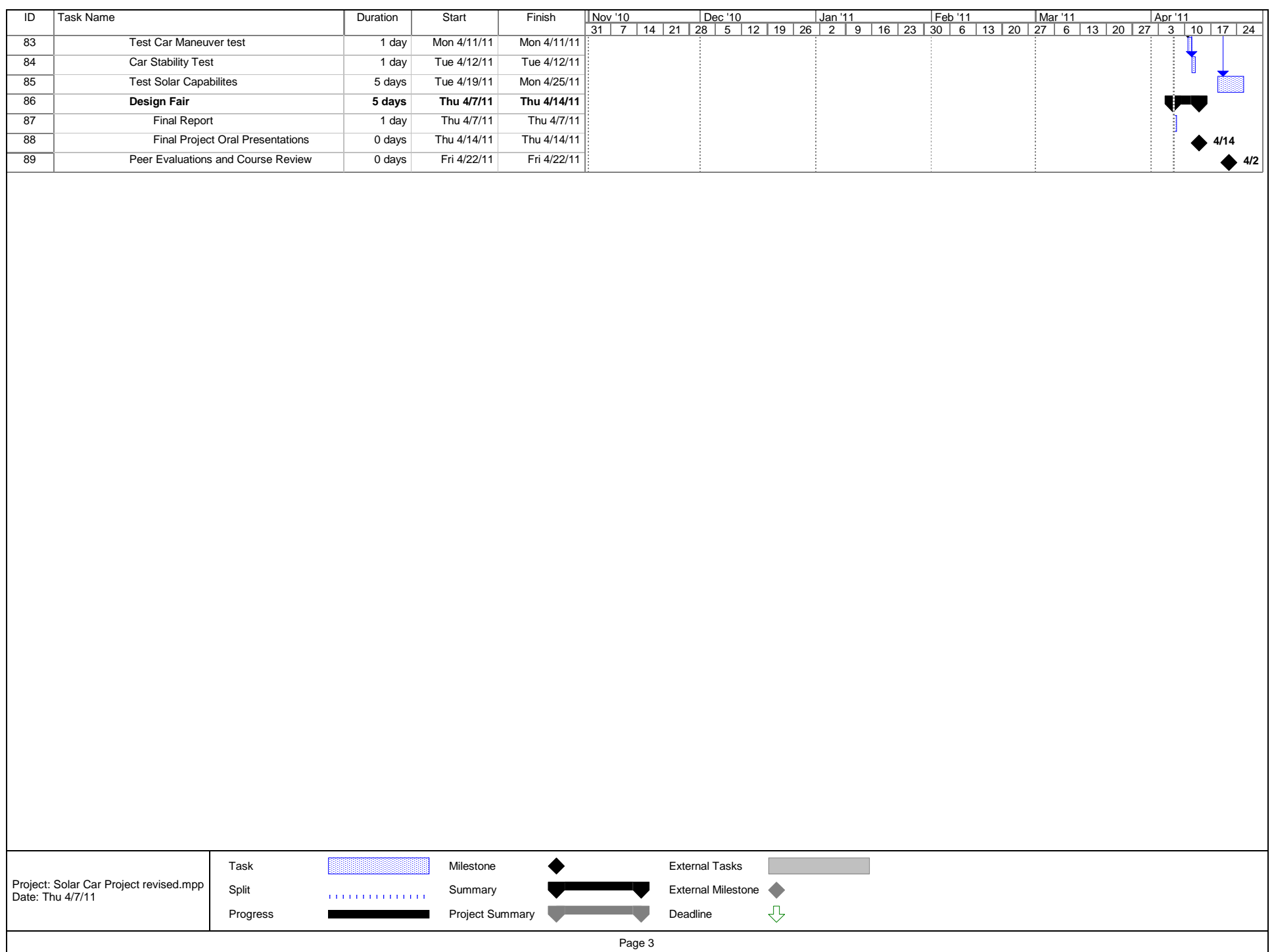

# **6 Budget Estimate**

# **6.1 Personnel Expenses**

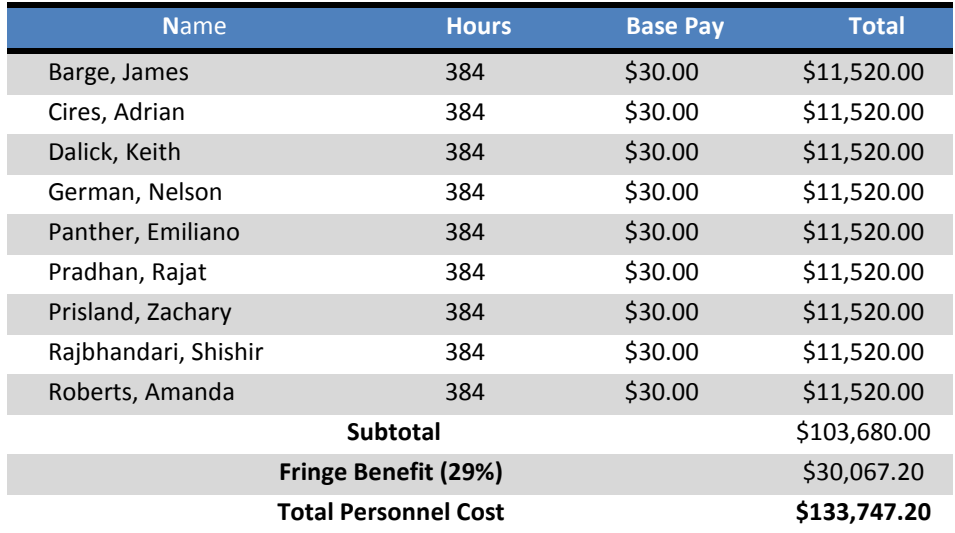

# **6.2 Expenses**

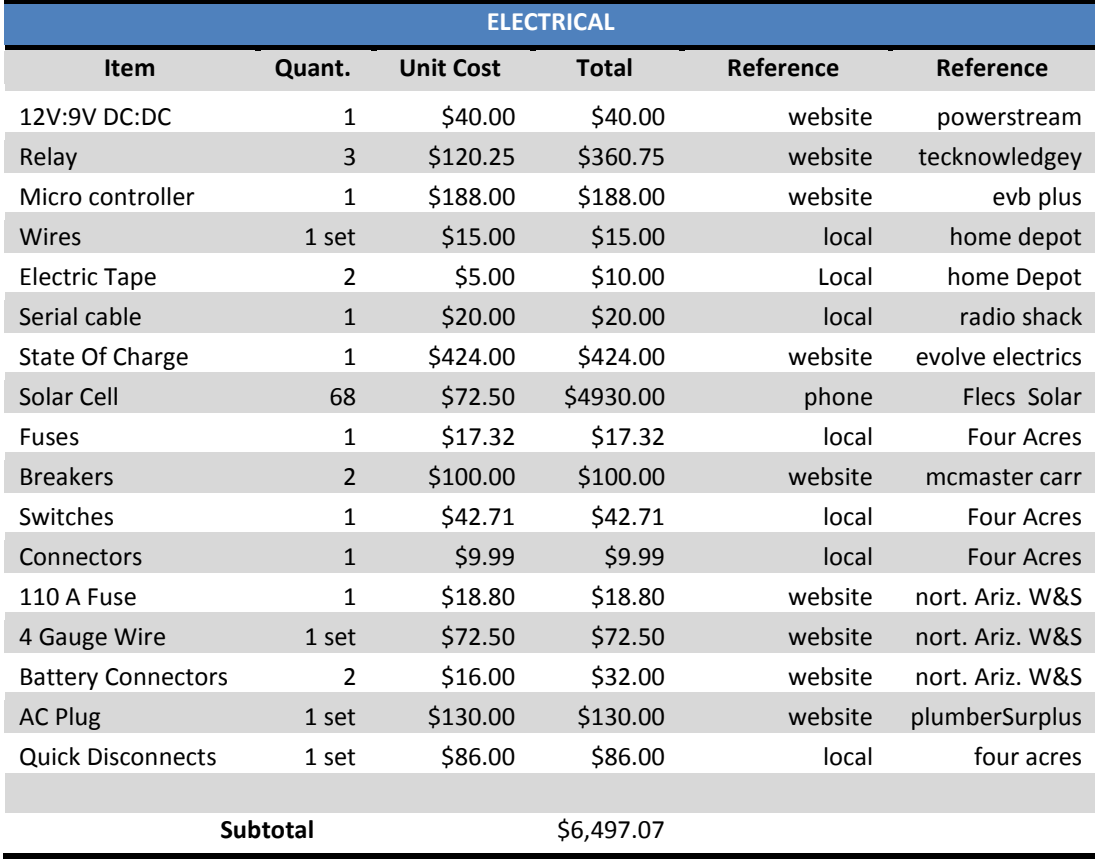

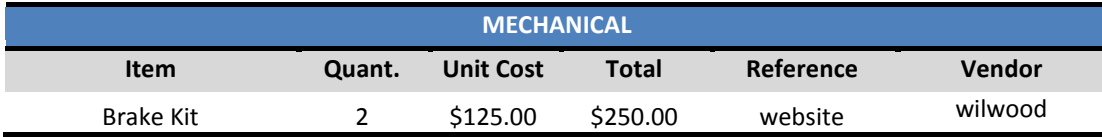

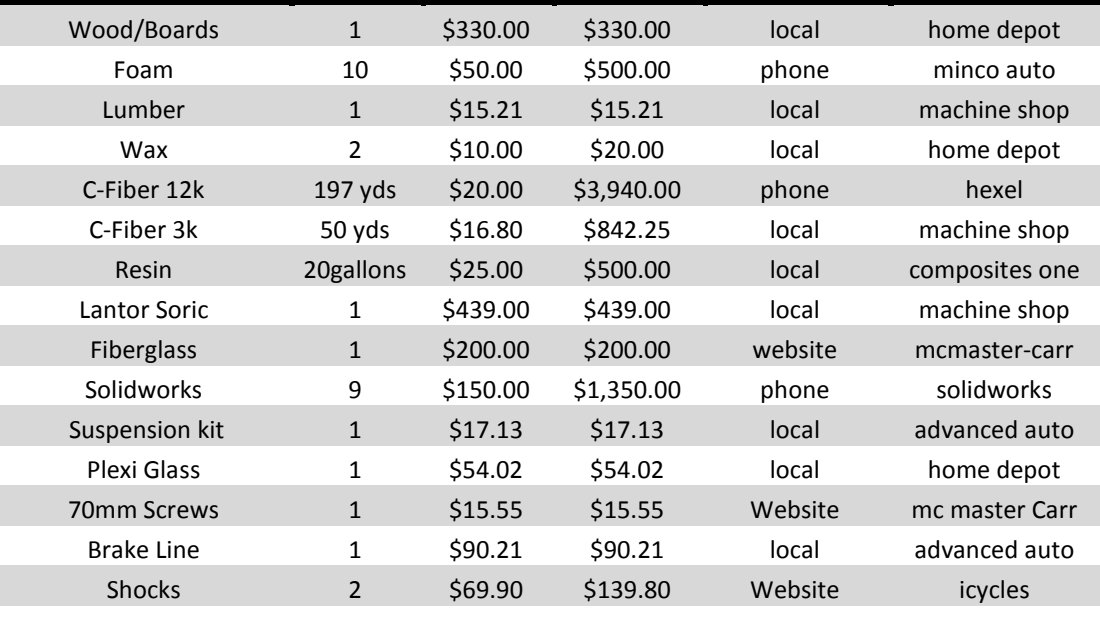

**Subtotal**  $\frac{1}{2}$  \$ 8,703.17

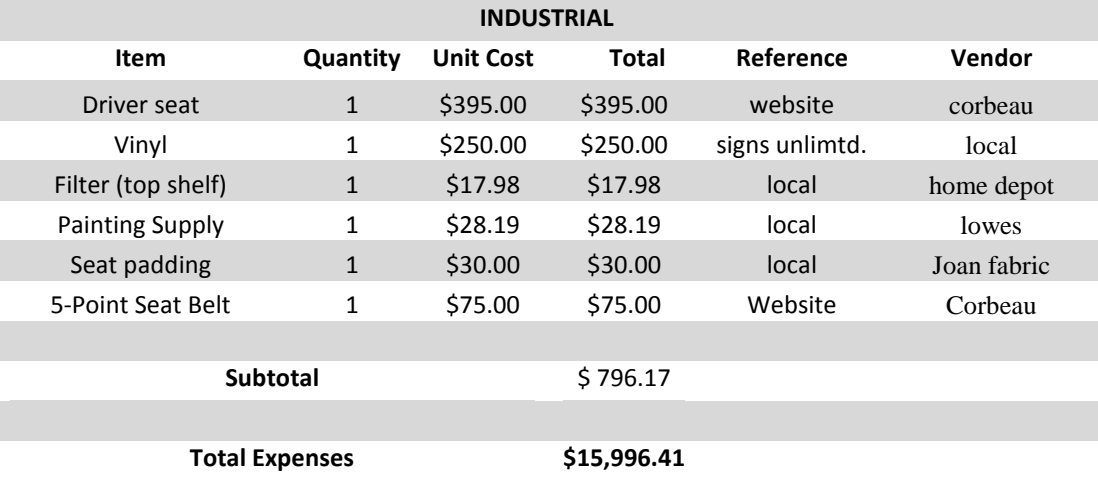

## **6.3 Overhead**

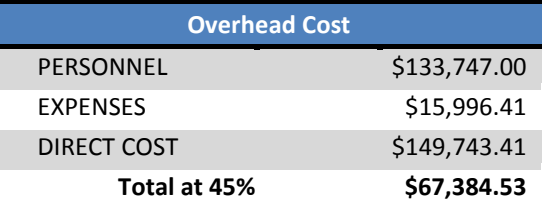

# **6.4 Total Budget**

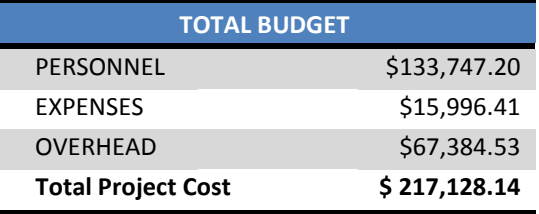

### **6.5 Final Balance Sheet**

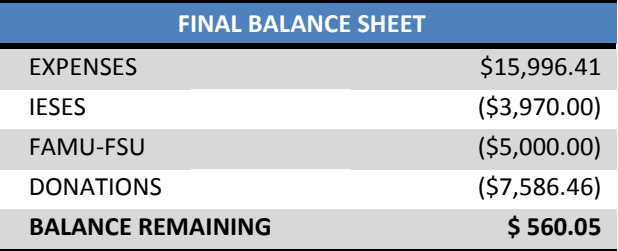

The final budget for our project is displayed above. Donations in the form of Student Licenses were acquired from SolidWorks and MSC ADAMS at the beginning of the semester. This helped us in designing and analyzing the body and suspension system of the solar car. Carbon fiber for the project was donated from Hexel. The machine shop from the College of Engineering also donated carbon fiber and other supplemental materials. The foam was donated from Minco Auto, and the resin for the carbon fiber was donated from Composites One. IESES was our biggest donator; their sponsorship enabled us to purchase enough solar cells to cover the car; special thanks to Melanie Simmons for funding the project. These donations were very helpful in keeping the team on schedule with the design and construction of the project. All these companies and the machine shop are greatly appreciated for their sponsorship. Special thanks and appreciation to for Mr. Jerry Horne from HPMI in leading and guiding us in carbon fiber fabrication of the top and bottom shell of the solar car.

### **7 Conclusion**

When the project began the anticipated goal was a race ready vehicle capable of competing in the American Solar Challenge race in 2012. It quickly became apparent that without generous donations the solar car race would be impossible. With this in mind the group began seeking funds, both fiscal and material, to continue the push towards the lofty goal. The team as a whole was able to secure donations totaling more than \$16,500 which greatly impacted the overall success of the project.

Phase I stripped down the 2001 solar car, replaced many of the electrical systems, and attempted to fix suspension issues. During Phase II of the project the team was capable to do a complete overhaul of all systems. As explained above the steal framed body was completely replaced with a carbon fiber body which will be the mounting point for all other components in the system. The total weight of the top shell is 50 lbs and the bottom shell weighed 100 lbs before all the cuts were made for mounting various components. The estimated weight of the fiberglass shell was over 300 lbs and a steel frame was still included! The aerodynamic design of the body will allow for continued use in the future and provide the stable structure needed to compete in any race environment.

Both the front and the rear suspension were removed and replaced with a system that would fit more appropriately into the newly designed and fabricated body. The previous phase created a rear suspension that was only supported a single side of the tire, which created a large camber angle. During the second phase the team was able to create a doubly supported trailing arm suspension that corrected this issue. While selecting the appropriate spring for the suspension during the last phase, a member of the team forgot to account for two tires, resulting in springs which would be considered overkill for this application. When performing the redesign of the suspension all of these issues were fixed leaving the suspension in a fully completing and race-worthy state.

Since the overall weight of the vehicle changed with the fabrication of the carbon fiber body, the braking could also be modified for the new weight constraints of the vehicle. The overall weight of the vehicle with all components inside is about 507 lbs, with small error for inaccuracy in the scales. This weight is more comparable to a go-kart than a full size car and therefore the choice for brakes were specified for the given weight. Keeping the race as an ultimate goal the brake calipers were chosen to meet the minimum requirements for the race as well. The other issue with the braking system was an implemented hand brake for the regenerative braking. One of the main goals for this project was to find a means to integrate this with the mechanical brake, essentially simplifying the work for the driver, hit one pedal activate both. Through the use of creative fabrication the team produced a pedal cluster that accurately engages both braking system while pushing the same pedal. The completed braking system is something that the team can be proud of, something that should give a competitive edge to the solar car.

The power generation system did fall a little short in the overall progress department, largely because of the budget. Since the team began with a working car and knowing that overall success would be compared to the previous phase, it was paramount that the budget first goes towards the systems that would need to be improved to keep the car running. This unfortunately starved the power generation system, which needed to purchase the two most costly pieces of equipment, the MPPT and solar cells. As seen in the report above some of the analysis was performed for the design of the MPPT when it became apparent that the budget would not allow for the purchase of such a device. There was also heavy analysis and research performed into selecting the most appropriate solar cells for this application and preliminary purchases were made for this endeavor. The system has been left as expandable as possible, such as a relay designed to isolate the solar cells and MPPT from the rest of the electrical components in the event of dangerous operating conditions. This should facilitate future efforts to finally integrate the purchased solar cells, a designed MPPT, and additional solar cells if necessary to become a true solar car.

The remainder of the electrical system was improved from the previous phase by implementing a microcontroller and development board. While this phase of the project had limited uses of the board, it will help drastically when a team is attempting to improve the overall performance of the car since it will be capable of recording telemetry information on the vehicle. When implementing the board with a normally open relay, it was able to provide an extra level of protection for the motor controller (a \$3000 piece of equipment), by keeping the relay open until the pre-charge circuit was completed. The other changes to the electrical system were the introduction of many, many fuses to help protect each piece of equipment along the way. For example, the DC/DC (100 V to 12 V) can handle a max load of 200 W, inline fuses were added both before and after the converter to ensure that the power would never exceed the maximum (2 A on the primary side and 20 A on the secondary side). The previous phase had 5 fuses integrated into their system and during this phase 10 more were added to ensure that no component is ever exposed to dangerous levels. The improvement which carries no numerical value, but is possibly one of the most useful is that every single connection to every single piece of equipment has quick connects on the ends. This means that every single device and every wire in the system can be removed without cutting a single wire. Since the electrical team found the old system from the previous phase rather unexpandable, one of the primary personal goals for this team was to guarantee that whoever took over the car after this phase could continue the expansion process without rebuilding a whole system.

Despite the fact that original scope of the project had to change many times overall as more information was gathered, the project as a whole was a success. The mechanical systems are completely sound and race worthy from this point forward. The electrical system in place works very well and is really only lacking the MPPT and solar panels to be fully considered as a solar car. The overall completion of this car has forced every individual on this team to adapt too many new areas of study including materials, renewable energy, or aerodynamics and as a whole every engineer on the team has a much more comprehensive repertoire of skills to bring along for future endeavors.

### **8 Bibliography**

Änderung, L. (2009, May 15). *Hochschule Bochum University of Applied Sciences*. Retrieved November 10, 2010, from http://www.hochschule-bochum.de/en/solarcar.html

Barrys Tyre & Exhaust Centre. (2010). *Wheel Alignment.* Retrieved October 29, 2010, from Barrys Tyre & Exhaust Centre: http://www.barrystyre.co.uk/80610/info.php?p=5

Cady, F. M. (2008). *Software and Hardware Engineering: Assembly and C Programming for the Freescale HCS12 Microcontroller* (2nd ed.). New York: Oxford University Press.

CR Magnetics, Inc. (n.d.). *CR Magnetics: Products*. Retrieved October 29, 2010, from CR Magnetics: http://www.crmagnetics.com/products/CR8750-P96.aspx

Cyber, M. (1999, June 29). *Sunrayce 99*. Retrieved November 10, 2010, from http://www.lasersol.com/air\_water/sunrayce\_99/Sunrayce.html

Endless-Sphere. (n.d.). *Forums: Endless-Sphere*. Retrieved November 14, 2010, from Endless-Sphere Website: http://endless-sphere.com/forums/viewtopic.php?f=14&t=13839&start=0

*Evolve Electrics: TBS Electronics E-Xpert Pro*. (n.d.). Retrieved January 2010, from Evolve Electrics: http://evolveelectrics.com/E-Xpert%20Pro.html

Kruschandl, N. (2005). *Solar Car Anatomy* . Retrieved November 10, 2010, from http://www.speedace.info/solar\_car\_anatomy.htm

Kularatna, N. (1998). *Power Electronics Design Handbook: Low-Power Components and Applications.* Boston: Newnes.

Longhurst, C. (2010, October 11). *The Suspension Bible*. Retrieved October 15, 2010, from http://www.carbibles.com/suspension\_bible.html

Penmethsa, H. V. (2004, June 4). *FEA on Vehicle Suspension System.* Retrieved February 2, 2011, from http://penmethsa.blogspot.com/2009/06/blog-post.html

Renewable Energy Access. (2006, December 7). *Renewable Energy World News Articles*. Retrieved April 5th, 2011, from Renewable Energy World: http://www.renewableenergyworld.com/rea/news/article/2006/12/solar-cell-breaks-the-40 efficiency-barrier-46765

Shiota, L. (2010, Spetember 26). *Car Suspension Types.* Retrieved November 13, 2010, from eHow: http://www.ehow.com/list\_7233942\_car-suspension-types.html

Tecknowledgey. (2002). *Tecknowledgey Products*. Retrieved April 5, 2011, from Tecknowledgey.com: http://www.tecknowledgey.com/catalog/product\_info.php?cPath=57\_60&products\_id=528&osCsid=034a06df926b782 db1a0e05

Temple, R. W. (1969, Spetember). *Popular Mechanics.* Retrieved November 13, 2010, from Google Books: http://books.google.co.uk/books?id=M9gDAAAAMBAJ&lpg=PP1&pg=PA129#v=onepage&q&f=false

Tesla Motors. (n.d.). *Telsa Motor Efficiency*. Retrieved April 5, 2011, from Tesla Motors Website: http://www.teslamotors.com/goelectric/efficiency

Wan, M. (2000). *Suspension Geometry.* Retrieved November 12, 2010, from AutoZine Technical School: http://www.autozine.org/technical\_school/suspension/tech\_suspension1.htm

## **9 Appendix**

### **9.1 User Manual**

Disclaimer: It is very important that the user of the vehicle not make contact with any but the mentioned electrical components. While the electrical components are all isolated from the user and covered by various insulations, it is still possible to come into contact with potential lethal amounts of current. The designer and builders of this car have taken great measures to ensure this will not happen, but nothing is fool proof. This being said, no changes should be made to the system without training in electrical safety and a thorough understanding of the overall system.

The following include the steps that should be undertaken to begin driving the vehicle. Only one person may occupy the vehicle at any given time, hence the reason there is only one seat, however it should be noted that at least three individuals will be required to ensure safest operation of the vehicle.

- 1. Place blocks or stops in front and behind one of the wheels to ensure the vehicle does not move while interacting with the bottom shell.
- 2. Remove the top carbon fiber shell from the vehicle and place to the side for now.
- 3. Ensure that the main contacter is in the off position before touching any of the components in the vehicle.
- 4. Once the contactor is off, verify that all wires appear to be securely connected and there are no extraneous or unplugged wires floating around in the bottom shell.
- 5. Ensure that the vehicle is free of all debris that could potentially get caught in moving parts or short circuit electrical elements.
- <span id="page-94-0"></span>6. One individual may take a seat in the vehicle and should buckle themselves into 5-point seat belt. The seat and seat belt can be seen i[n Figure 9.1.1](#page-94-0) below.

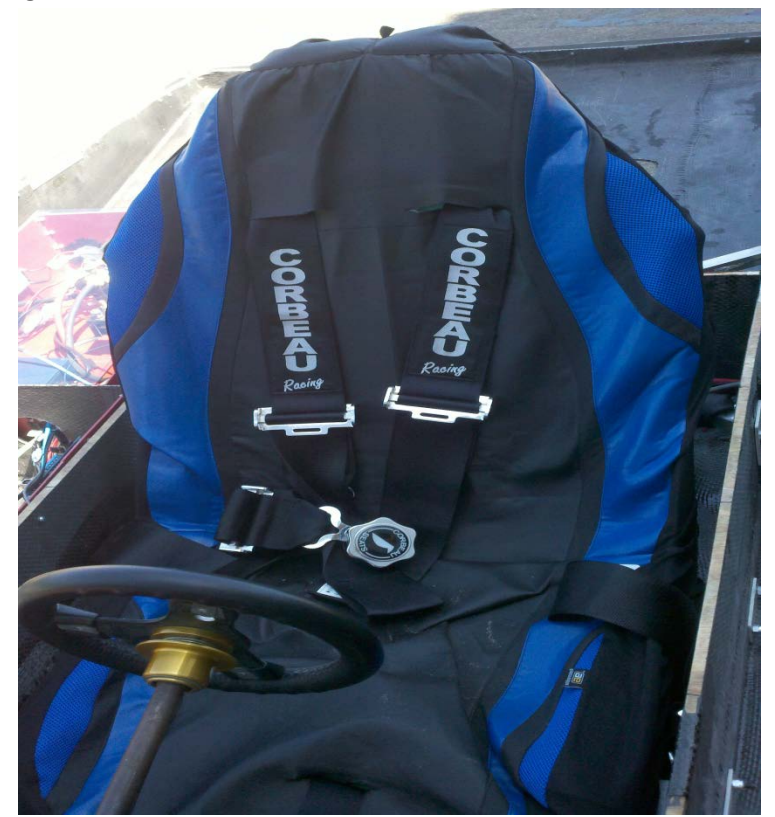

7. Place the large three position switch on the driver's ride hand side to 'N' or neutral position. As seen below in [Figure 9.1.2.](#page-95-0)

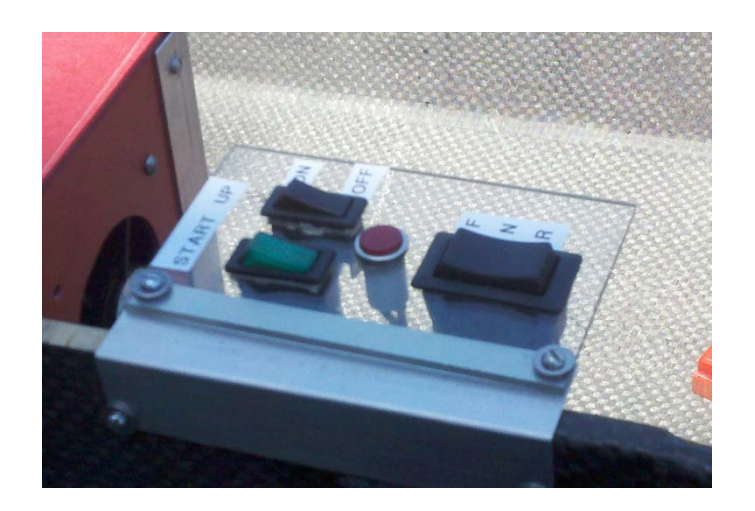

**Figure 9.1.2 – Three switches used by the driver to start the car**

- <span id="page-95-0"></span>8. Once the driver is securely fastened into the seat one of the other two individuals may flip the main contactor switch, at this point the power is active in the system and nothing else should be touched without specific direction.
- 9. The driver should now flip the green switch, labeled '1', on their right to the ON position.
- 10. The driver should see the display on the state of charge device immediately to their right turn on, if the display does not come on then the main contactor should immediately be flipped to the off position and the driver exit the vehicle. An engineer should be consulted to determine the issue before attempting to operate the vehicle again. The state of charge display can be viewed i[n Figure 9.1.3.](#page-95-1)

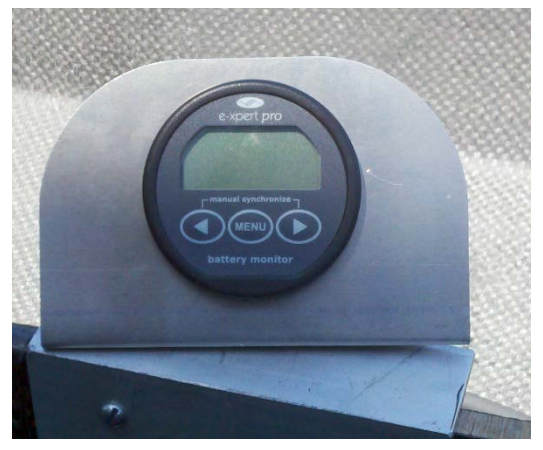

**Figure 9.1.3 – The state of charge display for the driver**

- <span id="page-95-1"></span>11. If the state of charge meter has turned on correctly then the black switch, labeled '2', should be turned to the ON position.
- 12. At this point the motor is charging, which will take approximately 10 seconds. The driver will know when the pre charge is completed because of the clicking sound from the relay activating.
- 13. The two other individuals should then carefully place the top shell onto the bottom shell, ensuring that the top shell is completely encased by the metal strip along the sides of the bottom shell.
- 14. Verify that the top shell is placed securely on, the driver is buckled into the seat belt properly, and the driver has protective eye equipment to keep out dust particles.
- 15. The stops can now be removed from around the tire.
- 16. Now the driver may use the large three position switch on their right, labeled 'F N R', which will place the motor into forward, neutral, or reverse. The driver should select the desired direction of motion.
- 17. The driver should now use the throttle, braking, and steering to navigate to any desired location. The operation of the vehicle is similar to any commercial car and should be driven using the same road safety protocols.
- 18. Once the driver is finished driving around, the other two individuals should again place the stops around one of the tires.
- 19. The driver should place the large three position switch on their right, labeled 'F N R', to the 'N' position.
- 20. The driver should turn the other two switches, labeled '1' and '2', to the off position.
- 21. The other two individuals may remove the top shell and again place it to the side.
- 22. The main contactor should be placed in the OFF position.
- 23. The driver may now remove the seat belt and exit the car.
- 24. The top shell may again be placed on top of the vehicle, ensuring that the top shell is once again inside the metal strip on the bottom shell.

# **9.2 Complete Test Reports**

## **Test Plan – Solar Car Team '11**

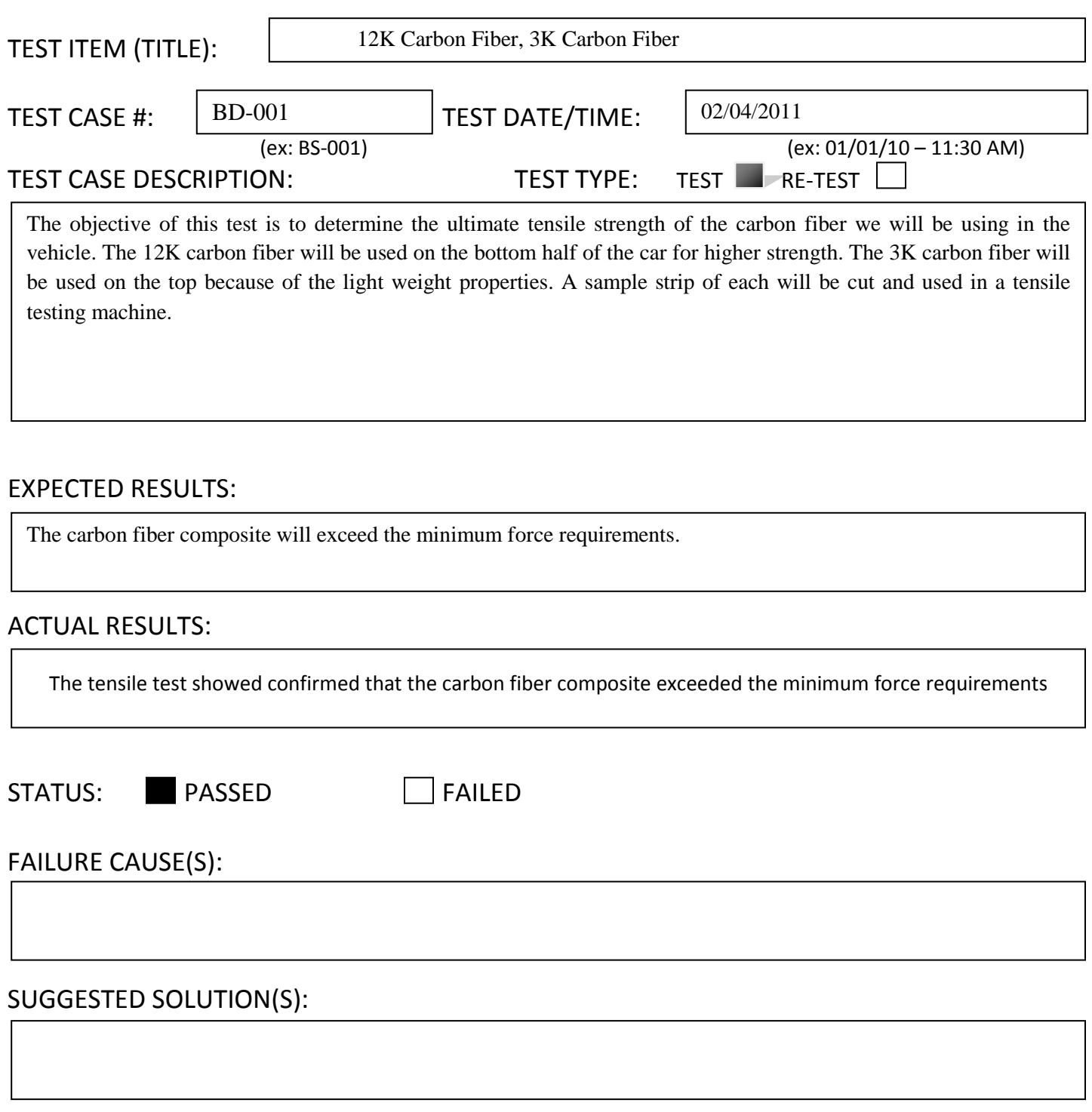

## COMMENTS:

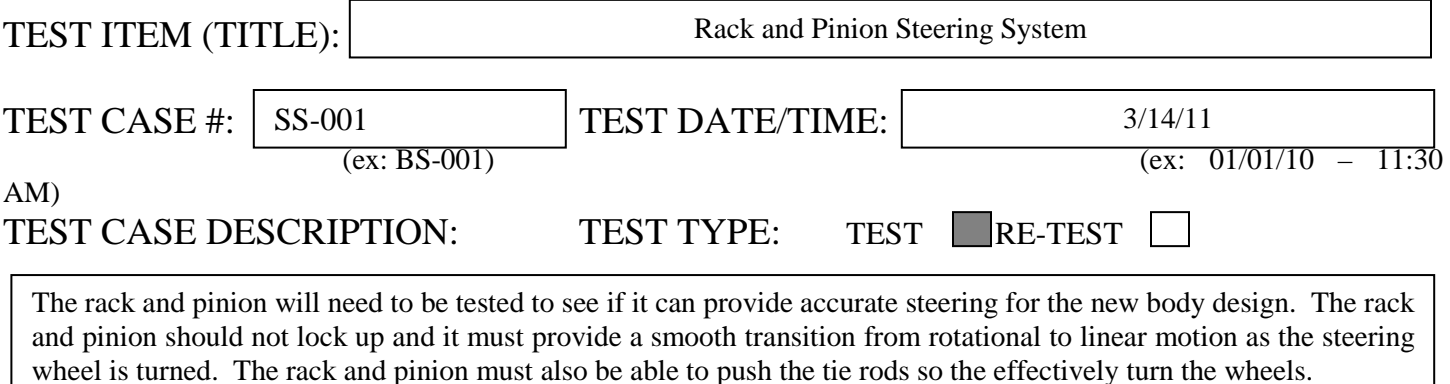

### EXPECTED RESULTS:

The rack and Pinion will function properly and give the vehicle proper steering

### ACTUAL RESULTS:

The rack and pinion gears meshed with no problems when engaged. The gear effectively turned the cars wheels

STATUS: PASSED FAILED

FAILURE CAUSE(S):

SUGGESTED SOLUTION(S):

COMMENTS:

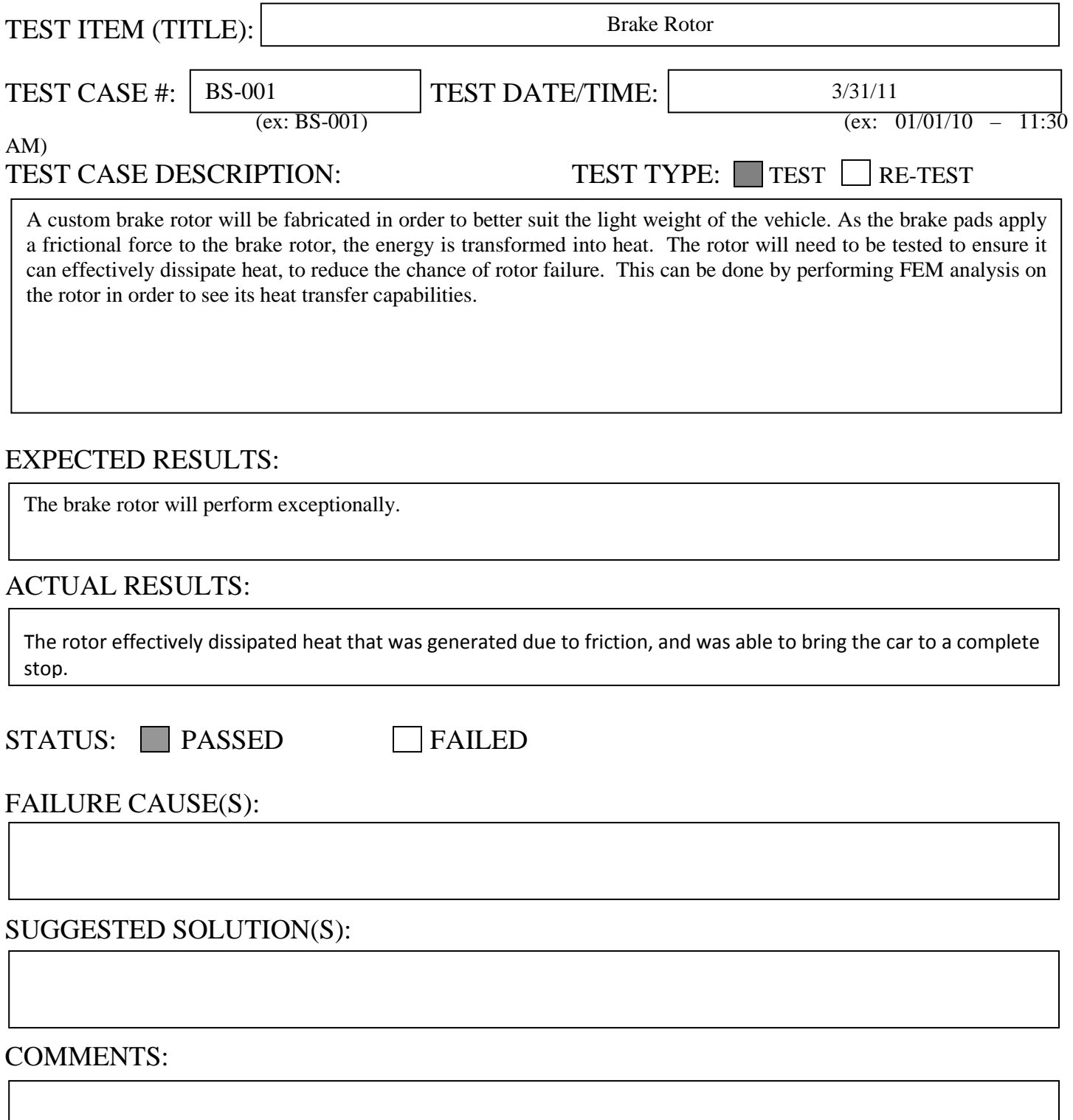

#### 97

## **Test Plan – Solar Car Team '11**

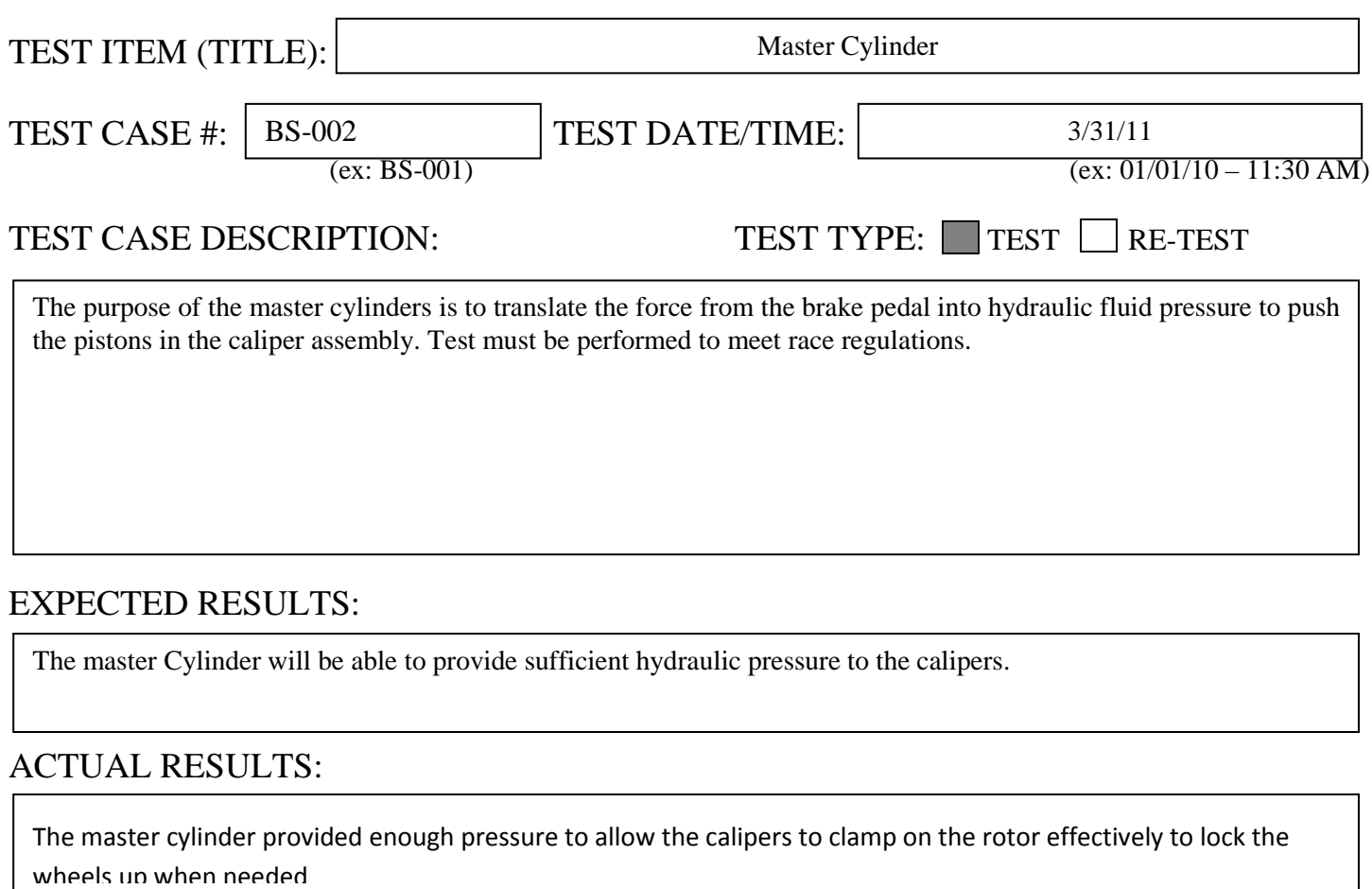

STATUS: PASSED FAILED

FAILURE CAUSE(S):

SUGGESTED SOLUTION(S):

COMMENTS:

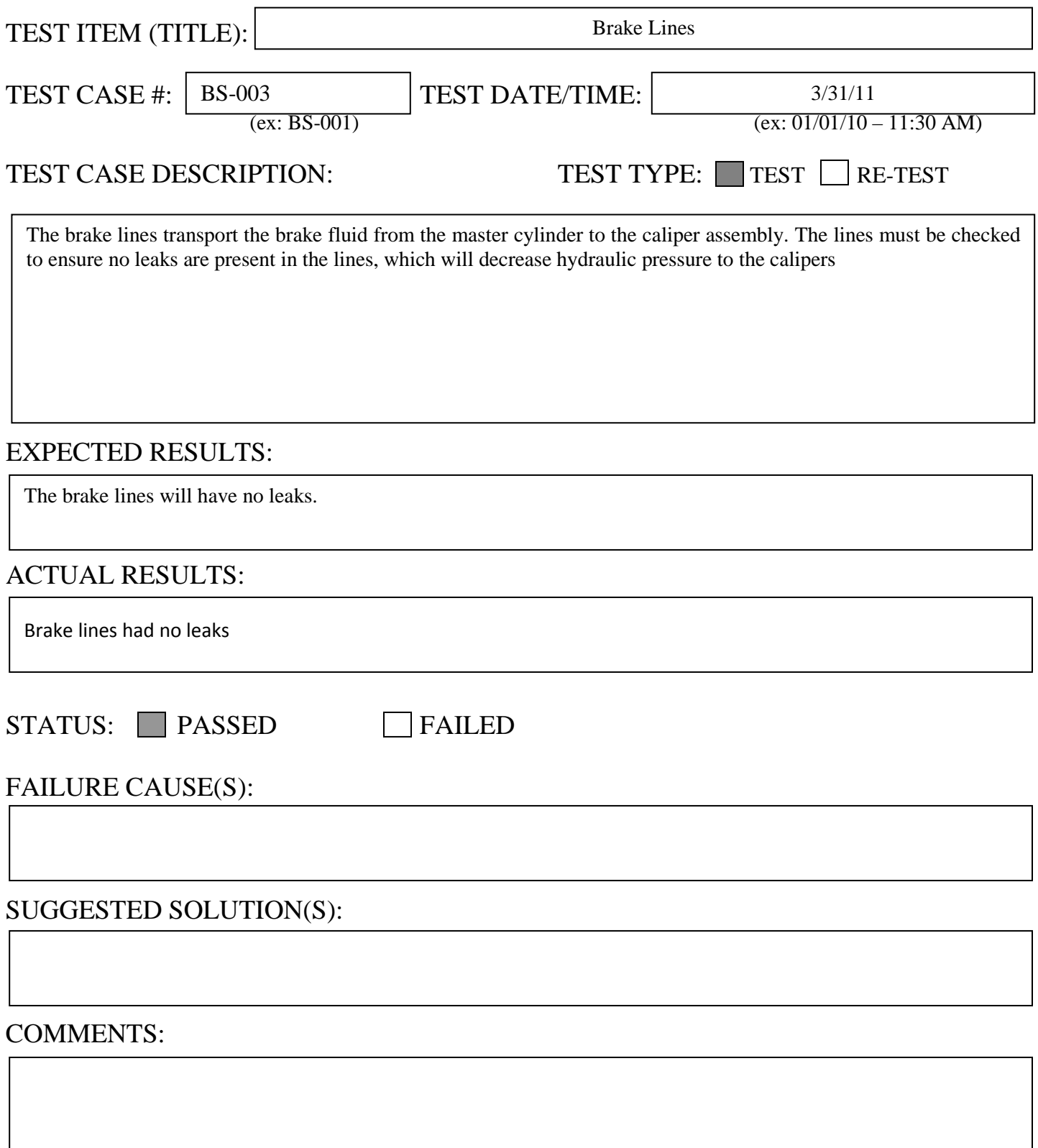

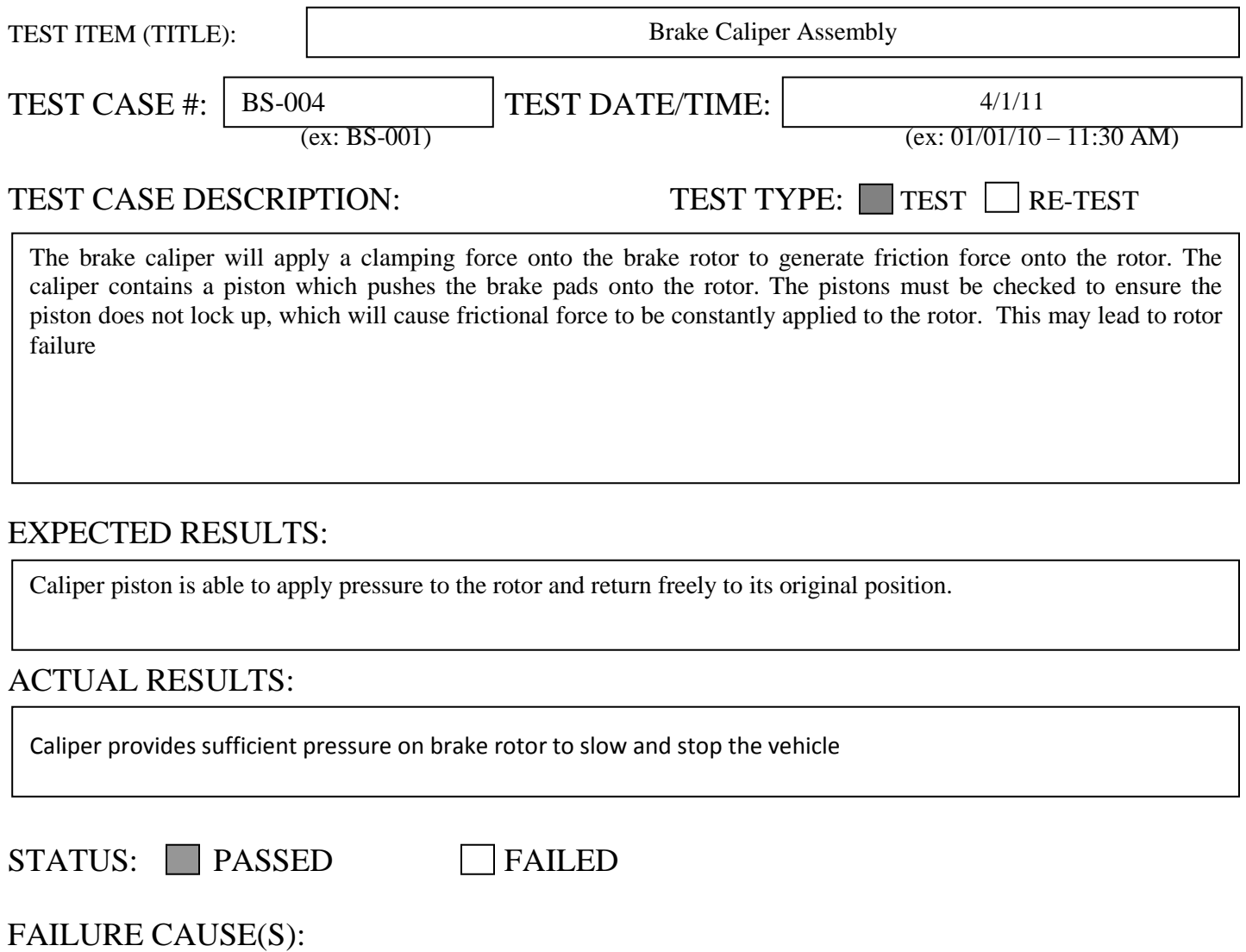

SUGGESTED SOLUTION(S):

COMMENTS:

 $\mathsf{r}$ 

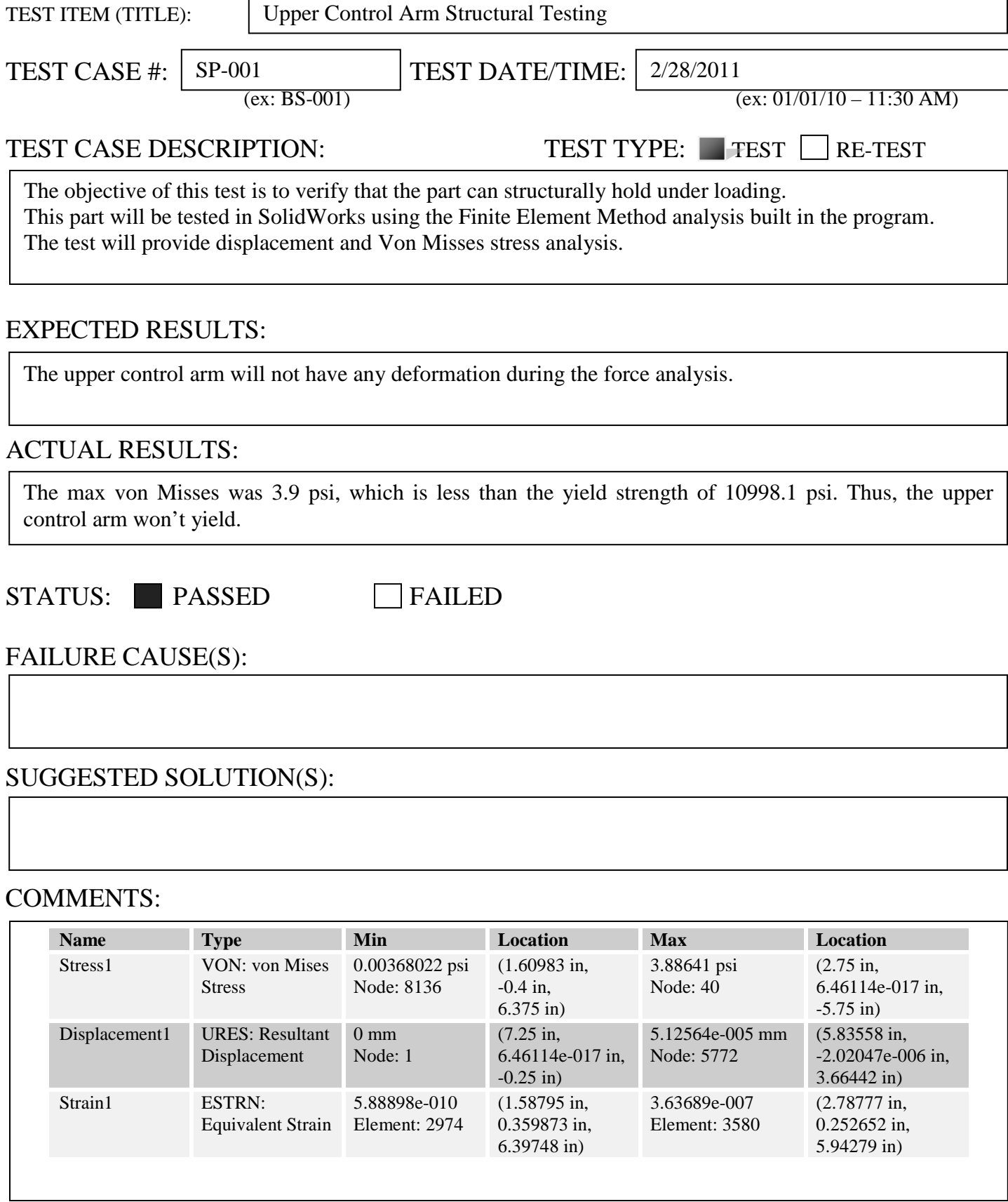

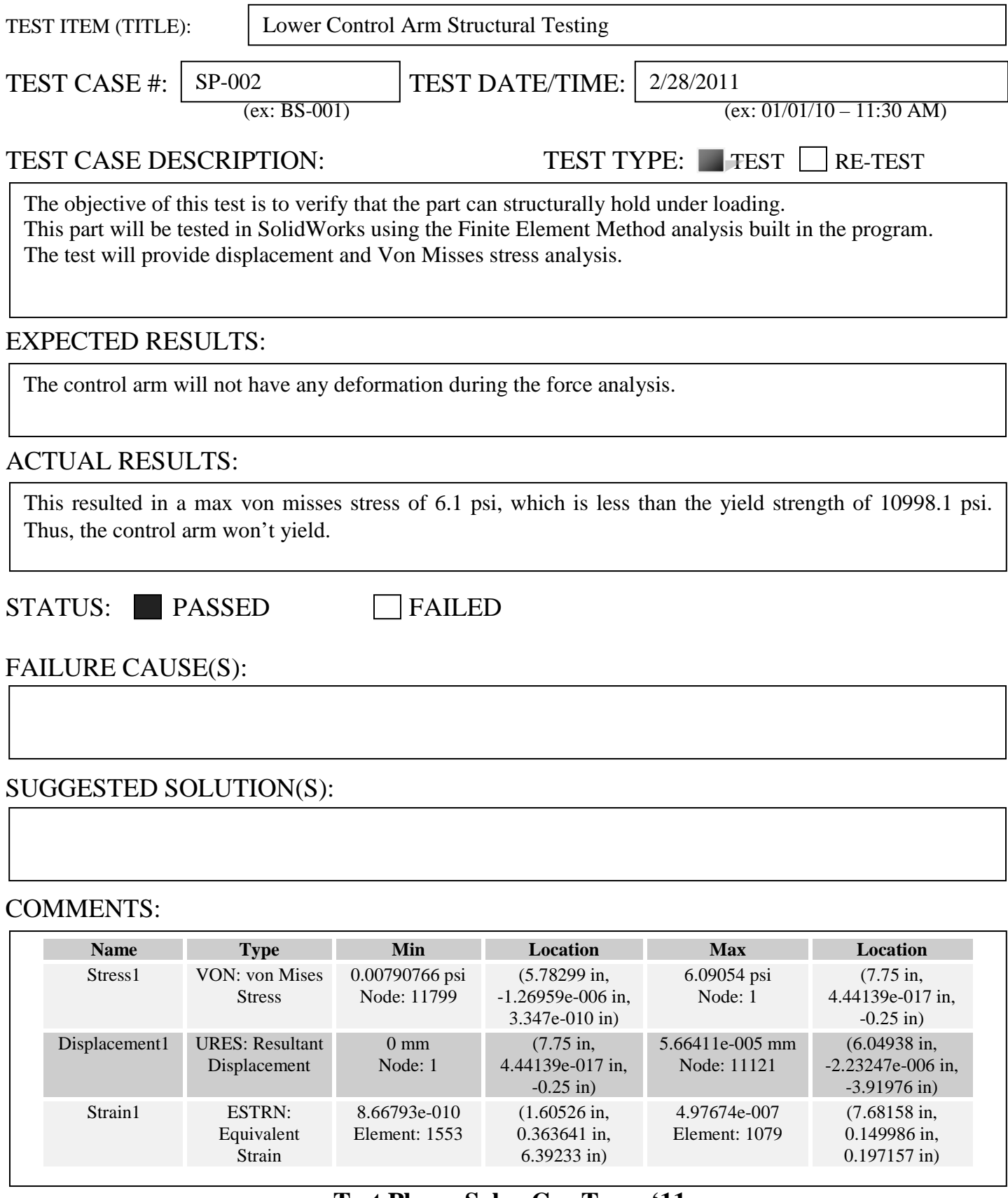

٦

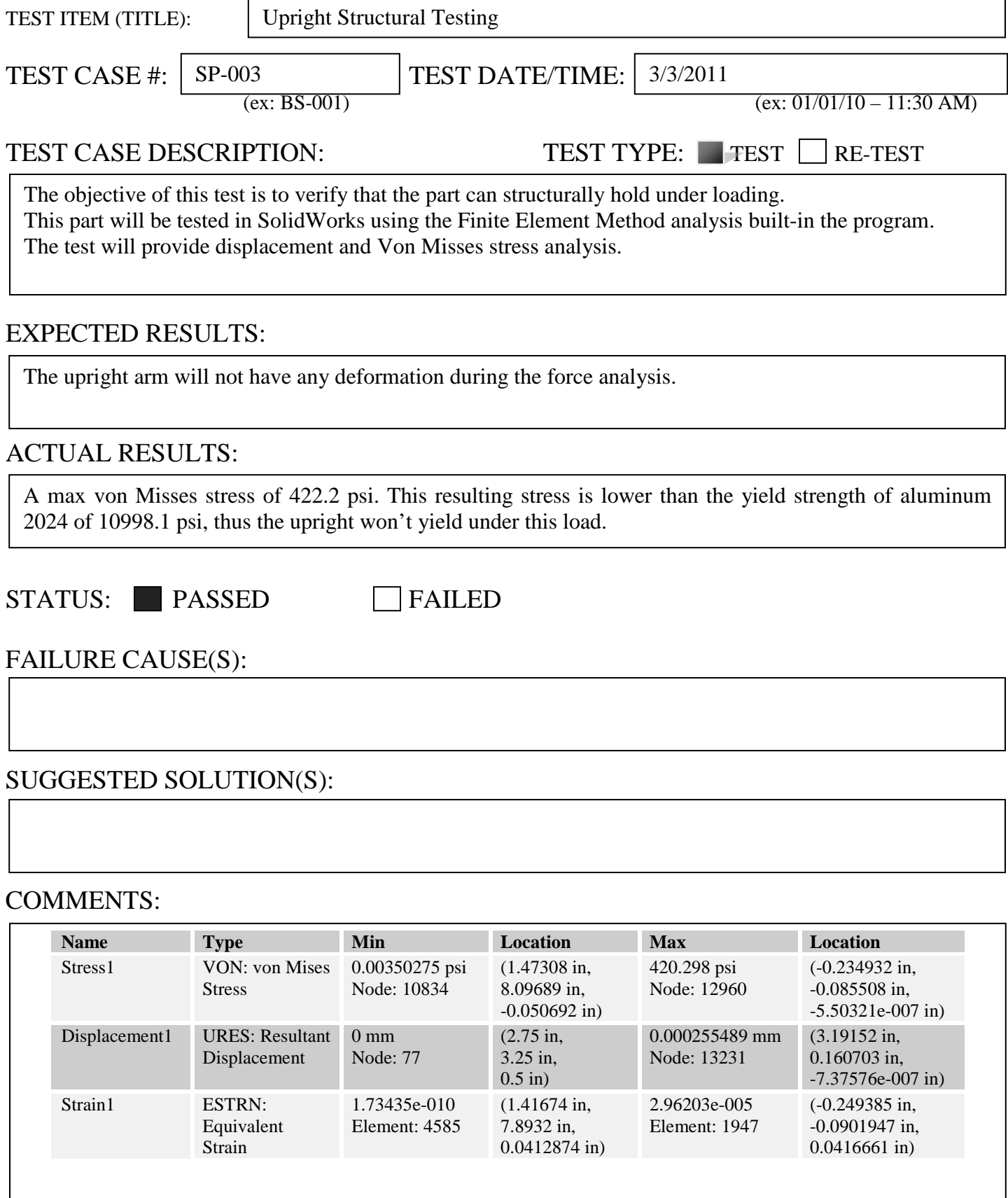

П

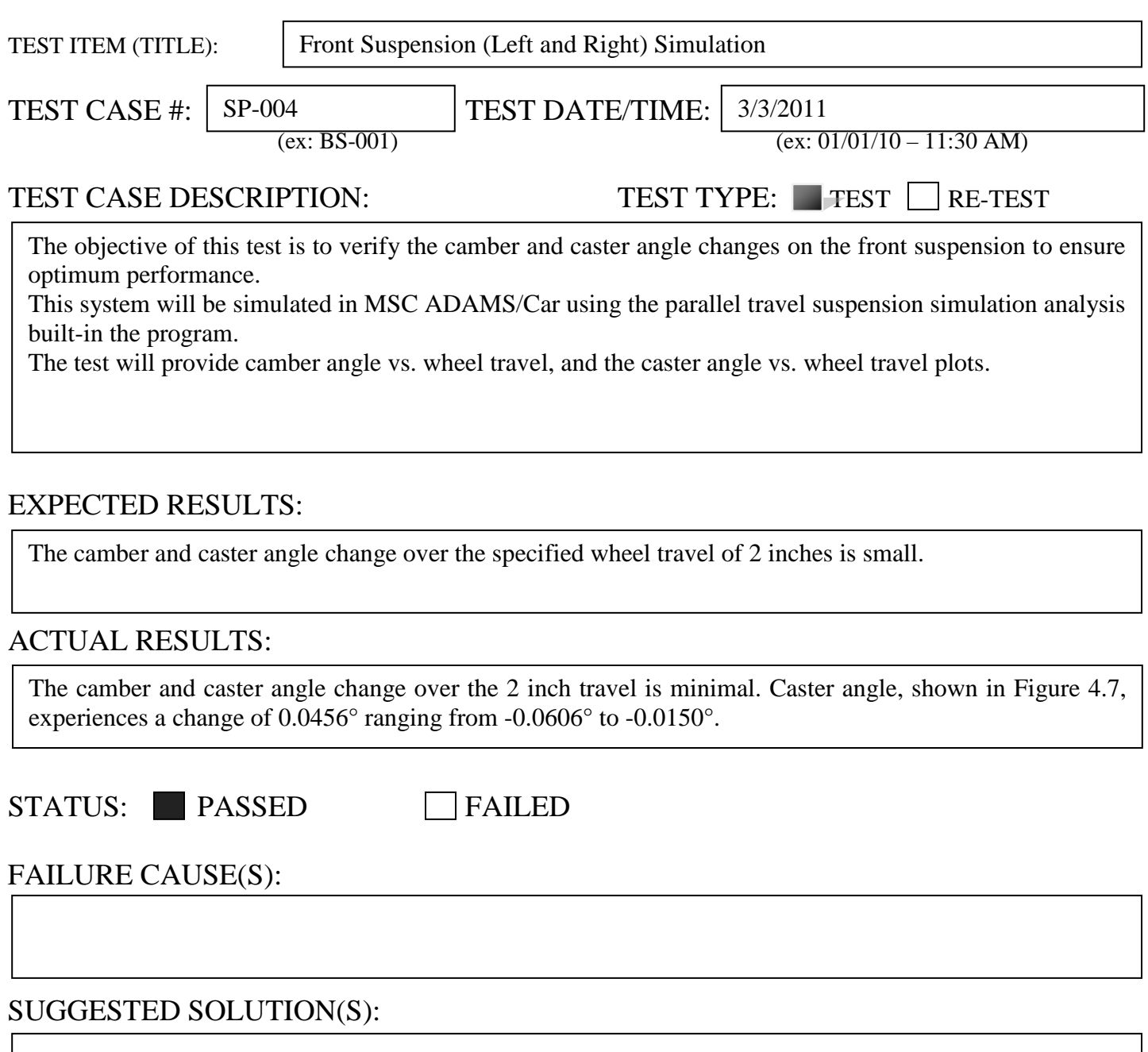

## COMMENTS:

Continue tuning until desired characteristics are achieved.

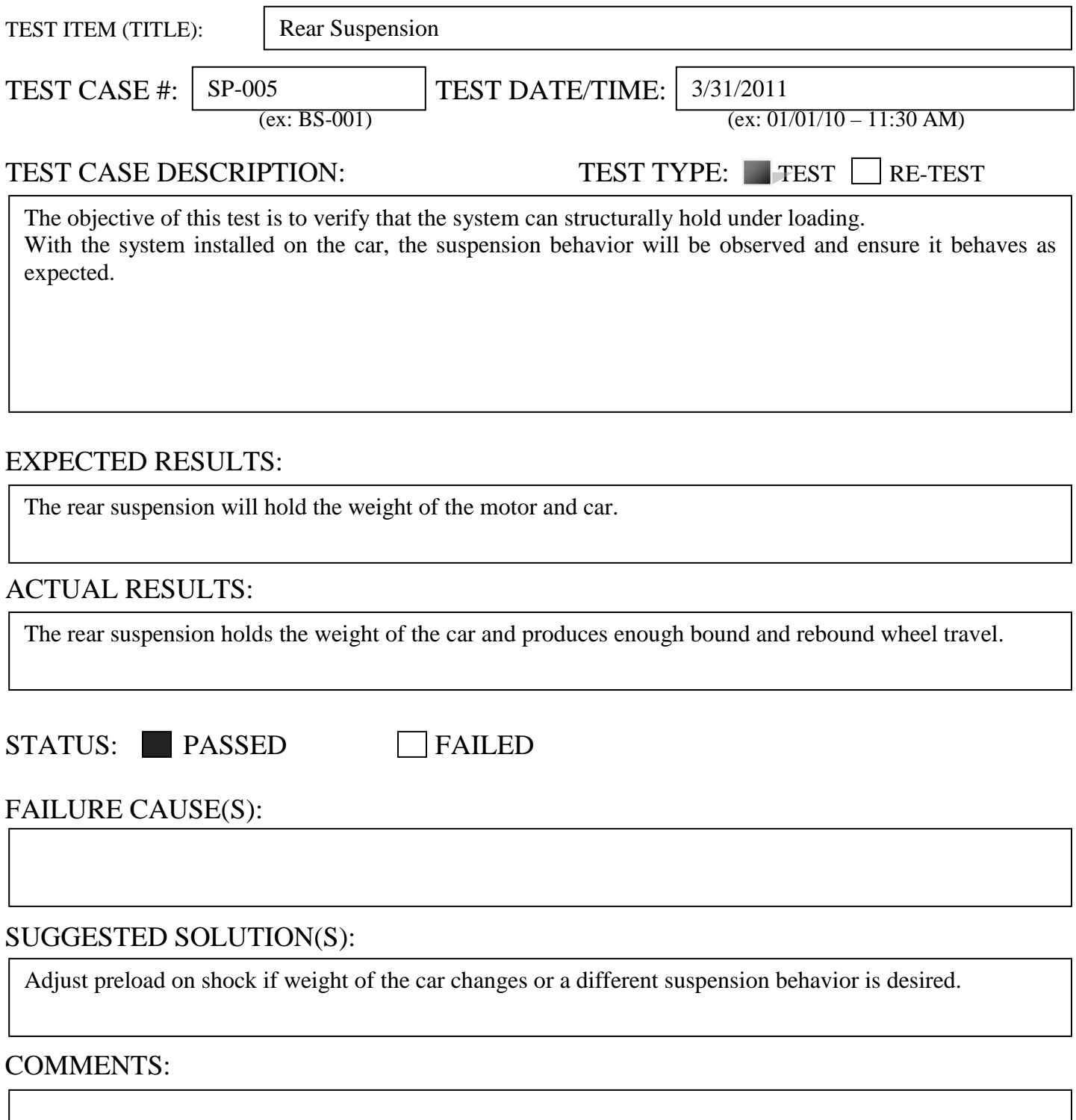
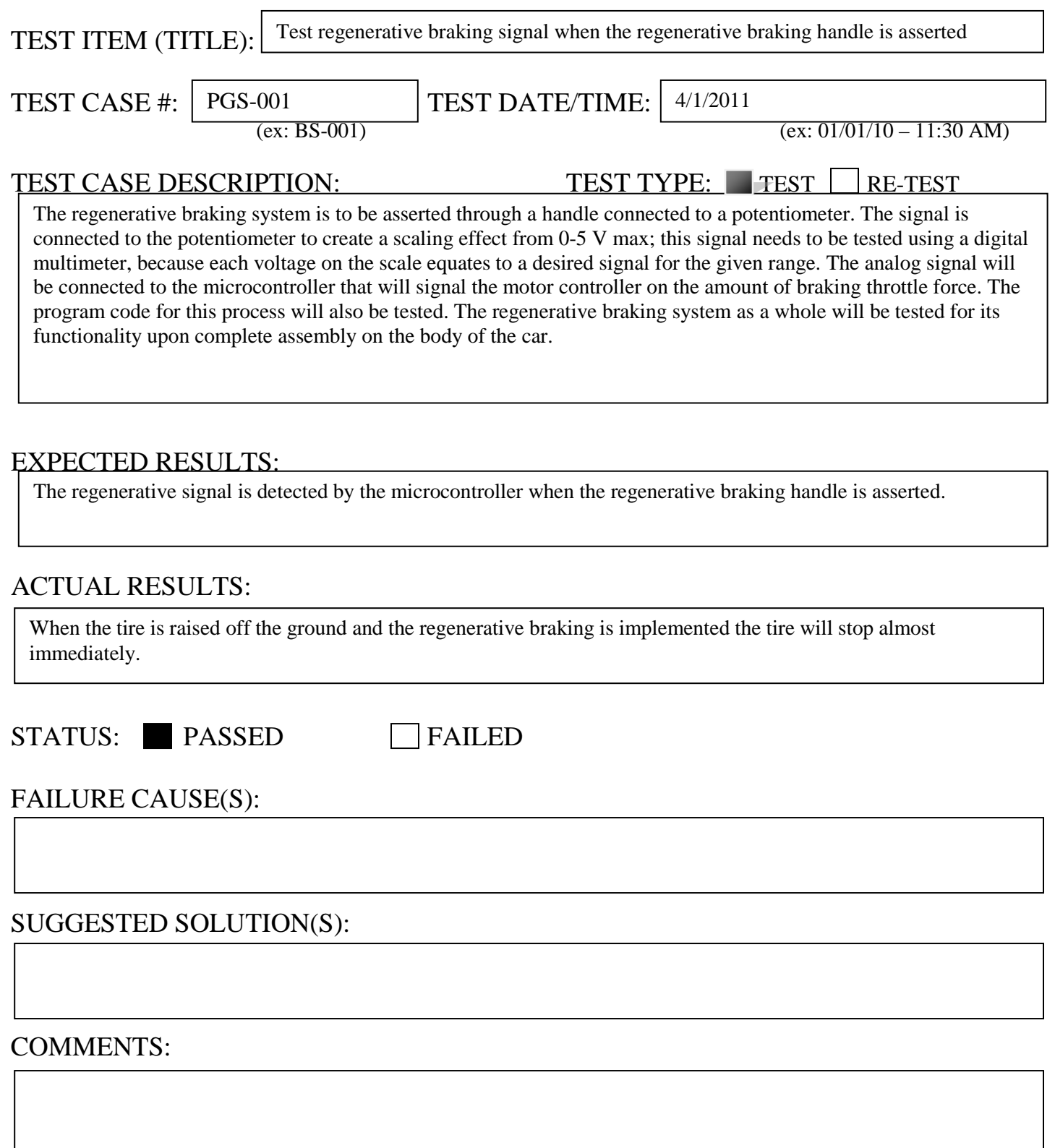

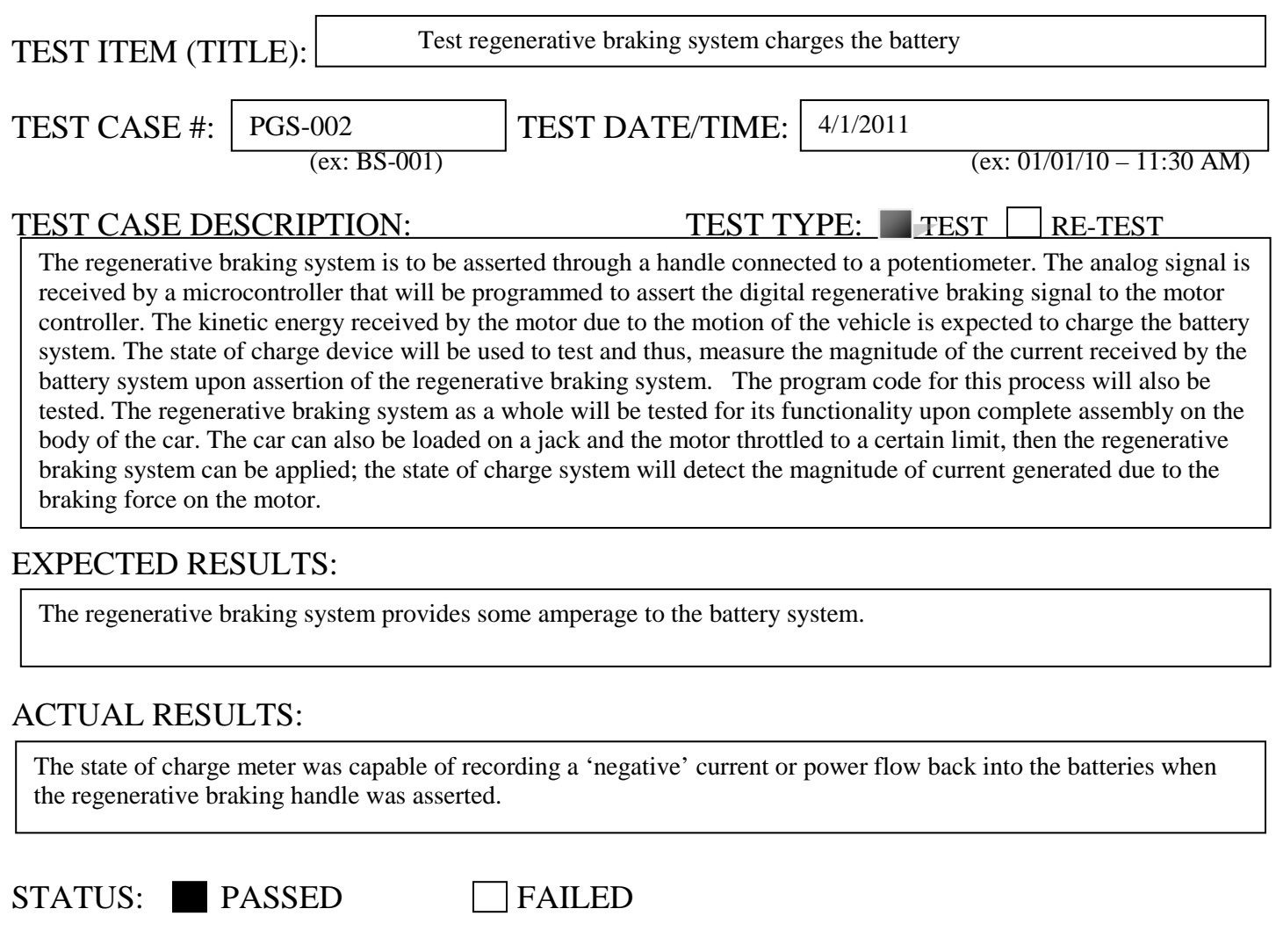

FAILURE CAUSE(S):

SUGGESTED SOLUTION(S):

COMMENTS:

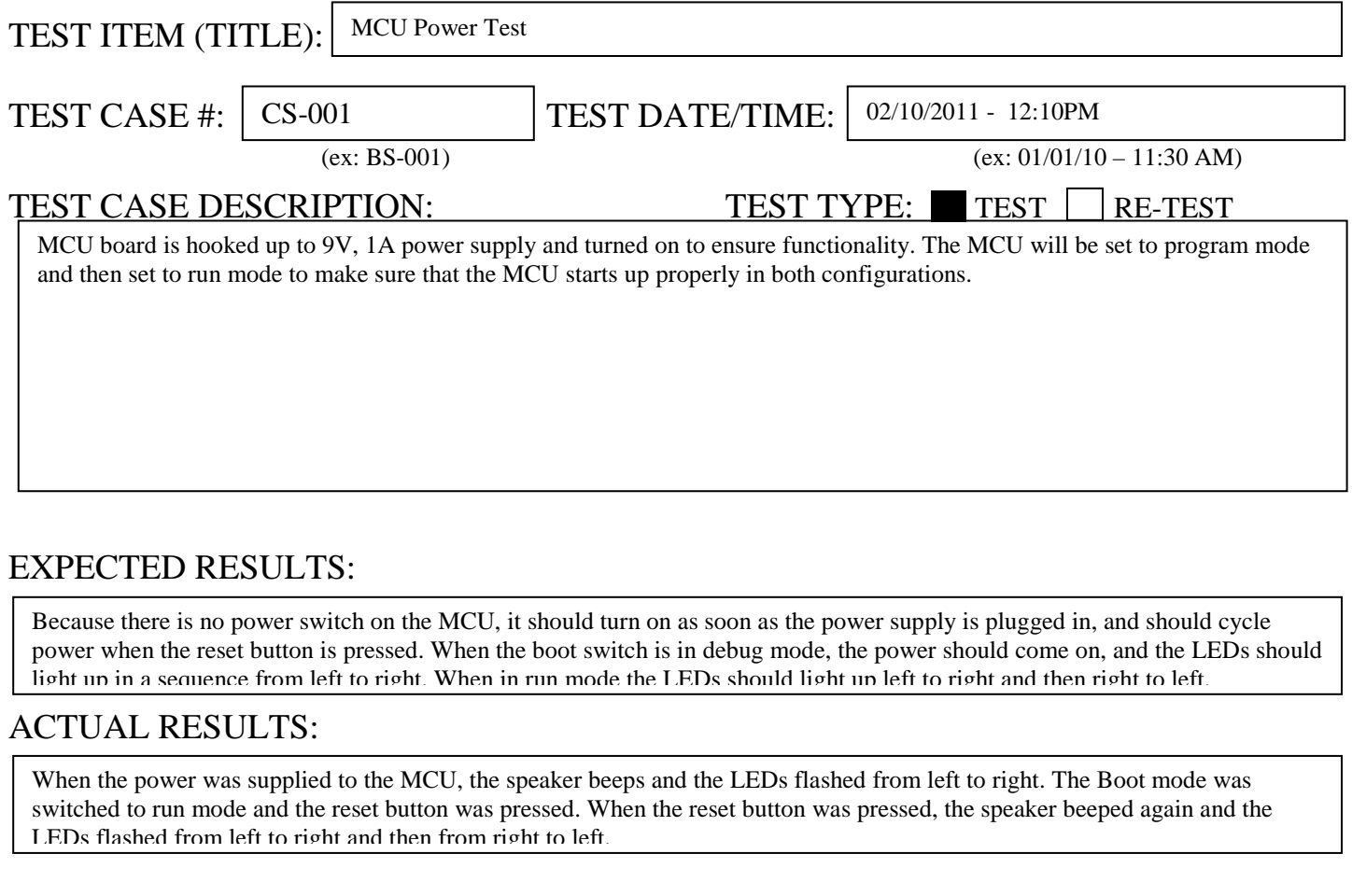

STATUS: **PASSED** FAILED

FAILURE CAUSE(S):

## SUGGESTED SOLUTION(S):

#### COMMENTS:

The MCU can also be powered by a 9V battery connected to the external power terminals.

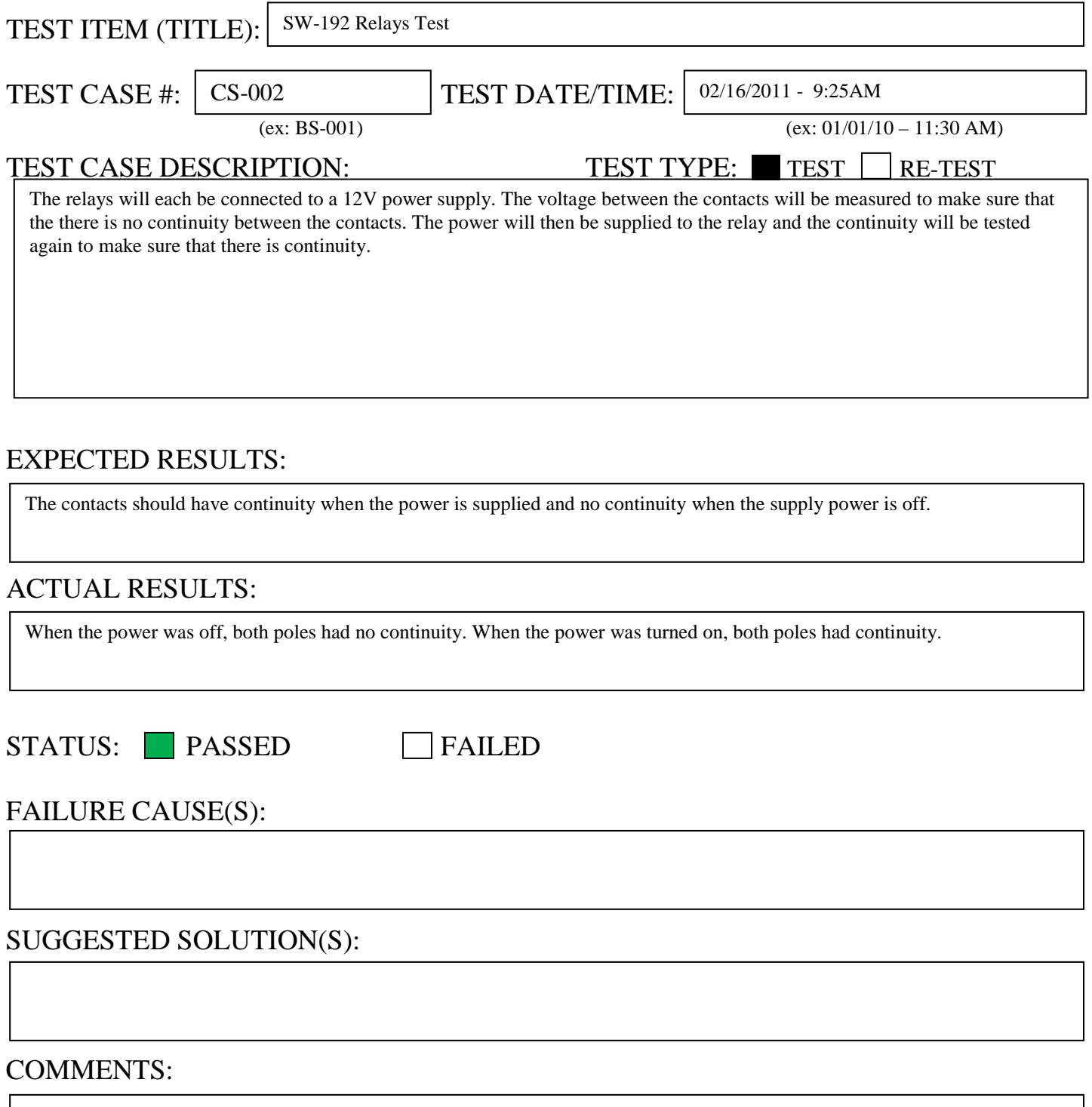

The relays each use about 850mA at 12V

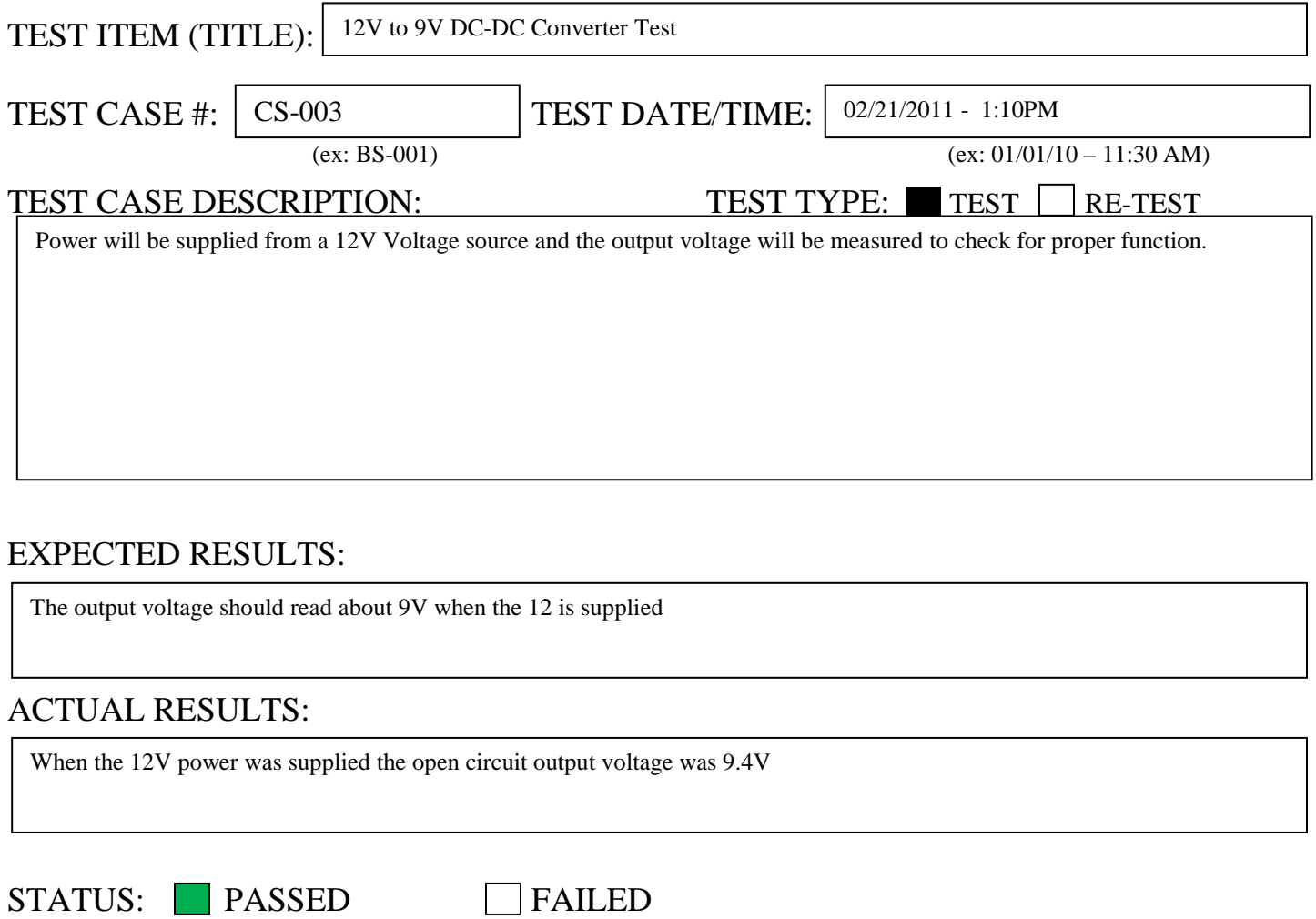

## FAILURE CAUSE(S):

## SUGGESTED SOLUTION(S):

#### COMMENTS:

Uses about 40mA at 12V when open circuit.

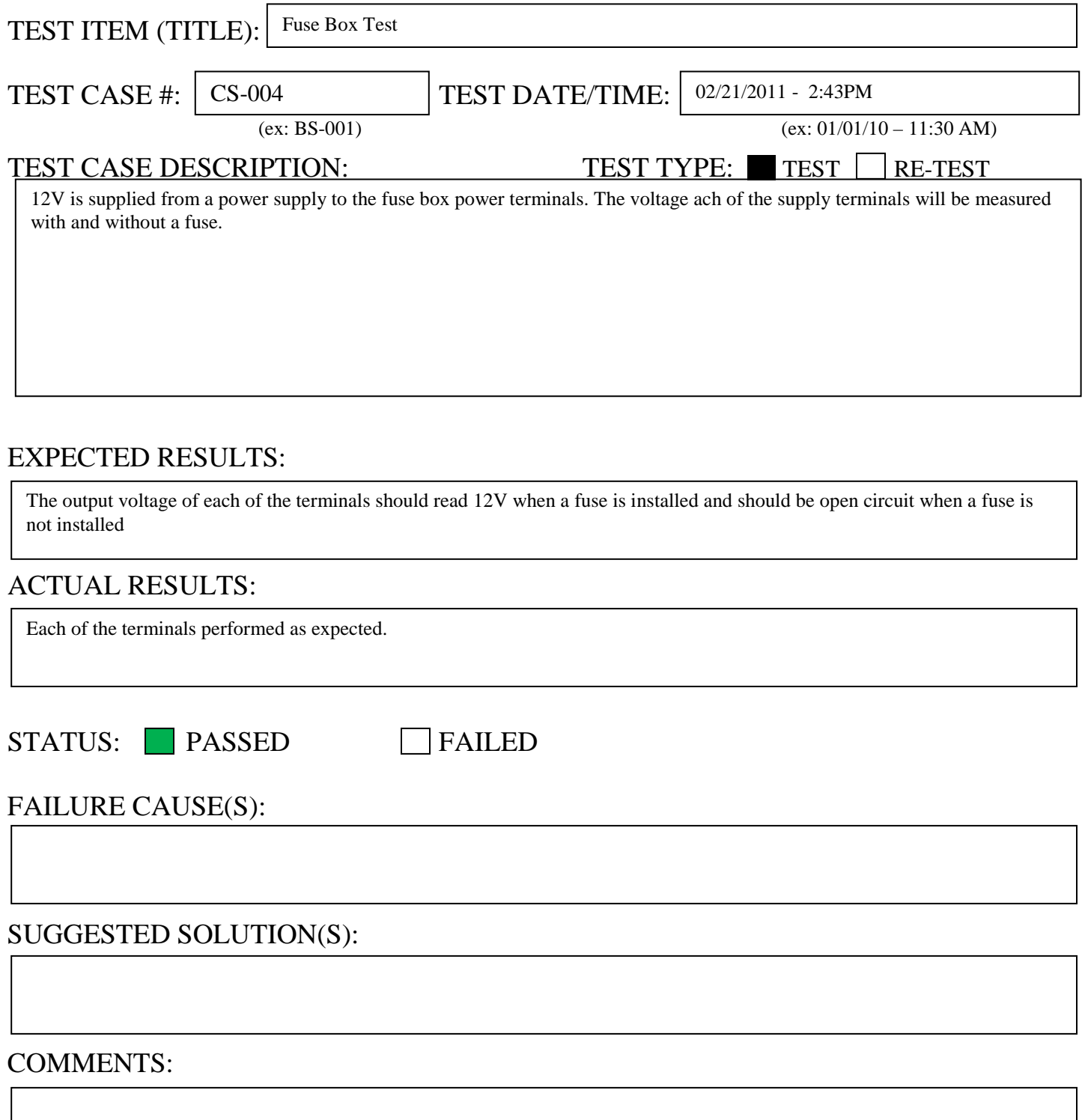

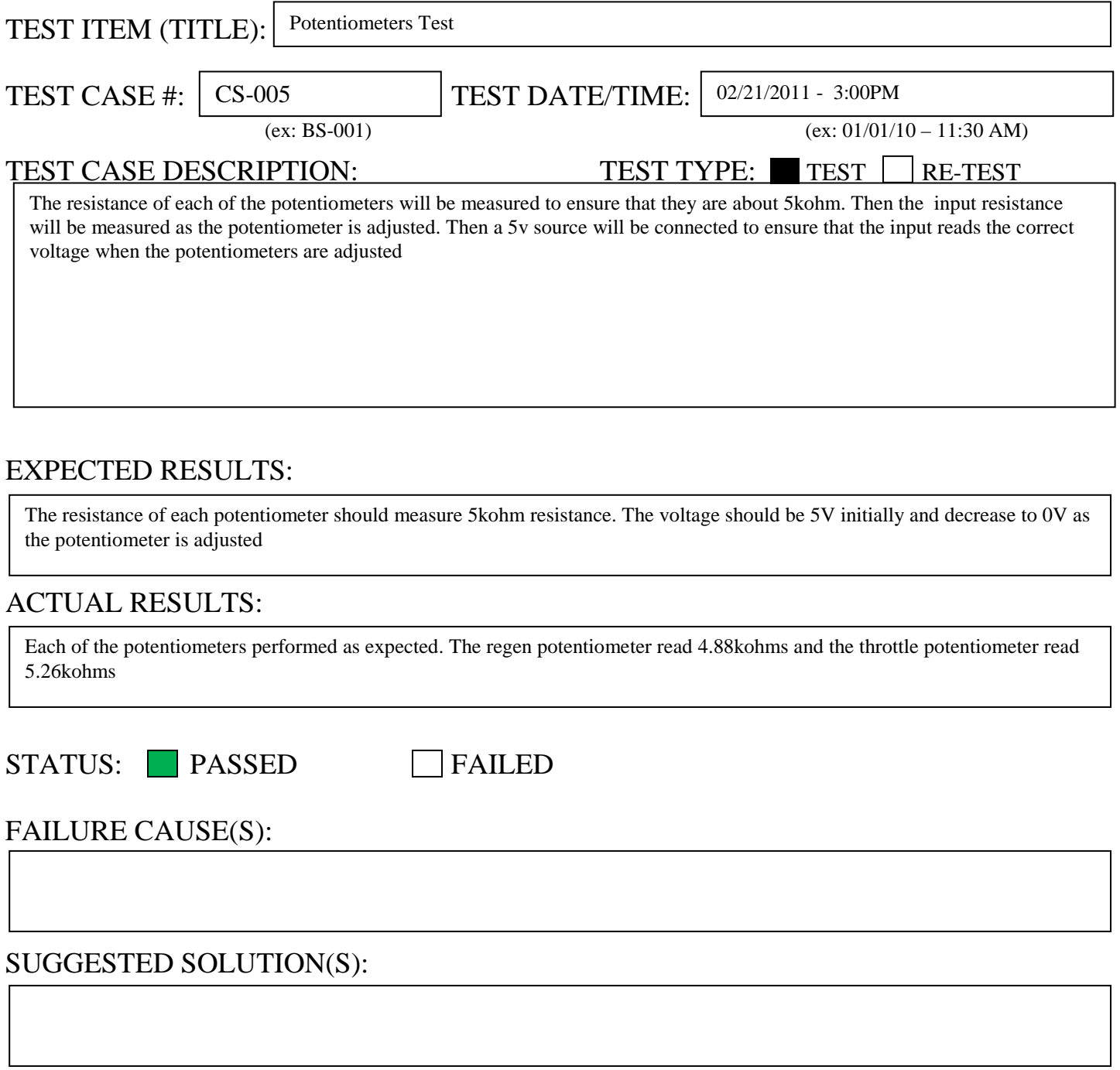

### COMMENTS:

The throttle and regen inputs of the motor controller use a differential buffer on the input signal, so the potentiometers should read 5V in the resting position and about 0V at full throttle

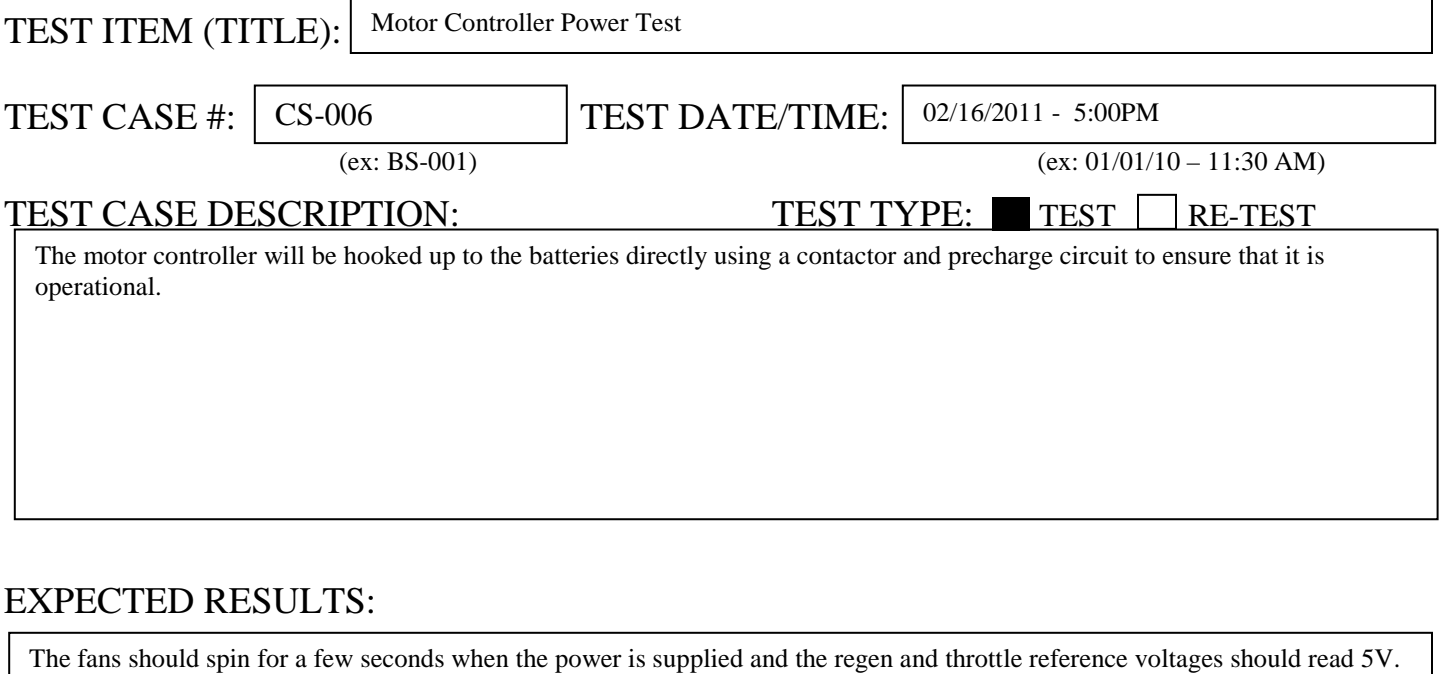

### ACTUAL RESULTS:

The supply voltage should be about 96V.

The battery voltage measured 96.3V. When the contactor switch was flipped the motor controller fans began to spin. The regen and throttles reference voltages measured 5V

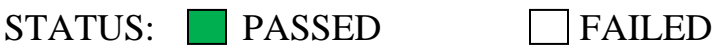

### FAILURE CAUSE(S):

### SUGGESTED SOLUTION(S):

#### COMMENTS:

The motor controller takes about 15 seconds to begin to discharge after the power has been turned off

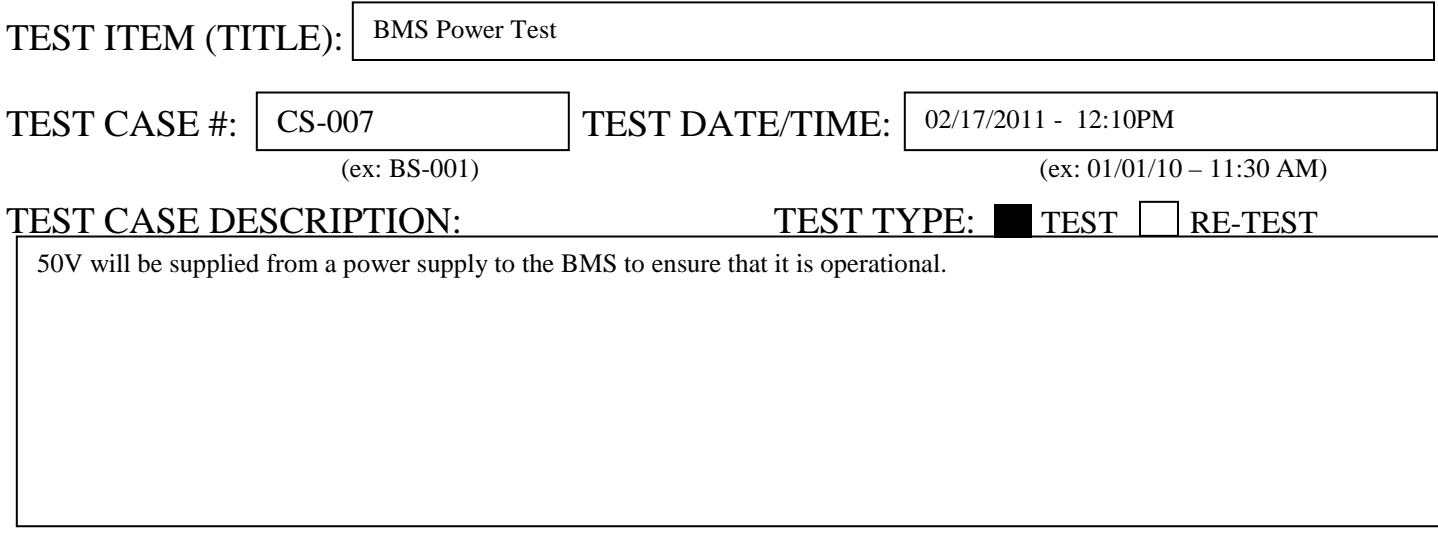

### EXPECTED RESULTS:

When the power is supplied to the BMS, the 4 signal LEDs should light up, indicating that the BMS is on. The lights on the main contactor relay and the throttle relay should light up, indicating that they are closed.

### ACTUAL RESULTS:

When the power was supplied to the BMS, the signal LEDs were flashing and the Relay indicators were off.

STATUS: PASSED FAILED

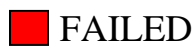

#### FAILURE CAUSE(S):

The 50V supplied to the BMS was probably not enough to power it. The manual states the it can be supplied with voltages from 35-350V, but 50V does not work.

#### SUGGESTED SOLUTION(S):

Increases the supply voltage

#### COMMENTS:

Further tests may need to be performed in the future to find the minimum operating voltage of the BMS. This information may be needed if the number of batteries needs to be changed.

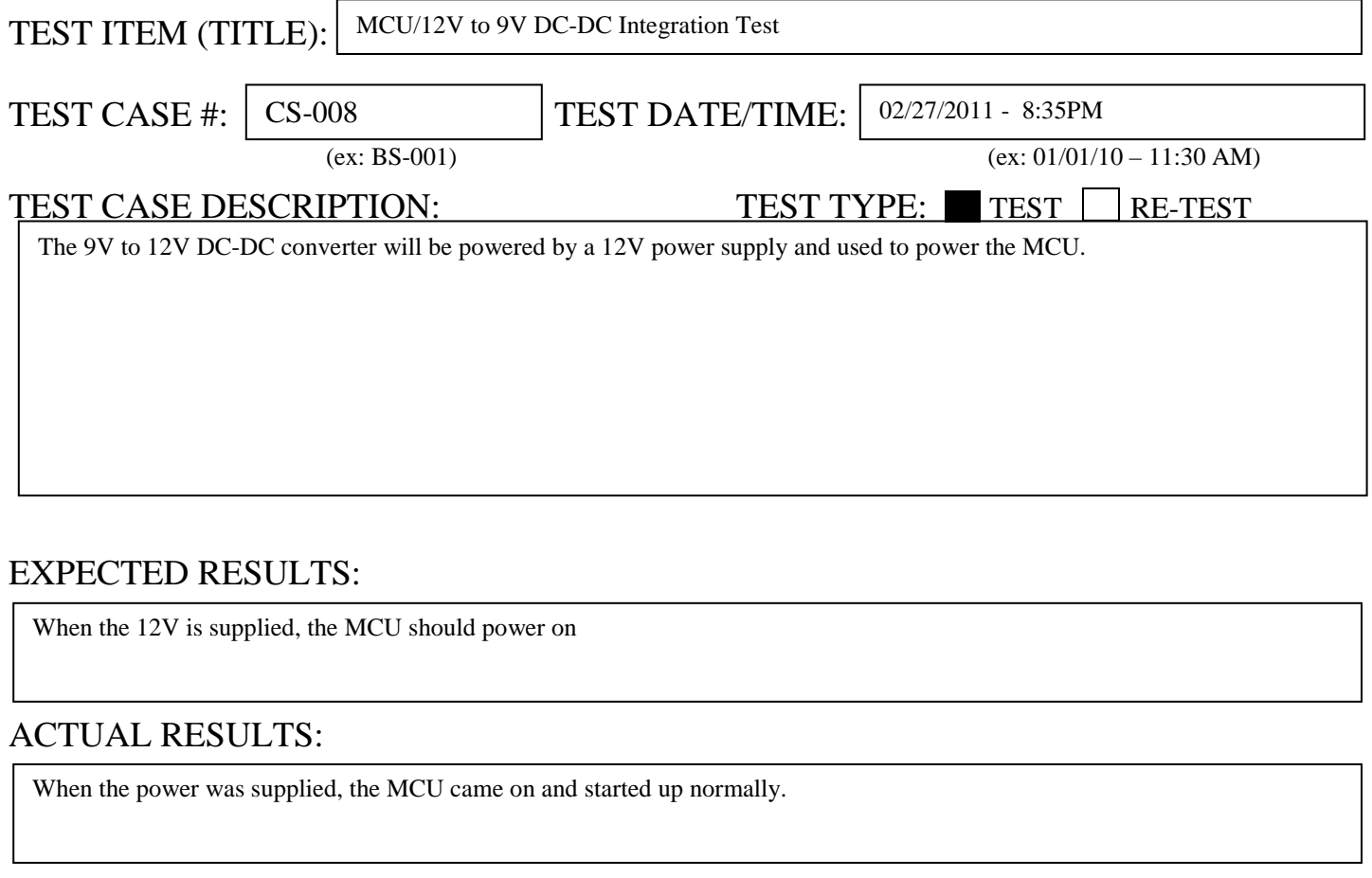

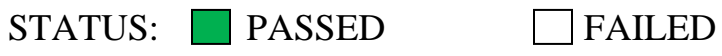

## FAILURE CAUSE(S):

## SUGGESTED SOLUTION(S):

#### COMMENTS:

The MCU uses about 150mA at 12V when powered on.

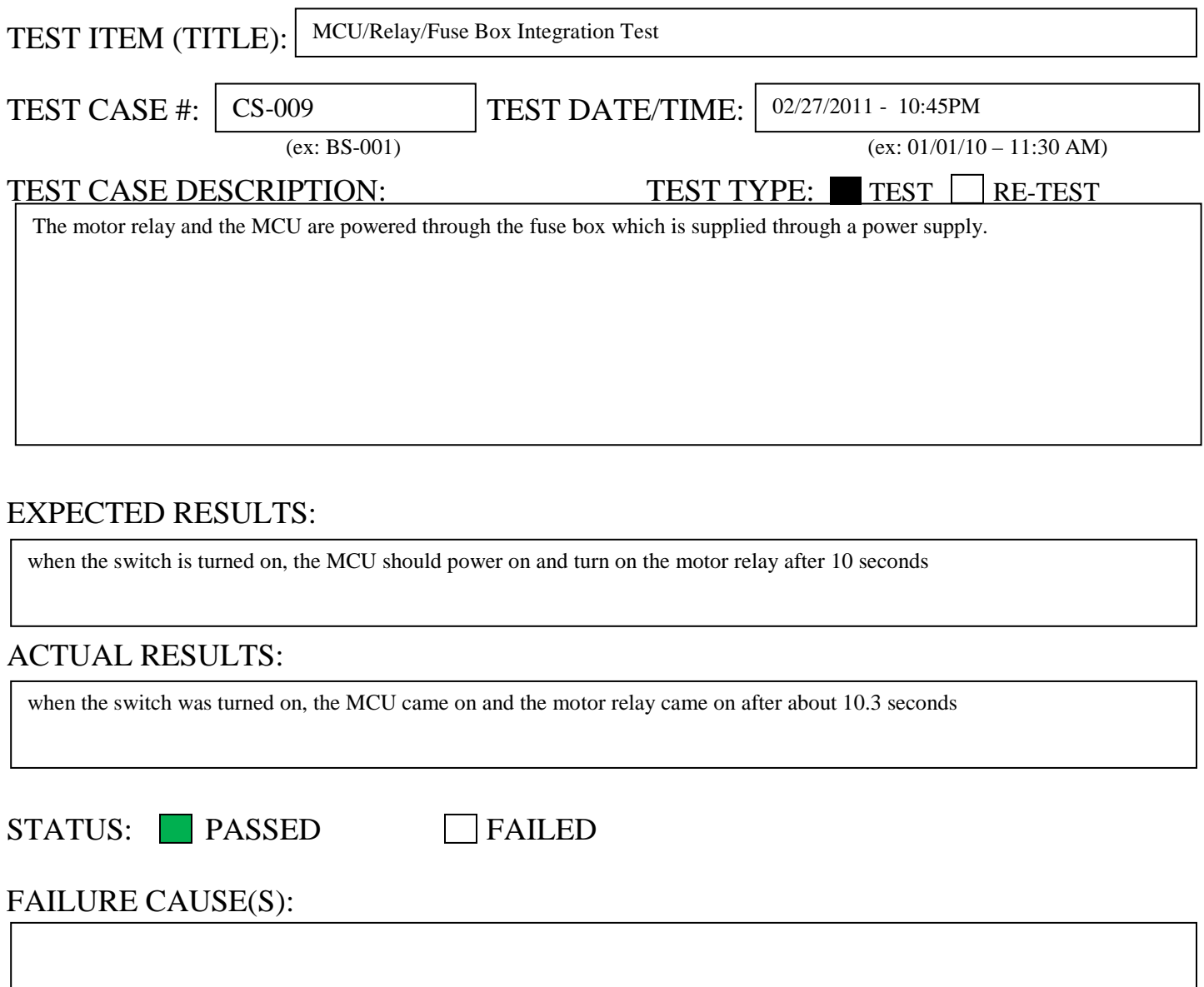

# SUGGESTED SOLUTION(S):

### COMMENTS:

The MCU and relay use about 980mA when powered on.

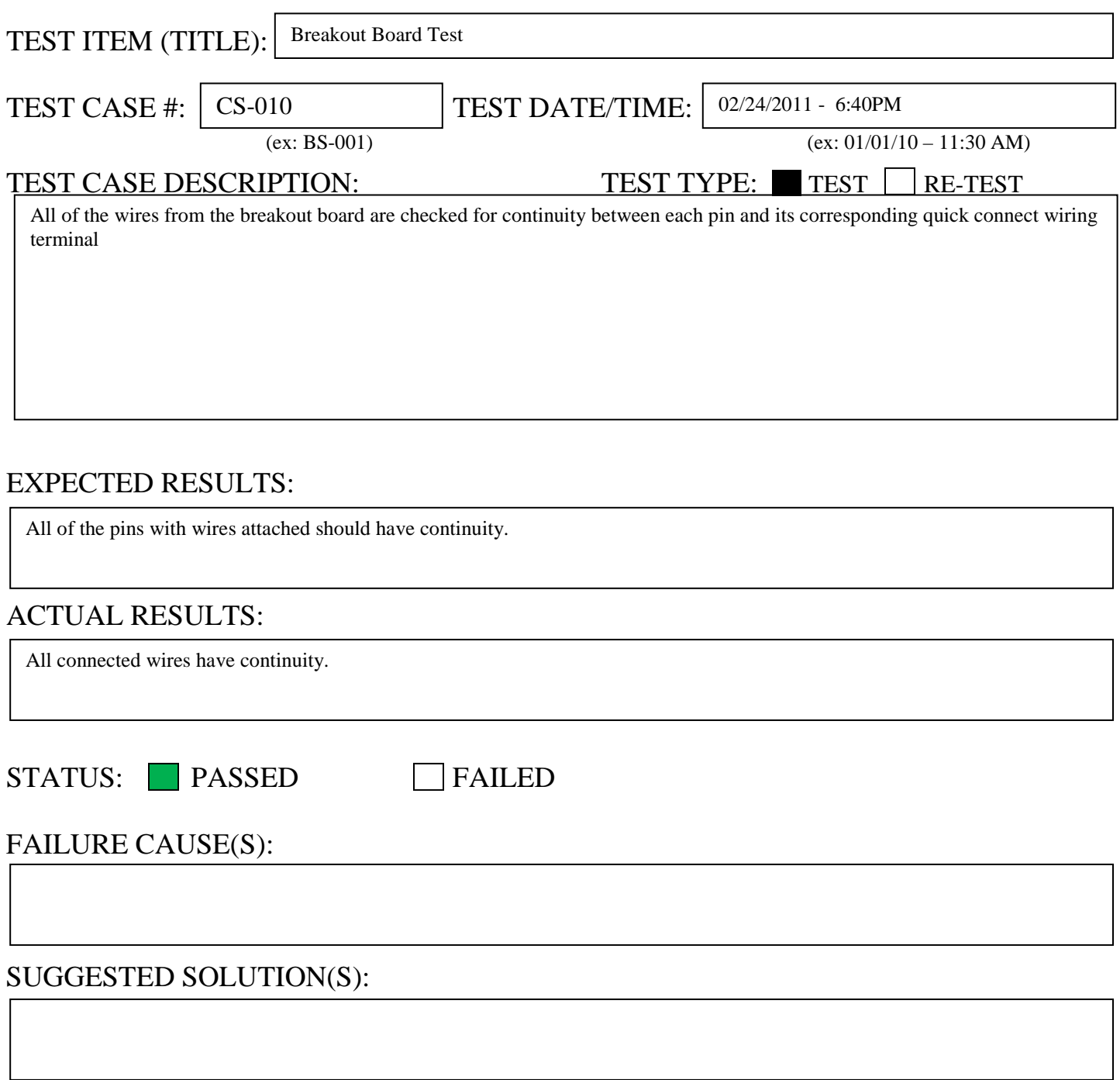

### COMMENTS:

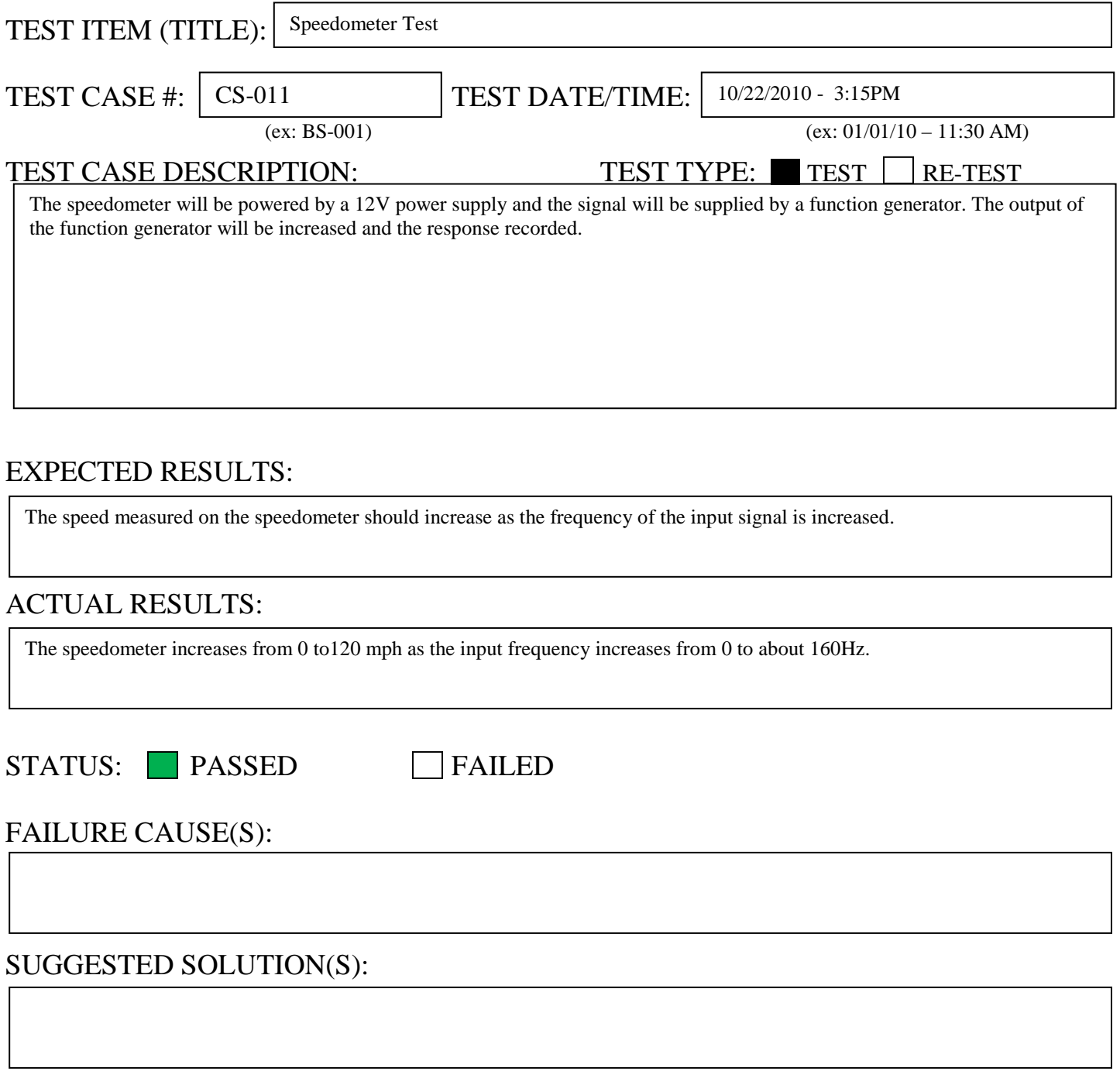

### COMMENTS:

A sine wave and square wave input seems to work better than a pulse input.

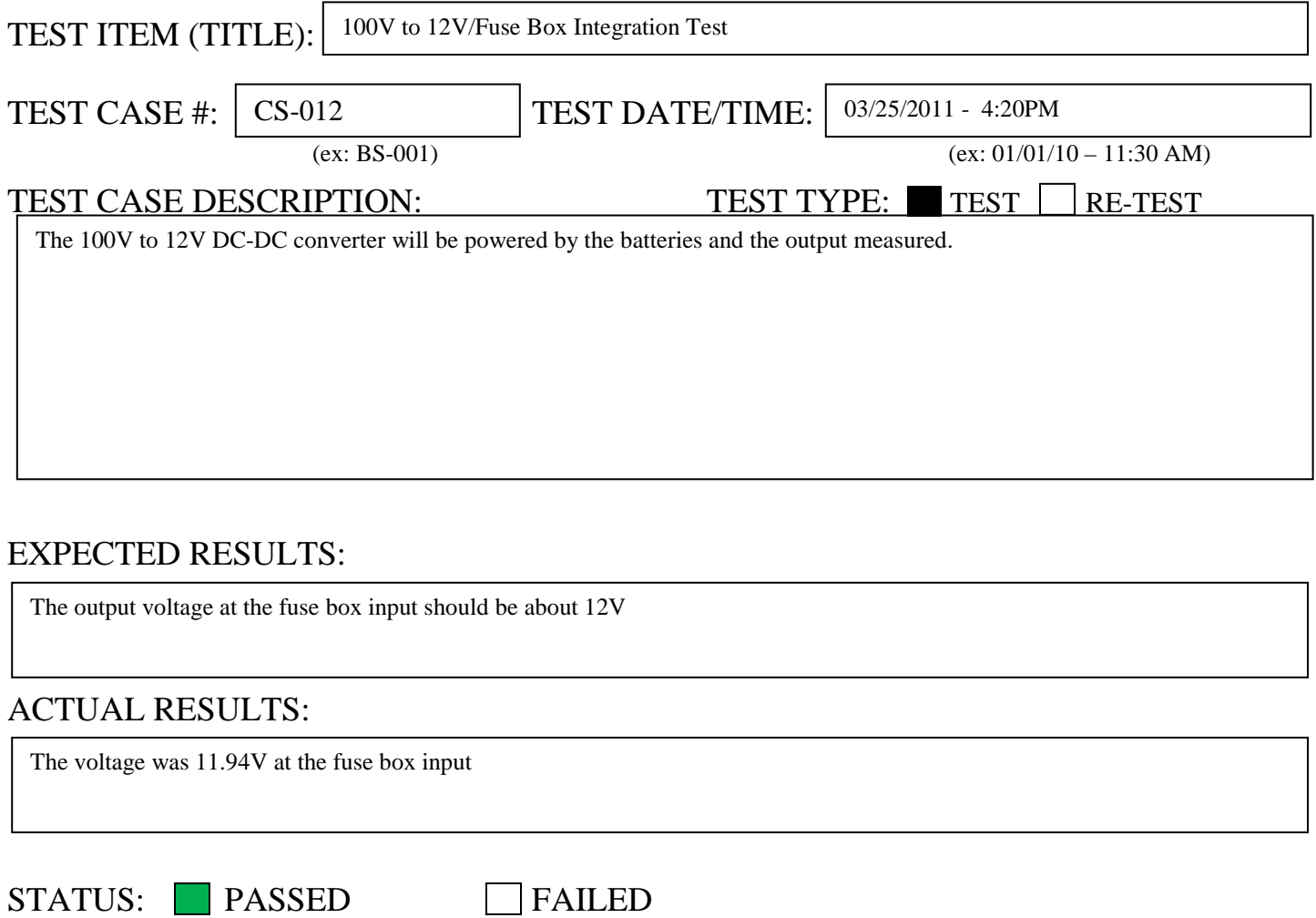

# FAILURE CAUSE(S):

## SUGGESTED SOLUTION(S):

### COMMENTS:

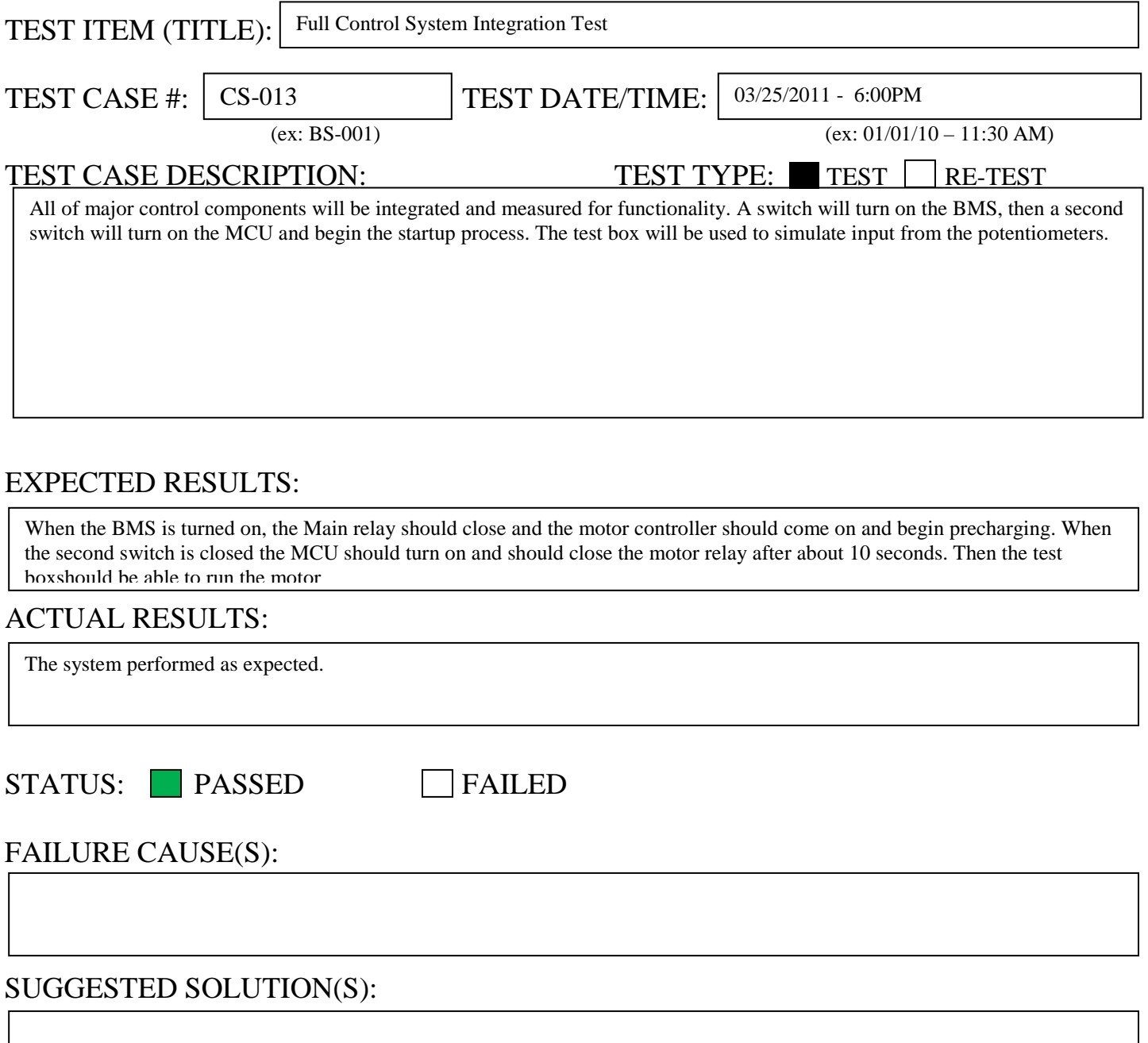

### COMMENTS:

The main contactor needs to be controlled by another switch besides the BMS power switch because the BMS will need to be on all of the time to monitor the status of the batteries.

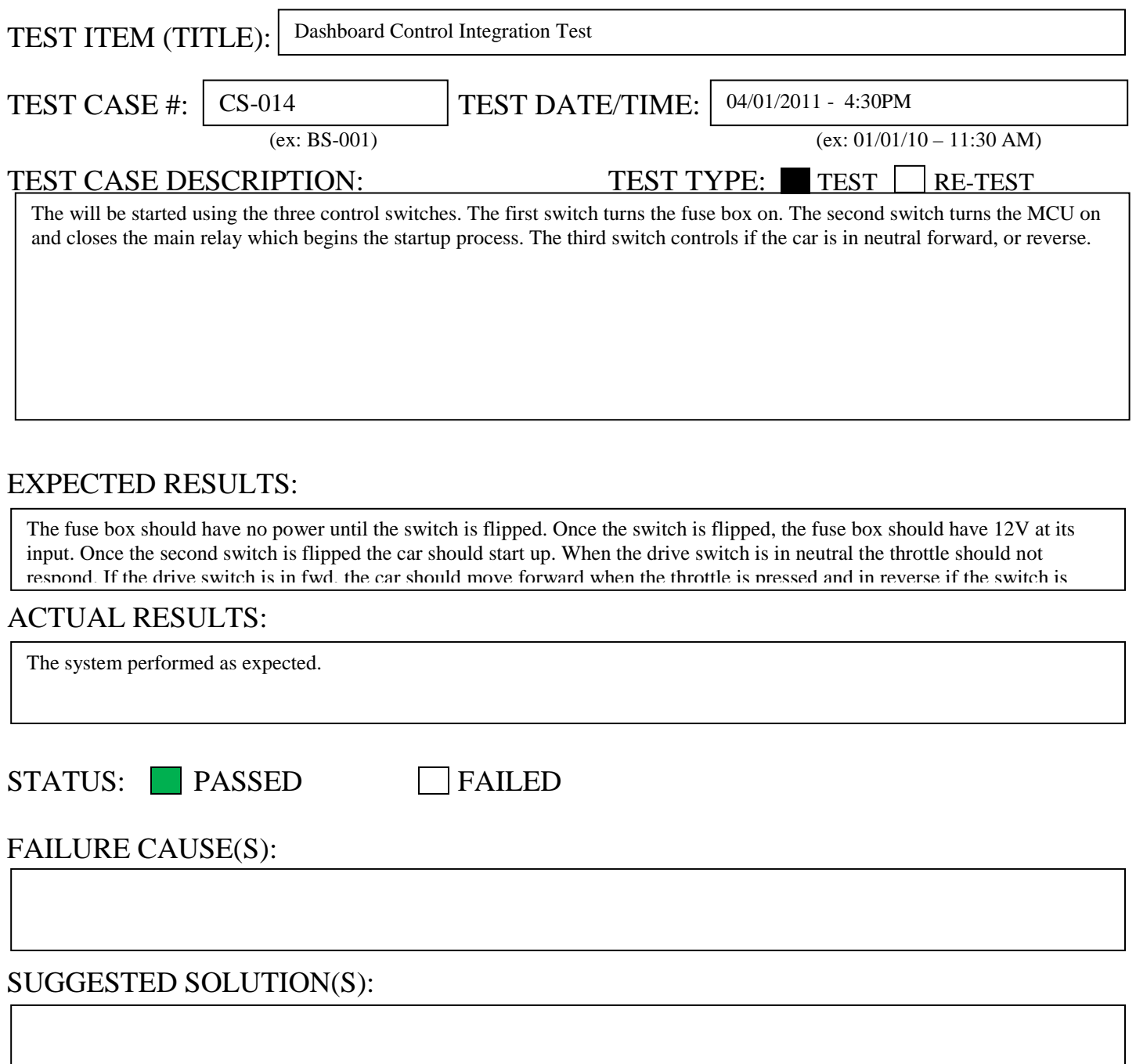

### COMMENTS:

The motor is mounted backward so as defined by the motor controller, reverse is actually forward, and forward is reverse.

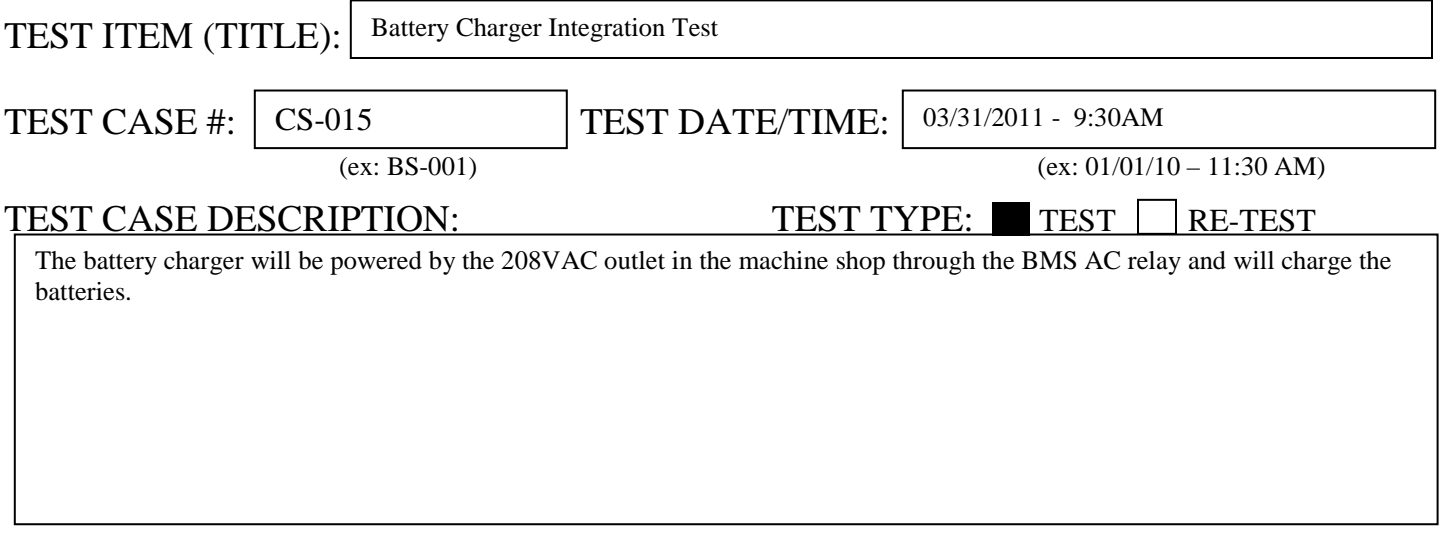

### EXPECTED RESULTS:

When the 208VAC power is supplied to the BMS, the BMS should detect the power supply and open the relay to provide power to the battery charger. The charger should power on and begin charging the batteries. The SOC meter should display a negative current while the batteries are charging.when the charging is complete the charger should turn off automatically.

#### ACTUAL RESULTS:

When the power was supplied to the BMS, the AC relay closed and the voltage into the charger was correct. After a few seconds, something inside the charger exploded and the AC power fuses were blown.

STATUS: PASSED FAILED

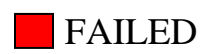

#### FAILURE CAUSE(S):

The most likely cause is some kind of short circuit inside the charger, maybe from the carbon fiber dust that was in the car. The failure also could have something to do with the recommendation that the charger be plugged in for at least 2 hours once per month.

#### SUGGESTED SOLUTION(S):

Replace the battery charger.

#### COMMENTS:

A new battery charger will likely need to be purchased to replace the current one because the charger does not look repairable.

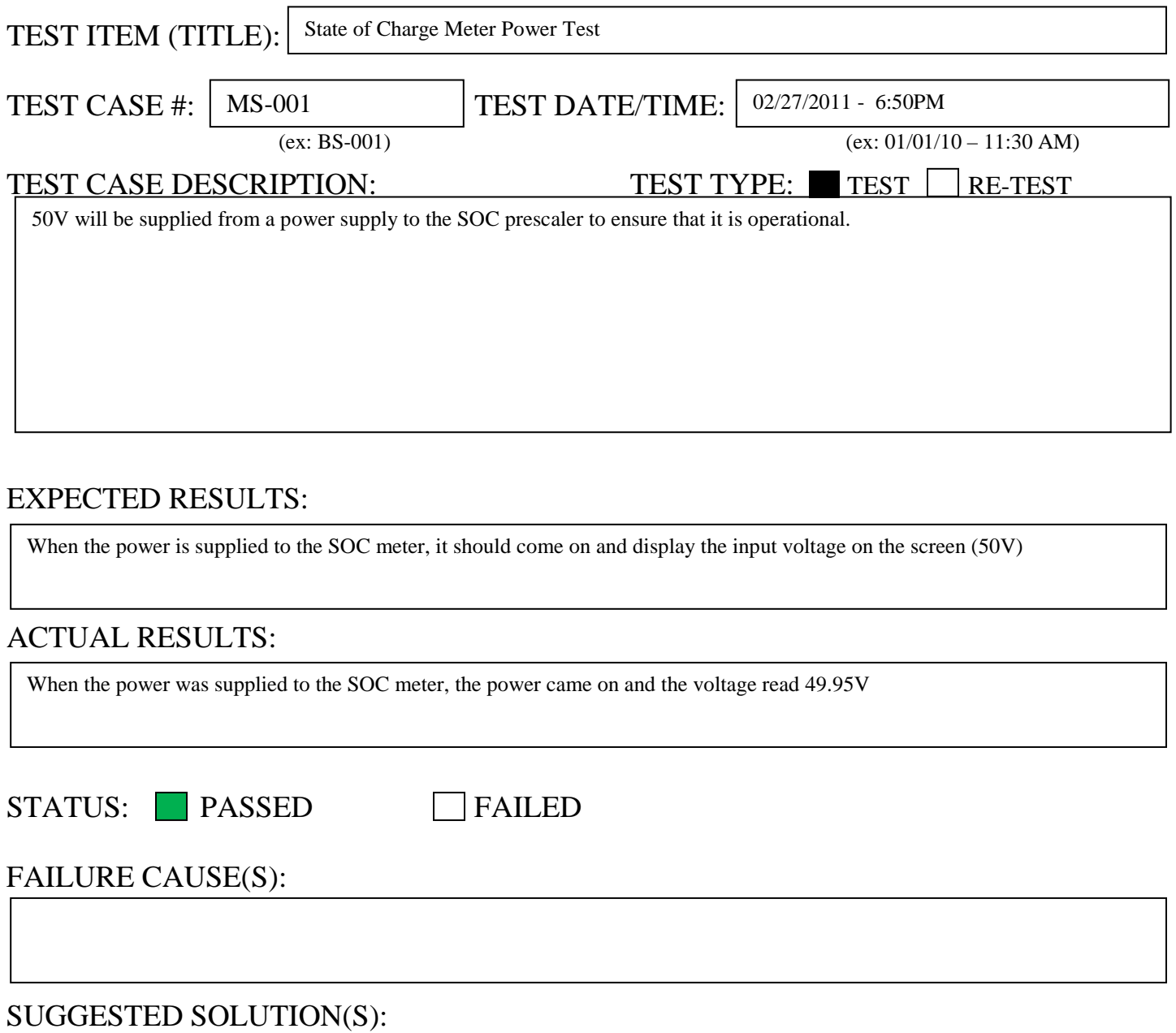

### COMMENTS:

The SOC Meter needs to be on all the time to retain SOC information. If it is power cycled, it will lose current SOC information and will have to be re-synchronized.

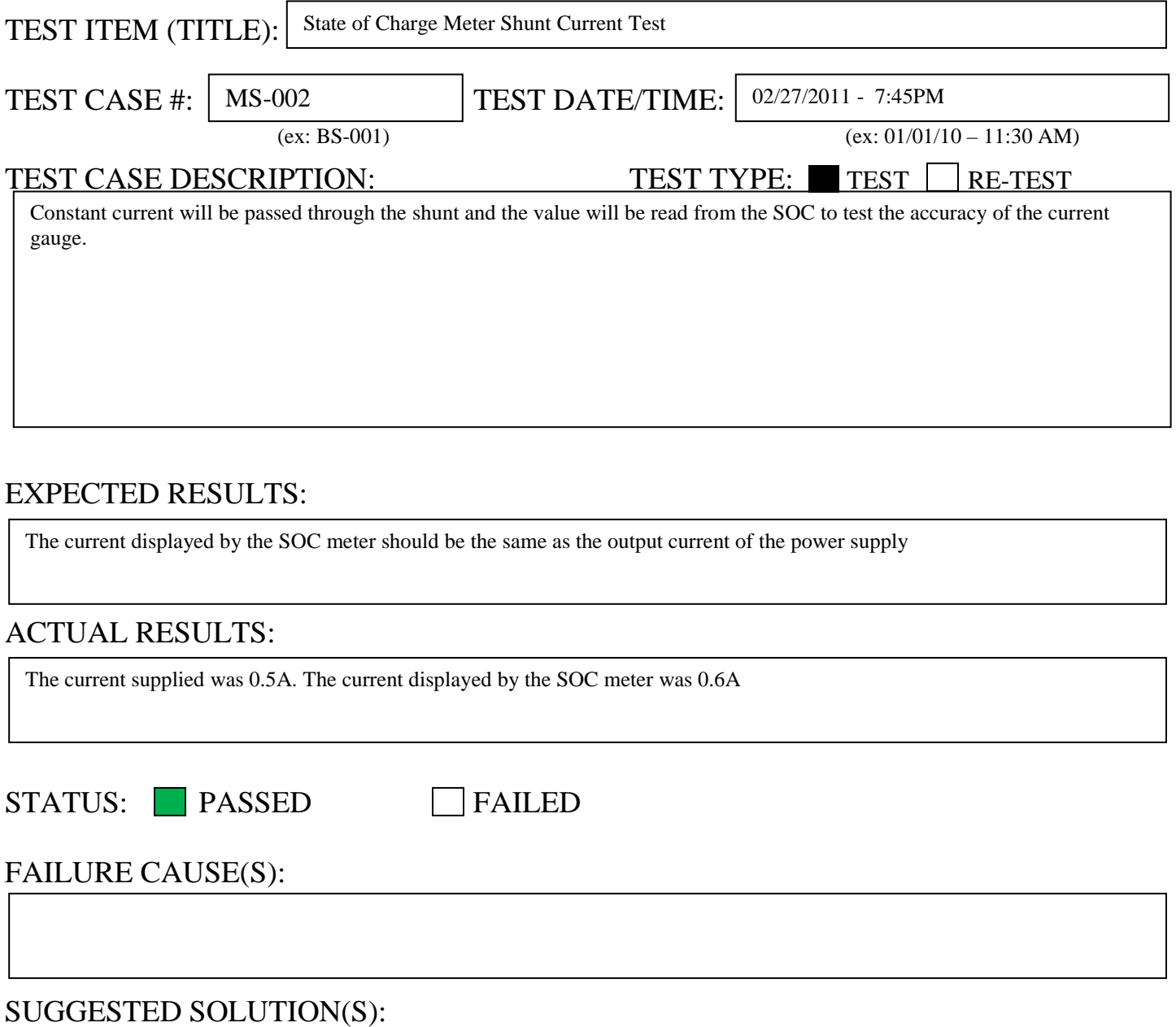

### COMMENTS:

The wires of the shunt to the SOC meter need to use a twisted pair of wires to minimize the interference for maximum accuracy. The SOC meter has a resolution of 0.1A. Ensure that the SOC meter is configured to uses the 400A,50mv shunt or the readings may be inaccurate.

### **9.3 Software**

Attached is all the software written during the course of the project.

#ifndef \_MAIN\_ASM\_H #define \_MAIN\_ASM\_H

#ifdef \_\_cplusplus extern "C" { /\* our assembly functions have C calling convention \*/ #endif

void asm\_main(void);

#i fdef \_cplusplus } #endif

#endif /\* \_MAIN\_ASM\_H \*/

main.cpp #include <hidef.h> /\* common defines and macros \*/  $\frac{1}{2}$  derivative-specific definitions \*/  $\prime$ \* interface to the assembly module \*/ #include "LCD.h" #include "delay.h" #include "motor.h" #include "keypad.h" /\*\*\*\*\*\*\*\*\*\*\*\*\*\*\*\*\*\*\*\*\*\*\*\*\*\*\*\*\*\*\*\*\*\*\*\*\*\*\*\*\*\*\*\*\*\*\*\*\*\*\*\*\*\*\*\*\*\*\*\*\*\*\*\*\*\*\*\*\*\*\*\*\*\*\*\*\*\*\*\*\*\*\* \*\*\*\*\*\*\*\*\*\*\*\*\*\*\*\* \* Default RAM Section (~16K): Put variables here. \* \* RAM: 0x1000 TO 0x3FFF; \* \* \* \*\*\*\*\*\*\*\*\*\*\*\*\*\*\*\*\*\*\*\*\*\*\*\*\*\*\*\*\*\*\*\*\*\*\*\*\*\*\*\*\*\*\*\*\*\*\*\*\*\*\*\*\*\*\*\*\*\*\*\*\*\*\*\*\*\*\*\*\*\*\*\*\*\*\*\*\*\*\*\*\*\*\*\* \*\*\*\*\*\*\*\*\*\*\*\*\*\*\*\*\*\*\*/ #pragma DATA\_SEG DEFAULT int counter; int counter2; char PRESSED\_KEY; char DISPLAY\_CONTROL; char FUNCTION\_SET; /\*\*\*\*\*\*\*\*\*\*\*\*\*\*\*\*\*\*\*\*\*\*\*\*\*\*\*\*\*\*\*\*\*\*\*\*\*\*\*\*\*\*\*\*\*\*\*\*\*\*\*\*\*\*\*\*\*\*\*\*\*\*\*\*\*\*\*\*\*\*\*\*\*\*\*\*\*\*\*\*\*\*\* \*\*\*\*\*\*\*\*\*\*\*\*\*\*\*\*\*\*\* \* Non-banked ROM Section (~16K): Put non-bankable (i.e. interrupt) routines here. \* ROM\_4000 0x4000 TO 0x7FFF; \* \* \*\*\*\*\*\*\*\*\*\*\*\*\*\*\*\*\*\*\*\*\*\* \*\*\*\*\*\*\*\*\*\*\*\*\*\*\*\*\*\*\*\*\*\*\*\*\*\*\*\*\*\*\*\*\*\*\*\*\*\*\*\*\*\*\*\*\*\*\*\*\*\*\*\*\*\*\*\*\*\*\*\*\*\*\*\*\*\*\*\*\*\*\*\*\*\*\*\*\*\*\*\*\*\*\*\* \*\*\*\*\*\*\*\*\*\*\*\*\*\*\*\*\*\*\*/ #pragma CODE\_SEG \_\_FAR\_SEG NON\_BANKED /\*\*\*\*\*\*\*\*\*\*\*\*\*\*\*\*\*\*\*\*\*\*\*\*\*\*\*\*\*\*\*\*\*\*\*\*\*\*\*\*\*\*\*\*\*\*\*\*\*\*\*\*\*\*\*\*\*\*\*\*\*\*\*\*\*\*\*\*\*\*\*\*\*\*\*\*\*\*\*\*\*\*\* \*\*\*\*\*\*\*\*\*\*\*\*\*\*\*\*\*\*\* \* \* Default Code Section: 14 16K Pages, 224K Total: Use for main parts of code and constants \* \* PAGE\_30 0x308000 TO 0x30BFFF<br>
\* PAGE\_31 0x318000 TO 0x31BFFF<br>
\* PAGE\_33 0x328000 TO 0x32BFFF<br>
\* PAGE\_34 0x338000 TO 0x33BFFF<br>
\* PAGE\_34 0x348000 TO 0x34BFFF<br>
\* PAGE\_35 0x358000 TO 0x35BFFF \* PAGE\_31 0x318000 TO 0x31BFFF \* PAGE\_32 0x328000 TO 0x32BFFF \* PAGE\_33 0x338000 TO 0x33BFFF \* PAGE\_34 0x348000 TO 0x34BFFF \* PAGE\_35 0x358000 TO 0x35BFFF<br>\* PAGE\_36 0x368000 TO 0x36BFFF<br>\* PAGE\_37 0x378000 TO 0x37BFFF \* PAGE\_36 0x368000 TO 0x36BFFF \* PAGE\_37 0x378000 TO 0x37BFFF 0x388000 TO 0x38BFFF

Page 1

main.cpp \* PAGE\_39 0x398000 TO 0x39BFFF<br>
\* PAGE\_3A 0x3A8000 TO 0x3ABFFF<br>
\* PAGE\_3B 0x3B8000 TO 0x3BBFFF<br>
\* PAGE\_3B 0x388000 TO 0x3BBFFF \* PAGE\_3A 0x3A8000 TO 0x3ABFFF \* PAGE\_3B 0x3B8000 TO 0x3BBFFF \* PAGE\_3C 0x3C8000 TO 0x3CBFFF \* PAGE\_3D 0x3D8000 TO 0x3DBFFF \* \*\*\*\*\*\*\*\*\*\*\*\*\*\*\*\*\*\*\*\*\*\*\*\*\*\*\*\*\*\*\*\*\*\*\*\*\*\*\*\*\*\*\*\*\*\*\*\*\*\*\*\*\*\*\*\*\*\*\*\*\*\*\*\*\*\*\*\*\*\*\*\*\*\*\*\*\*\*\*\*\*\*\*\* \*\*\*\*\*\*\*\*\*\*\*\*\*\*\*\*\*\*\*/ #pragma CODE\_SEG DEFAULT //<function declarations> /\*\*\*\*\*\*\*\*\*\*\*\*\*\*\*\*\*\*\*\*\*\*\*\*\*\*\*\*\*\*\*\*\*\*\*\*\*\*\*\*\*\*\*\*\*\*\*\*\*\*\*\*\*\*\*\*\*\*\*\*\*\*\*\*\*\*\*\*\*\*\*\*\*\*\*\*\*\*\*\*\*\*\* \*\*\*\*\*\*\*\*\*\*\*\*\*\*\*\*\*\*\* \* \*<br>\* \* Main Function \*\* \*\* \*\*\*\*\*\*\*\*\*\*\*\*\*\*\*\*\*\*\*\*\*\*\*\*\*\*\*\*\*\*\*\*\*\*\*\*\*\*\*\*\*\*\*\*\*\*\*\*\*\*\*\*\*\*\*\*\*\*\*\*\*\*\*\*\*\*\*\*\*\*\*\*\*\*\*\*\*\*\*\*\*\*\*\* \*\*\*\*\*\*\*\*\*\*\*\*\*\*\*\*\*\*/ void main(void) { //startup code asm\_main();  $\prime^*$  call the assembly function  $\prime$ LCD\_justify\_center(); LCD\_write\_line("SOLAR CAR 2010",1); delay\_X\_ms(3000); //delay for 3s after intro message LCD\_write\_line("PRECHARGING....",1); delay\_X\_ms(7000); //delay for 7s after precharge message LCD\_write\_line("MOTOR READY",1); del $ay_X_m$ s $(5000)$ ; init\_speedometer(); //main menu LCD\_write\_line("MAIN MENU", 1);  $for (;;)$  {\_FEED\_COP(); } /\* feeds the dog forever \*/  $\prime^*$  please make sure that you never leave main  $\prime$ } //----------------------------------------------------------------------------------

--------------------

main.asm ;\*\*\*\*\*\*\*\*\*\*\*\*\*\*\*\*\*\*\*\*\*\*\*\*\*\*\*\*\*\*\*\*\*\*\*\*\*\*\*\*\*\*\*\*\*\*\*\*\*\*\*\*\*\*\*\*\*\*\*\*\*\* \* This stationery serves as the framework for a \* \* \* user application. For a more comprehensive program that  $*$ <br>\* domenstrates the more advanced functionality of this  $*$  demonstrates the more advanced functionality of this  $*$ <br> $*$  precessor, please see the demonstration applications ;\* processor, please see the demonstration applications  $\rightarrow$ ;  $*$  located in the examples subdirectory of the  $*$   $*$ ;\* Freescale CodeWarrior for the HC12 Program directory \* ;\*\*\*\*\*\*\*\*\*\*\*\*\*\*\*\*\*\*\*\*\*\*\*\*\*\*\*\*\*\*\*\*\*\*\*\*\*\*\*\*\*\*\*\*\*\*\*\*\*\*\*\*\*\*\*\*\*\*\*\*\*\*

; export symbols

asm\_main

; import symbols

XREF init\_sci<br>XREF motor\_pr XREF motor\_precharge\_delay XREF LCD\_on<br>XREF init LO XREF init\_LCD init\_keypad

; Include derivative-specific definitions INCLUDE 'derivative.inc'

variable/data section MY\_EXTENDED\_RAM: SECTION ; Insert here your data definition.

; code section<br>ASM\_MAIN: SECTION ASM\_MAIN:

; this assembly routine is called by the C/C++ application asm\_main:

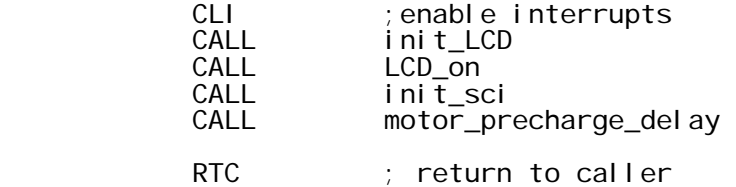

delay.h /\* --------------------------------------------------------------------------- \*\* This software is in the public domain, furnished "as is", without technical \*\* support, and with no warranty, express or implied, as to its usefulness for \*\* any purpose. \*\* \*\* delay.h \*\* functions for time delays \*\* \*\* Author: James Barge<br>\*\* --------------------\*\* -------------------------------------------------------------------------\*/ #ifndef \_DELAY\_h #define \_DELAY\_h #ifdef IDENT\_H static const char\* const DELAY\_h\_Id = "\$Id\$"; #endif //<#include directives> #include <hidef.h> /\* common defines and macros \*/ #include "derivative.h" /\* derivative-specific definitions \*/ //<declarations> //<function prototypes> //----Assembly functions----------------------------------------------------- #ifdef \_\_cplusplus extern "C" { /\* assembly functions have C calling convention \*/ #endif void delay\_X\_ms (int); void delay\_X\_us (int); #ifdef \_\_cplusplus } #endif #endif /\*\_DELAY\_h\*/

delay.asm ; --------------------------------------------------------------------------- ; This software is in the public domain, furnished "as is", without technical ; support, and with no warranty, express or implied, as to its usefulness for any purpose. ; motor.asm gathers data from the motor controller ; ; Author: James Barge ; --------------------------------------------------------------------------- ; export symbols XDEF delay\_X\_ms<br>XDEF delay\_X\_us del ay\_X\_us ; Include derivative-specific definitions INCLUDE 'derivative.inc' ; code section<br>DELAY: SEO SECTION ;; -- fileScope ----------------------------------------------------------------- ;; ---------------------------------------------------------------------------  $\gamma$ ; delay\_1\_ms() ;;  $\frac{1}{2}$ ; This function utilizes timer channel 2's output compare to delay the ;; processor by 1 millisecond.  $;$ ;; parameters: None  $;$ ;;  $;$ ; ; ; ;; ;; -- implementation --------------------------------------------------------- This code is written assuming the MCU clock speed is 4Mhz (8Mhz bus) ;; -------------------------------------------------------------------------- delay\_1\_ms: PSHD<br>BSET BSET TSCR1,mTSCR1\_TEN ;Enable the timer BSET TIOS,mTIOS\_IOS2 ;Enable output compare ch2 LDD TCNT ; for 1ms delay (@Bus = 4Mhz) STD TC2 LDAB #mTFLG1\_C2F<br>STAB TFLG1 TFLG1 wait\_C2F: BRCLR TFLG1, mTFLG1\_C2F, wait\_C2F ; wait until flag is set PULD RTS ;; -- fileScope -------------------------------------------------------------- ;; -------------------------------------------------------------------------- del ay\_1\_us() ;; This function uses NOPs to delay the processor by about 1 microsecond. ;;  $\frac{1}{\cdot}$ ;

delay.asm ;; parameters: None  $;$ ; $;$  $;$ ;; ;; -- implementation ---------------------------------This code is written assuming the MCU clock speed is 4Mhz (8Mhz bus) ;; -------------------------------------------------------------------------- delay\_1\_us: NOP NOP NOP NOP RTS ;; -- global -----------------------------------------------------------------  $;$ ; $;$ ;; delay\_X\_ms(int) ;; This function utilizes timer channel 2's output compare to delay the processor by a specified time in milliseconds.  $;$ ;; parameters: int X: length of time delay (in milliseconds) Register D  $;$ ;; ;; ;; -- implementation --------------------------------------------------------- This code is written assuming the MCU clock speed is 4Mhz (8Mhz bus). Max delay is 65.536 seconds ;; -------------------------------------------------------------------------- delay\_X\_ms: PSHD PSHX TFR D,X next\_ms: del ay\_1\_ms DEX next\_ms PULX PULD RTC ;; -- global ---------------------------------------------------------------- del ay\_X\_us() ;; This function utilizes timer channel 2's output compare to delay the processor by a specified time in milliseconds.  $;$ ;; parameters: int X: approximate length of time delay (in microseconds)  $;$ ; ; ; ;; ;; -- implementation --------------------------------------------------------- ;; This code is written assuming the MCU clock speed is 4Mhz (8Mhz bus). ;; The length of the time delay is not very accurate, so don't use for high ;; precision timing. X is 16-bit, so longest delay is about 65ms Page 2

delay\_X\_us:

**PULD RTC** RTC

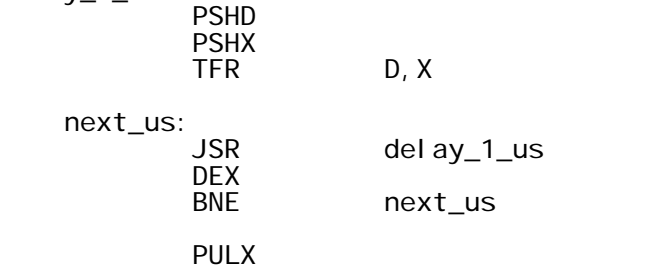

LCD.h // --------------------------------------------------------------------------- // // LCD.H // Handles communication with 16x2 LCD display of microcontroller board. // // Author: James Barge<br>// ---------------------// --------------------------------------------------------------------------- #ifndef \_LCD\_H #define \_LCD\_H #ifdef IDENT\_H static const char\* const LCD\_H\_Id = "\$Id\$"; #endif //<#include directives> #include <hidef.h> /\* common defines and macros \*/ #include "derivative.h" /\* derivative-specific definitions \*/ //<declarations> //----Assembly functions----------------------------------------------------- #pragma CODE\_SEG \_\_FAR\_SEG NON\_BANKED #ifdef \_\_cplusplus extern "C" { /\* assembly functions have C calling convention \*/ #endif void LCD\_send\_4bit(char); void LCD\_send\_8bit(char); void init\_LCD(void); void LCD\_on(void); void LCD\_off(void); void LCD\_clear(void); void LCD\_home(void); void LCD\_cursor(void); void LCD\_no\_cursor(void); void LCD\_blink(void); void LCD\_no\_blink(void); void LCD\_bit\_mode\_4(void); void LCD\_bit\_mode\_8(void); void LCD\_left\_shift\_cursor(void); void LCD\_right\_shift\_cursor(void); void LCD\_left\_shift\_display(void); void LCD\_right\_shift\_display(void); void LCD\_normal\_font(void); void LCD\_large\_font(void); void LCD\_two\_line\_mode(void); void LCD\_write\_char(char); void LCD\_set\_address(char) void LCD\_justify\_left(void); void LCD\_justify\_right(void); void LCD\_justify\_center(void); void LCD\_send\_command(char); void LCD\_write\_line(char[],short int); void LCD\_write\_hex(char); void  $LCD_$ write\_message(char[]); #i fdef \_cpl uspl us }

Page 1

LCD.h #endif //----------------------------------------------------------------------------

//<inline function definitions> #endif /\*\_LCD\_H\*/

LCD.cpp

// --------------------------------------------------------------------------- // // LCD.cpp // Handles communication with 16x2 LCD display of microcontroller board // (4-bit Mode). // // Author: James Barge<br>// -----------------------// --------------------------------------------------------------------------- #ifdef IDENT\_C static const  $char^*$  const  $LCD_C$  d = "\$Id\$"; #endif // -- module ----------------------------------------------------------------- // // <The intended audience for this section is the client of this class. // // This documentation section is for a detailed overview of the contents // of this file. Explain class cohesion. Give a brief overview of the // functions. Do not include details that are best documented in function // headers. If the functions are dependent on one another, describe the // dependencies. For example, maybe the init() member must be called once // and only once before any other member. // // The module section must not include any implementation details. Discuss // only those members and elements that are visible to clients.> // // -- implementation --------------------------------------------------------- // // <The intended audience for this section is the programmer maintaining this // class. Include relevant implementation details such as the use of protected // and private members and file-scoped static variables. Discuss the // relationships of non-public functions.> // // --------------------------------------------------------------------------- //<#include directives> #include "LCD.h" #include "delay.h" //<static member variable definitions> //<static (file-scoped) variable definitions> #pragma DATA\_SEG DEFAULT int  $JUSTIFY_SET = 0$ ; //<static (file-scoped) function prototypes> //<function definitions> #pragma CODE\_SEG \_\_FAR\_SEG NON\_BANKED // -- public ----------------------------------------------------------------- // -- fileScope -------------------------------------------------------------- // // LCD\_write\_line(char[],short int) // // writes a character string to a line of LCD display. limit of 16 characters // writes the line with the specified justification

```
LCD.cpp
```

```
// -- implementation ---------------------------------------------------------
// If data is longer than 16 char, message will be truncated.
// ---------------------------------------------------------------------------
void LCD_write_line(char Data[],short int line){
 short int j = 0; //index of data
 short int length = 0;
   short int fill = 0; //number of spaces to fill
    //Determine which line is to be written to
   if(line == 2){
        LCD_set_address(0x40);
    }else{
        LCD_set_address(0x00);
    }
    //find length of string
   while(Data[length] != 0x00){
        length++; 
    }
     //check to see if length is longer than 16 char
   if(length >= 16){
       j = length-16;
       \tilde{f}ill = \tilde{0};
    } else{
       fill = 16-length;
    }
    //write to line
    switch(JUSTIFY_SET){
     case 1: //justify left
         for(short int i=0; i<16; i++){ /fill the whole line
               //write data from left
              if(Data[j] != 0x00){
                 LCD_{\text{write\_char}(Data[j]);
                 j ++;
             } else\{ //if data is < 16 chars, fill the rest
 LCD_write_char(' '); 
 }
 }
     case 2: //justify right
         for(short int i=0; i <16; i ++){ //fill the whole line
              //fill spaces before data (if any)
             if (fi|| i = 0)LCD_write_char('');
\int fill -;
 } else { //write data
                 LCD_write_char(Data[j]);
             j ++;
 }
          }
```

```
LCD.cpp
      case 4: //justify center
          fill = f\left(\frac{1}{2}\right) //fill half before, half after
          for(short int i=0; i < 16; i++){
               if(fi || j = 0)LCD_write_char(' ');
                   fill --;}else if(i <length){
                   LCD_write_char(Data[j]);
                    j++;
               } else\{LCD_write_char(' ');<br>}
 }
           }
     };
}
// -- public -----------------------------------------------------------------
// -- fileScope --------------------------------------------------------------
//
// LCD_write_message(char[], short int)
//
   writes a scrolling message to the LCD display. limit of 24 chars
// 
// -- implementation ---------------------------------------------------------
// scroll speed may need to be adjusted for readability. overlaps to second 
// line after 24 chars, need to find a way around this (if any).
// ---------------------------------------------------------------------------
 void LCD_write_message(char Data[]){
    LCD_cl ear();
    int i = 0;
    int speed = 375;
    LCD set address(0x10);
    while(Data[i] != 0){
        LCD_write_char(Data[i]);
        i + +LCD eft_shift_display();
         delay_X_ms(speed);
 }
    for(int i = 0; i < 16; i++){
        LCD_I eft_shift_display();
         delay_X_ms(speed);
     } 
}
// -- public -----------------------------------------------------------------
// -- fileScope --------------------------------------------------------------
//
// LCD_write_hex(char)
//
// writes a scrolling message to the LCD display. limit of 24 chars
// 
// -- implementation ---------------------------------------------------------
// scroll speed may need to be adjusted for readability. overlaps to second 
// line after 24 chars,need to find a way around this (if any).
// ---------------------------------------------------------------------------
void LCD_write_hex(char Data){
     //
     volatile Byte part1;
     volatile Byte part2;
```

```
 part1 = Data & 0xF0;
part1 = part1 \gg 4; part2 = Data & 0x0F;
```
}

LCD.asm

; --------------------------------------------------------------------------- ; This software is in the public domain, furnished "as is", without technical ; support, and with no warranty, express or implied, as to its usefulness for any purpose. ; LCD. asm Handles communication with 16x2 LCD display of microcontroller board ; (4-bit Mode) ; ; Author: James Barge ; --------------------------------------------------------------------------- ; export symbols XDEF init\_LCD<br>XDEF LCD on XDEF LCD\_on XDEF LCD\_off XDEF LCD\_clear XDEF LCD\_home<br>XDEF LCD\_curs XDEF LCD\_cursor<br>XDEF LCD no curs XDEF LCD\_no\_cursor XDEF LCD\_blink XDEF LCD\_no\_blink XDEF LCD\_bit\_mode\_4<br>XDEF LCD bit mode 8 XDEF LCD\_bit\_mode\_8<br>XDEF LCD\_left\_shift XDEF LCD\_left\_shift\_cursor<br>XDEF LCD right shift cursor XDEF LCD\_right\_shift\_cursor XDEF LCD\_left\_shift\_display XDEF LCD\_right\_shift\_display XDEF LCD\_normal\_font XDEF LCD\_large\_font XDEF LCD\_two\_line\_mode<br>XDFF lCD\_write\_char XDEF LCD\_write\_char<br>XDEF LCD\_set\_addres XDEF LCD\_set\_address XDEF LCD\_justify\_left XDEF LCD\_justify\_right<br>XDEF LCD\_iustify\_cente XDEF LCD\_justify\_center LCD send command XREF delay\_X\_us,delay\_X\_ms,JUSTIFY\_SET XREF DISPLAY\_CONTROL XREF FUNCTION\_SET ; Include derivative-specific definitions INCLUDE 'derivative.inc' variable/data section MY\_EXTENDED\_RAM: SECTION ; code section LCD: SECTION ;; -- public ----------------------------------------------------------------- ;; LCD\_send\_4bit(char) ;; Writes data to the Icd using 4-bit mode. char is in reg B ;;

LCD.asm  $;$  -- implementation -------------- $;$ ; $;$ PORTK bits 5-2 are used to send the data. ;; --------------------------------------------------------------------------- LCD\_send\_4bit: PSHD LSLB LSLB<br>BCLR PORTK, mPORTK\_BIT2|mPORTK\_BIT3|mPORTK\_BIT4|mPORTK\_BIT5; clear data bits LDAA PORTK ABA<br>STAA PORTK BSET PORTK, mPORTK\_BIT1 LDD #5<br>CALL del CALL delay\_X\_us BCLR PORTK,mPORTK\_BIT1 PULD RTC ;; -- private ----------------------------------------------------------------- ;; -- fileScope -------------------------------------------------------------- ;; LCD\_send\_8bit(char) ;; Uses 4-bit mode to send 8-bits of data to the LCD. ;; ;; -- implementation ---------------------------------------------------------  $;$ ; $;$ ;; --------------------------------------------------------------------------- LCD\_send\_8bit: PSHB PSHB  $#$  $$F0;$  LSRB LSRB LSRB LSRB<br>CALL LCD send 4bit PULB ANDB #\$0F<br>CALL LCD\_ LCD\_send\_4bit PULB RTS ;; -- public ----------------------------------------------------------------- ;; -- fileScope -------------------------------------------------------------- ;; LCD\_write\_char(char) ;; displays character on LCD display ;; ;; -- implementation ---------------------------------------------------------  $;$ ;; ;; ---------------------------------------------------------------------------
LCD. asm

LCD\_write\_char:

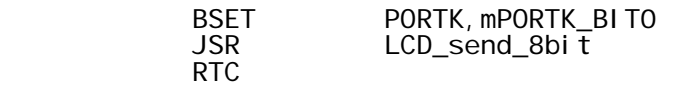

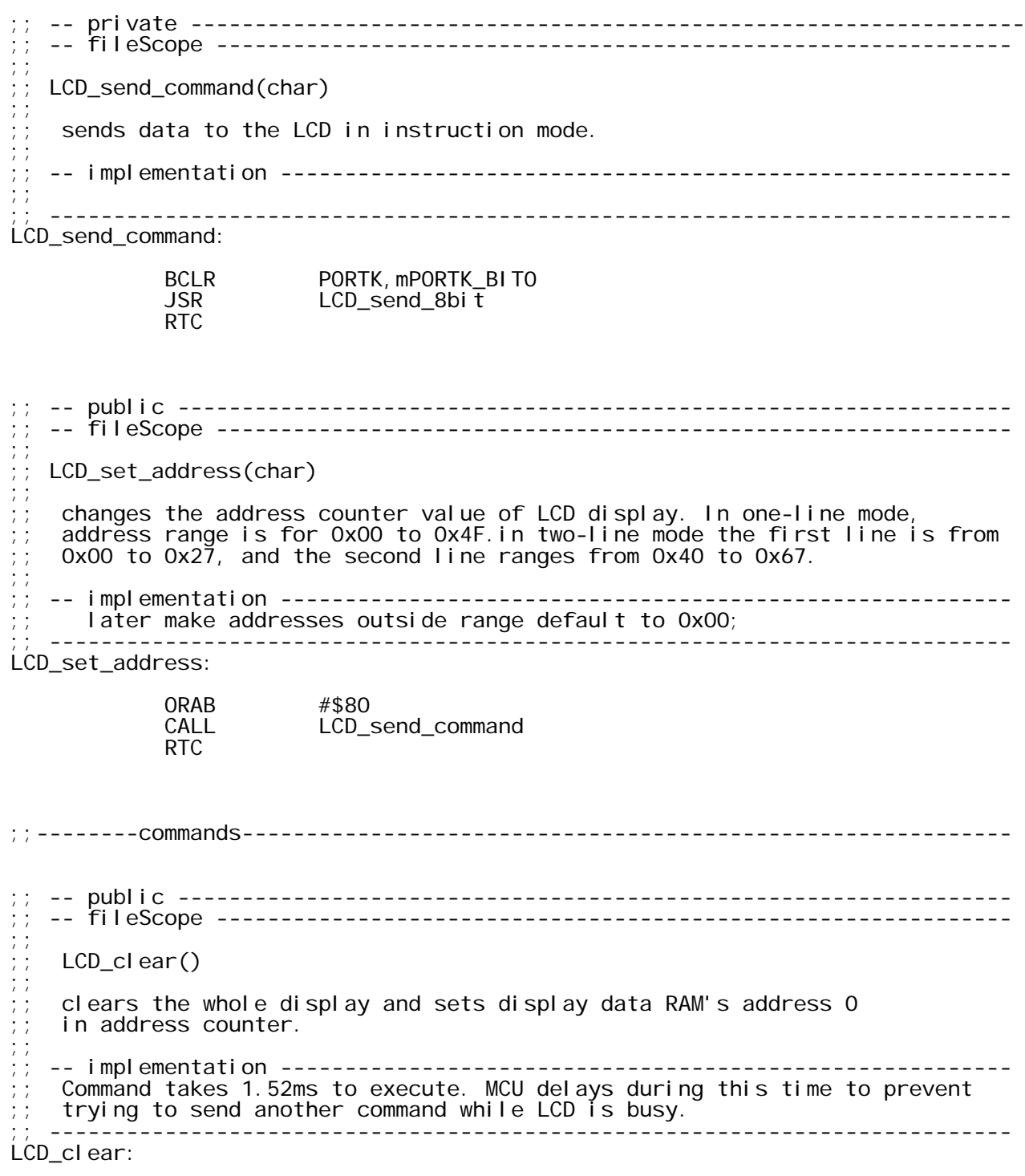

LCD.asm LDAB #\$01 LCD\_send\_command<br>#2 LDD<br>CALL del ay\_X\_ms PULD RTC ;; -- public ----------------------------------------------------------------- ;; -- fileScope --------------------------------------------------------------  $;\;;\;$ LCD\_home()  $;\;;\;;\;$ Sets display data RAM's address 0 in address counter and display returns ;; to its original position. The cursor or blink goes to the left edge of ;; the display (to the 1st line if 2 lines are displayed). The contents of ;; the Display Data RAM do not change. ;; ;; -- implementation --------------------------------------------------------- Command takes 1.52ms to execute. MCU delays during this time to prevent trying to send a command while LCD is busy. ;; --------------------------------------------------------------------------- LCD\_home: PSHD LDAB #\$02<br>CALL LCD\_s LCD\_send\_command<br>#2 LDD<br>CALL del ay\_X\_ms PULD RTC ;;---------------------------------------------------------------------------- ;;/----------Display On/Off Control------------------------------------------- ;; -- public ----------------------------------------------------------------- ;; -- fileScope --------------------------------------------------------------  $;$ ; ; ;  $LCD\_on()$  $;\;;\;$ Turns LCD display on. ;; ;; -- implementation ---------------------------------------------------------  $;$ ;; ;; --------------------------------------------------------------------------- LCD\_on: PSHB BSET DISPLAY\_CONTROL,\$04 LDAB DISPLAY\_CONTROL<br>CALL LCD send command LCD\_send\_command PULB RTC ;; -- public ----------------------------------------------------------------- ;; -- fileScope --------------------------------------------------------------  $;;$ <br>;;;

LCD. asm  $;$  LCD\_off() ;; Turns LCD display off. ;; ;; -- implementation ---------------------------------------------------------  $;$ ;; ;; --------------------------------------------------------------------------- LCD\_off: PSHB BCLR DI SPLAY\_CONTROL, \$04 LDAB DISPLAY\_CONTROL CALL LCD\_send\_command PULB RTC ;; -- global -----------------------------------------------------------------  $;$ ;; LCD\_cursor() ;; Turns cursor display on. ;; ;; -- implementation ---------------------------------------------------------  $;$ ;; ;; --------------------------------------------------------------------------- LCD\_cursor: PSHB BSET DI SPLAY\_CONTROL, \$02<br>LDAB DI SPLAY\_CONTROL LDAB DISPLAY\_CONTROL<br>CALL LCD send command LCD\_send\_command PULB RTC ;; -- global ----------------------------------------------------------------- ;; LCD\_no\_cursor()  $\frac{1}{i}$ ; Turns cursor di spl ay off. ;; ;; -- implementation ---------------------------------------------------------  $;$ ;; ;; --------------------------------------------------------------------------- LCD\_no\_cursor: PSHB BCLR DI SPLAY\_CONTROL, \$02<br>LDAB DI SPLAY CONTROL LDAB DISPLAY\_CONTROL<br>CALL LCD\_send\_comman LCD\_send\_command PULB RTC ;; -- global -----------------------------------------------------------------  $;$ ;;  $LCD_b$ link() ;;  $\frac{1}{2}$ ; Turns cursor blinks on.

LCD. asm  $;;$ ;; -- implementation ---------------------------------------------------------  $;$ ;; ;; --------------------------------------------------------------------------- LCD\_blink: PSHB BSET DI SPLAY\_CONTROL, \$01<br>LDAB DI SPLAY CONTROL LDAB DI SPLAY\_CONTROL<br>CALL LCD\_send\_command LCD\_send\_command PULB RTC ;; -- public ----------------------------------------------------------------- ;; -- fileScope --------------------------------------------------------------  $;\;;\;$ LCD\_no\_blink() ;; Turns cursor blinks off. ;; ;; -- implementation ---------------------------------------------------------  $;$ ;; ;; --------------------------------------------------------------------------- LCD\_no\_blink: PSHB BCLR DI SPLAY\_CONTROL, \$01 LDAB DISPLAY\_CONTROL CALL LCD\_send\_command PULB RTC ;;/----Cursor or Display Shift------------------------------------------------ ;; -- global ----------------------------------------------------------------- ;; LCD\_I eft\_shift\_cursor() ;; Without changing DD RAM's daters, it can move cursor and shift display ;; Shift cursor to the left ;; -- implementation ----------------------------------- $;$ ;; ;; --------------------------------------------------------------------------- LCD\_I eft\_shift\_cursor: PSHB LDAB #\$10<br>CALL LCD s LCD\_send\_command PULB RTC ;; -- public ----------------------------------------------------------------- ;; -- fileScope --------------------------------------------------------------  $;;;$ <br>;;;

LCD. asm ;; LCD\_right\_shift\_cursor() ;;  $\frac{1}{2}$ ; Without changing DD RAM's daters, it can move cursor and shift display Shift cursor to the right. ;; ;; -- implementation ---------------------------------------------------------  $;$ ;; ;; --------------------------------------------------------------------------- LCD\_right\_shift\_cursor: PSHB LDAB #\$14<br>CALL LCD : LCD send command PUL<sub>B</sub> RTC ;; -- public ----------------------------------------------------------------- ;; -- fileScope --------------------------------------------------------------  $;$ ;; LCD\_I eft\_shift\_display() ;; Without changing DD RAM's daters, it can move cursor and shift display Shift display to the left. Cursor follows the display shift.  $\ddot{\cdot}$ ; ;; -- implementation ---------------------------------------------------------  $;$ ;; ;; --------------------------------------------------------------------------- LCD\_I eft\_shift\_display: PSHB LDAB #\$18<br>CALL LCD\_ LCD\_send\_command PULB. RTC ;; -- public ----------------------------------------------------------------- ;; -- fileScope --------------------------------------------------------------  $;\;;\;$ LCD\_right\_shift\_display() ;; Without changing DD RAM's daters, it can move cursor and shift display. Shift display to the left. Cursor follows the display shift. ;; ;; -- implementation ---------------------------------------------------------  $;$ ;; ;; --------------------------------------------------------------------------- LCD\_right\_shift\_display: PSHB LDAB #\$1C<br>CALL LCD : LCD\_send\_command PULB RTC. ;;----Function Set-------------------------------------

LCD. asm

;; -- public ----------------------------------------------------------------- ;; -- fileScope --------------------------------------------------------------  $;$ ;;  $LCD\_bi$ t\_mode $_8()$ ;; Sets interface data length. Datas are transferred with 8-bit lengths (DB7 - DB0) ;; ;; -- implementation --------------------------------------------------------- Do not Use, board is hardwired for 4-bit operation. ;; --------------------------------------------------------------------------- LCD\_bit\_mode\_8: PSHB BSET FUNCTION\_SET,\$08 LDAB FUNCTION\_SET LCD\_send\_command PULB RTC ;; -- public ----------------------------------------------------------------- ;; -- fileScope --------------------------------------------------------------  $;;;$ LCD\_bit\_mode\_4 ;; Sets interface data length. Datas are transferred with 4-bit lengths (DB7 - DB4). ;; ;; -- implementation ---------------------------------------------------------  $;$ ;; ;; --------------------------------------------------------------------------- LCD\_bit\_mode\_4: PSHB BCLR FUNCTION\_SET,\$08 LDAB FUNCTION\_SET CALL LCD\_send\_command PULB RTC ;; -- public ----------------------------------------------------------------- ;; -- fileScope -------------------------------------------------------------- ;; LCD\_normal\_font() ;; Sets the number of the display lines. One-line display, 5 x 7 dots character font.  $;$ ;; ;; -- implementation ---------------------------------------------------------  $;$ ;; ;; --------------------------------------------------------------------------- LCD\_normal\_font: PSHB BCLR FUNCTION\_SET, \$02<br>BCLR FUNCTION\_SET, \$04 FUNCTION\_SET, \$04 Page 8

LCD. asm LDAB FUNCTION\_SET<br>CALL LCD\_send\_com LCD\_send\_command PULB RTC ;; -- public ----------------------------------------------------------------- ;; -- fileScope -------------------------------------------------------------- ;; LCD\_I arge\_font() ;; Sets the number of the display lines. One-line display, 5 x 10 dots character font. ;;. ;; -- implementation ---------------------------------------------------------  $;$ ;; ;; --------------------------------------------------------------------------- LCD\_large\_font: PSHB BSET FUNCTION\_SET, \$02 BCLR FUNCTION\_SET, \$04 LDAB FUNCTION\_SET CALL LCD\_send\_command PULB RTC ;; -- public ----------------------------------------------------------------- ;; -- fileScope --------------------------------------------------------------  $;$ ; ; ; LCD\_two\_I i ne\_mode() ;; Sets the number of the display lines. Two-line display,  $5 \times 7$  dots character font. ;;. ;; -- implementation ---------------------------------------------------------  $;$ ;; ;; --------------------------------------------------------------------------- LCD\_two\_I i ne\_mode: PSHB BCLR FUNCTION\_SET, \$02<br>BSET FUNCTION\_SET, \$04 BSET FUNCTION\_SET,\$04 LDAB FUNCTION\_SET CALL LCD\_send\_command PULB RTC ;;---------------------------------------------------------------------------- ;;----------------------------------------------------------------- LCD\_justify\_left: MOVW #\$0001, JUSTI FY\_SET RTC Page 9

LCD. asm

LCD\_justify\_right:

RTC

MOVW #\$0002, JUSTI FY\_SET

LCD\_justify\_center:

RTC

MOVW #\$0004, JUSTI FY\_SET

;; -- global ----------------------------------------------------------------- ;; ;;  $LCD\_LCD()$ ;; Constructor that is used to initialize the LCD display. ;; ;; -- implementation ---------------------------------------------------------  $;$ ;; Timing delays may need to be adjusted as they have not been optimized yet. ;; -------------------------------------------------------------------------- init\_LCD:

PSHD

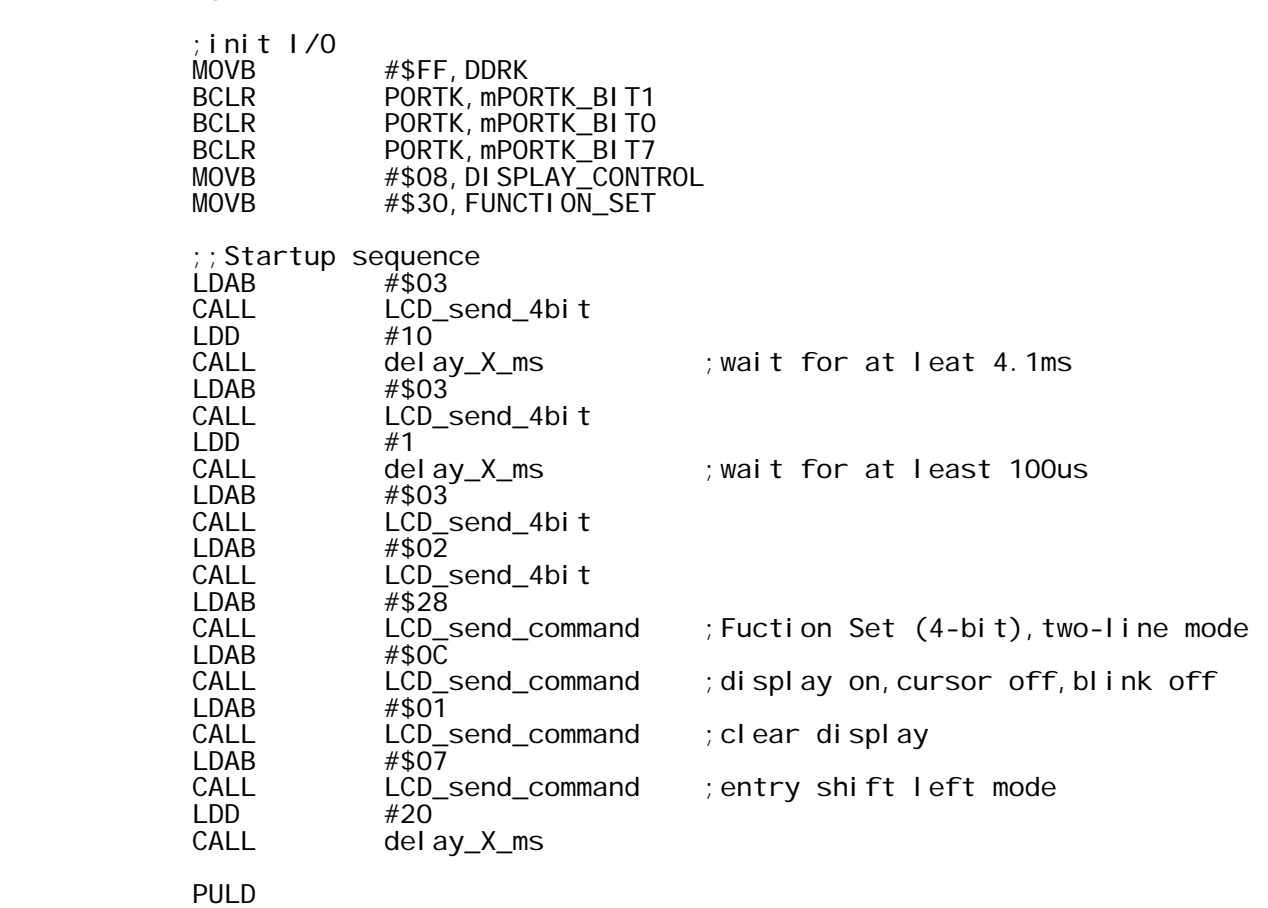

R<sub>TC</sub>

LCD. asm

motor.h /\* --------------------------------------------------------------------------- \*\* This software is in the public domain, furnished "as is", without technical \*\* support, and with no warranty, express or implied, as to its usefulness for \*\* any purpose. \*\* \*\* motor.h \*\* gathers data from the motor controller \*\* \*\* Author: James Barge<br>\*\* --------------------\*\* -------------------------------------------------------------------------\*/ #ifndef \_motor\_h #define \_motor\_h #ifdef IDENT\_H static const char\* const motor\_h\_Id = "\$Id\$"; #endif //<#include directives> #include "LCD.h" //<declarations> #define CR 0x0D #define LF 0x0A //<function prototypes> //----Assembly functions-----------------------------------------------------  $#$ i fdef  $\_\_$ cplusplus extern "C" { /\* assembly functions have C calling convention \*/ #endif void init\_sci(void); void sci\_send\_char(char); void sci\_send\_message(char[]); void motor\_precharge\_delay(void); void enable\_motor(void); void init\_speedometer(void); void interrupt 9 TOC1\_ISR (void); #i fdef \_cplusplus }

#endif

#endif /\*\_motor\_h\*/

motor.asm

;;---------------------------------------------------------------------------  $\frac{1}{2}$ ; This software is in the public domain, furnished "as is", without technical ;;support, and with no warranty, express or implied, as to its usefulness for ;;any purpose. ;; ;;motor.asm ;;gathers data from the motor controller ;; ;;Author: James Barge ;;--------------------------------------------------------------------------- ;Include derivative-specific definitions INCLUDE 'derivative.inc' ;export symbols XDEF init\_sci XDEF sci\_send\_char XDEF motor\_precharge\_delay XDEF TOC1\_ISR XDEF TOC2\_ISR XDEF sci\_send\_message<br>XDEF init\_speedometer init\_speedometer ;import symbols XREF counter<br>XREF counter XREF counter2<br>XREF LCD writ XREF LCD\_write\_line<br>XREF delay X ms delay\_X\_ms ;variable/data section DEFAULT\_RAM: SECTION PULSE\_COUNT: DS. W 1 TCNTPROD\_HI: DS.W 1<br>TCNTPROD\_LO: DS.W 1 TCNTPROD\_LO: DS.W 1 DS. W 1 ;----Drive States (values of RAM addr 0x96)-------------------------------------------------- DS\_POWERUP EQU 32 ;Initial state DS\_POWERUPEND EQU 63 ; Power-up period over<br>DS\_SHUTDOWN EQU 64 ; Stopped and disabled DS\_SHUTDOWN EQU 64 ;Stopped and disabled DS\_DISABLECOAST EQU 65 ;Disabled but not stopped DS<sup>INTERLOCK</sub> EQU 66 ; Type 1 fault detected, waiting for disable</sup> command<br>DS\_INTERLOCKCOAST EQU 67 ; Type 1 fault detected, waiting for disable command, not stopped DS\_STOPPED EQU 74 ;Enabled but not moving or throttling DS\_COASTING EQU 75 ;Enabled and moving but not throttling DS\_NO\_LONGER\_THR EQU 76 ;Leaving DS\_THR mode DS\_NO\_LONGER\_BRK EQU 77 ;Leaving DS\_BRK mode DS\_THR EQU 78 ;Throttling DS\_BRK EQU 89 ;Braking ; Shutdown with programming enabled

;-<externally referenced variable definitions>

;-----RAM

Values-----------------------------------------------------------------------------

motor.asm

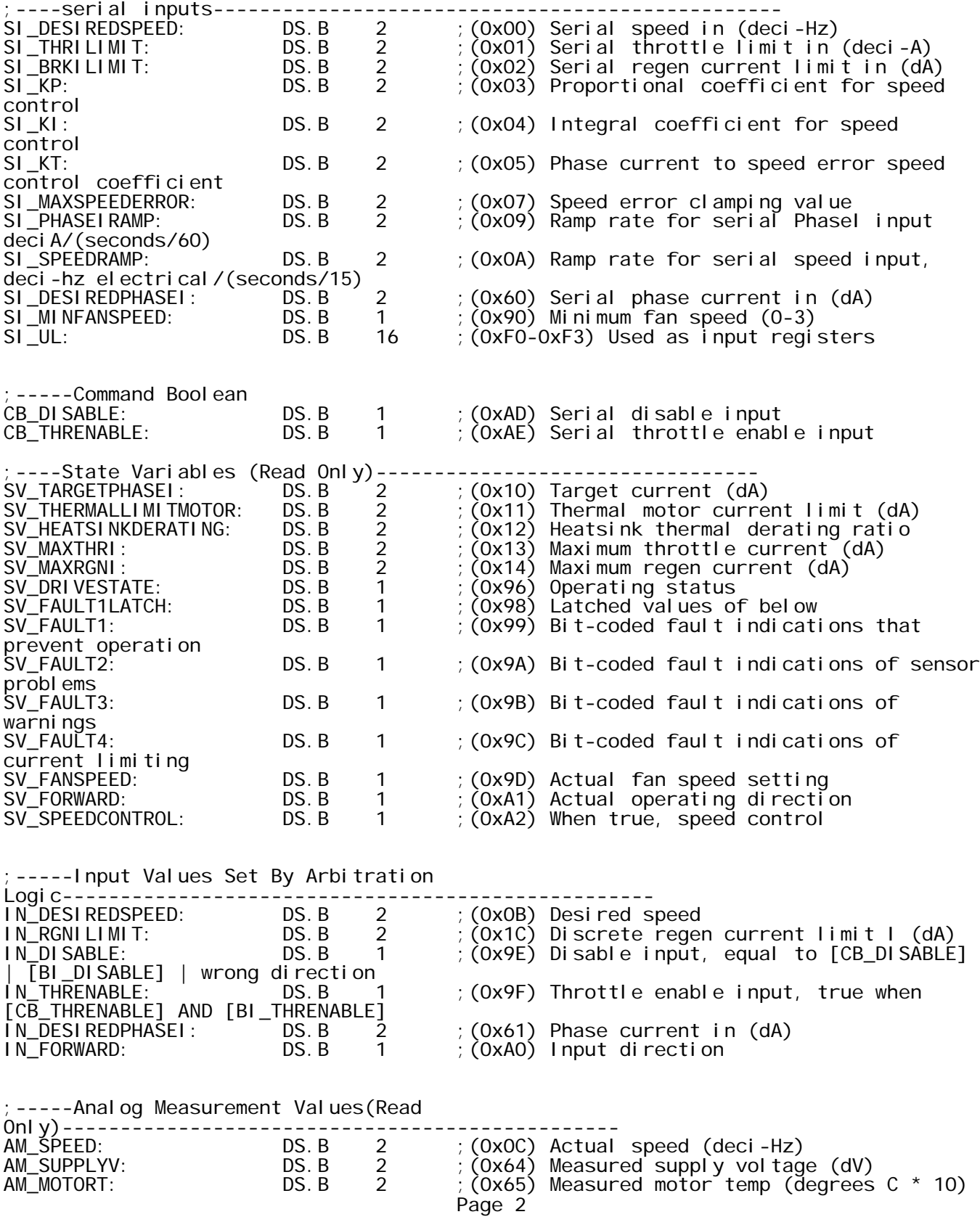

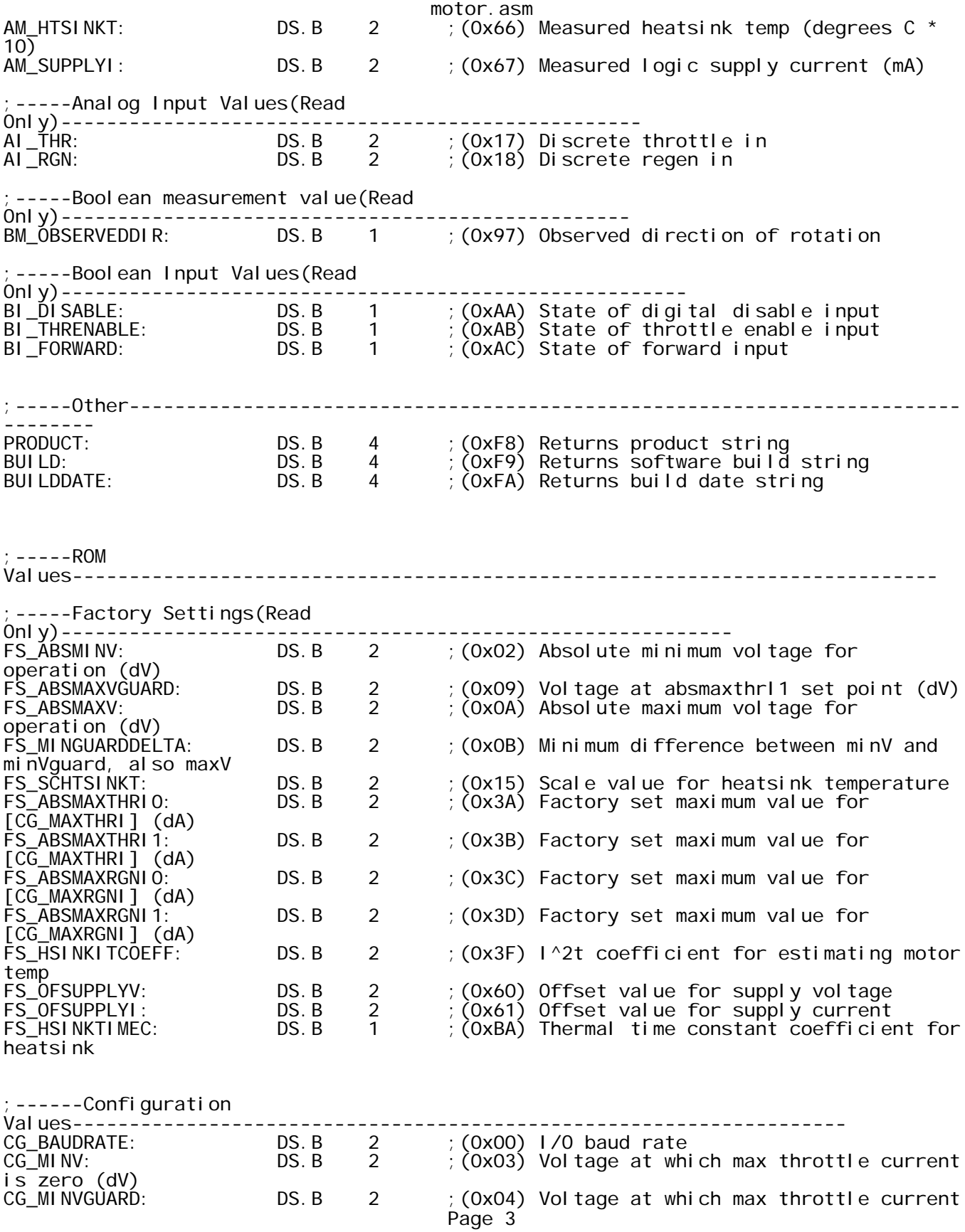

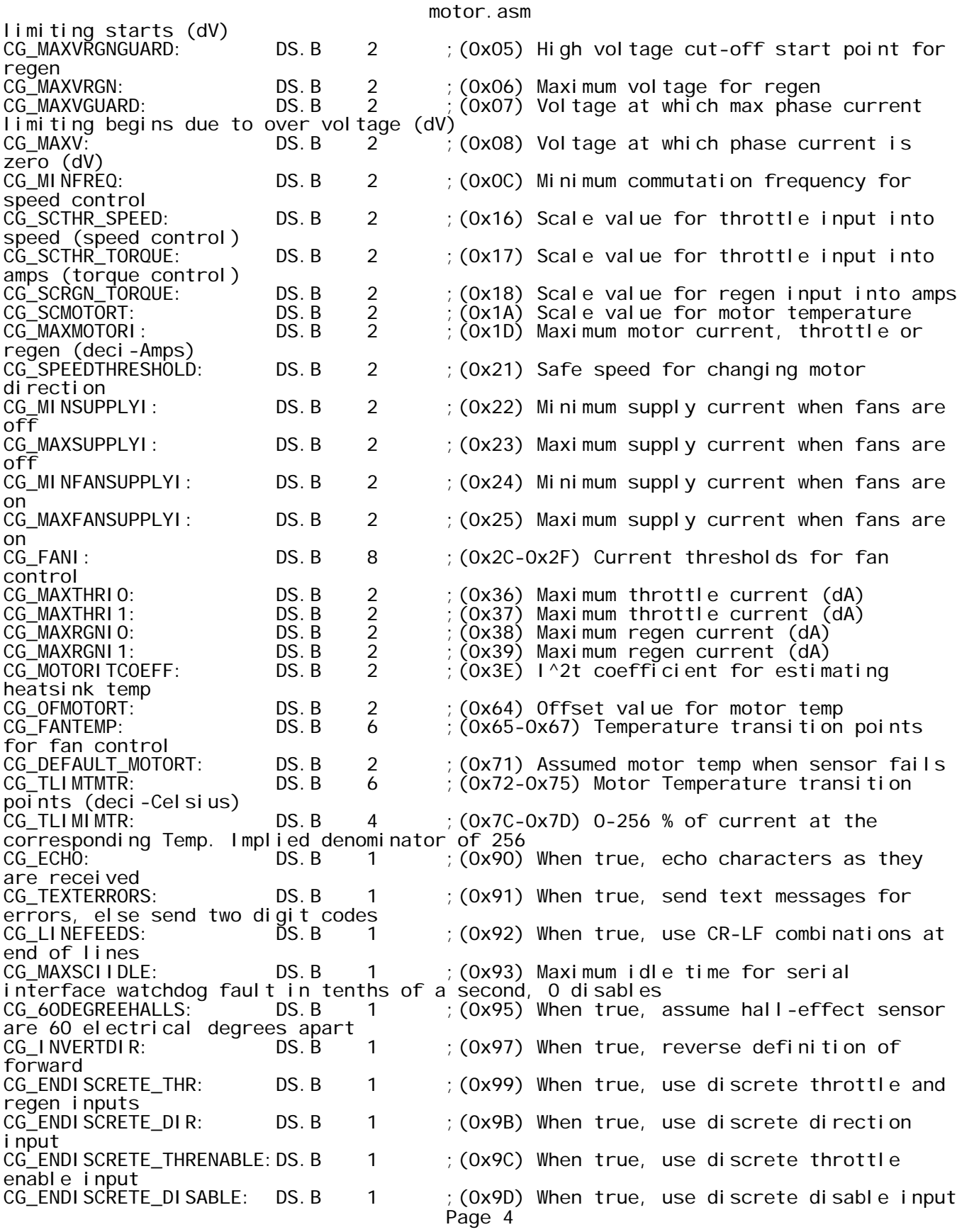

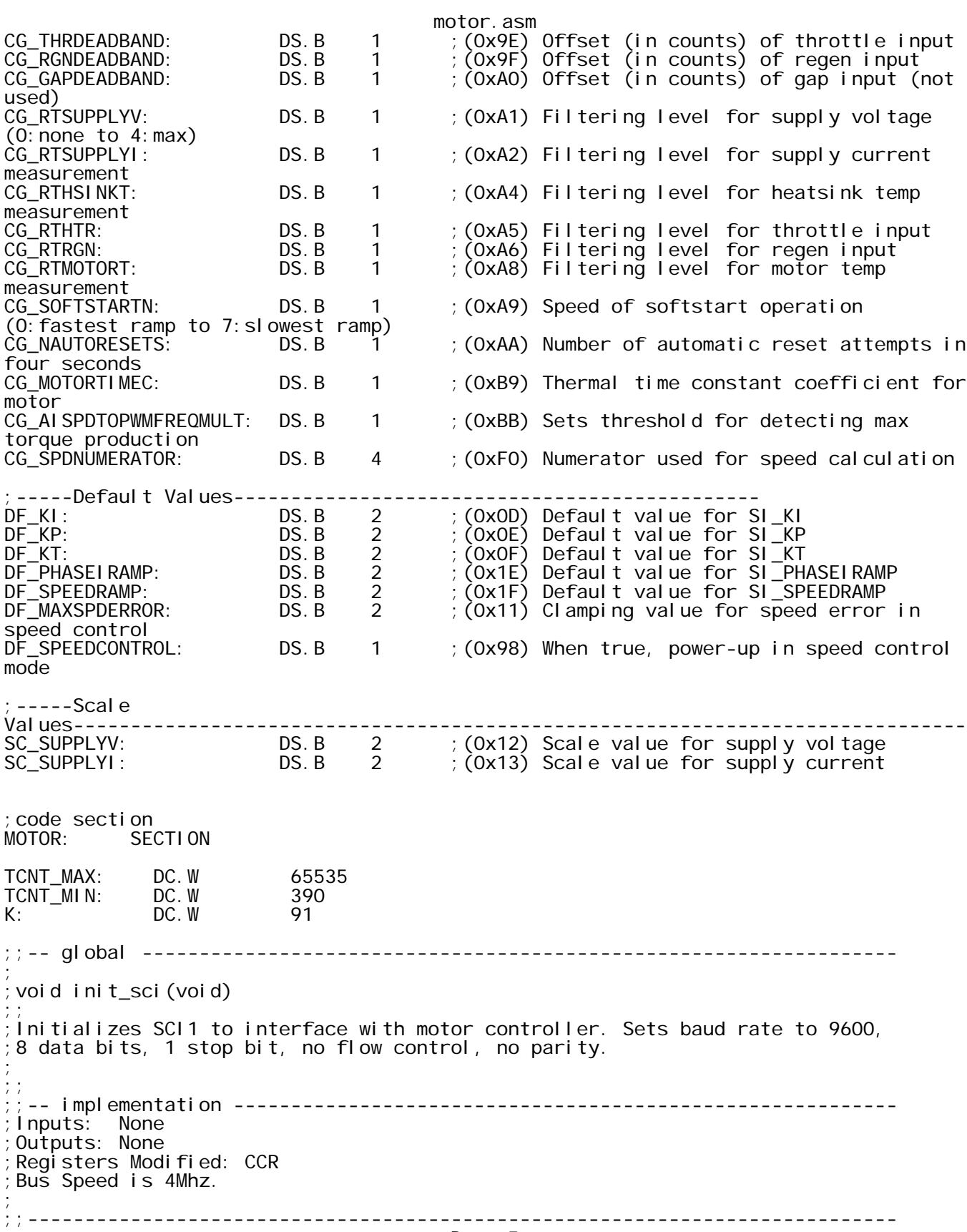

### init\_sci:

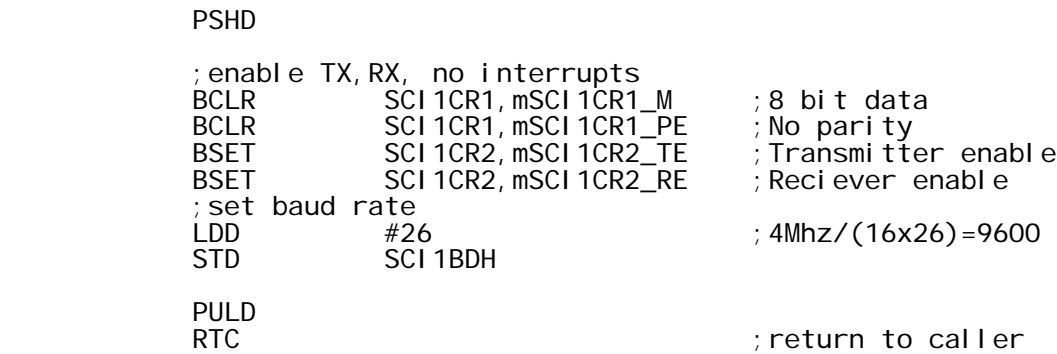

init\_speedometer:

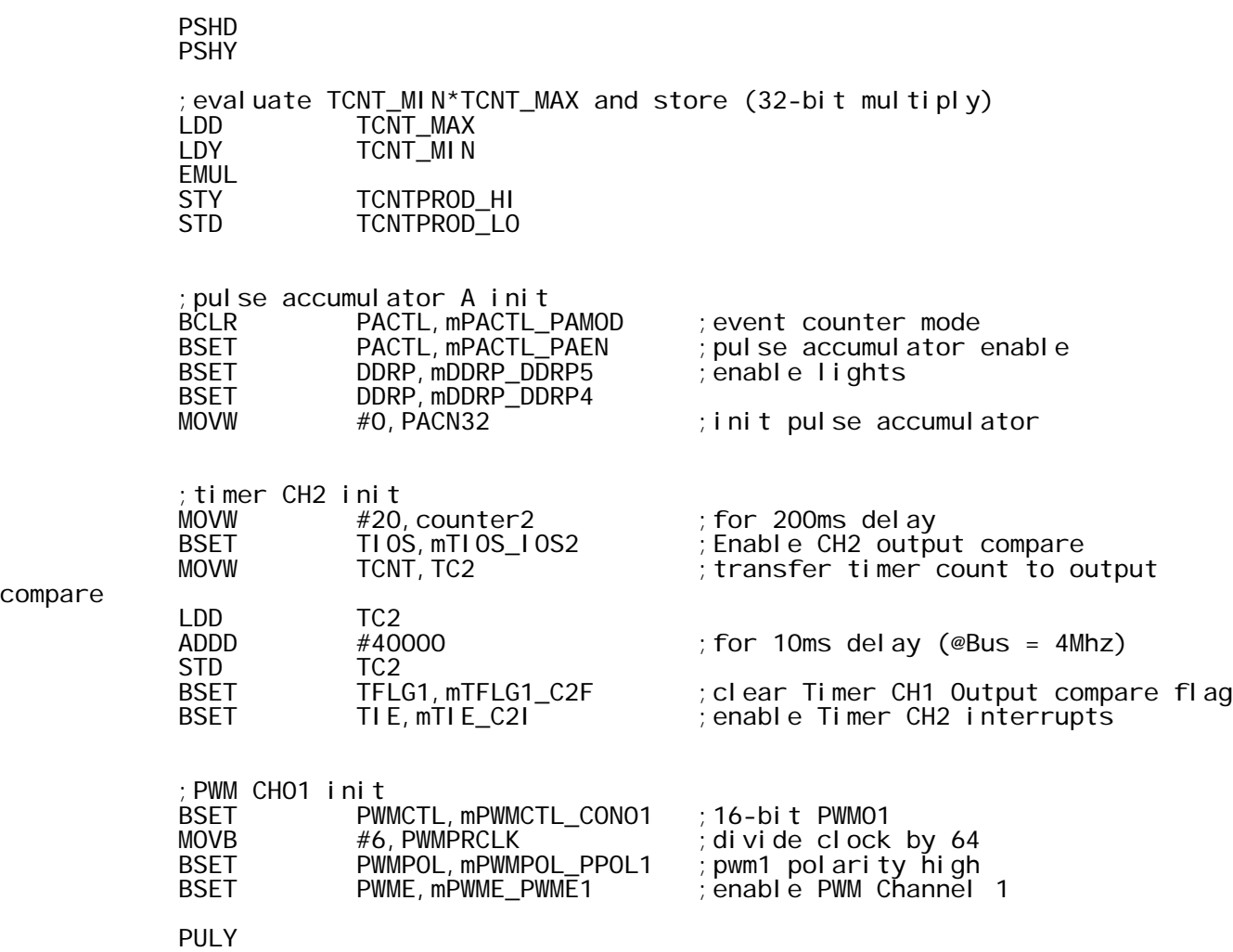

**PULD RTC** 

;;-- global ------------------------------------------------------------------

compare

; ;void sci\_send\_char(char) ;; Sends a char to SCI1. ; ; ;; ;;-- implementation ----------------------------------------------------------  $B = char$  data to send ;Outputs: None ;Registers Modified: CCR ;Bus Speed is 4Mhz. ; ;;--------------------------------------------------------------------------- sci\_send\_char: send\_wait: ;wait until transmit data register is empty SCI1SR1, mSCI1SR1\_TDRE, send\_wait ;output the data SCI<sub>1DRL</sub> RTC ;;-- global ------------------------------------------------------------------ ; ;void sci\_send\_message(char[]) ; ;sends a string through SCI1. ; ;;-- implementation --------------------------------------------------------- pointer to data (in register D) Outputs: None Registers Modified: D, CCR ; ;;--------------------------------------------------------------------------- sci\_send\_message: PSHX<br>TFR  $D, X$  next\_char:  $1, X_{+}$ <br>#0  $CMPB$  BEQ eom CALL sci\_send\_char next\_char eom: PULX RTC ;;-- global ------------------------------------------------------------------ ; ;void motor\_precharge\_delay(void) ;; ;Start motor precharge delay timer. delays for 10 seconds, then generates ;interrupt to enable motor controller relay ; ;; ;;-- implementation ---------------------------------------------------------- ;  $I$  nputs: Outputs: None ;Registers Modified: CCR

motor.asm

; ; --------;;----------------------------------------------------------------------------

motor\_precharge\_delay:

 PSHD BSET TSCR1, mTSCR1\_TEN ; Enable the timer<br>BSET TIOS, mTIOS\_IOS1 ; Enable output com BSET TIOS, mTIOS\_IOS1 ; Enable output compare<br>MOVW #10000, counter ; for 10s delay MOVW #10000,counter ;for 10s delay ; transfer current time to output compare LDD TC1 ;update timer compare ADDD #4000 ;for 1ms delay (@Bus = 4Mhz) STD TC1<br>BSET TFLG1,mTFLG1\_C1F BSET TFLG1,mTFLG1\_C1F ;clear Timer CH1 Output compare flag ; enable CH1 timer interrupts PULD RTC ;;-- interrupt --------------------------------------------------------------- ; ;void interrupt 9 TOC1\_ISR(void) ; ;Turns on motor controller relay after set period of time. ; ;;-- implementation ---------------------------------------------------------- ;Inputs: None Outputs: None Registers Modified: CCR ; ;;---------------------------------------------------------------------------- NON BANKED SECTION TOC1\_ISR: PSHD PSHX ;decrement counter LDX counter ; decrement counter STX counter ;add 4000 to TC1 LDD TC1 ADDD #4000 ;for 1ms delay (@Bus = 4Mhz)<br>STD TC1 STD TC1 ;if counter = 0,start motor LDD counter<br>BEQ start\_m start\_motor ;else exit PULX PULD<br>BSET TFLG1, mTFLG1\_C1F ; clear Timer CH1 Output compare flag RTI

start\_motor:

motor.asm

BCLR TIOS,mTIOS\_IOS1 ;disable CH1 output compare BSET DDRE, mDDRE\_BIT2 ; Set PE2 as Output Port T
DDRE, mDDRE\_BIT2 ; Set PE2 as Output Port<br>BSET PORTE, mPORTE\_BIT2 ; turn on relay at PE2 PULX PULD RTI ;;-- interrupt --------------------------------------------------------------- ;void interrupt 10 TOC2\_ISR(void) Updates the PWM signal to the speedometer every 200ms. ;;-- implementation ---------------------------------------------------------- ;  $I$  nputs: Outputs: None ;Registers Modified: CCR ; ;;---------------------------------------------------------------------------- TOC2\_ISR: PSHD PSHX PSHY ;decrement counter LDX counter2 DEX ; decrement counter and the counter  $\mathsf{STX}$ counter2 ;add 4000 to TC1 LDD TC2  $\#40000$  ; for 10ms delay (@Bus = 4Mhz)<br>TC2  $STD$  ;if counter = 0,start motor LDD counter2 BEQ update\_speed ;else exit PULY PULX PULD<br>BSET TFLG1, mTFLG1\_C2F ; clear Timer CH1 Output compare flag RTI

update\_speed:

;

;

;

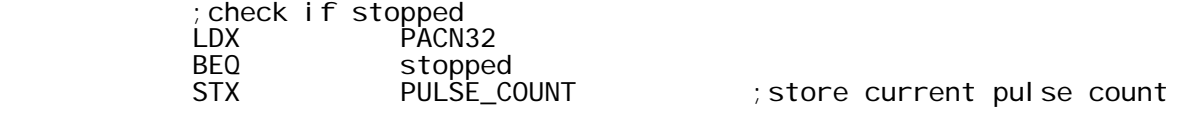

motor.asm ;update pwm ;evaluate KP LDD K PULSE\_COUNT EMUL STD KP ;divide TCNTPROD by KP, store period count LDY TCNTPROD\_HI TCNTPROD\_LO<br>KP LDX<br>EDI V  $:32/16$ -bit Division. Y has TCNT, put in D for duty cycle division ; if division overflows, moter is close to stopped TFR Y,D STD PWMPER01 ;evaluate duty cycle LDX<br>
I DI V ; divide by 2 for 50% duty cycle,quotient is in X STX PWMDTY01 ; ;exit ;flash green light PTP,mPTP\_PTP5<br>#3 LDD<br>CALL CALL delay\_X\_ms BCLR PTP,mPTP\_PTP5 MOVW #20,counter2 ;reset counter MOVW #O,PACN32 ; reset pulse count BSET TFLG1,mTFLG1\_C2F ;clear Timer CH1 Output compare flag PULY PULX PULD RTI stopped: ;flash red light PTP,mPTP\_PTP4<br>#3 LDD<br>CALL CALL delay\_X\_ms PTP, mPTP\_PTP4 ;update pwm #0, PWMDTY01 ; set frequency to 0 ;exit MOVW #20,counter2 ;reset counter MOVW #0,PACN32 ;reset pulse count  $\frac{1}{2}$ clear Timer CH1 Output compare flag PULY PULX PULD RTI

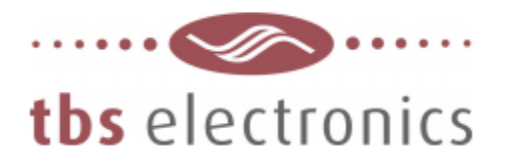

#### **Description**

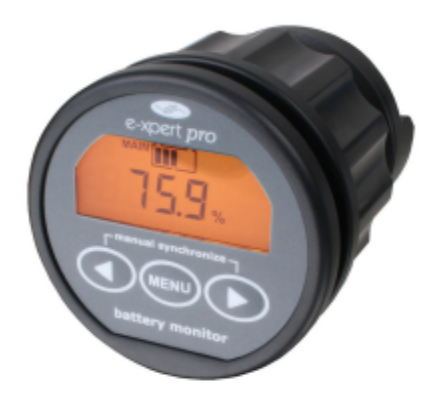

The e-xpert pro selectively displays voltage, charge- and discharge current, consumed amphours, remaining battery capacity and time remaining of your battery bank. Using a clear backlit LC Display and an intuitive user interface, all parameters can be recalled with just a button press. A second battery input is also provided to monitor an auxiliary battery.

Defining the amount of energy available in a battery is a complex task since battery age. discharge current and temperature all influence the actual battery capacity. High performance measuring circuits, along with complex software algorithms, are used to exactly determine the remaining battery capacity. A new shunt selection feature enables the e-xpert pro to measure currents up to 10.000Amps.

The e-xpert pro is equipped with an internal programmable alarm relay, to run a generator when needed or to turn off devices when the battery voltage exceeds programmable boundaries.

The e-xpert pro comes standard with a 500 Amp shunt and a very clear installation and operating instruction manual.

### e-xpert pro

High precision battery monitor

#### **Features**

- Read your battery bank like a fuel gauge
- Provides critical information about the status of your battery bank
- > Displays voltage, current, consumed amphours, remaining battery capacity and time remaining
- Two battery inputs
- Large backlit LC Display
- Quick nut mounting construction
- Fully programmable alarm relay
- Shunt selection capability enables flexible system integration
- Communication/expansion port
- Stores a wide range of history events in internal memory
- Splash proof frontpanel
- > 500 Amp shunt included
- $\triangleright$  CE and e-mark certified
- $\geq$  24 month warranty

#### **Applications**

- **Recreational vehicles**
- Solar power systems
- Industrial systems
- $\blacktriangleright$  Forklifts
- Mobile entertainment systems
- Service vehicles
- Marine applications
- Remote homes

#### **Accessories**

- Temperature sensor
- Professional connection kit
- ▶ Quick connection kit
- Isolated RS-232 interface
- Similar USB interface
- Alarm relay output expander
- 1:5 voltage prescaler
- ▶ Windows XP/Vista/7 software

#### **Technical specifications**

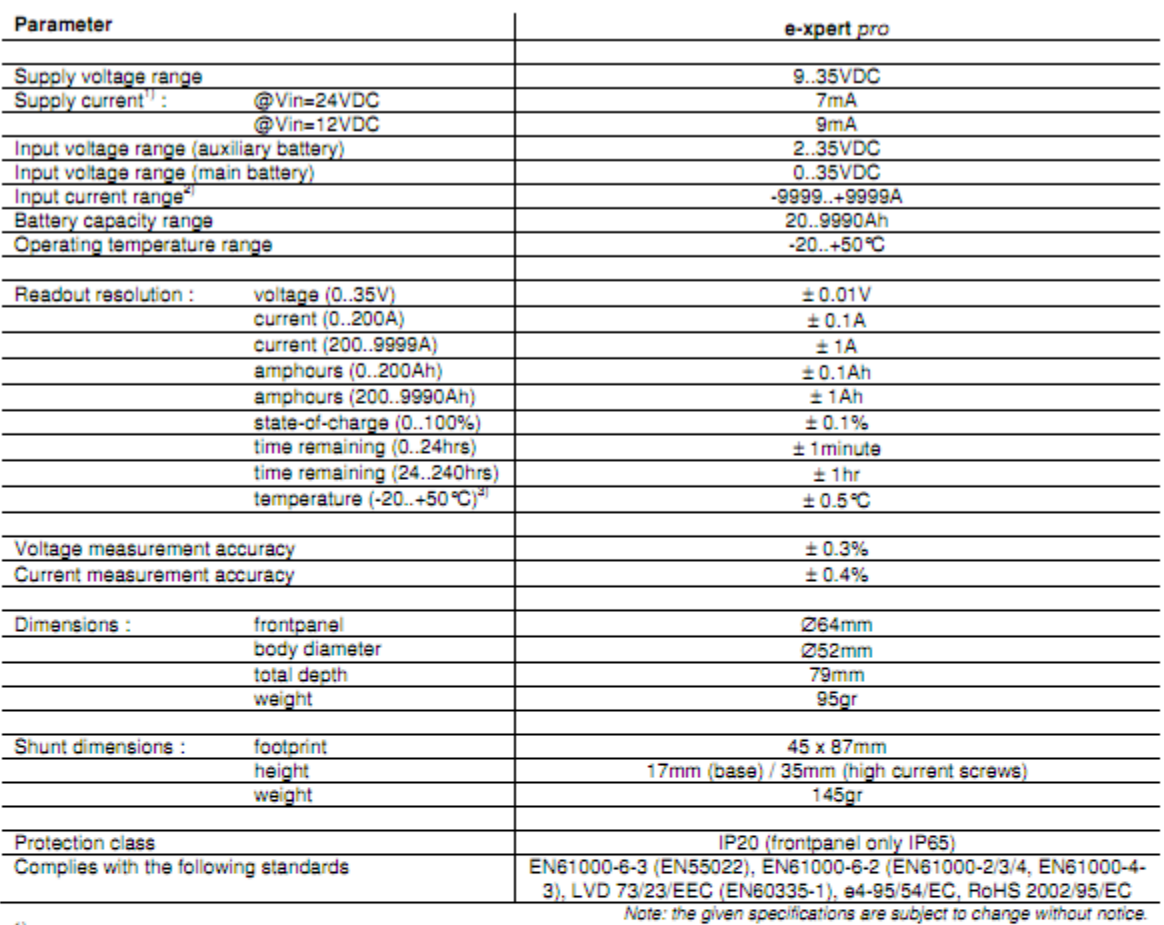

 $1)$ 

Measured with backlight and alarm relay turned off.<br>Depends on selected shunt. With standard delivered 500A/50mV shunt (350A continuous), the range is limited to -600..+600A. 2)

3) Only available when optional temperature sensor is connected.

#### **Dimensions**

#### Sideview:

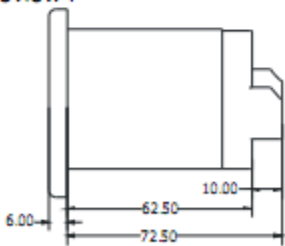

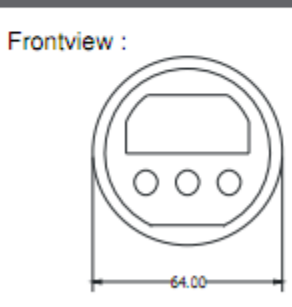

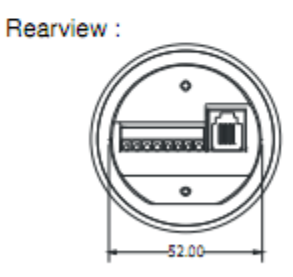

Mounting sequence :

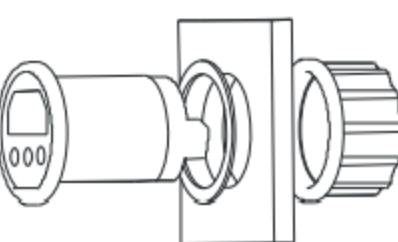

# *SCM150-XXX Axial Flux, Brushless PM Motor*

The New Generation Motors (NGM) SCM150 motor is ideal for small, direct drive, experimental electric vehicles where efficiency is key. The SCM150 motor can be driven as a 3-phase AC synchronous or DC brushless electric motor with advanced capabilities and superior efficiency. Standard features include:

- *High Power Rare Earth Permanent Magnets*
- *Variable gap mechanism allows for torque constant to be changed on the fly.*
- *Fits NGM solar car wheel, NGM PN 300-000115.*
- *Ultra high efficiency*
- *Open motor design for improved thermal performance and reduced weight.*
- *Field proven -- Used by top 5 finishers in Sunrayce 99 and ASC 2001*

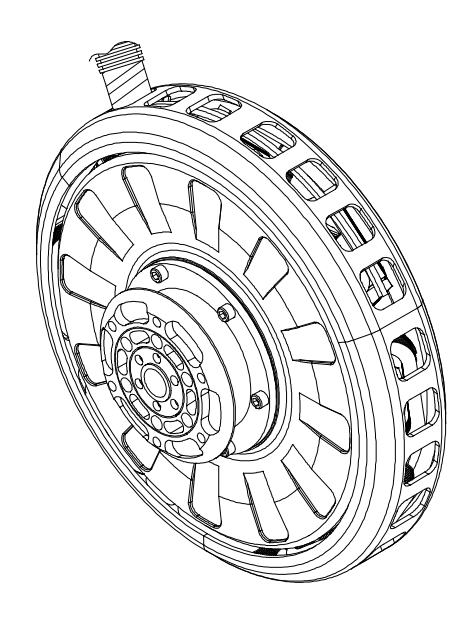

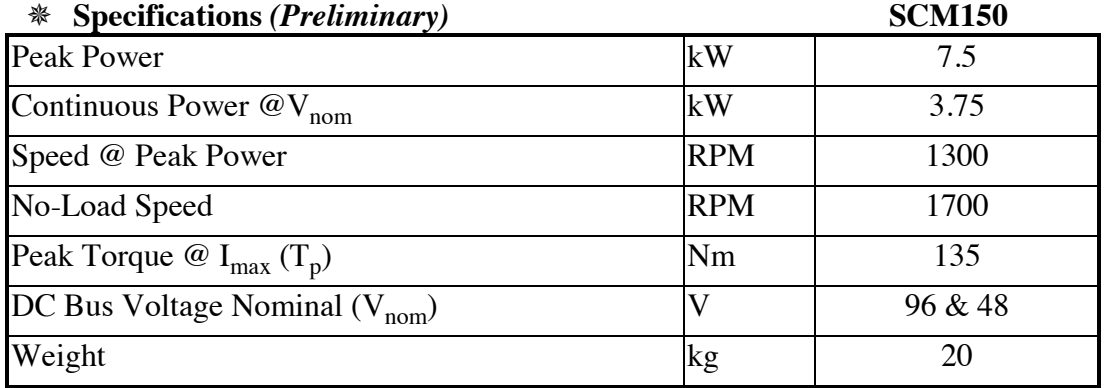

#### **For more information, contact:**

New Generation Motors Corporation 44645 Guilford Drive, Suite 201 Ashburn, Virginia 20147 (703) 858-0036 (Voice) (703) 858-0602 (Fax) 340-00007 Rev - 2002-05-16 Email: info@ngmcorp.com

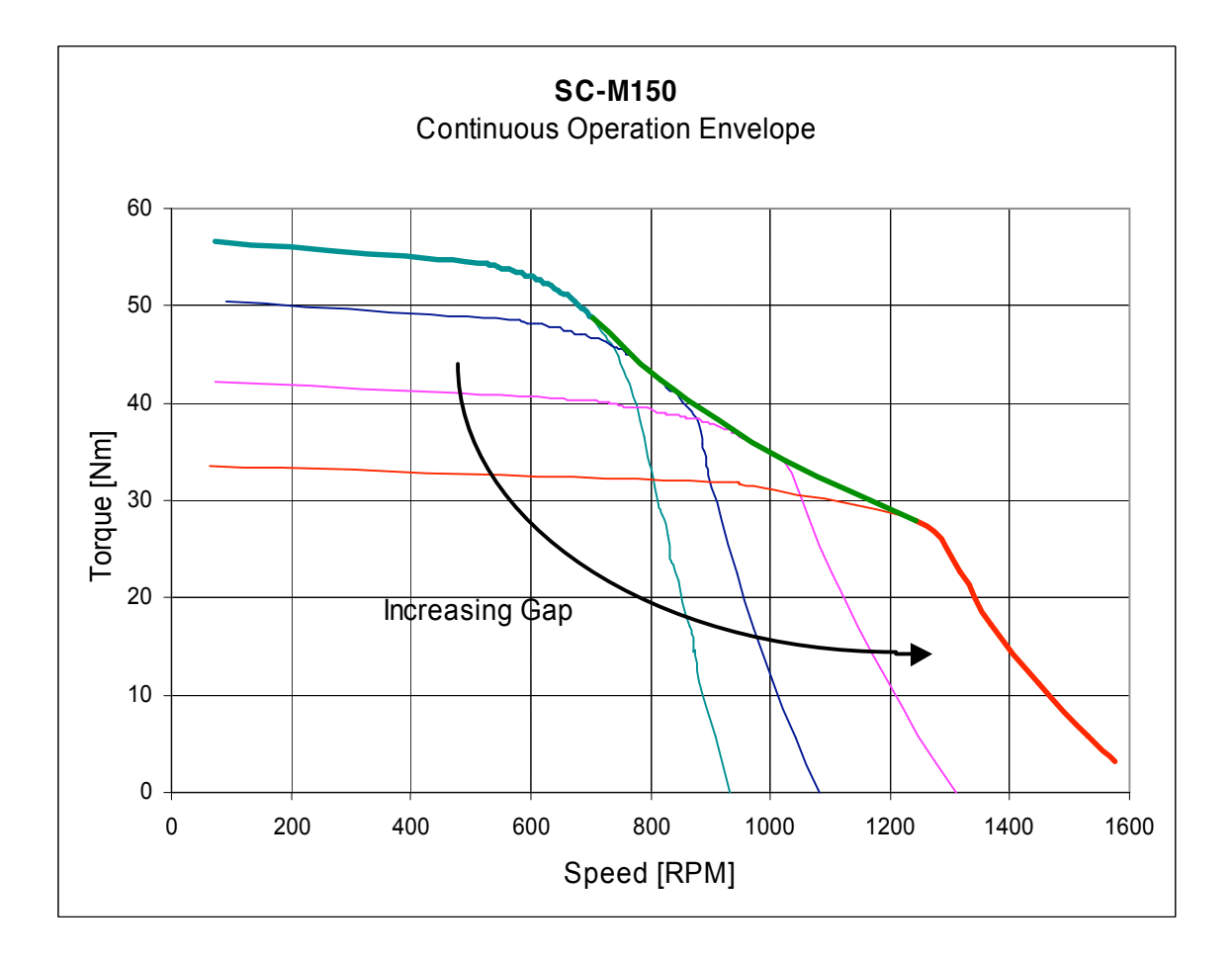

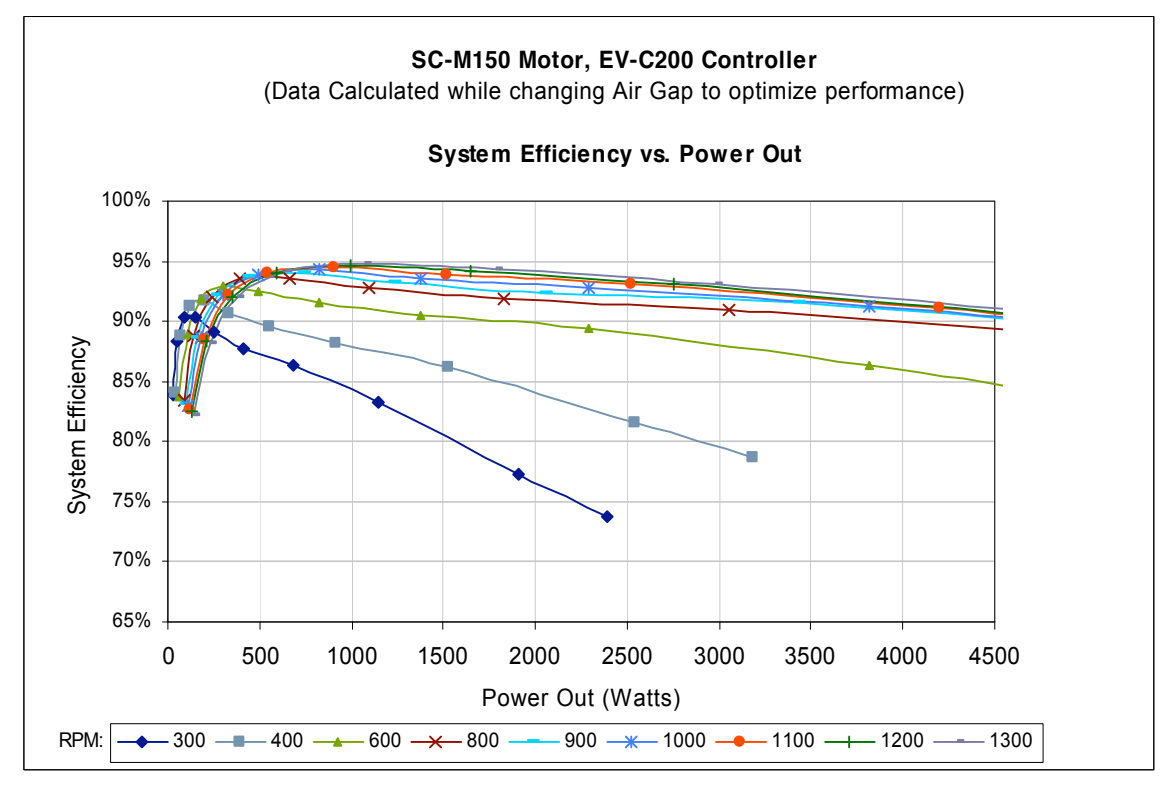

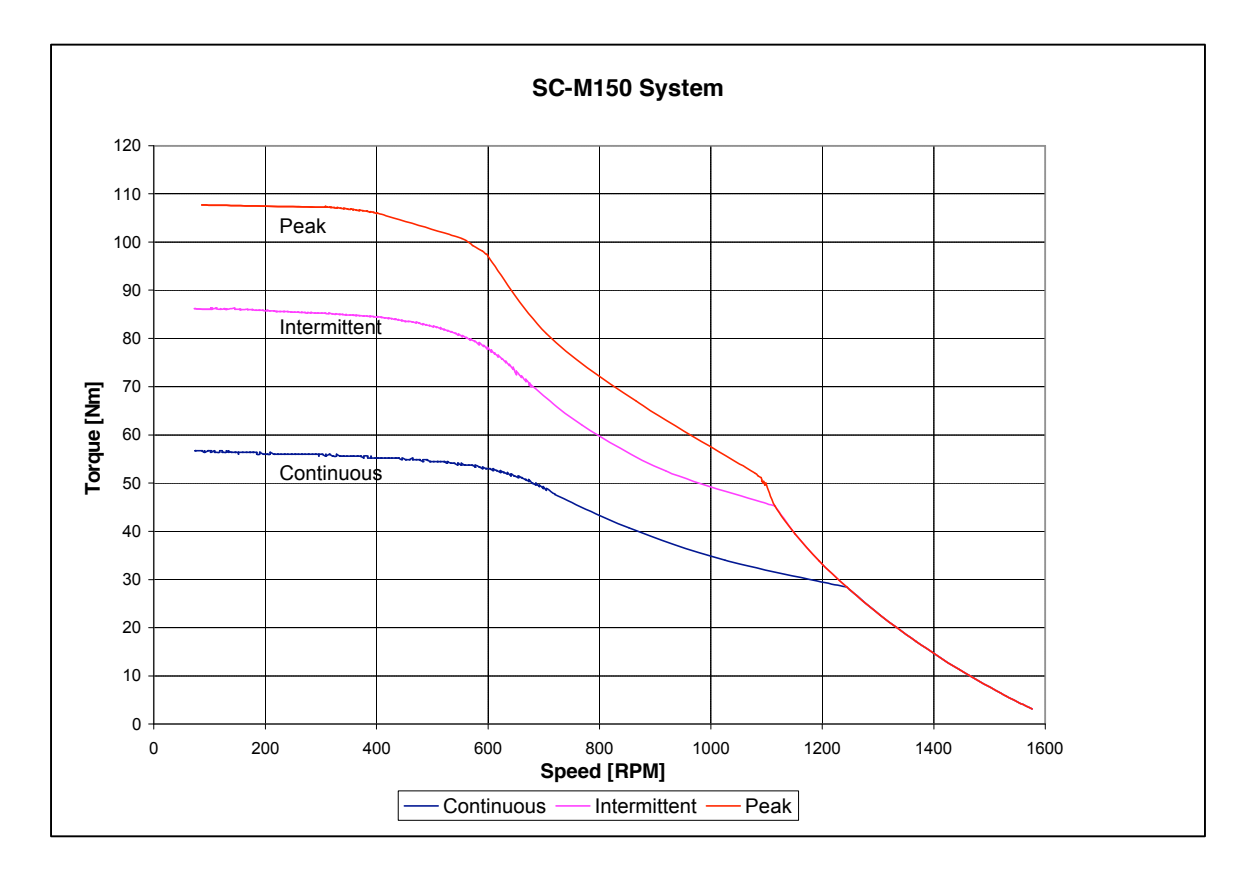

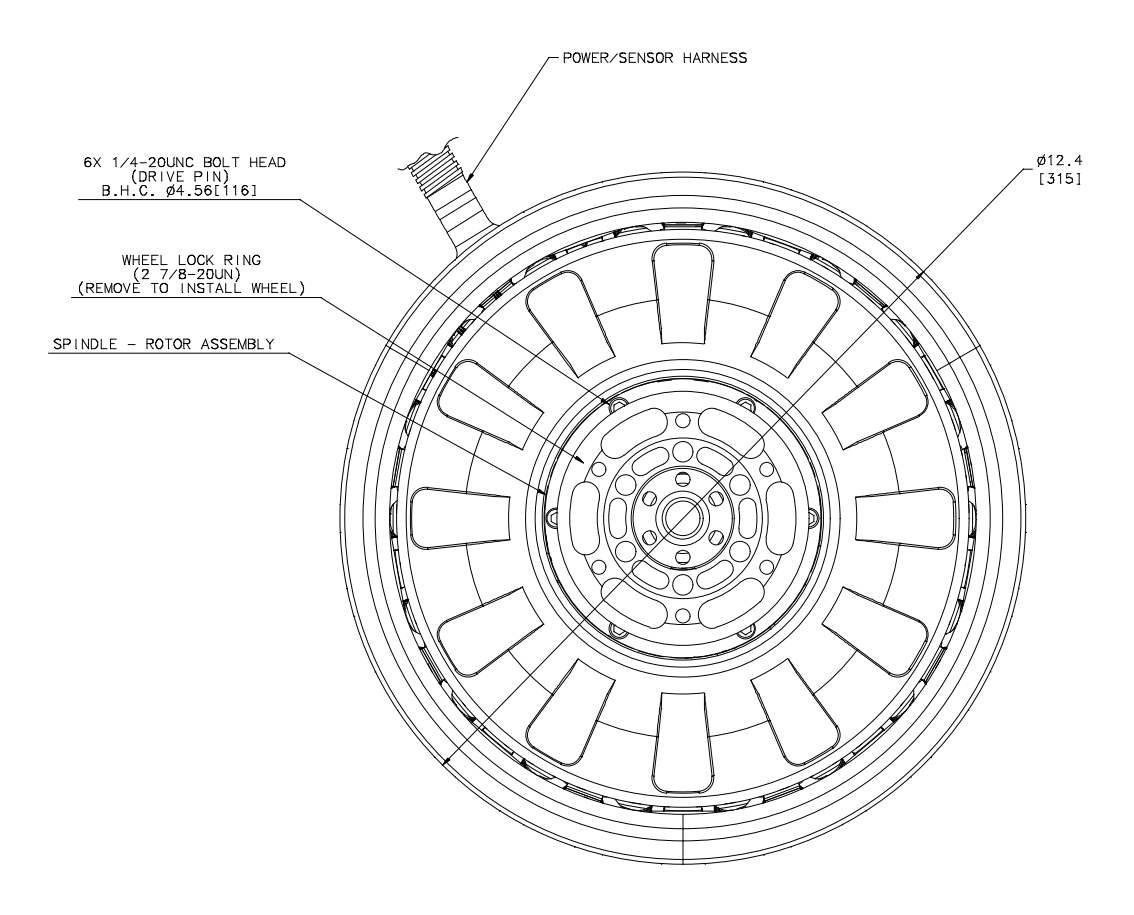

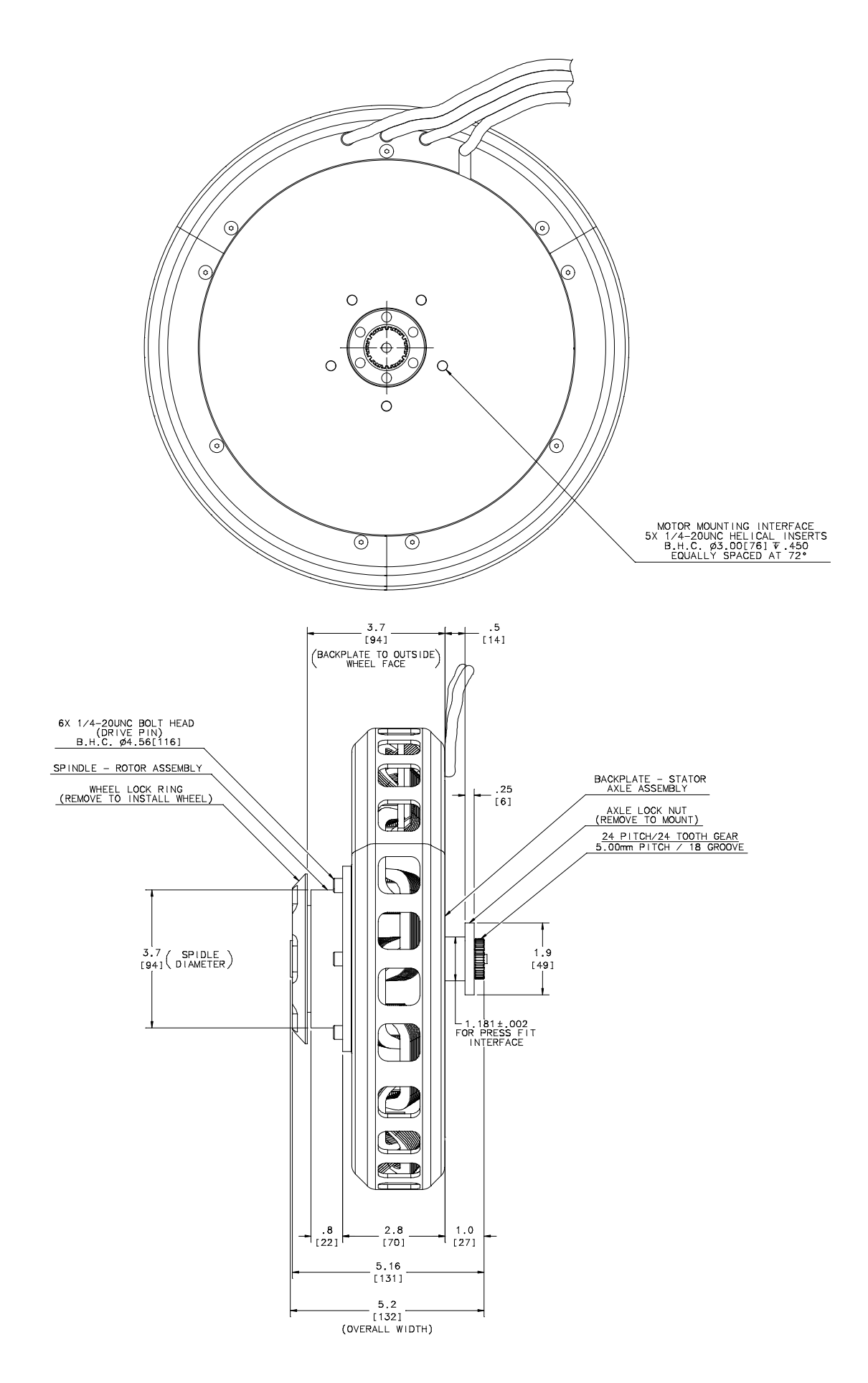

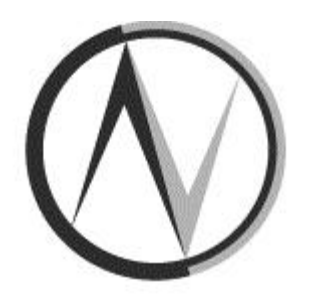

# **NEW GENERATION MOTORS CORPORATION**

Washington, D.C. U.S.A

NGM-EV-C200 series Controller OPERATING MANUAL Version 1.10D

# Table of Contents

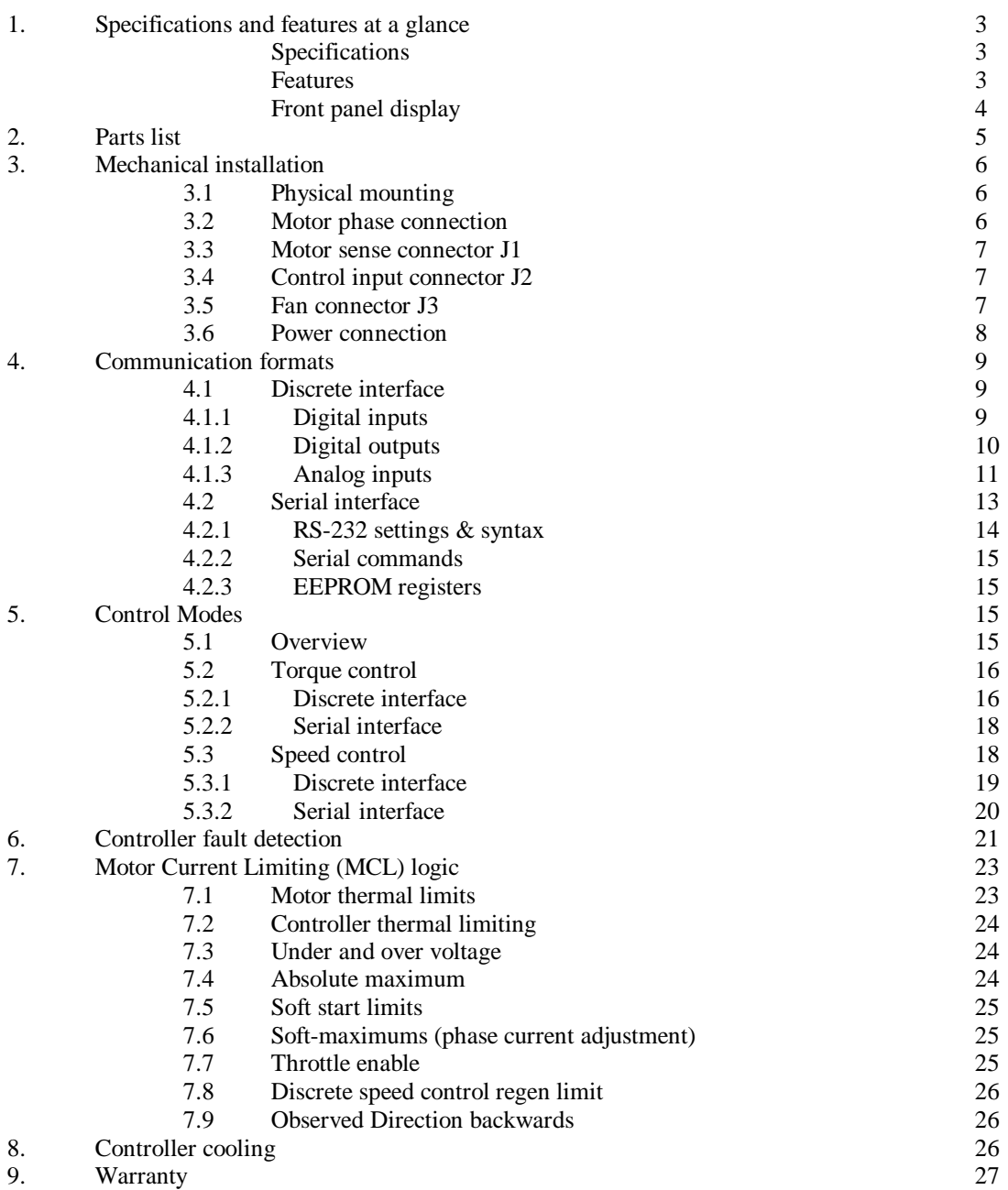

# **Appendices**

- A Explanation of connectors J1 & J2
- B Explanation of register name
- C RAM registers<br>D EEPROM regis
- D EEPROM registers<br>E Drive states
- E Drive states<br>F Error message
- F Error messages and codes<br>G Schematic of outside dime
- G Schematic of outside dimensions<br>H Ouick start discrete control
- Quick start discrete control

### **1. Specifications and features**

The NGM-EV-C200-XX2 controller can power and control 3-phase DC brushless electric motors with advanced capabilities and superior efficiency. The controller has programmable logic to optimize and match it with nearly any 3-phase brushless permanent magnet DC motor. Basic features include:

- ◊ Selectable speed or torque control
- ◊ Selectable serial or discrete control interface
- ◊ Motor Current Limiting (MCL) logic senses battery voltage and motor & controller temperatures to limit current input or output

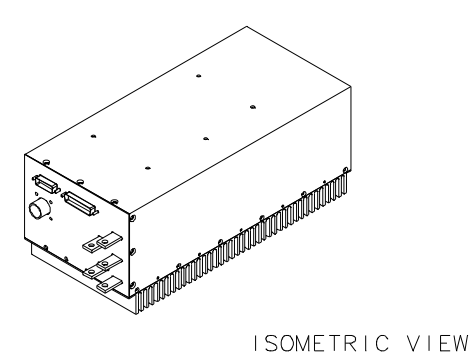

◊ Internal power supply for cooling fans activated (REFERENCE ONLY) by the controller's on-board thermal sensors for full thermal and power optimization

#### **Specifications** (w/o fans & connectors)

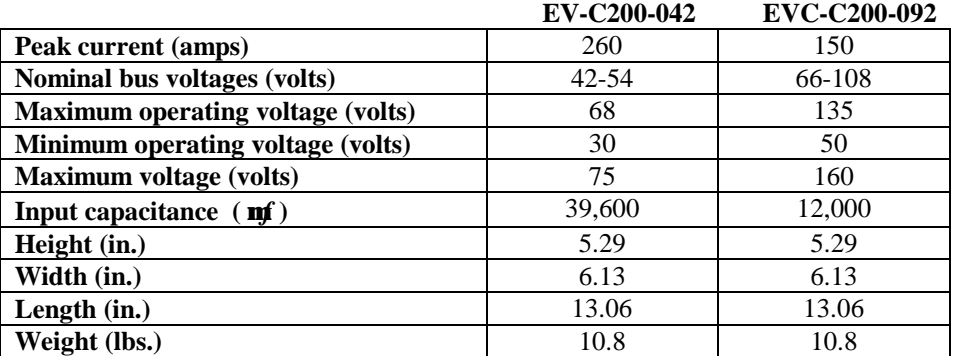

#### **Key features of the EV-C200-XX2 controller:**

- Ø Ultra high efficiency
- Ø Compact design
- Ø Synchronous switching
- Ø Hysteresis control
- Ø Regenerative braking
- Ø Torque control
- Ø Speed control
- Ø Variable fan speed
- Ø Reverse and brake light control
- Ø Full I/O isolation
- Ø Digital and analog inputs mutually isolated
- Ø Isolated speed pulse output
- Ø Configurable analog inputs
- Ø Multiple hall sensor placement recognition
- Ø Active discharge circuit
- Ø Built in safety features
	- Continuous self diagnostics
	- FET drive under voltage lockout
- Extreme over/under voltage protection
- Motor interface connection verification
- Phase lead connection verification
- Thermal limiting protection
- Over- and under- voltage current limiting with soft shutdown
- Abrupt start-up inhibition
- Stator short detection
- Data available
	- Voltage measurement
	- Speed measurement
	- Motor temperature sense
	- PWM frequency measurement
	- Logic supply current measurement
	- Drive state
	- Heatsink Temperature sense

Logic supply current measurement fault

**Front panel interface information of the EV-C200-XX2 controller**

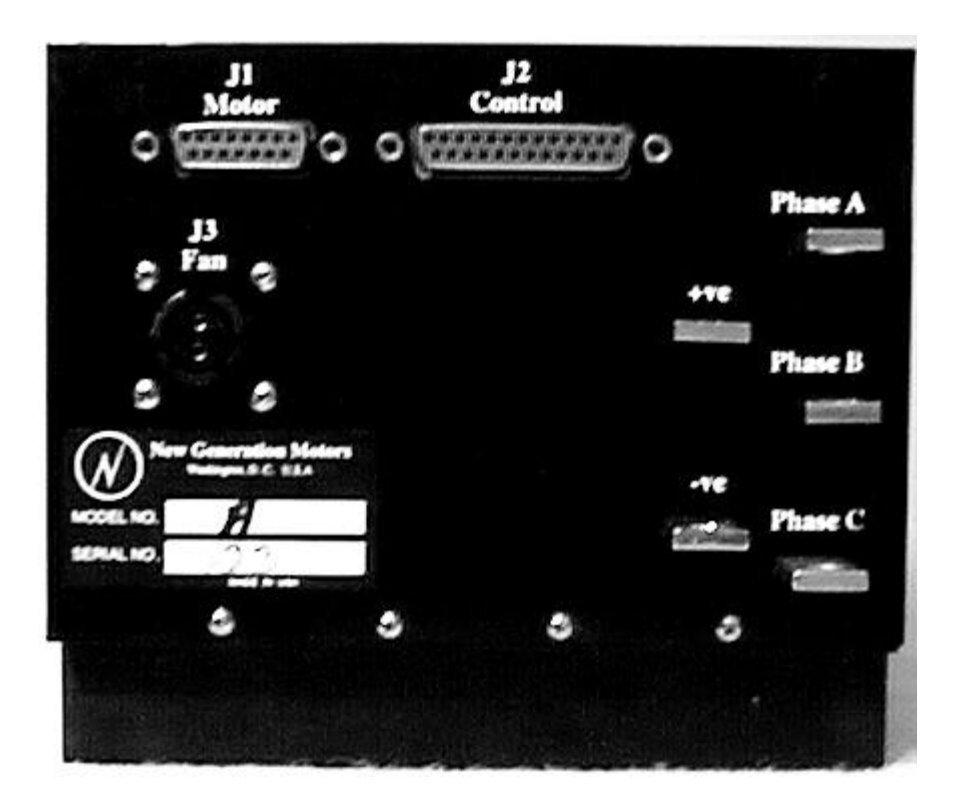

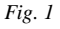

#### Controller connections:

- *J1* Motor communication link, 15 pin female D-Sub. connector
- *J2* Control signals (vehicle) 25 pin female D-Sub. connector
- *J3* Fan power for cooling AMP Series 1 CPC 11-4, reversed sex (*mating connector provided*)
- *+ve & -ve* Positive & negative power bus bar with ¼ in. diameter through hole
- *Phase A,B,C* Phase lead connections for the motor bus bar with ¼ in. diameter through hole

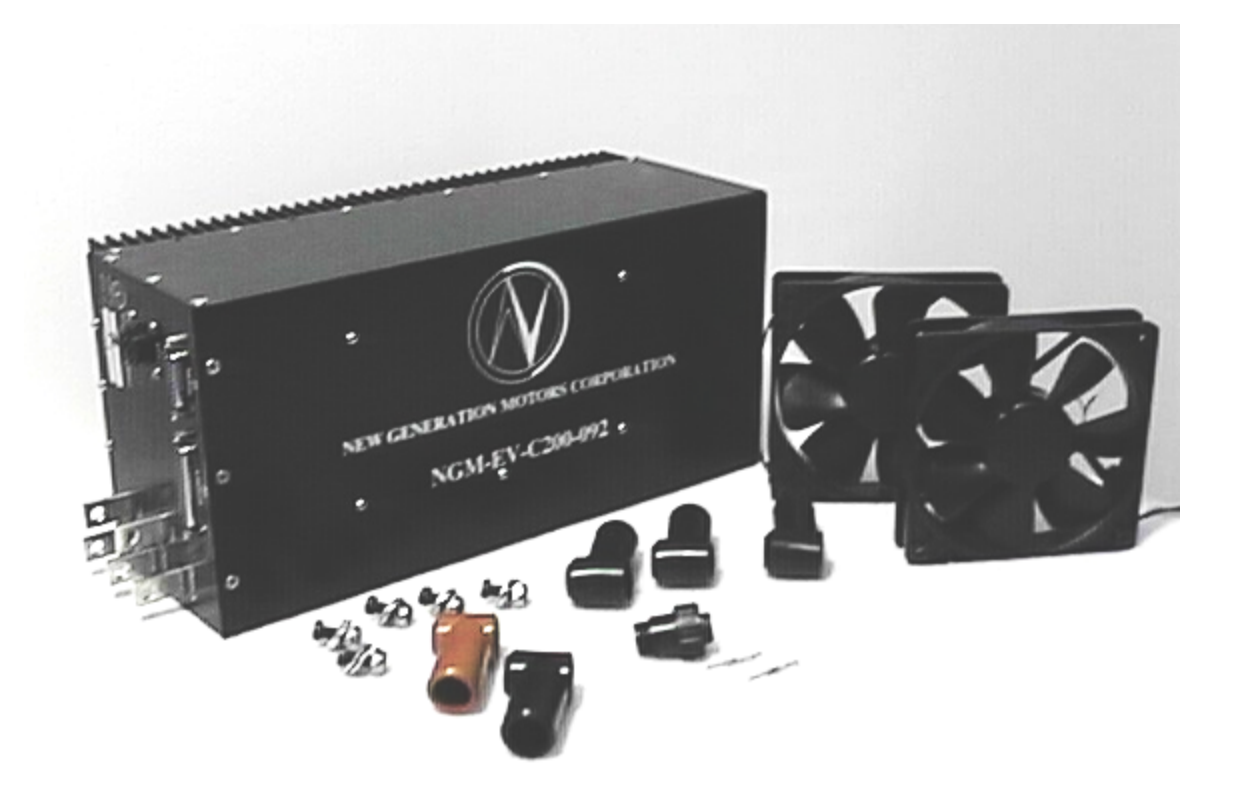

# **2. Parts list:**

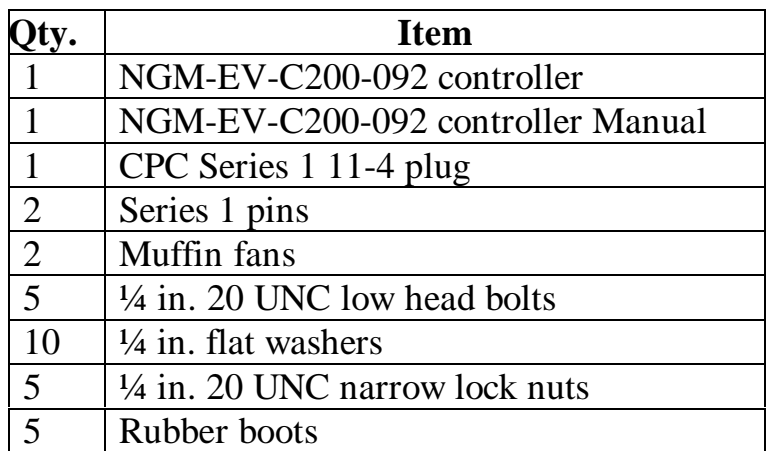

*NOTE*: If you have not received all of the above items, please contact NGM.

# **3. Mechanical installation**

### **3.1 Physical mounting**

The Controller should be mounted by a method that minimizes the vibration and protects it from the elements during operation. High impact loads or excessive moisture and dirt could shorten the life span of the controller. There are several 4-40 UNC screw holes on the side of the controller that may be used for mounting. *Do not remove* any of the existing screws.

There are five types of connections that must be performed before operation of the controller:

- motor phase
- motor sense
- control
- fan power
- power

It is recommended that they be performed in the order as listed.

*Safety* **Note**: The controller can retain a charge due to its high capacitance. Check the voltage before servicing the controller. **DO NOT** short the positive and negative buses together

#### **3.2 Motor phase connection**

.

This unit has three phase bus bars located on the right hand side; phase A, phase B and

phase C. These phases must be properly connected to the corresponding phases of the motor. These connections must be made with *no less than* AWG 6 gage (4.11 mm) wire, although AWG 4 (5.18mm) is preferred. The connections can be made using properly sized ring terminals for the corresponding wire width and inner diameter of 0.25 in. Low head bolts, ¼ in. UNC no longer than

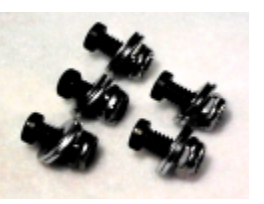

0.625in. should be used. They must be securely fastened with lock nuts and washers. Rubber boots should then be placed over each connection point to ensure no shorts

between phases (a set of hardware is provided). *Visually check the spacing between*

*connections and ensure the leads can not be rotated.* There should be a minimum of 3/16in. between connection points. Great care should be taken in applying proper strain relief for these cables. Additionally, ensure there exists enough slack in the cables for movement, especially for those connected to "in the wheel" motors.

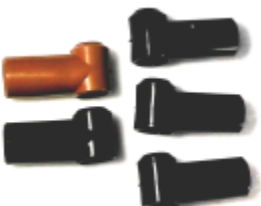

In combination with NGM-SC-M100 & NGM-SC-M150 motors, RED corresponds to Phase A, GREEN to Phase B and BLACK to Phase C.

#### **3.3 Motor sense connection**

The motor sense connection requires a 15 pin D-sub male to be inserted into *J1* on the front of the controller and secured tightly. Take care to strain-relieve this cable properly on both ends to prevent any damage. (See Appendix A for pin out information)

Most NGM motors have a pre-installed cable for connection to the controller. However the NGM-SC-M100 motor, requires the *rotor retrofit package* to have been installed. For further information, contact NGM. Once the retrofit package is installed, the connection is similar to the others.

**NOTE:** *The retrofit package only allows use of the Hall and temperature sensors.*

#### **3.4 Control input connection**

The control cable must be plugged into *J2,* a DB25F connector. See appendix A for pin information.

#### **3.5 Fan connection**

Fan power should be connected to *J3*. A series 1 CPC Amp 11-4 plug and two pins are provided with the controller. Splice the ground of each fan wire (Black) into one single wire long enough to reach the front panel of the controller. Do the same with the positive (Red) wires of each fan. Crimp the pins (CPC, series 1) on to the end of the positive and negative leads of this cable. The positive

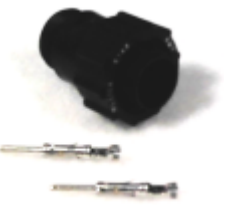

must be placed into position 1 of the plug and the negative into position 4 (See Fig. 3). Then mate the plug to *J3* on the controller's front panel.

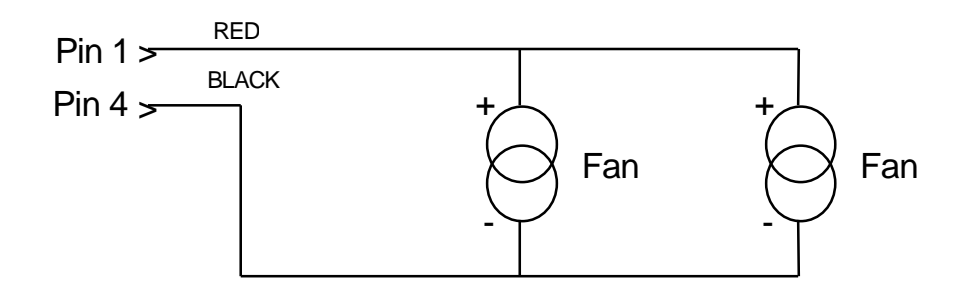

*Fan power circuit (Fig. 3)*

#### **3.6 Power connection**

A pre-charge circuit *(see Fig. 4) must* be used to connect the motor controller to the power system. Resistor R1 and switch S3 form a "pre-charge" for the motor controller. The input capacitance of the controller is very high, large in-rush currents will eventually destroy the controller and switch S2. R1 should have a resistance such that the current through it at turn-on is at most 30A. Resistor R2 is an optional high current shunt for measuring the motor controller current. The DC ratings of all components must exceed the maximum bus voltage.

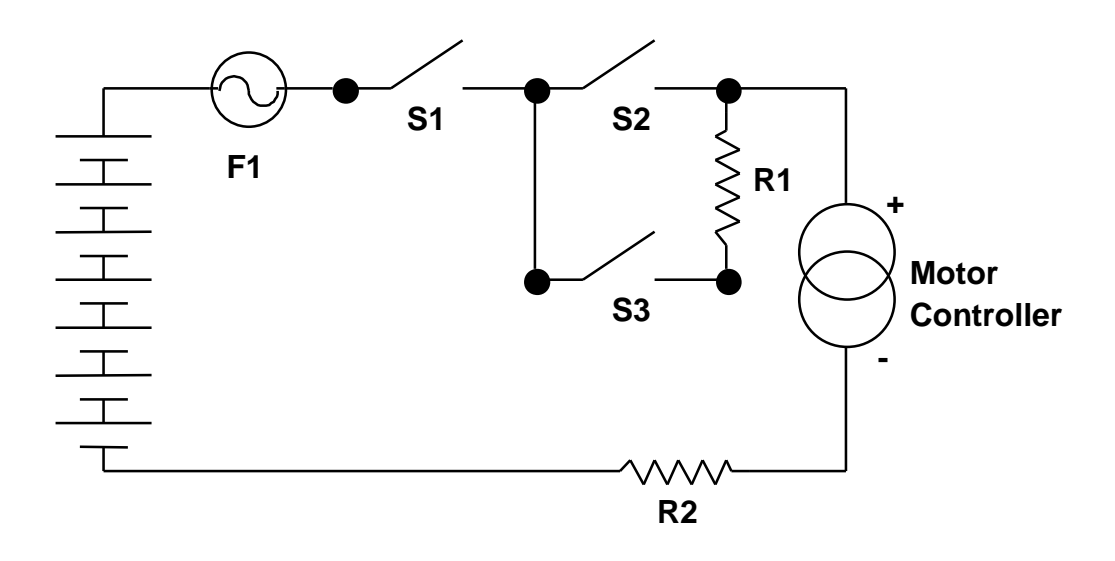

*Pre-Charge circuit schematic (Fig. 4)*

Low head bolts 1/4 in. UNC with a lock nut and washer (provided) should be used to connect to the positive and negative posts of the controller. A *minimum* of AWG 6 gage (4.11 mm) or larger should be used (AWG 4 (5.18mm) preferred). Visually check the spacing between connections to ensure that the leads can not be rotated*.* After connection, each post should have a rubber boot covering it. Take care to strain-relieve each wire properly to ensure that no damage is done by the force on the connections.

### **4. Communication formats**

The motor controller can be controlled by either discrete or serial communication. All communication is conducted through connector *J2* on the front panel. See Appendix A for pin out diagram. From the factory the controller's default setting is "discrete interface."

#### **4.1 Via Discrete interface**

The term "discrete interface" refers to all of the I/O except for the serial interface lines.

#### **4.1.1 Digital inputs**

Forward/Reverse**:** The *for/rev* input and its corresponding *gnd,* use pins 5 and 18, respectively, on *J2*. Forward corresponds to open circuit and reverse to closed. It is recommended that the direction signal be wired directly to a switch for maximum safety and reliability. The [CG\_INVERTDIR] register is used to define whether forward is clockwise rotation or counter-clockwise rotation. The direction may differ depending upon the type of motor being used. When [CG\_INVERTDIR] is False, forward is defined as a counterclockwise rotation when looking at the rotor of the NGM single-stator motors.

Enable: The *enable* input signal (pin 3 on *J2*) must be connected to *gnd* (pin 16, on *J2*) for the controller to enable. An open circuit immediately disables all torque production, and reduces the controller's quiescent power consumption. As part of an extra safety feature the controller will not enable unless there is a closed circuit between pins 2 and 10 on *J1* of the controller. This is normally performed inside of the motor acting as a motor sense circuit.

Throttle enable: The *threnable* signal (pin 4 on *J2*) must be connected to *gnd* (pin 17 on *J2*) for the controller to produce accelerating torque. When open-circuited, the maximum throttle current is set to zero, but the controller can still operate in regen. It is suggested that this input be wired to a switch on the brake pedal.

Electrical equivalent of *direction*, *enable*, and *throttle enable* inputs

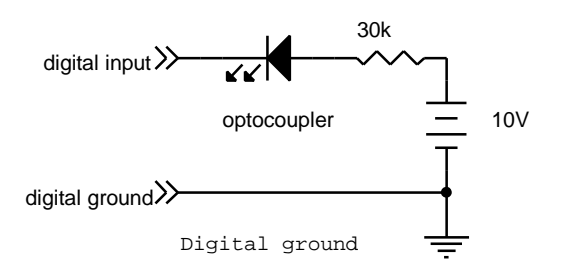

*(Fig. 5)*

#### **4.1.2 Digital outputs**

Speed pulse: Speed *pulse* (pins 6 and 19 on *J2*) is an isolated open-collector, low drive, pulse stream output that is proportional to the commutation rate, and thus the rotational velocity. The output changes state every two consecutive commutations (i.e. never after forward and backward movement), producing a 50% duty cycle. The electrical equivalent of the speed pulse output is shown in Fig. 6.

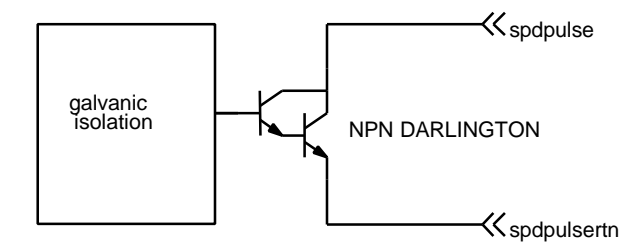

*Speed pulse schematic (Fig. 6)*

The output frequency  $f_{\text{out}}$  equals  $(3*P)/4 * f_{\text{motor}}$ , where P equals the motor pole count and *f*<sub>motor</sub> equals the motor's revolutions per second.

Reverse detection: *Reverse* (pins 8 and 21 on *J2)* can be used as an activating switch that corresponds to the controller operating in the reverse direction. It is on (conducting) when the input direction is reverse (i.e. when  $[IN$  FORWARD] = 0), regardless of the actual direction the motor is spinning or the state of [SV\_FORWARD] (the direction in which the controller is operating).

Regenerative braking detection*: Brake* (pins 7 and 20 on *J2*) can be used as an activating switch that corresponds to the controller when in a "braking" mode. It is on (conducting) when [IN\_DESIREDPHASEI] is negative, even if the drive state is not in regen mode [DS\_RGN]. This includes any case where [SV\_MAXRGNI] is zero.

The electrical equivalent of the reverse and brake outputs is:

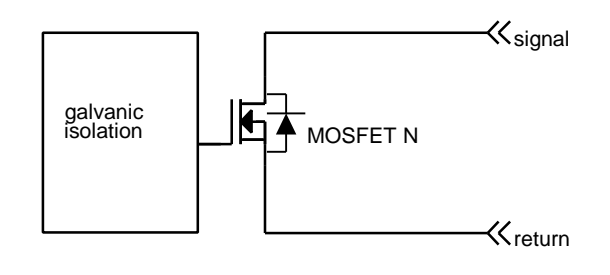

*(Fig. 6)*

*NOTE:* The D connector *reverse* and *brake* pins can sustain a maximum of 20V and 100mA.
#### **4.1.3 Analog inputs**

There are two analog inputs, *throttle* and *regen*. Each input has an associated +5V reference and ground, labeled sig+ and sig- respectively, where "sig" is either throttle or regen. The signals can be coupled with potentiometers, having a resistance at 4k to 20k Ohms, to create a scaling effect from 0-5 V max. Each voltage on the scale then equates to a desired signal for the given range. The signals are user defined including the gains as well as maximum and minimum desired values of the scale. An electrical equivalent of the circuit is shown in Fig. 7.

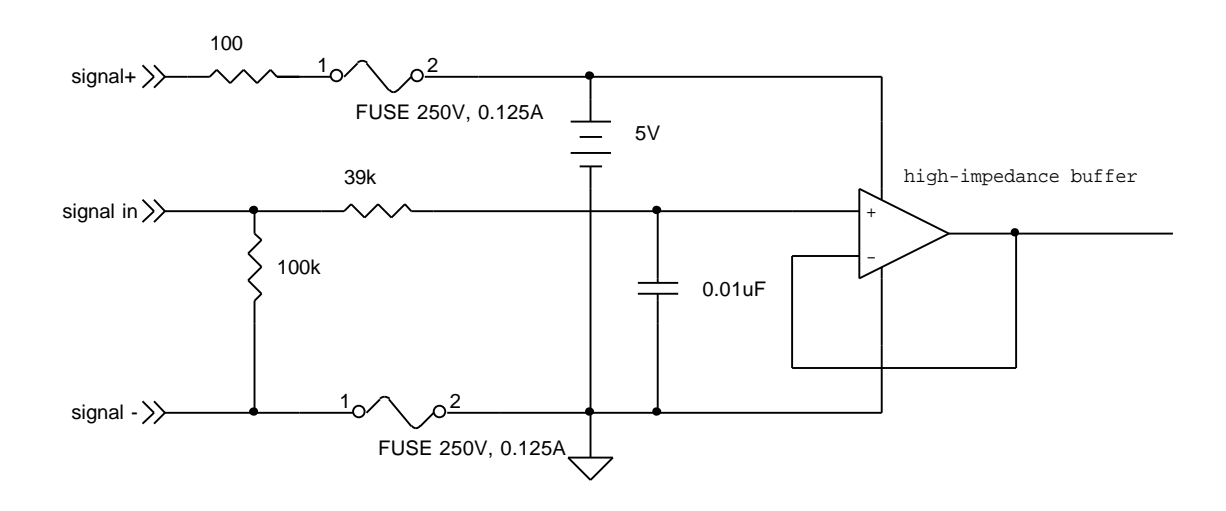

*Throttle & regen internal circuit schematic (Fig.7)*

#### Filtering

There are two types of filtering on the analog inputs. First, the maximum rate of change (in bits/sample) is limited to 32 for [AM\_THR] and [AM\_RGN]. Second, all of the analog inputs are capable of exponential filtering. The level of filtering is set by [RT\_(INPUT NAME)], which may vary from 0 (no filtering) to 4 (maximum filtering, slowest response). The formulas for these are:

- $0:$  Value = newvalue
- 1: Value = ½(oldvalue) + ½(newvalue)
- 2: Value =  $\frac{3}{4}$ (oldvalue) +  $\frac{1}{4}$ (newvalue)
- 3: Value =  $7/8$ (oldvalue) +  $1/8$ (newvalue)
- 4: Value =  $15/16$ (oldvalue) +  $1/16$ (newvalue)

The analog inputs are sampled 10 times per second.

#### Deadbands

The deadbands are similar to offsets, but any input less than the deadband is set to zero. The deadband value range is from 0 to 255, corresponding to the controller's eight-bit A-D converter.

The following pseudo-code illustrates how [AM\_THR] and [AM\_RGN] are computed:

 $X =$  Output from A to D converter  $//$  0-255 counts if  $((X - oldX value) > 32$  counts) then  $X = oldX value + 32$ elseif  $((X - oldX value) < 32$  counts) then  $X = oldX value - 32$ 

if  $(X < CG$ \_XDEADBAND) then  $X = 0$ 

 $oldX value = X$ 

 $AI\_X = (AI\_X * (2^{RT\_X} – 1) + X) / 2^{RT\_X}$ 

if (X equals 0) and ( $(AI_X < CG_XDEADBAND * 16)$ ) then  $AI_X = 0$ 

Enables

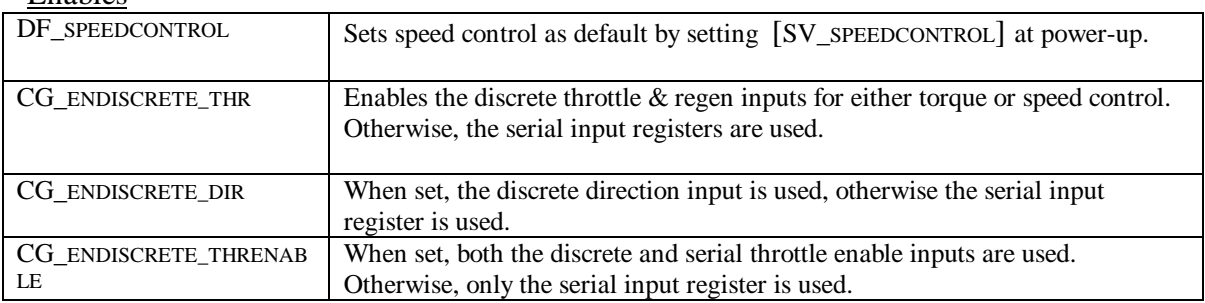

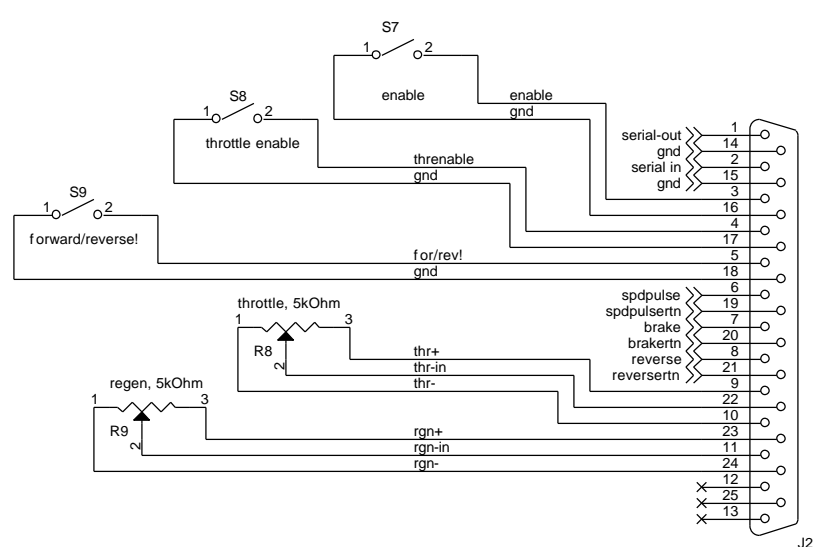

*Example of a discrete control circuit Fig. 8*

#### **4.2 Via Serial interface**

Serial I/O is performed using an RS-232 three-wire interface. All communication is performed through pins (1, 14) and (2,15) serial out and in, respectively. The serial interface serves three functions:

- 1). Provides control inputs to the controller
- 2). Receives measurements and status information from the controller
- 3). Configures the controller for specific applications and settings

A sample schematic of wiring the controller to a 9 pin serial port or an alternative 25 pin.

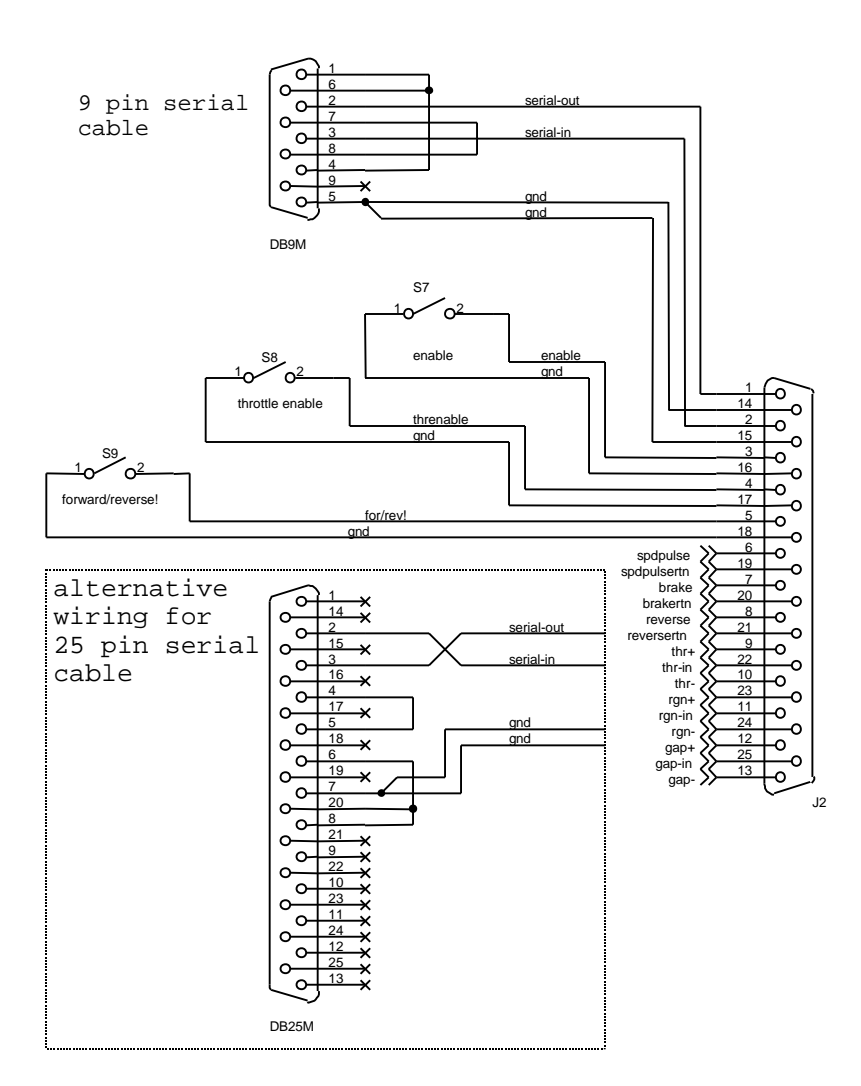

#### **4.2.1 RS-232 settings & syntax**

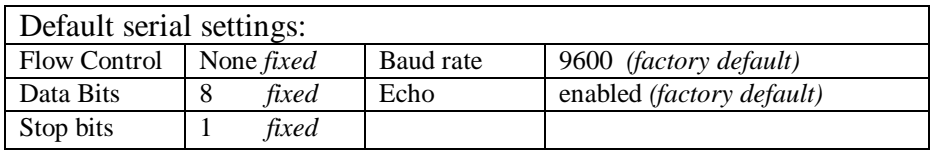

There are three types of serial input messages, commands, queries, and assignments. All are terminated with either a carriage return or carriage return and line feed combination. They take the following forms:

#### *Command:*

Commands are used for setting forward or reverse, enabling, entering and exiting program mode, and similar operations.

#### **XX! (CR)**

Where **XX** is the hexadecimal command number and **(CR)** is a carriage return character.

The controller replies with either **Ok** (**CR)** or an error message.

#### *Query:*

Queries may be made of either RAM variables (inputs, measurements and the like) or EEPROM variables (configuration values). The operation character determines which memory area is accessed as follows:

#### **From RAM: XX? (CR) From EEPROM: XX>(CR)**

In both cases **XX** is the memory location to be returned. The controller replies with a text string of the decimal value of the register.

#### *Assignment:*

Assignments may also be of either RAM or EEPROM registers. Note that it is necessary to enter the program mode to make assignments to EEPROM register. This allows the controller the time to program the memory location and prevents accidental changes.

## **To RAM:**

**XX=#(CR)**

#### **To EEPROM:**

#### **XX<#(CR)**

In the example, # stands for the text string of the decimal value to be assigned. For unsigned long registers, this string may be ten digits long. Note that for the most, part range checking is not performed. The controller responds with either **Ok (CR)** or an error message.

#### **4.2.2 Serial commands**

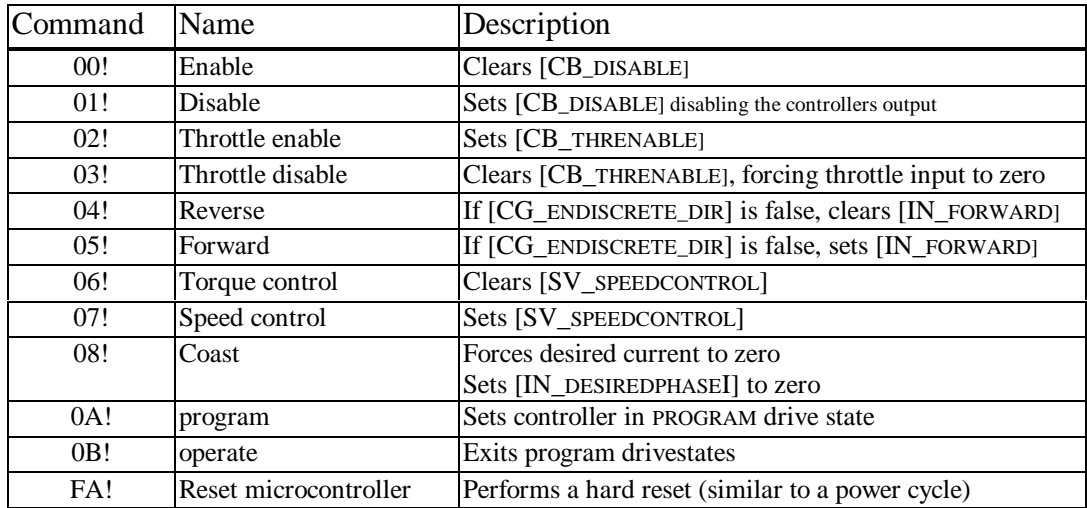

#### **4.2.3 EEPROM Registers**

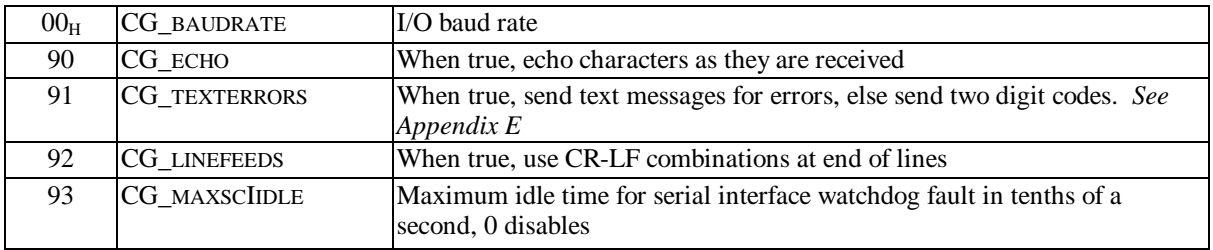

## **5. Control Modes**

#### **5.1 Overview**

There are two modes that can control the output of the controller; torque and speed control. The *factory default* is set to torque control.

Torque control is the method of controlling the output phase current directly. The phase current is roughly proportional to the torque output of the motor. The relationship will differ from motor to motor and must be determined by the user, especially when the motor's parameters are constantly changing, e.g. the air gap in the NGM-SC motors.

Speed control varies the phase current as a function of the difference between the input desired speed and the actual speed. At the most basic level, it is controlling the motor's electrical frequency, which is directly proportional to the rotational velocity.

#### **5.2 Torque control:**

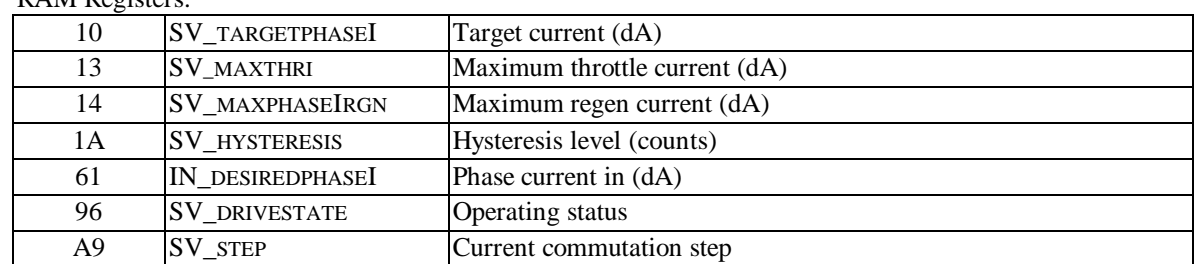

RAM Registers:

The controller does not implement torque control per-se. Instead, it operates by controlling the motor phase current that is proportional to the torque. This proportionality is a function of the motor coupling (which varies in adjustable gap motors). The input to the phase current control function is [IN\_DESIREDPHASEI]. This value can be set by either the discrete interface or the serial interface. The maximum phase current allowed is determined by the minimum value of the following functions:

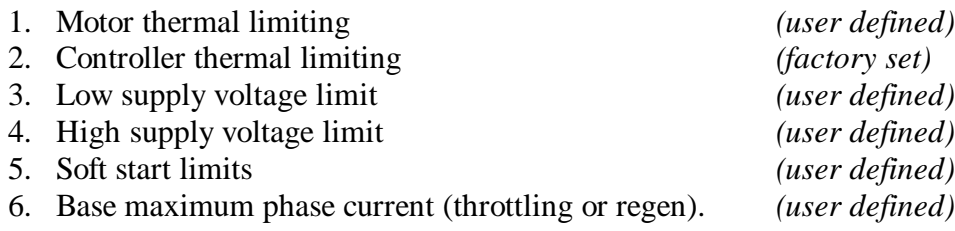

In addition, the maximum throttling current is zero when [IN\_THRENABLE] is FALSE (set by [CB\_THRENABLE] and/or [BI\_THRENABLE]). (See Section 7 MCL logic for more information)*.*

#### **5.2.1 Via discrete interface**

In the discrete torque control, the desired phase current (which is proportional to torque) is determined by the difference between the throttle and regen analog inputs. The inputs could be references across potentiometers. When the difference is greater than zero, driving torque is produced. When the difference is less than zero, regen is applied. When the difference is equal to zero, the motor coasts. These inputs have independent deadband and scale settings. The deadbands are similar to offsets, but any input less than the deadband is set to zero.

To Engage:

[CG\_ENDISCRETE\_THR] set to TRUE [SV\_SPEEDCONTROL] set to FALSE

Associated variables:

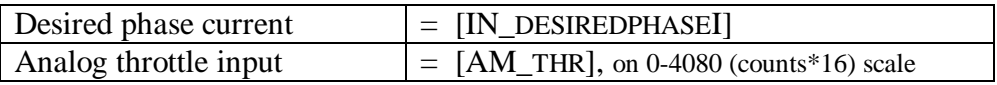

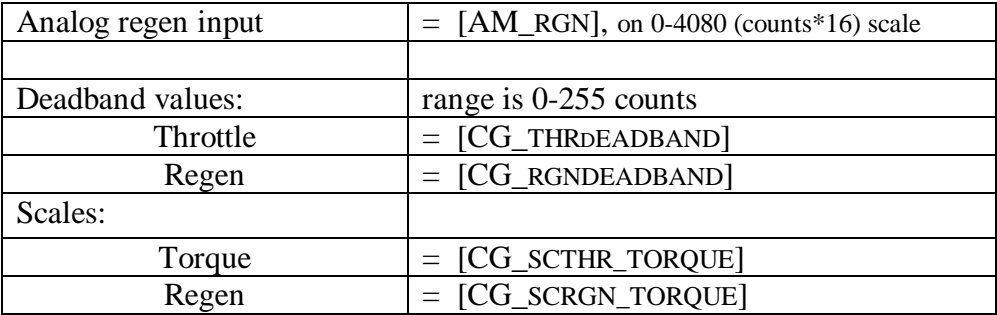

#### Calculation:

The controller uses the following formula to calculate the desired phase current:

IN\_DESIREDPHASEI = (AM\_THR \* CG\_SCTHR\_TORQUE – AM\_RGN \* CG\_SCRGN\_TORQUE) / 256 Where;

AM\_THR =  $[(input voltage)* 51 - CG_THRDEADBAND]*16$  $AM_RGN = [(input voltage)*51 - CG_RGNDEADBAND]*16$ 

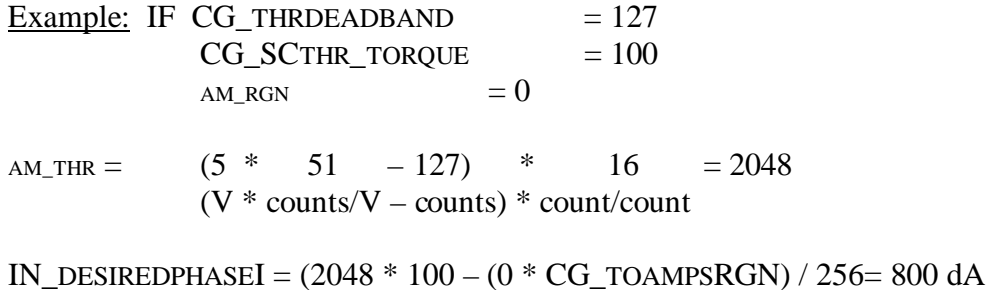

The configuration registers are factory set to provide full-scale output phase current over an input voltage range of 0.12 to 5.0 V. If desired, these registers may be altered to accommodate a narrower voltage range. Reducing the voltage range in this fashion also reduces the resolution. Therefore, it is recommended that the input voltage range be at least 1.2 V (1/4 of full range).

Calculation: To find scale and deadband settings:

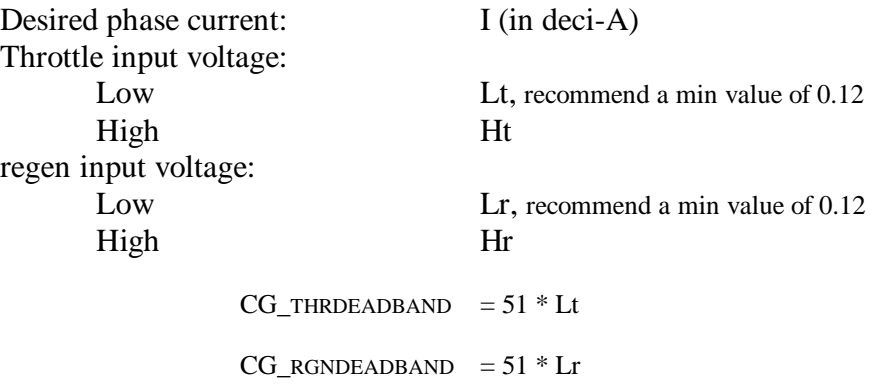

CG\_SCTHR\_TORQUE =  $(I / 255)$  \* (Ht – Lt) / 5 \* 16 \* 1.05  $= (16.8/1275)^*$  I \* (Ht – Lt) CG SCRGN\_TORQUE =  $(I / 255)$  (Hr – Lr) / 5 \* 16 \* 1.05  $=(16.8/1275)^*$  I  $*$  (Hr – Lr)

These settings will allow full regen and throttle current when the two controls are at full travel. It may be desirable to double [CG\_SCTHR\_TORQUE] and [CG\_SCRGN\_TORQUE] to reach full throttle or full regen when the difference between the two controls is only half travel.

#### **5.2.2 Via serial interface**

In the serial torque control mode, the desired phase current value is set by assigning a value to [SI\_DESIREDPHASEI] in deci-amps. A negative phase current corresponds to regen.

To Engage:

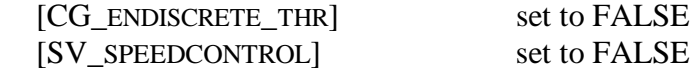

Action:

Assign Desired phase current to [SI\_DESIREDPHASEI] (deci-Amps)

#### **5.3 Speed Control**

The speed control function operates as an outer control loop by controlling [IN\_DESIREDPHASEI]. It is implemented with a  $P^2$ I control loop with the following parameters:

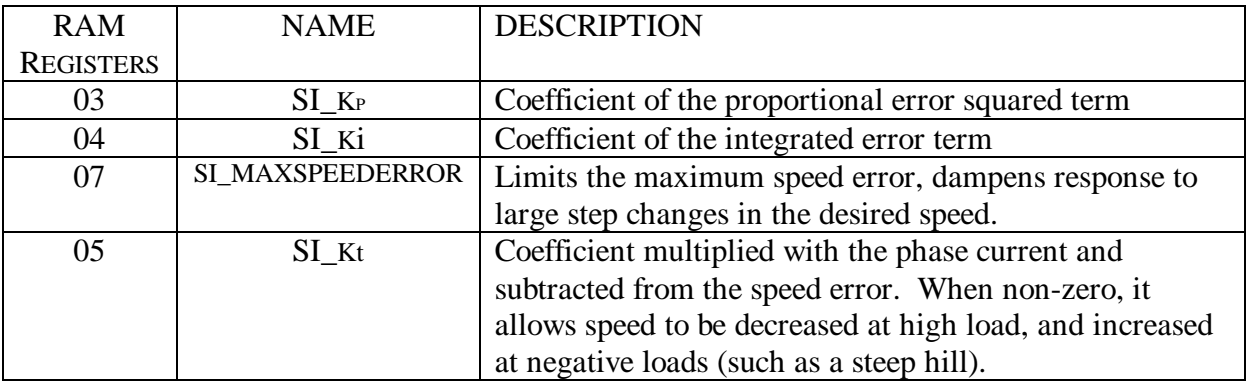

All speed control parameters are stored in RAM registers with power-up values stored in EEPROM. These coefficients are stored in RAM to allow real time adjustment to find the best performance in a given application. The values can then be stored in the EEPROM registers as defaults.

The integrated error term is subjected to the same MCL logic applied to [IN\_DESIREDPHASEI].

Speed control is set when [SV\_SPEEDCONTROL] is TRUE. The default value is FALSE. "Speed" is in the units of deci-Hz and is the measurement of the electrical frequency. The conversion to RPM is  $([AI_SPEED] * 12) / P$ . P is equal to the motor pole count. If the motor being used had 12 poles, [AI\_SPEED] would equal RPM.

The desired speed used in the *PI* control loop can be made a function of the applied torque with  $[SI_Kt]$  ( $[CG_Kt]$ ). Basically:

Speed error = Input speed – Actual speed –  $[SV_PHASEI]^*[SI_Kt]$ 

#### **5.3.1 Via discrete interface:**

The throttle input sets the desired speed using a 0-5V scale with  $0 V = 0$  speed and 5V equal to the maximum full-scale value allowed by the controller's configuration. The regen input sets the maximum braking torque using a 0-5V scale also.

To Engage:

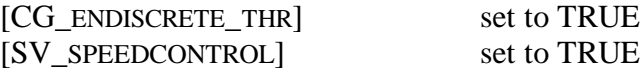

Associated registers:

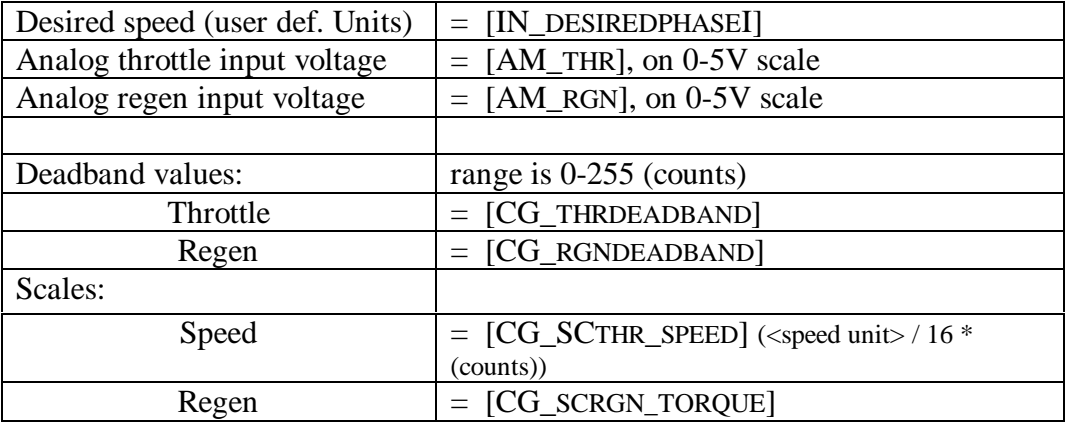

Calculation: To find scale and deadband settings

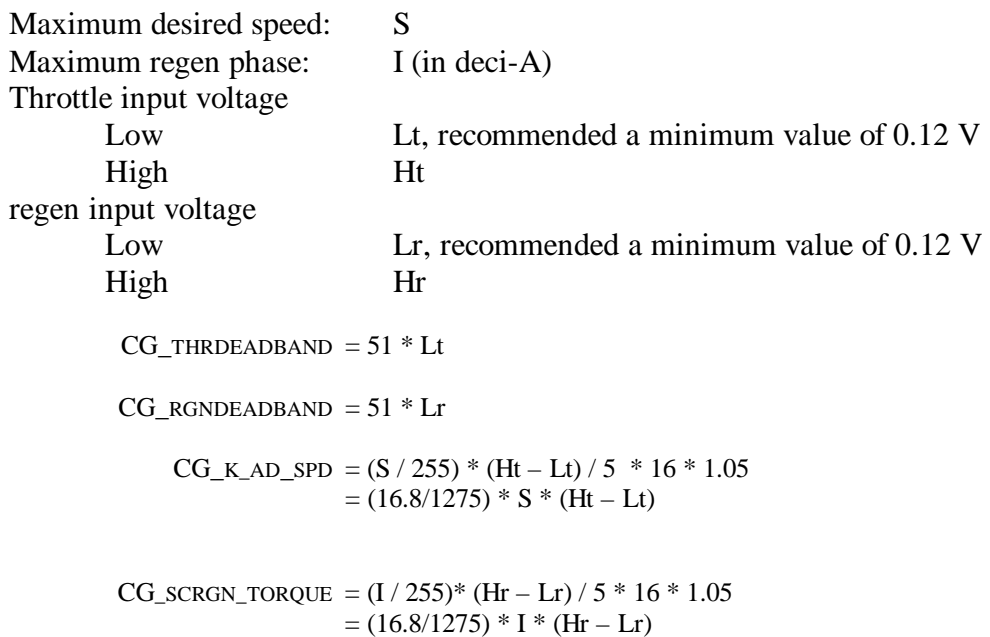

The input speed is stored in [SI\_DESIREDSPEEED].

#### **5.3.2 Via serial interface**

In the serial mode, the speed is set by assigning a value to [SI\_DESIREDSPEED].

To engage:

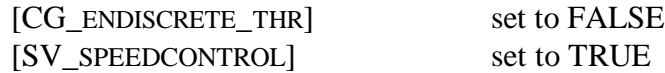

Action:

Assign desired value to [SI\_DESIREDSPEED].

#### **6. Controller fault detection**

The controller has continuous self-diagnostics. If a fault occurs, it is recorded into its corresponding register and the controller reacts accordingly. The faults are divided into four types, corresponding with four 8-bit registers, [SV\_FAULT1] through [SV\_FAULT4].

*Type 1*: Faults that immediately disable the controller and prevent operation *Type 2:* Sensor problems *Type 3*: Warnings *Type 4:* Conditions that lead to a reduction in the output torque.

Type 1 faults disable the controller, with the effect of clearing the fault registers. There is a fifth register, [SV\_FAULT1LATCH], which corresponds one-to-one with [SV\_FAULT1]. Bits in [SV\_FAULT1LATCH] are set whenever a fault occurs. They are only cleared when the controller is re-enabled. In this way, [SV\_FAULT1LATCH] stores the condition that caused a shutdown.

The register stores each fault in its own distinct bit location. To read which fault has occurred, use a mask to determine which bit in the register is set to one.

EXAMPLE: 8 bit REGISTER

 $SV$ FAULT1 = 02<sub>H</sub> = 0000 0010<sub>B</sub>

If [SV\_FAULT1] was read and it showed this. The fault would be Type 1 and correspond to [FA1\_OVERVOLT], supply voltage is greater than [CG\_ABSMAXV]

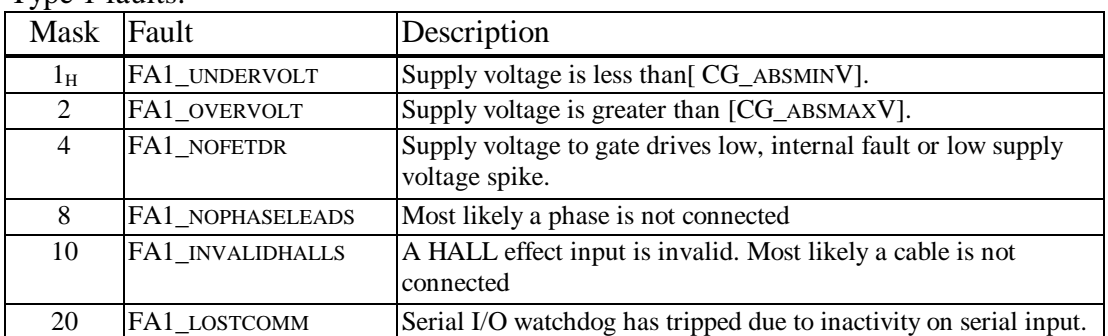

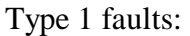

Type 2 faults:

| <b>Mask</b> | Fault         | Description                                                     |
|-------------|---------------|-----------------------------------------------------------------|
| Īн          | FA2 MOTORT    | Signal from motor temp sensor is $\lt$ -50C or $>$ 150C.        |
| 2           | FA2 HEATSINKT | Signal from heatsink temp sensor is $\langle$ -50C or $>$ 150C. |
|             | FA2 SUPPLYI   | Logic supply current measurement is less than                   |
|             |               | [CG MINSUPPLYI].                                                |

# Type 3 faults:

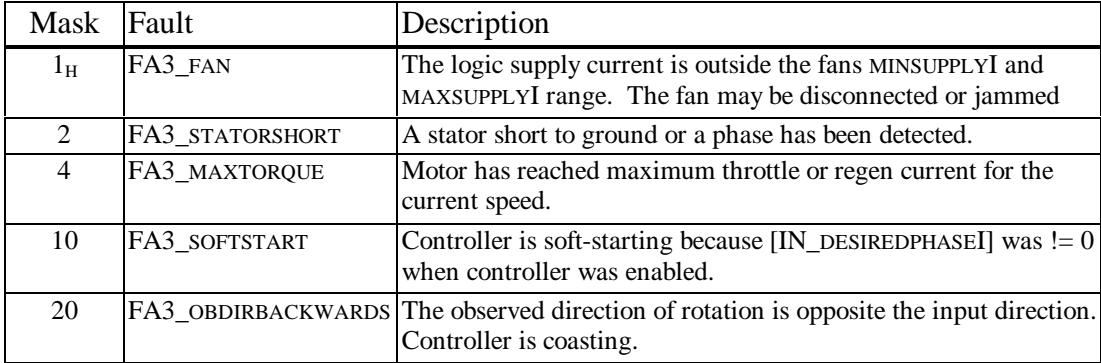

#### The Fault 4 register

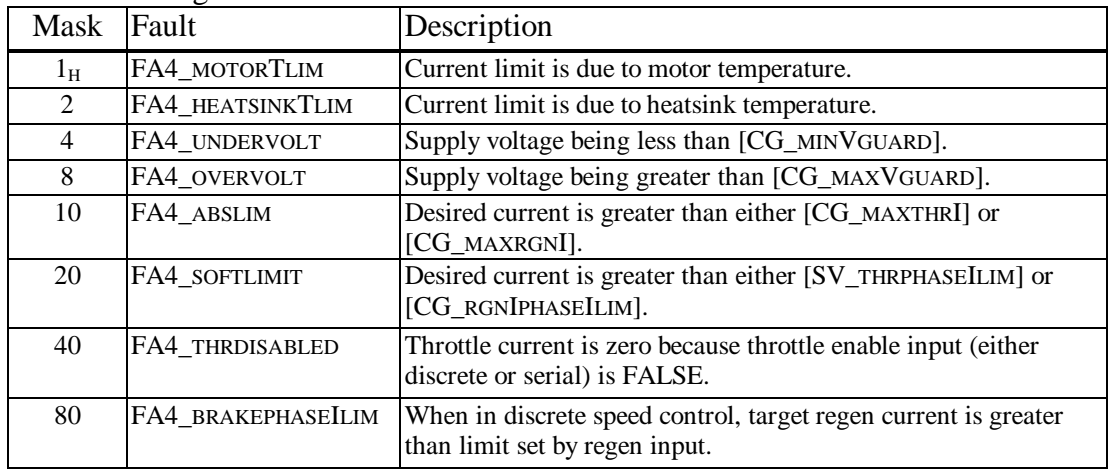

## **7. Motor Current Limiting logic (MCL)**

MCL can cause the controller to shut down or limit its output. The parameters that can activate the MCL logic to take place are as follows:

- 1. Motor temperature
- 2. Controller temperature
- 3. Under & over voltage
- 4. Absolute maximum limits
- 5. Soft starting
- 6. Soft maximum limits
- 7. Throttle enable
- 8. Discrete Regen limit
- 9. Observed Direction backwards

These parameters set the maximum phase current levels in throttle and regen according to some pre-set algorithms. Should one of these parameters go out of its predetermined range, causing the desired motor phase current to be greater than the calculated maximum, the MCL logic would take over and limit the controller's output until the point of shut-down.

#### **7.1 Motor thermal limits**

Thermal protection is achieved by limiting the phase current as a function of the estimated motor temperature, [AM\_MOTORTEST]. The absolute maximum motor current is [CG\_MAXMOTORI] and all thermal derating is in proportion to this value. Note that this is completely independent of the motor controller limit. Thus, a 300A capable controller can be safely used with a 100A maximum motor and vice-versa.

The thermal derating is based on a piecewise-linear function as shown below. The values for [CG\_TLIMMTRT] are stored in deci-degrees C (consistent with [AM\_MOTORTEST]). The [CG\_TLIMMTRI] values are stored with an implied denominator of 256, such that  $256 = 100\%$  of [CG\_MAXMOTORI],  $128 = 50\%$  of [CG\_MAXMOTORI], etc…

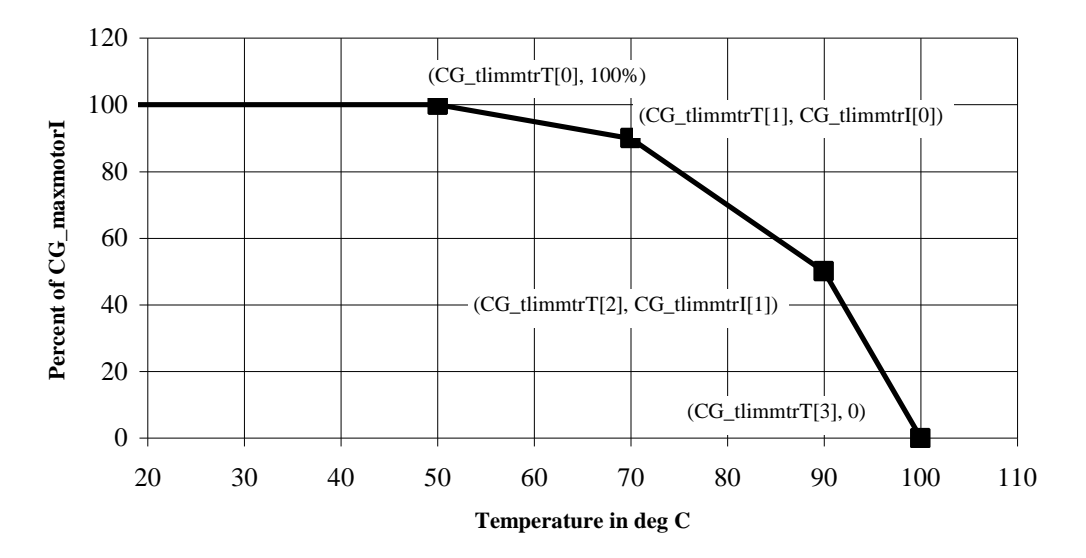

#### **7.2 Controller thermal limits**

If the controller reaches a temperature above its set limit it will shut down. Before reaching this temperature, the controller performs current limiting operations to reduce the amount of heat generated internally.

#### **7.3 Under and over voltage**

When [AM\_SUPPLYV] is less than [CG\_MINVGUARD], the maximum throttle current is linearly derated from [CG\_MAXTHRI0] at [CG\_MINVGUARD] to zero at [CG\_MINV] and below. When the controller is limiting the phase current, the resulting [FA4\_UNDERVOLT] is set. Note that there is no under-voltage limiting of the regen current until the supply voltage falls to [FS\_ABSMINV].

When [AM\_SUPPLYV] is greater than [CG\_MAXVGUARD], the maximum throttle current is linearly derated from [CG\_MAXTHRI1] at [CG\_MAXVGUARD] to zero at [CG\_MAXV] and above. Similarly, when [AM\_SUPPLYV] is greater than [CG\_MAXVRGNGUARD], the maximum regen current is linearly derated from [CG\_MAXRGNI1] at [CG\_MAXVRGNGUARD] to zero at [CG\_MAXVRGN] and above. As a result of the controller limiting the phase current, [FA4\_OVERVOLT] is set.

#### **7.4 Abslolute maximum**

When [AM\_SUPPLYV] is between [CG\_MINVGUARD] and [CG\_MAXVGUARD], the maximum throttle current is limited to a value between [CG\_MAXTHRI0] and [CG\_MAXTHRI1]. When [AM\_SUPPLYV] is between [FS\_ABSMINV] and [CG\_MAXVGUARDRGN], the maximum regen current is limited to a value between [CG\_MAXRGNI0] and [CG\_MAXRGNI1]. When the controller is limiting the phase current, [FA4\_ABSLIMIT] is set.

The following piece-wise linear graph shows the complete relationship between supply voltage and phase current for both throttle and regens.

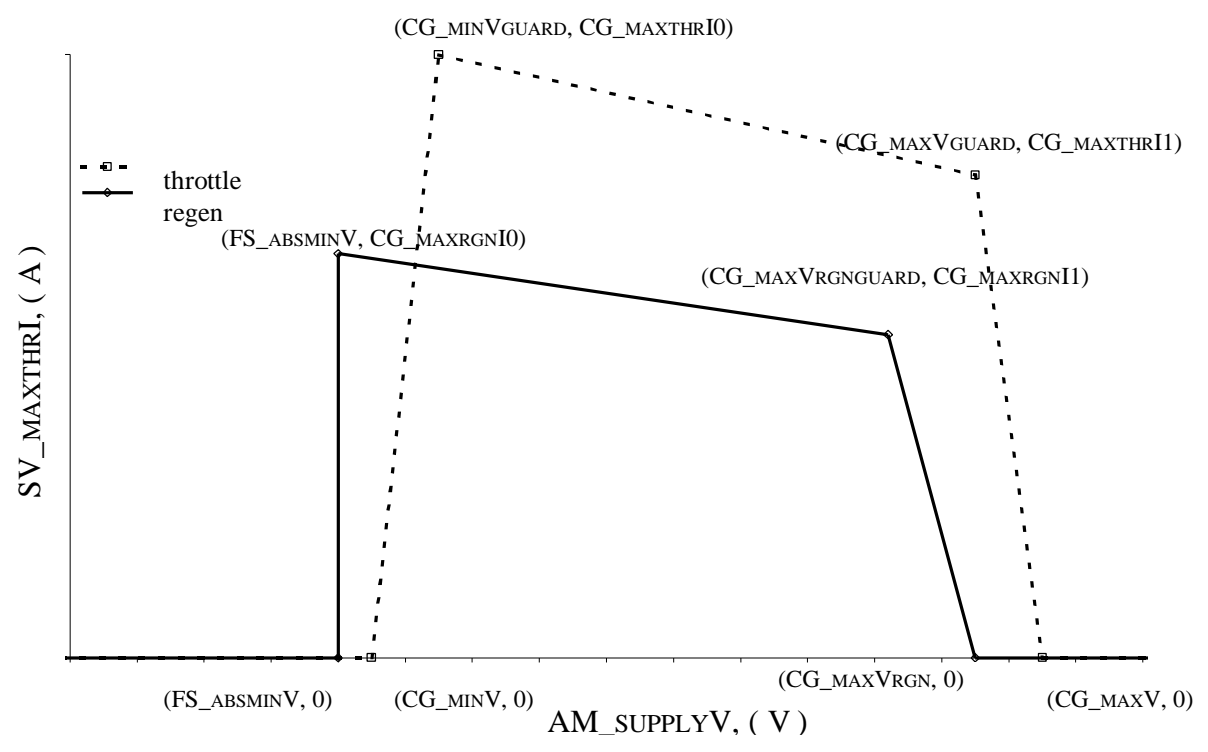

#### **7.5 Soft-start limit**

When [IN\_DESIREDPHASEI] is a non-zero and the controller transitions from disabled to enabled, a soft-start mechanism is employed. During this period, the actual phase current is a fraction of [IN\_DESIREDPHASEI]. This fraction is increased linearly until it equals one. The length of this period is set by [CG\_SOFTSTARTN] and equals  $2^{CG\_softstartN}/62$  seconds. Thus for  $[CG\_SOFFSTARTN] = 6$ , the soft start period is approximately 1 second. The maximum value for [CG\_SOFTSTARTN] is 7.

#### **7.6 Soft maximums (phase current adjustment)**

The "soft maximums" are two serial input registers, [SI\_THRILIMIT] and [SI\_RGNILIMIT], that allow the maximum phase current to be adjusted "on-thefly," if these limits are less than all other limits. This can be useful for supervisory control of the discrete throttle and regen inputs or for limiting the phase current while in speed control to prevent low efficiency accelerating and braking. When [SV\_TARGETPHASEI] is limited by these constraints, the [FA4\_SOFTLIMITS] bit is set in the [SV\_FAULT4] register.

#### **7.7 Throttle Enable**

The state of the throttle enable [BI\_THRENABLE] must register TRUE for the controller to produce any accelerating torque. If FALSE the controller sets the maximum throttling current to 0. The controller can still operate in regen mode. See sections 4.1.1 & 4.2.2

#### **7.8 Discrete Regen limit**

While operating in Discrete speed control, the controller will use the regen limit set by the Regen "pot". "pot" referring to the control method of the input signal to the controller.

#### **7.9 Observed Direction backwards**

Observed direction backwards is a Fault 3 offense. If the controller should detect that the direction of rotation of the motor is opposite of what is desired, it will go into a *coast* mode. While in coast mode the phase current is set to 0. The threshold is Factory set to 20 deci-hertz of reverse rotation. To translate this into RPM see section 5.3.

## **8. Controller Cooling**

The NGM-EV-C200-XX2 motor controllers are supplied with two high efficiency muffin fans for cooling the controller. These should be hooked up at *all times* during operation of the controller. This will help the controller run cooler and more efficiently. The fans are powered and controlled by an internal temperature sensor built into the controller.

**Note:** If the controller notices excessive heat, it will slowly decrease its output to reduce heat generated. At this point the temperature would have to decrease before full operation can continue.

#### **NGM Warranty**

New Generation Motors Corporation warrants that its NGM-EV-C200 series motor controller will be free from defects in title, materials, and manufacturing workmanship for one (1) year. If an NGM-EV-C200 series motor controller is found to be defective, then, as your sole remedy and as the manufacturer's only obligation, New Generation Motors Corporation will repair or replace the product. This warranty is exclusive and is limited to the NGM-EV-C200 motor controller.

This warranty *shall not apply* to NGM-EV-C200 series motor controllers that have been subjected to abuse, misuse, abnormal electrical or environmental conditions, or any condition other than what can be considered normal use (including, and not limited to, opening of the controller for any purpose).

#### **Warranty Disclaimers**

New Generation Motors Corporation makes no other warranties, express, implied, or otherwise, regarding NGM-EV-C200 series motor controllers, and specifically disclaims any warranty for merchantability or fitness for a particular purpose.

The exclusion of implied warranties is not permitted in some States and countries thus exclusions specified herein may not apply to you. This warranty provides you with specific legal rights. There may be other rights that you have which vary from State to State.

#### **Limitation of Liability**

The liability of New Generation Motors Corporation arising from this warranty and sale shall be limited to the replacement of defective parts. In no event shall New Generation Motors Corporation be liable for costs of procurement of substitute products or services, or for any lost profits, or for any consequential, incidental, direct or indirect damages, however caused and on any theory of liability, arising from this warranty and sale. These limitations shall apply not withstanding any failure of essential purpose of any limited remedy*.*

# **Appendix A**

#### *J1 Pin Out*

If another motor is being used, the following connections are possible. As a minimum the 3 hall sensors and the loop back of pins 2 and 10 must be connected for operation.

- 1. Ground of hall effect sensor for phase A
- 2. Cable connection sense loop
- 3. Hall effect signal of phase B
- 4.  $+5V$  for a temperature sensor
- 5. Ground for the temperature sensor
- 6. Reference for coil detection circuit
- $7. +5V$  for hall effect sensors
- 8. Ground of hall effect sensor for phase C
- 9. Hall effect signal of phase A
- 10. Cable connection sense loop
- 11. Ground of hall effect sensor for phase B
- 12. Signal from temperature sensor
- 13. Coil detection circuit
- 14. Stator voltage sense
- 15. Hall effect signal of phase

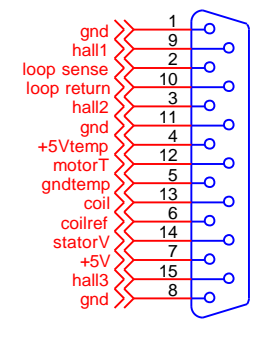

#### **NOTE:** Any attempt to adapt or modify signals could nullify any existing warranty. Please consult NGM prior to any such attempts.

J2 Pin Out explanation

PIN #

- 1. Serial out-The serial communication line for data leaving the controller.
- 2. Serial in-The serial communication line for data going into the controller.<br>3. Enable-When it is shorted to pin 16 the controller is *Enabled* for operation
- Enable- When it is shorted to pin 16 the controller is *Enabled* for operation.
- 4. Throttle enable- when it is shorted to pin 17 the controller will act upon the throttle signal given.
- 5. Forward or reverse- depending whether it is shorted to pin 18 will determine the direction the controller operates the motor in.
- 6. Speed pulse- Sends out a TTL signal that is taken off of the hall sensor information that can be translated into the speed of operation.
- 7. Brake- +5V signal is given off when the controller goes into regenerative mode. This signal can be used to trigger brake lights.
- 8. Reverse- +5V signal is given off when the controller goes into reverse mode. This signal can be used to trigger reverse lights.
- 9. Throttle positive reference
- 10. Throttle negative reference
- 11. Regen in
- 12. Do not connect
- 13. Do not connect
- 14. Serial out ground- the ground line for the serial out communication.
- 15. Serial in ground- the ground line for the serial in communication.
- 16. Enable ground- the ground line for the *enable* circuit.
- 17. Throttle enable ground- the ground line for the *throttle enable* circuit.
- 18. For/rev ground- the ground line for the *forward and reverse* circuit.
- 19. Speed pulse return- The return line for the *speed pulse* signal.
- 
- 20. Brake Return- The return line for the *braking* signal. Reverse Return- The return line for the *reverse* signal.
- 22. Throttle-in –
- 23. Regenerative braking positive reference
- 24. Regenerative braking negative reference
- 25. Do not connect

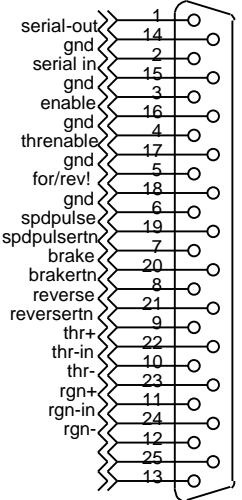

# **Appendix B: Explanation of Register names**

#### **B.1 Prefixes**

The manual frequently uses names that refer to specific register values, i.e.

[SV\_FAULT1]. To facilitate understanding, they have been arranged by their prefix's to let the reader know how they can be used. The following table lists the prefixes and what they mean:

#### **EEPROM Prefixes:**

- FS\_ Factory setting. Read only
- CG\_ Configuration value, user writeable
- DF\_ Default value for like-named RAM register, user writeable
- FD\_ Factory default value for like-named RAM register, read-only

#### **RAM Prefixes:**

- SI\_ Serial input register, user writeable
- CB\_ Command Boolean, set or cleared with command inputs
- SV\_ State variable, read-only
- IN\_ Input value set by arbitration logic, read-only
- AM\_ Analog measurement value, read-only
- AI\_ Analog input value from discrete interface, read-only
- BM Boolean measurement value, read-only
- BI\_ Boolean input value from discrete interface, read-only
- PM Performance metric, read-only

#### **B.2 Suffixes**

The suffixes are not as easily recognizable as the prefixes. However they tend to be abbreviations or full words to dictate their relationship. Some common suffixes are:

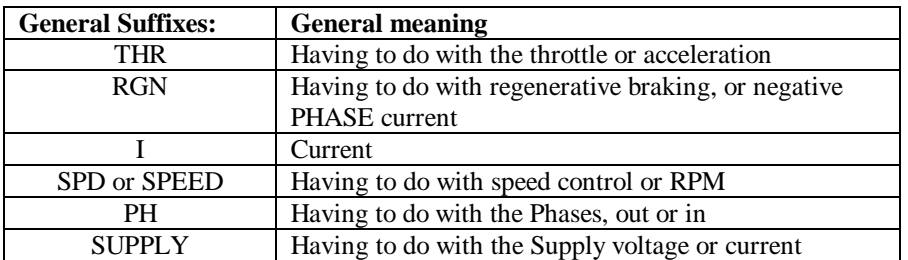

A register name is recognized by being encased in [].

Example:

 $[SV_F A U L T1]$   $\implies$  The *SV* as stated in the table denotes that it is a state variable. The second portion, *FAULT1* by recognition is a fault, error, etc.

# **Appendix C: RAM Registers**

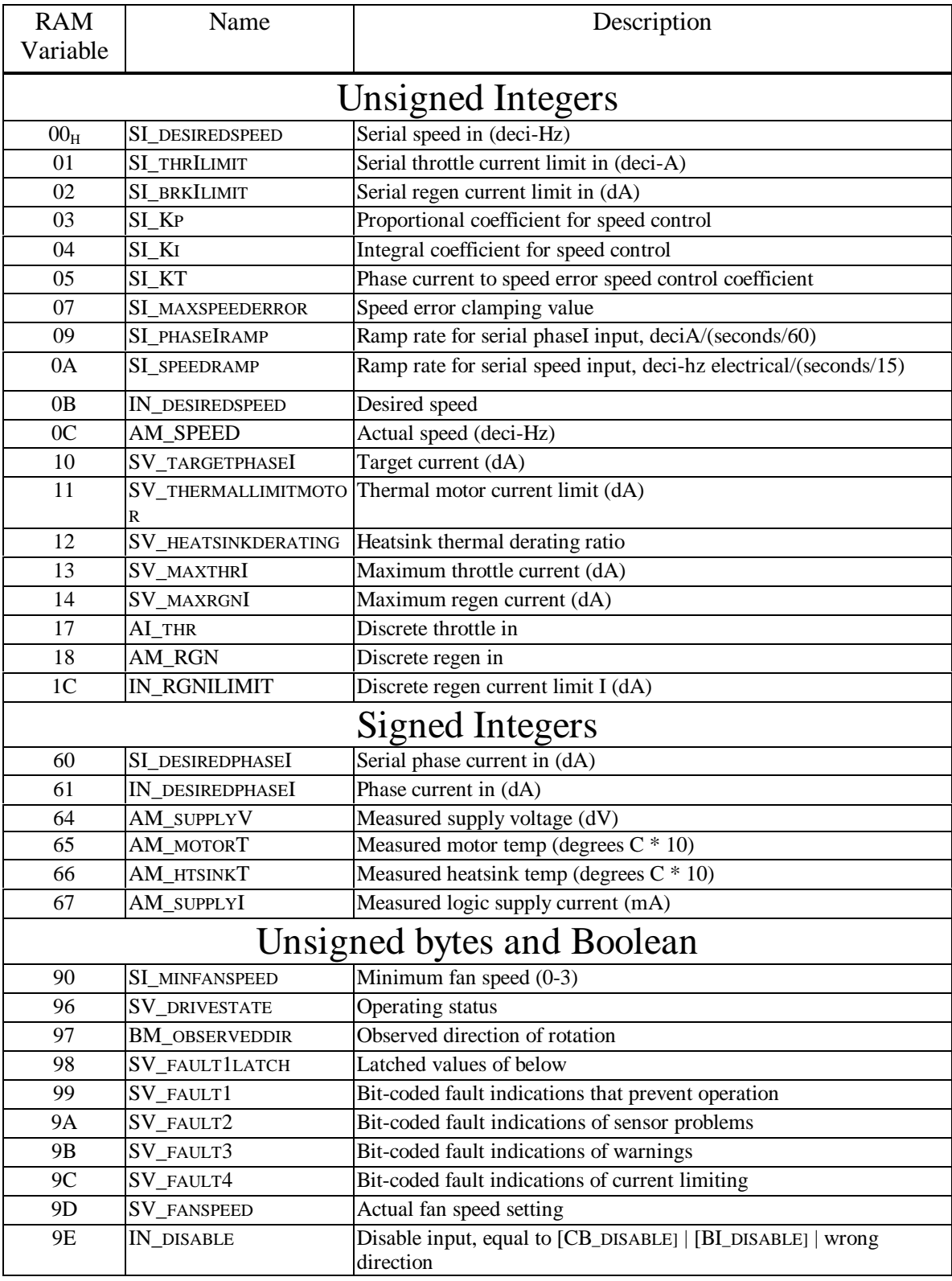

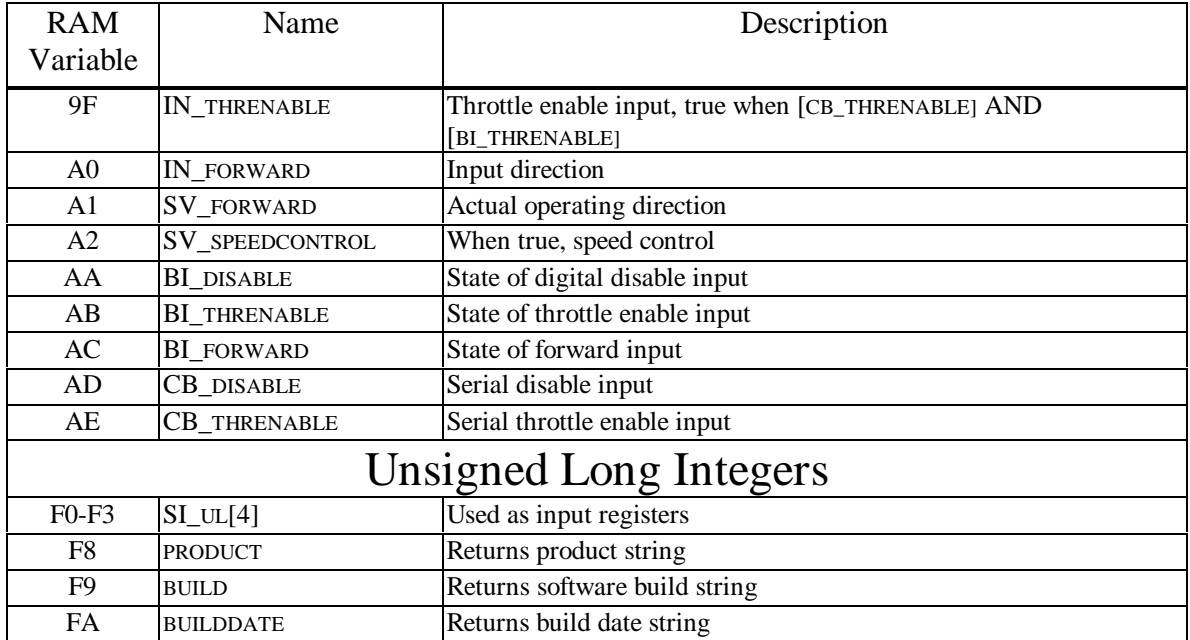

# **Power up Values and Access Limits**

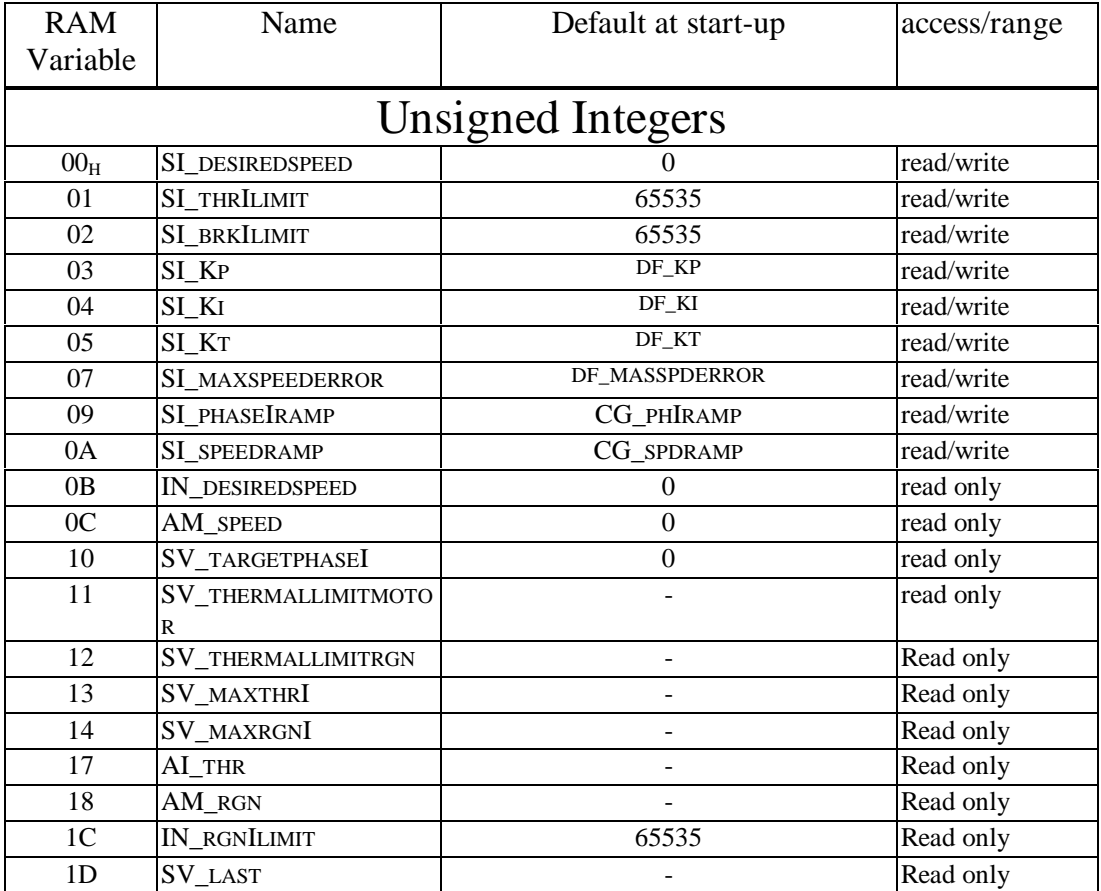

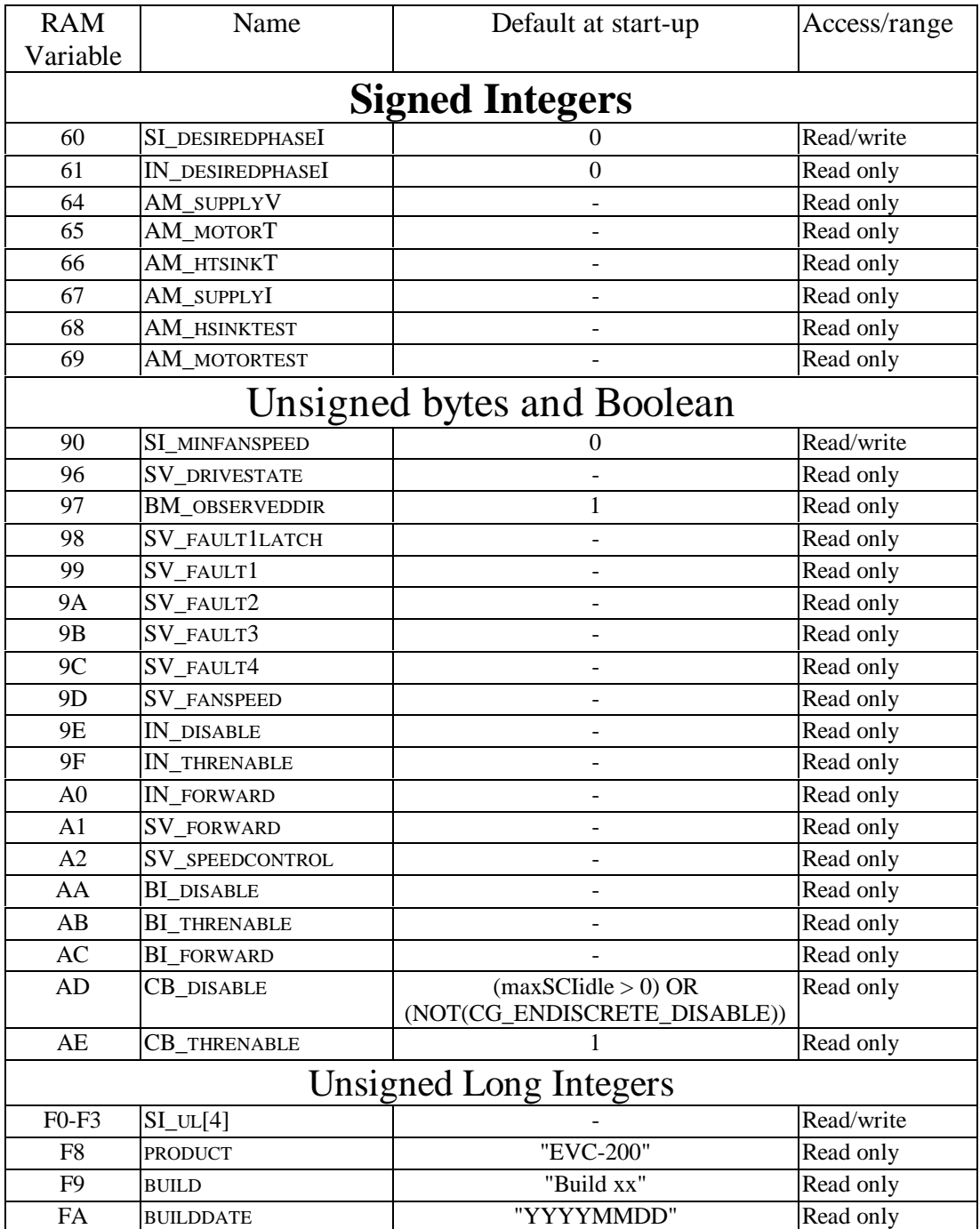

# **Appendix D: EEPROM Registers**

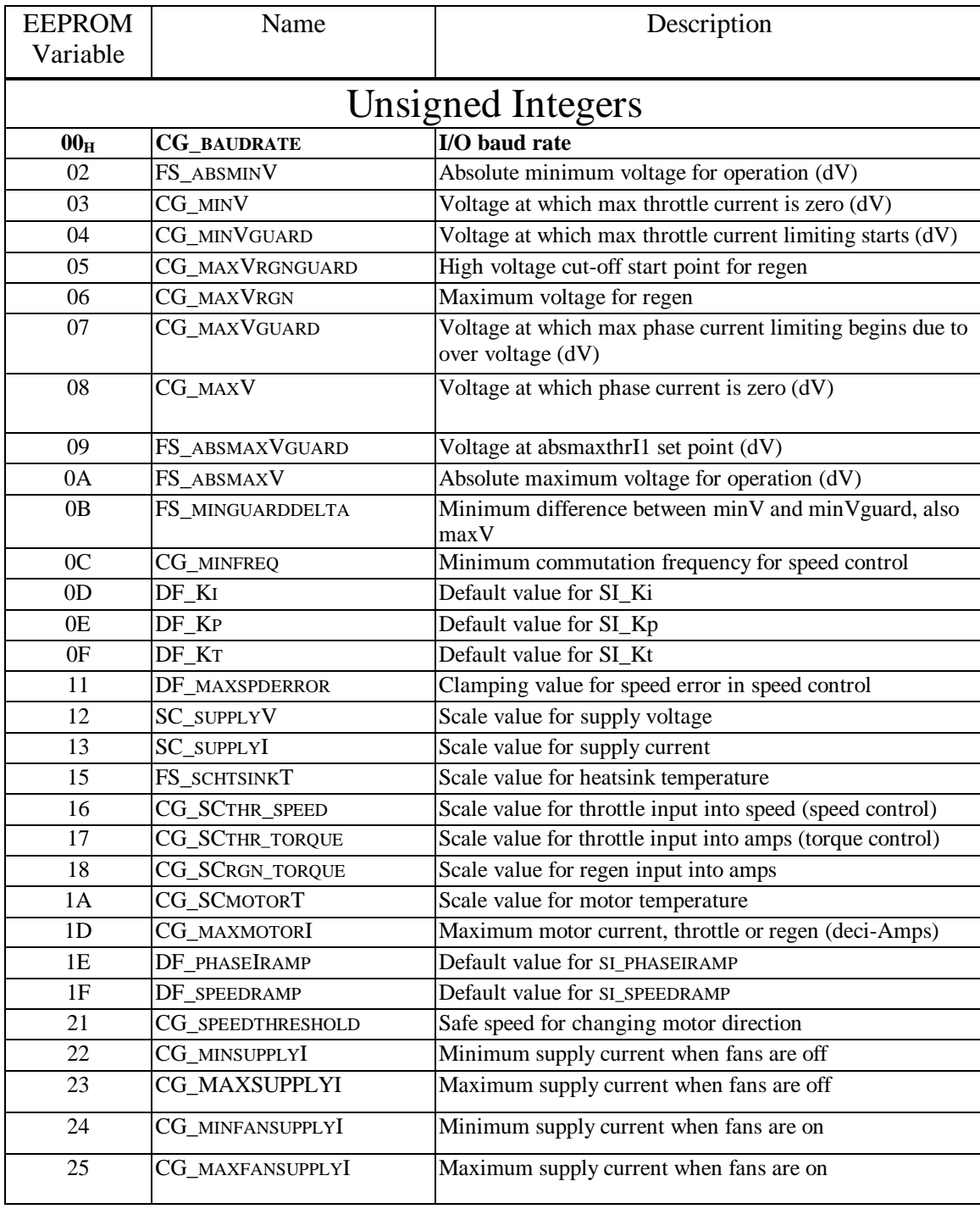

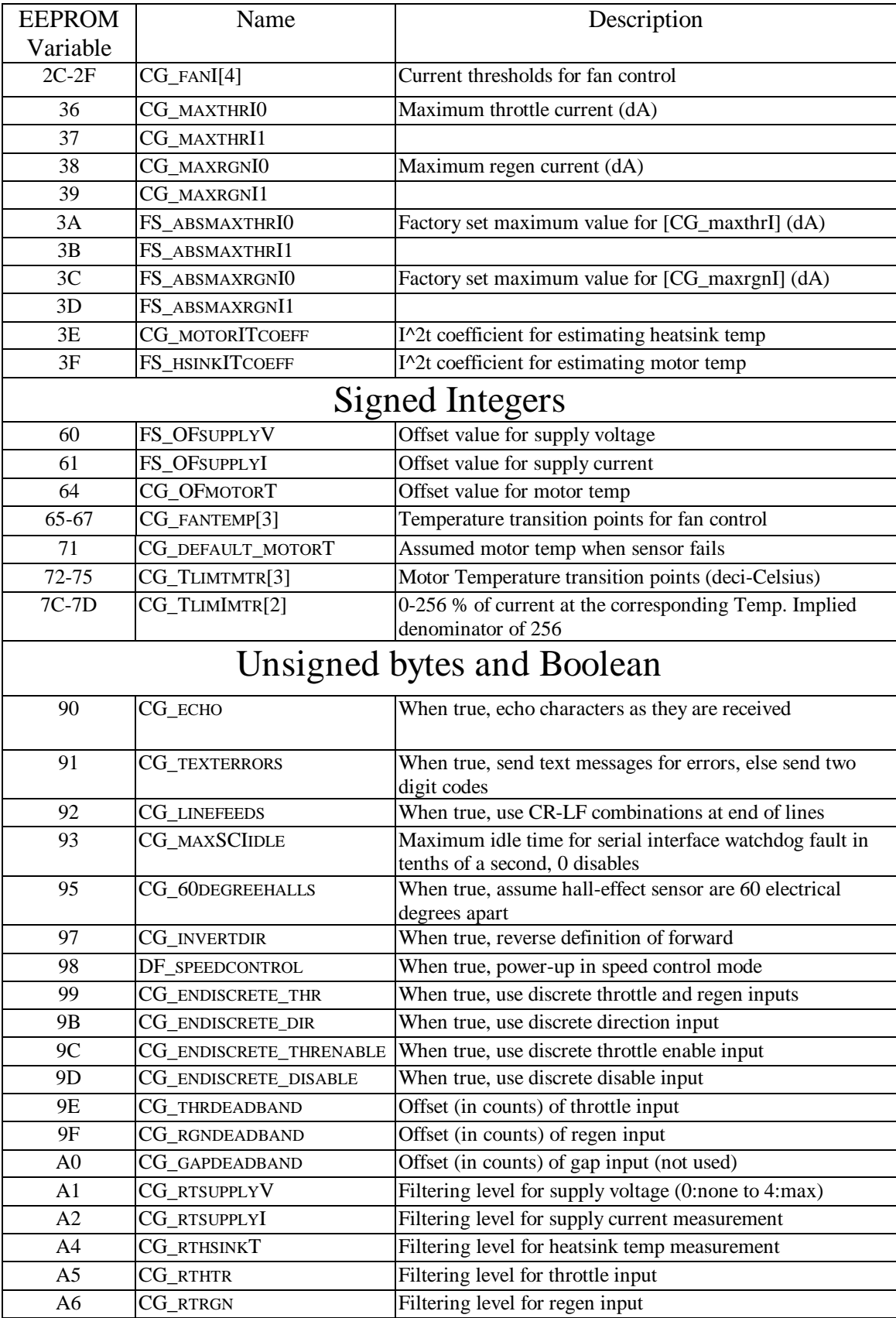

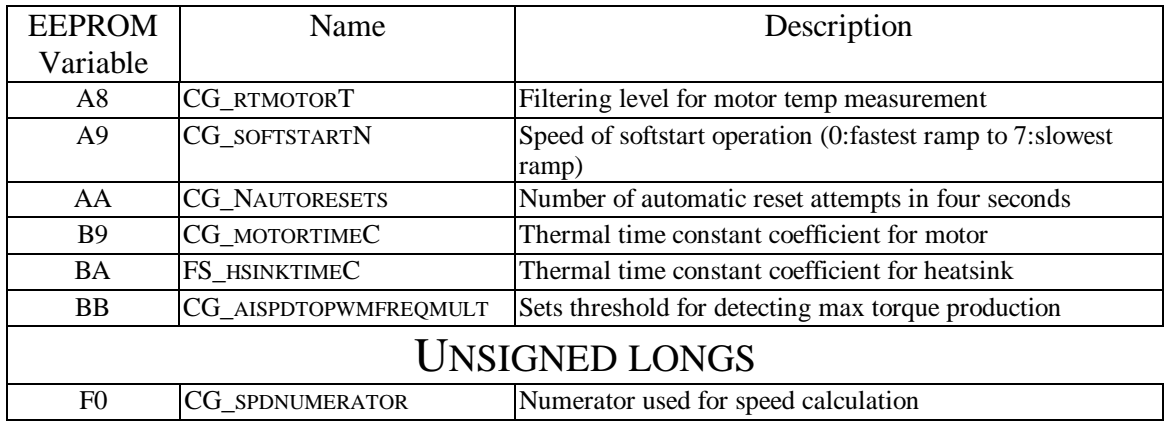

# **Factory Settings and Access Limits**

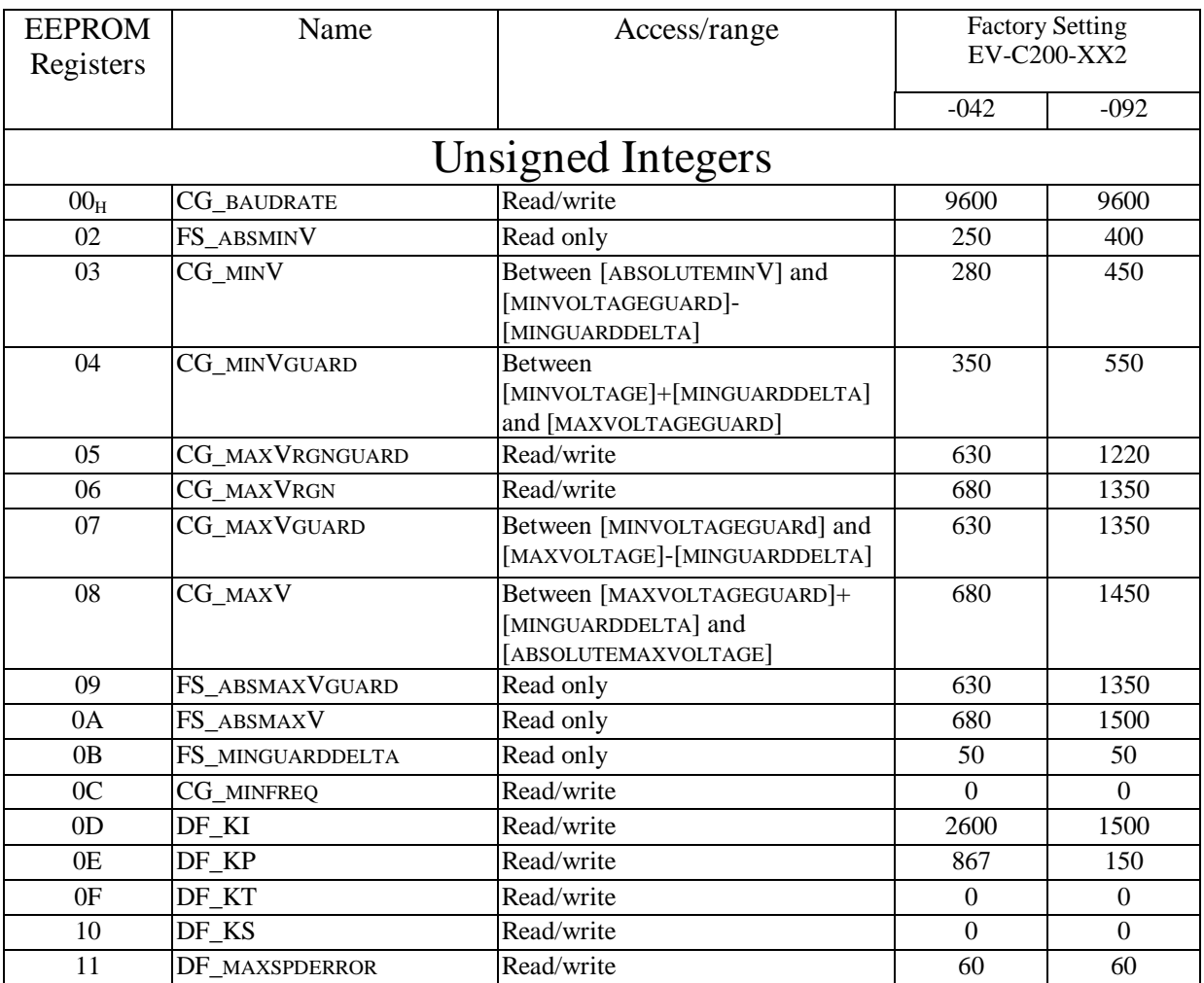

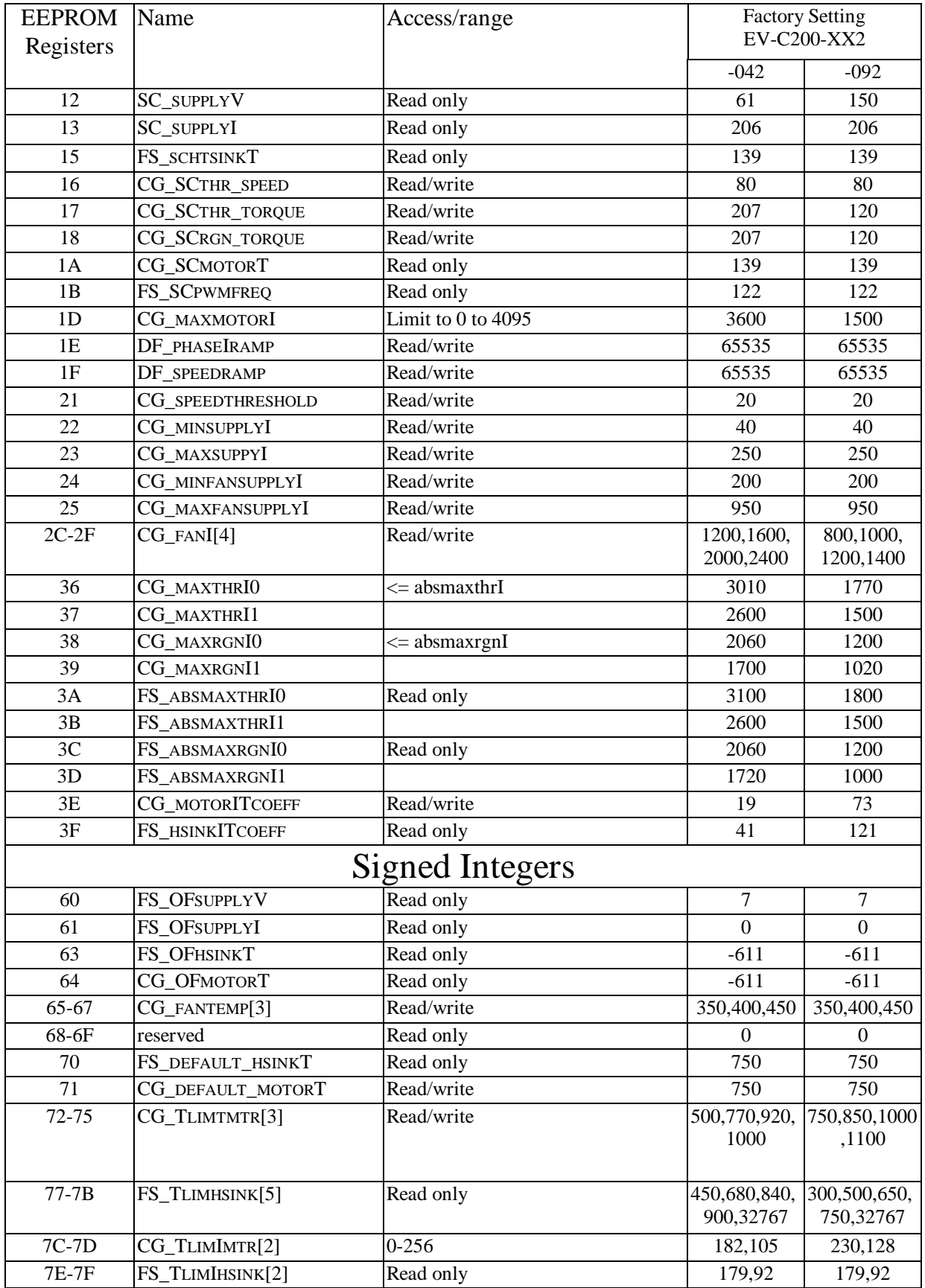

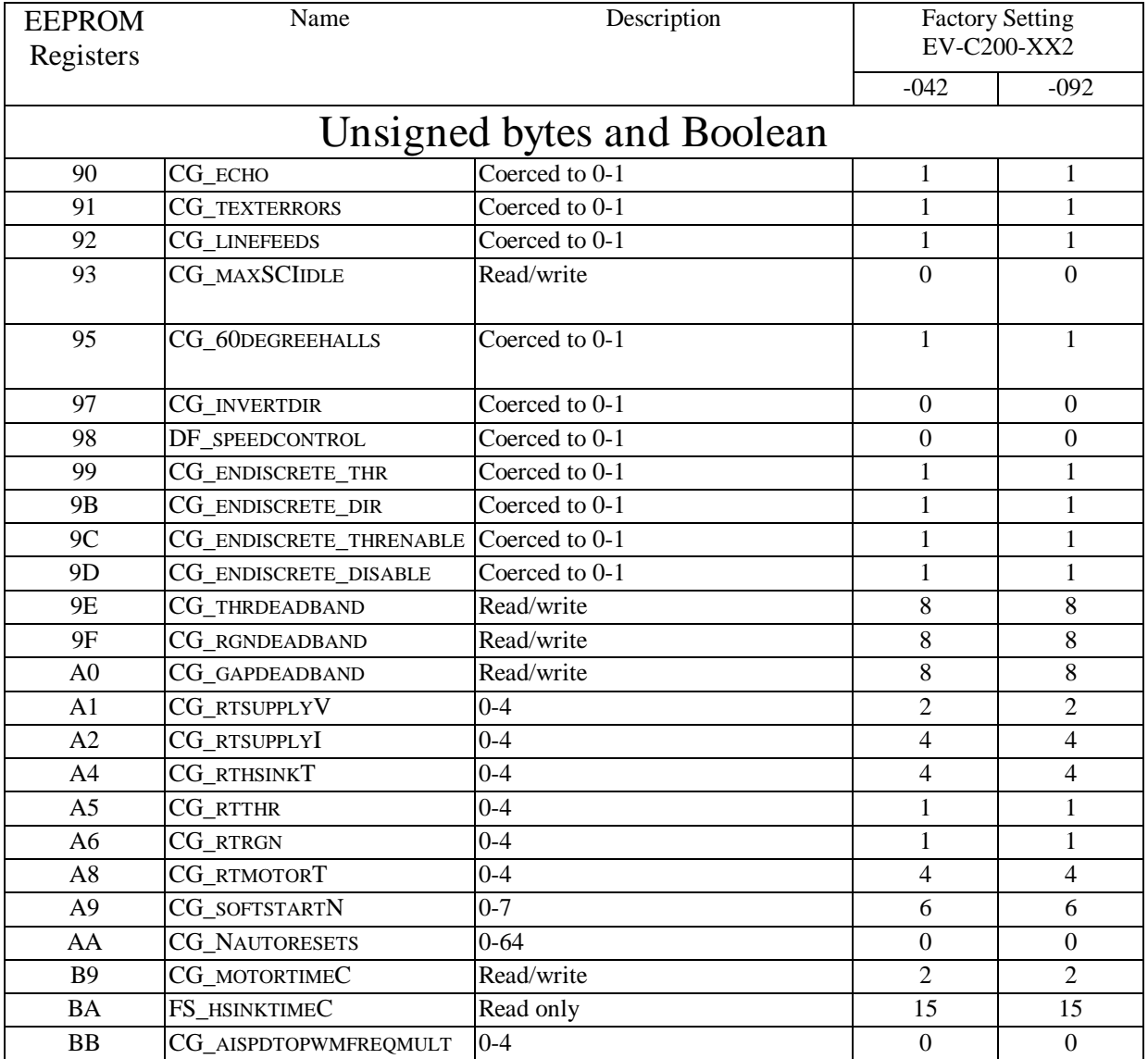

# **Appendix E: Drive States**

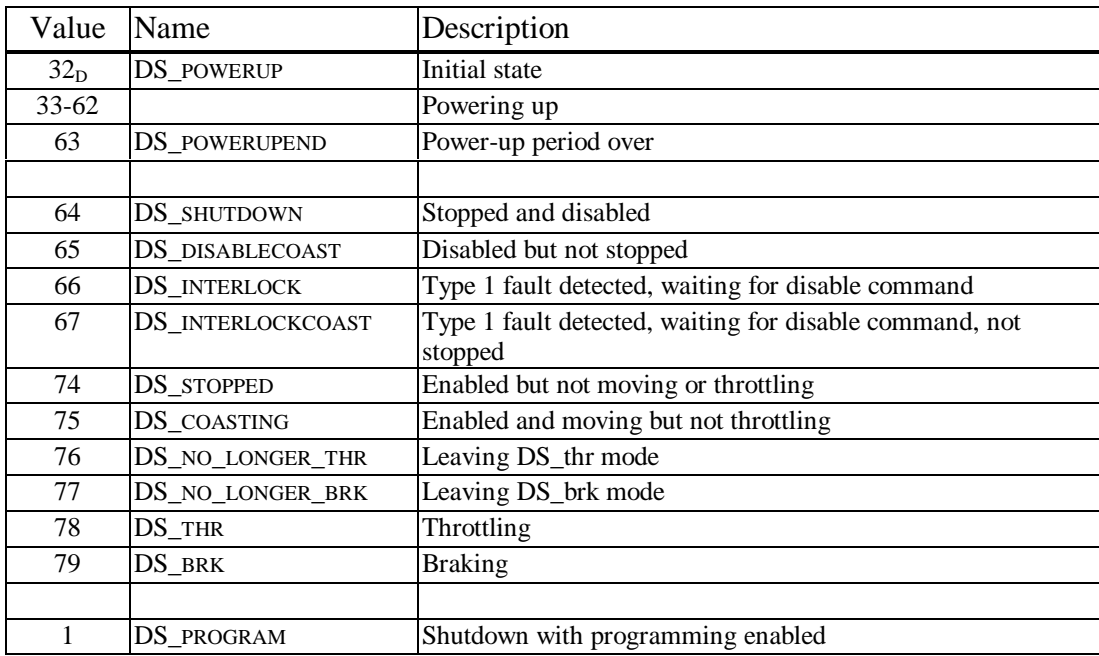

# **Appendix F: Error Messages and Codes**

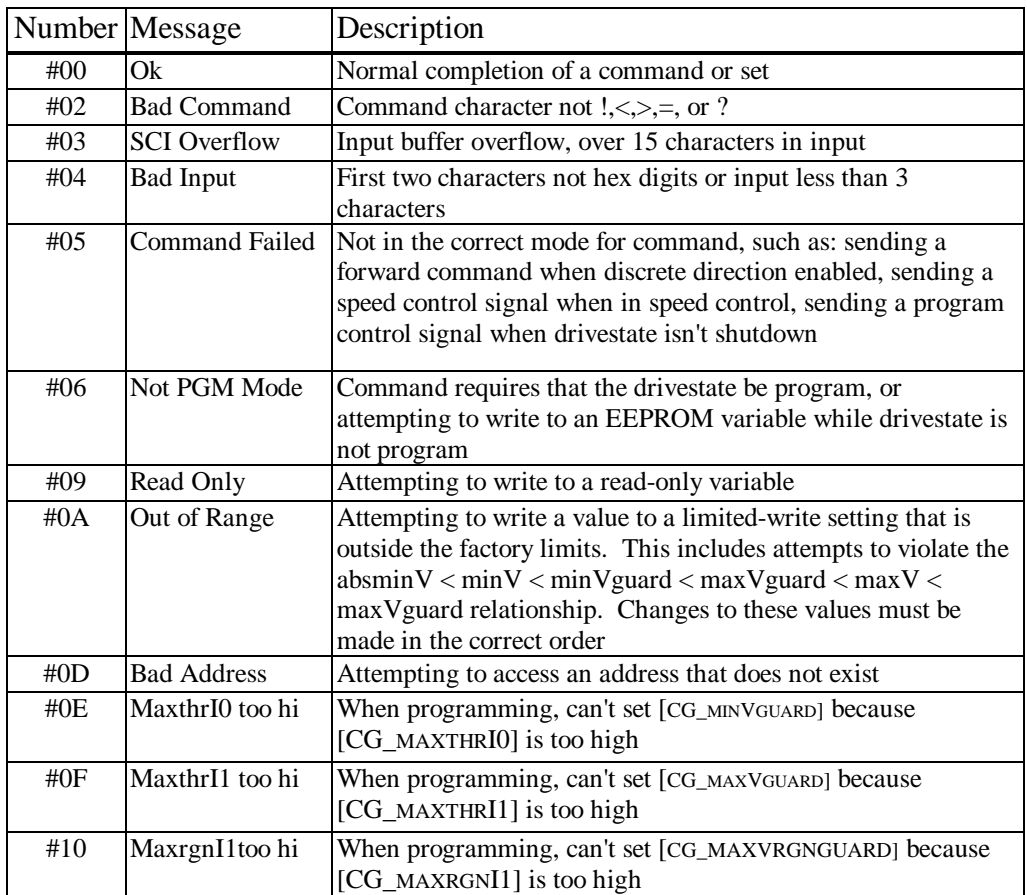

# **Appendix G: Basic Dimensions**

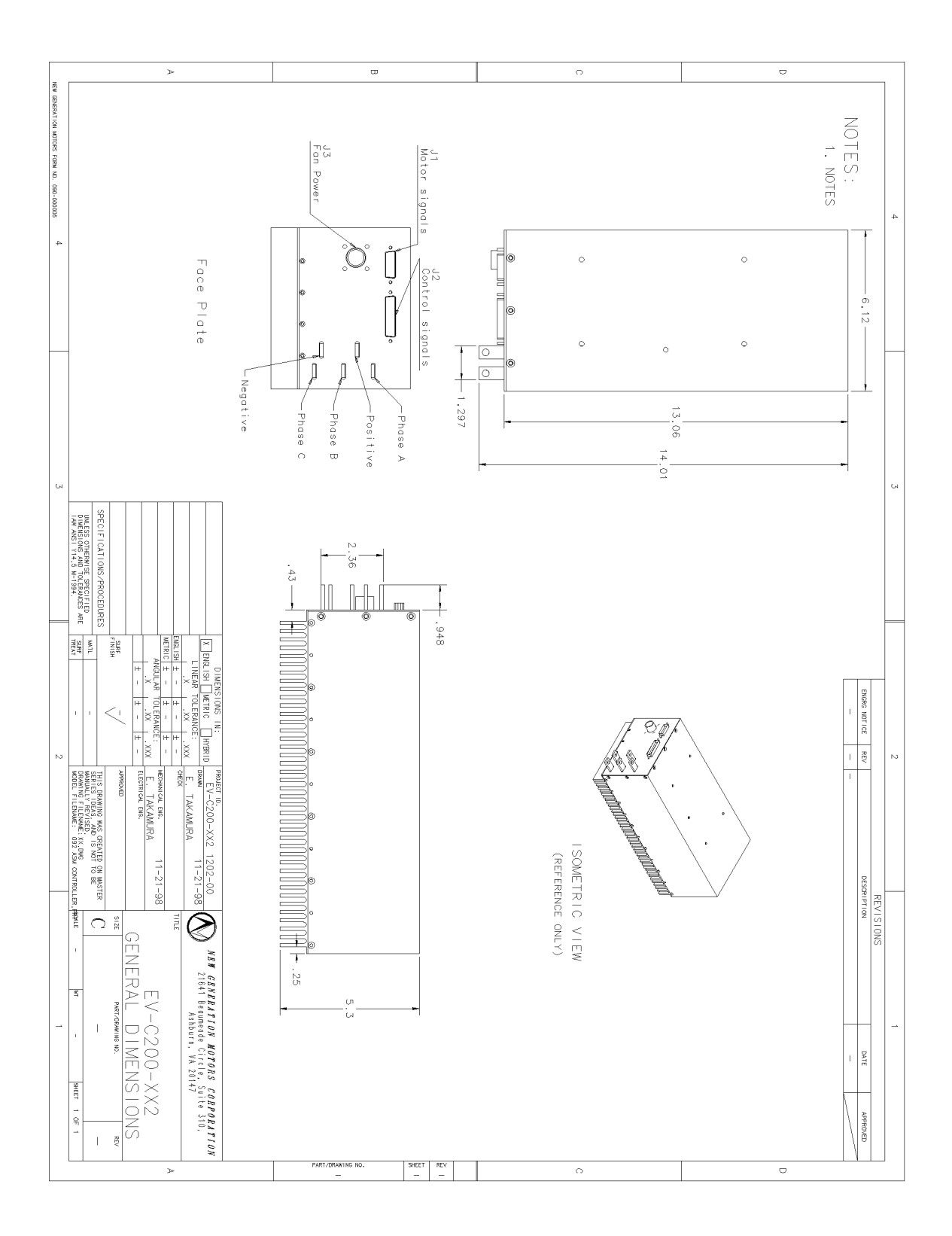

# **Appendix H: Discrete control Quick Start Guide**

The Quick Start Guide is not intended as a replacement to the NGM-EV-C200 series Controller OPERATING MANUAL. The entire NGM-EV-C200 series Controller OPERATING MANUAL must be read before operating the controller.

The controller is shipped with its power up defaults set to *discrete* control in *torque control* mode.

#### **Connections:**

- 1. Motor Phase leads. *No less than AWG 6 gage (4.11mm) wire*, AWG 4 (5.18mm) or larger is preferable.
- 2. Motor Sense, Connector J1.
- 3. Control, Connector J2.
- 4. Fan Power, Connector J3. Below is the schematic for connecting the fans.

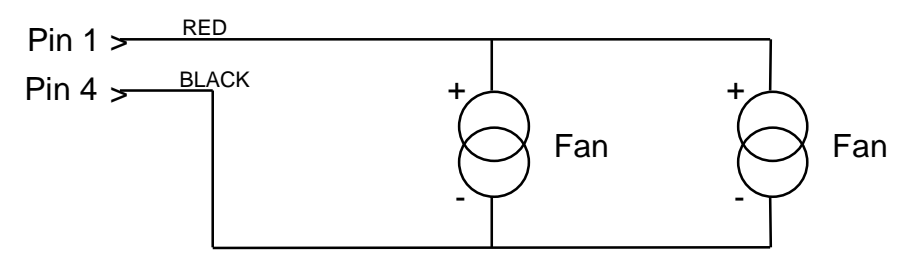

5. Power. *No less than AWG 6 gage (4.11mm),* AWG 4 (5.18) or larger is preferred. A *Pre-charge circuit must be in place* to protect the controller. Schematic below.

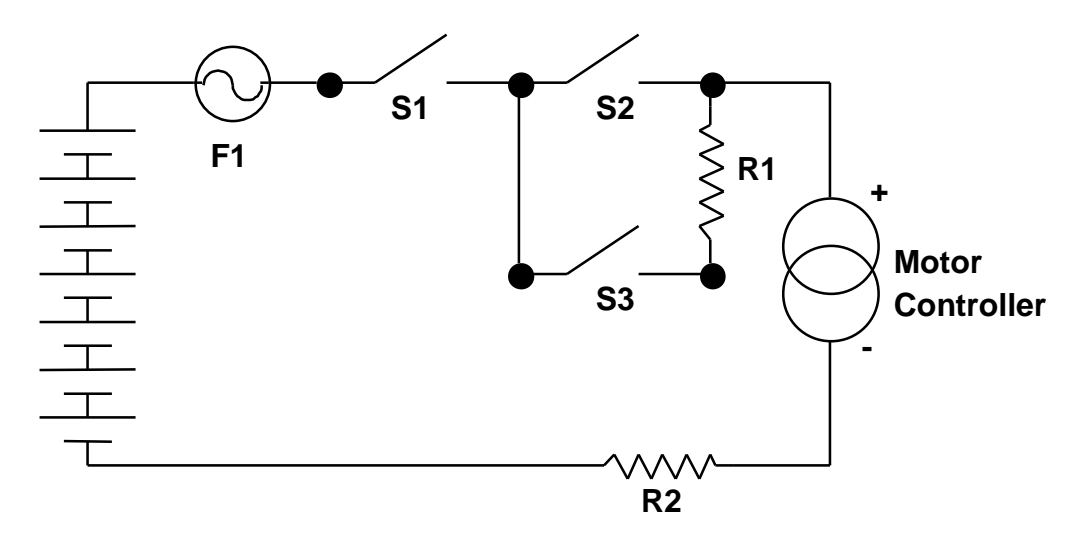

R1 should have a resistance such that the current through it at turn-on is at most 30A. Resistor R2 is an optional 100 A shunt for measuring the motor controller current.

6. *Example:* Connection for discrete control.

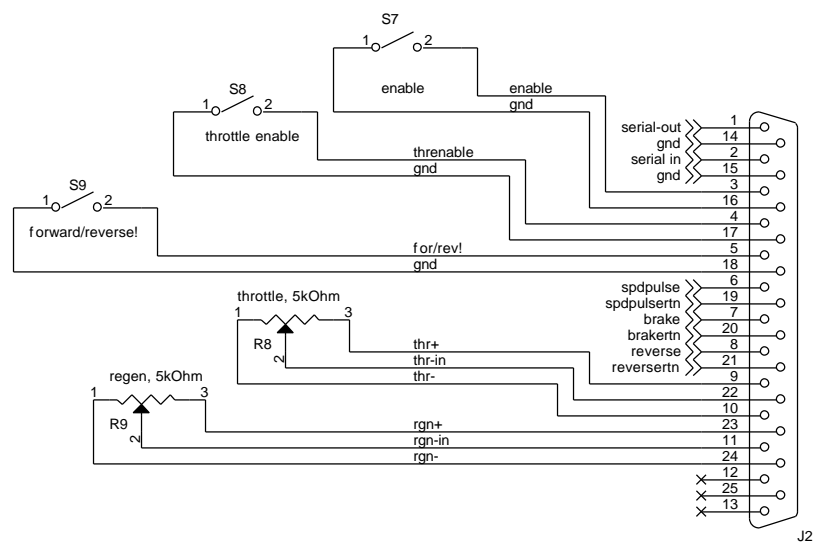

#### **Operation:**

1. There are five inputs that must be communicated to the controller as a minimum; Enable, Throttle- Enable, Direction, Throttle, and Regen.

> *Forward/Reverse***:** Forward corresponds to open circuit and reverse to *closed*. It is recommended that the direction signal be wired directly to a switch for maximum safety and reliability

*Enable:* An open circuit immediately disables all torque production.

*Throttle enable:* When open-circuited, the maximum throttle current is set to zero (i.e. it can not produce accelerating torque, but the controller can still operate in regen. It is suggested that this input be wired to a switch on the brake pedal).

2. When in discrete torque control, the desired phase current, which is proportional to torque, is determined by the difference between the throttle and regen analog inputs. When this is greater than zero, driving torque is produced. When less than zero, regen is applied. When equal to zero, the motor coasts. The inputs could be references across potentiometers having resistance values ~4k-20k.

# Installing the BMS Master Control Unit BMS-MCU-4C

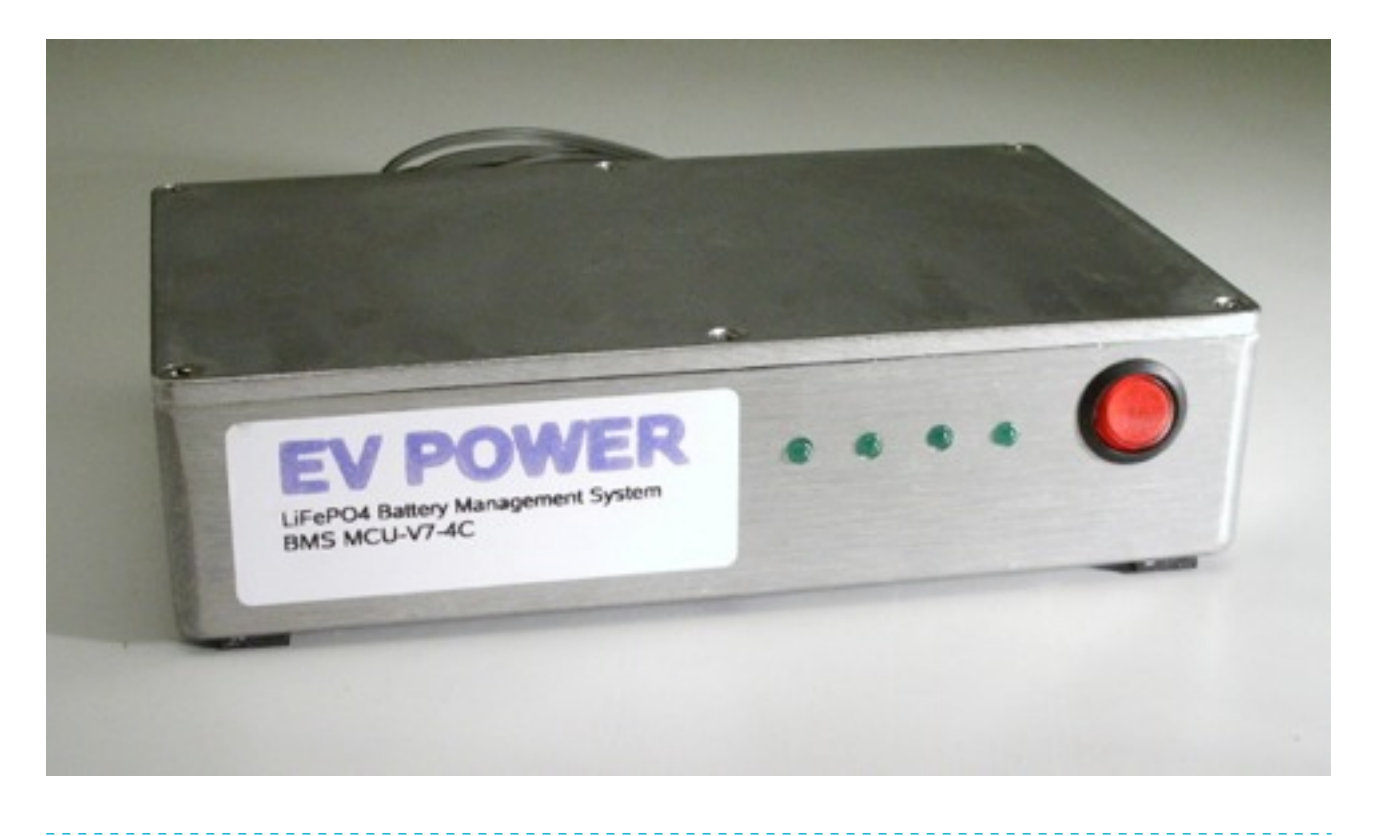

## **Introduction**

The MCU-4C control unit is designed to operate with EV Power cell modules to facilitate automatic battery management of large format LiFePO4 batteries. It is microcontroller based and has a number of features which make it well suited to larger battery installations.

It is primarily designed for electric vehicle application where an onboard charger is employed.

## **Features**

Features:

- 4 signal input channels for cell module (voltage) or thermistor (temperature) monitoring.
- Low power consumption when idle.
- Throttle cutback control relay output.
- Warning light/buzzer output relay.
- Main contactor control relay.
- Onboard AC/DC relays to control charger. Can switch up to 3 phases at 20A/phase.
- Automatically detects when AC charger input is connected to engage onboard charger relays.
- All relay outputs fully programmable via BASIC programming language.
- 12V-72V or 96V-350V models available.

#### **Tools & Materials**

The following tools and materials will be required:

- Side cutters
- Wire stripping tool.
- philips screwdrivers
- small soldering iron and resin core solder
- Multimeter
- light duty speaker cable (Jaycar part number WB1702)

#### **Disclaimer**

Before commencing any operations with an electric vehicle or other high voltage DC system you should consider if you have the relevant experience. 48VDC and greater voltages can be lethal. Voltages discussed herein such as 240VAC and 350VDC are most certainly lethal if accidentally touched. Accidental short circuits of power systems will result in damage to tools and equipment and can result in fires.

If you are not completely confident working with hazardous voltages please find someone who is. EV Works will assume no responsibly whatsoever for damage, injury or death arising from the use of the supplied equipment or instructions.

#### **Cell Modules**

It is assumed that the LFP cells, interconnects and cells modules are already installed and signal wires daisy-chain connected together. If not, please refer to the relevant instructions for this.

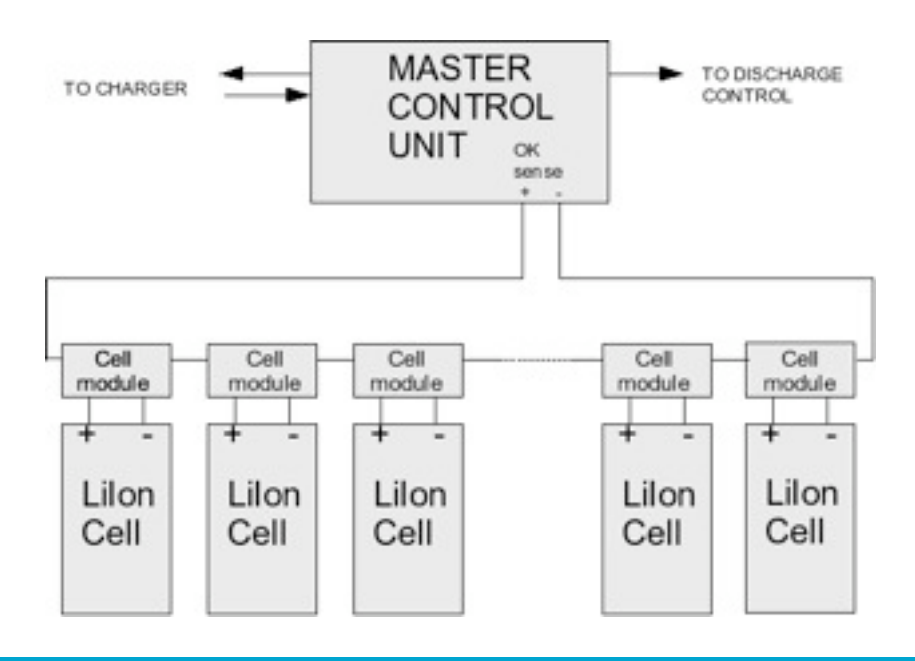

If the batteries are distributed in two or more locations then one channel can be used for each. Connect the two wires from Channel 1 input to the two ends of the signal daisy chain. Cannel 2... etc. Polarity does not matter.

Unused channels can be left with the copper ends twisted together. This will give the master unit the signal that these channels are always OK.

Alternatively, unused channels can be used to monitor over temperature via simple PTC thermistors.

PAGE 3 OF 7

## **Connecting Power**

The MCU-V6-4C is powered directly from the battery pack itself. The normal supply voltage is in the range 96VDC - 350VDC. Lower supply voltages can be accommodated on request. A fuse is located within the unit so no external fuse should be necessary. Connect directly to the positive and negative terminals of the battery pack.

Under no circumstances should any part of the battery pack be tapped for lower voltages, this will unbalance the battery and cause problems.

The main power switch is on the front panel. This can be used to manually reset the unit if required.

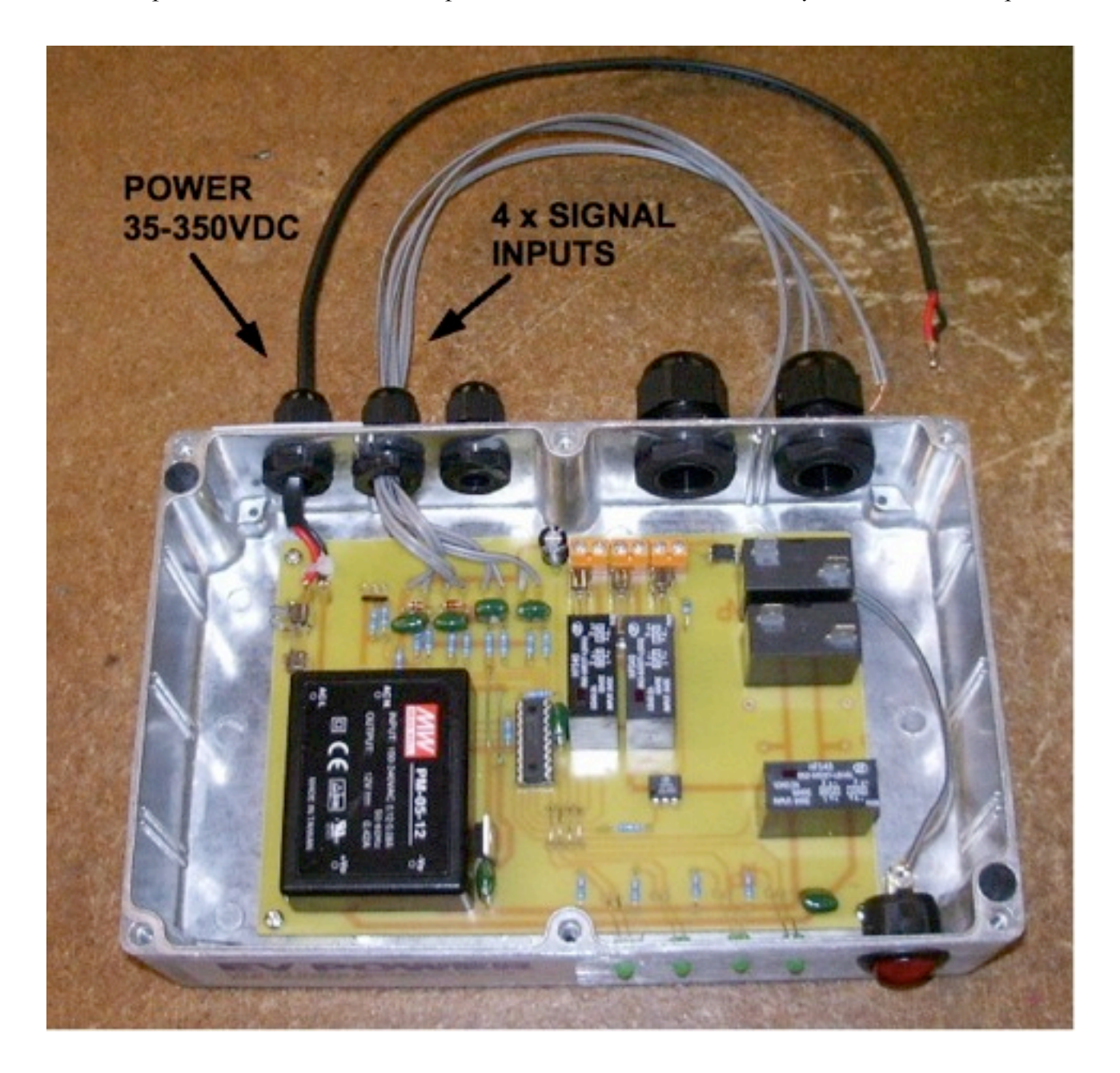
Once power is connected and the cell module channels are active the unit can be powered up. If everything is OK the four LEDs on the front panel will illuminate. Try manually disconnecting each channel in turn. Its corresponding LED will go off and stay off until the unit is power cycled or the charger input is activated. See later.

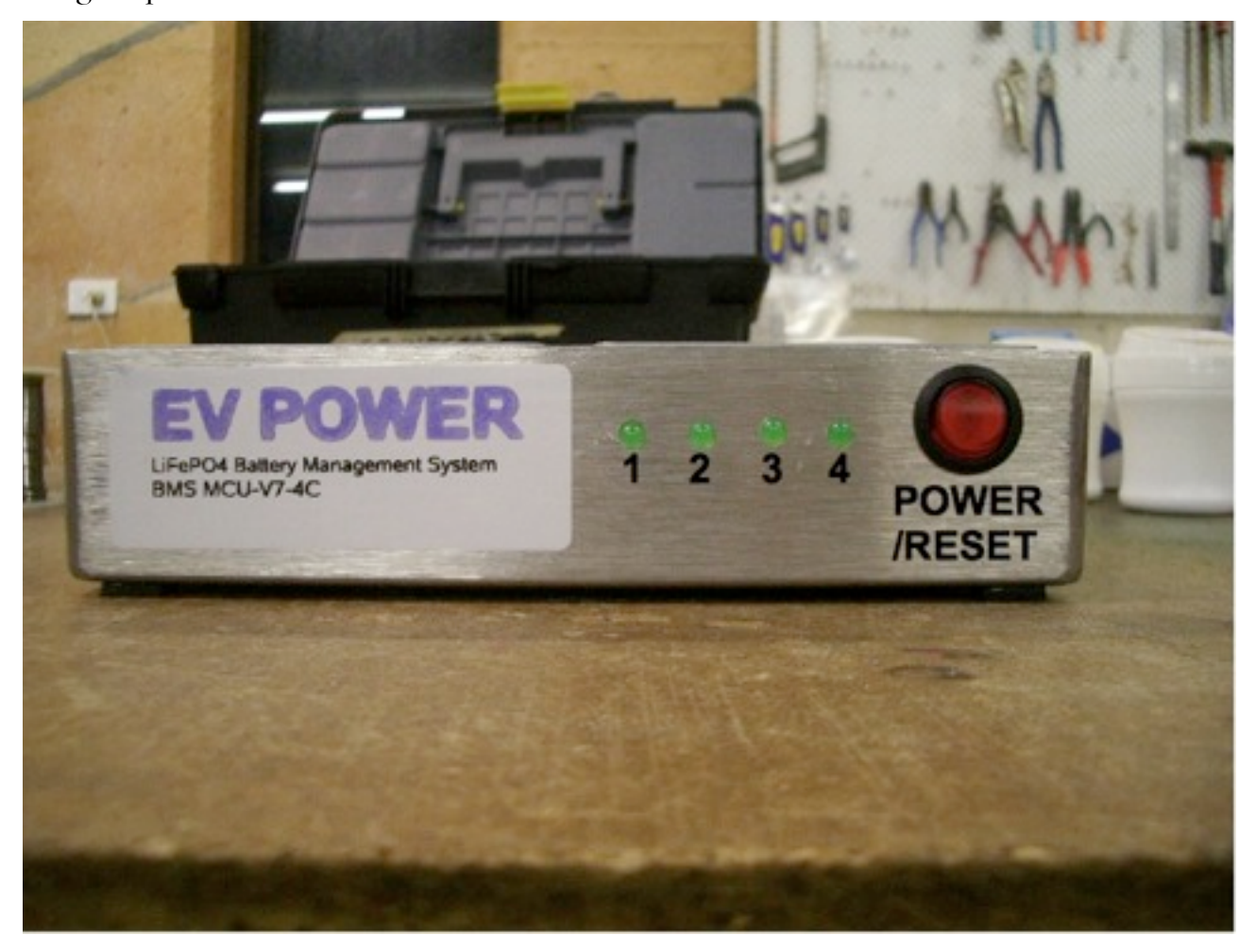

# **Auxiliary Outputs**

The MCU has three outputs to control vehicle functions in the event of one of the channels going open circuit. On an error the chain of events is this:

1) The warning light/buzzer will be immediately activated.

2) The throttle control relay will progressively reduce the throttle pedal input to the controller.

2) If after about 10 seconds seconds there is still an error situation the MCU will drop the main contactor thus completely disabling the vehicle. It will remain disabled even if the error situation ceases. Plugging in the charger or power cycling the MCU will reset the system.

THROTTLE CONTROL should be connected in parallel with the throttle input to the motor controller. If the throttle input has two wires connect directly to these. If the throttle input has three wires the throttle control should connect between the signal and ground lines. If in doubt leave it unconnected. It is non-polarized.

The WARNING LIGHT relay should be used to switch a warning light indicator or buzzer that is clearly visible/audible to the driver. This is a solid state relay output and is polarized. The wire with the black stripe is negative. Maximum 30VDC 2 Amps.

The MAIN CONTACTOR relay can switch the coil on the main contactor. This is a solid state relay output and is polarized. The wire with the black stripe is negative. Maximum  $30VDC$  2 Amps. Ensure a flyback diode is connected across the coil to prevent voltage spikes from damaging the relay.

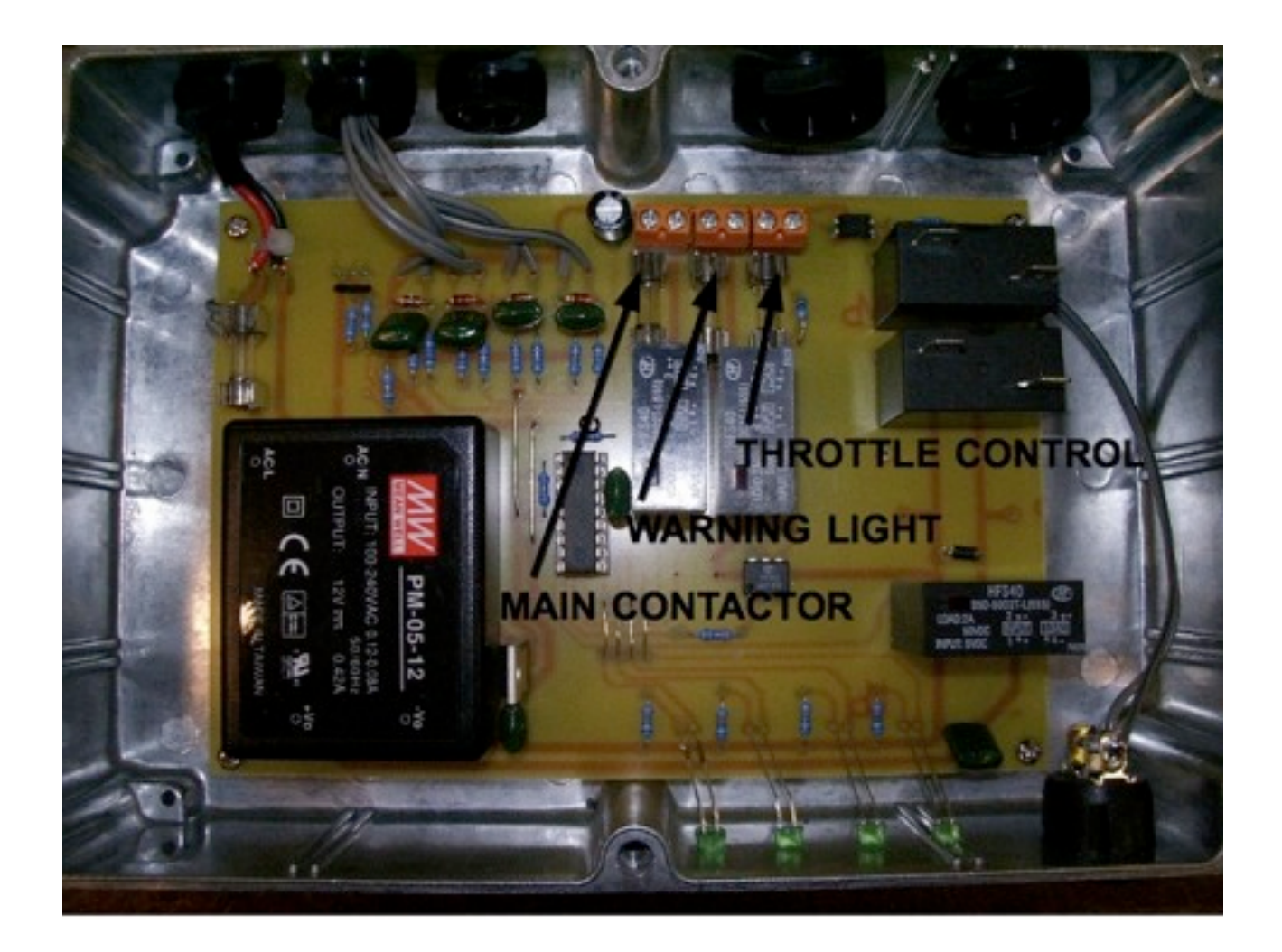

# **Connecting the Charger**

Charging is facilitated generally using an on-board AC mains charger. The AC side of this charger is switched by the MCU. In this way the MCU can switch off the charger in the event of a battery error such as over charge or a failed cell.

The BMS is designed only as a safety and balancing device and should not be used to disconnect the charger at end of charge. The charger should be smart enough to do this for itself.

Any other charging means such as solar charging should be switched by the main contactor and not by the charging relays.

Note the wiring layout below. Pay close attention to the input and output sides. This is important so the MCU can detect when the charger is plugged in and engage the charging relays. The connection below is for a single phase charger. A three phase charger can be switched with the addition of a third relay.

All connections should be carefully soldered.

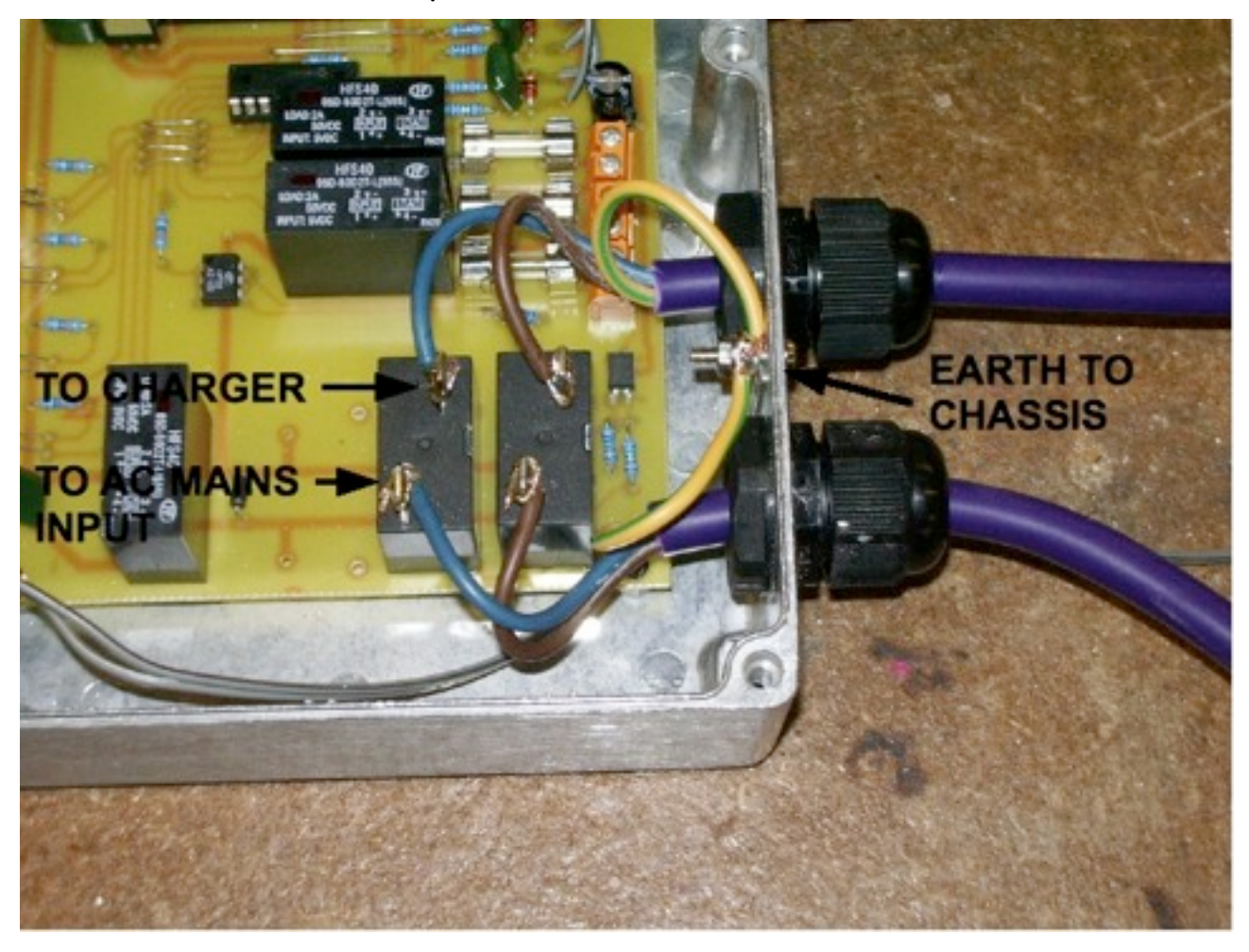

In the event of one of the channels going open circuit the charger will be immediately disconnected. It will remain disconnected until the AC input is disconnected then reconnected or the unit is power cycled. The MCU will not engage charging if there is an ongoing battery error.

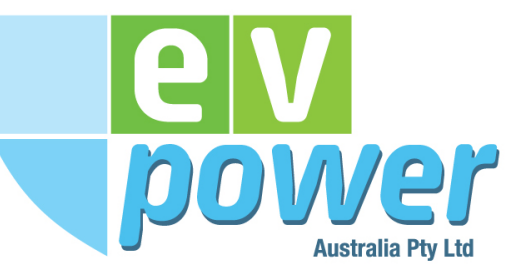

# **EV POWER LFP BATTERY BALANCING SYSTEM DATASHEET**

The cell modules are designed to bolt on top of Thunder Sky LFP series cells or similar. They can act as standalone cell balancers or be daisy chained together using a one wire interface which is NC when all the cells are within safe operating voltage limits and open cicuit otherwise. This can be used to control chargers and loads or to interface with an EV Power master unit.

A cell module shunt regulates the cell to which it is attached when the voltage reaches 3.65V. This allows unbalanced cells to even out during charging.

For temperature protection PTC thermistors can be placed in the signal line and placed against selected cells. This will additionally open the signal circuit in over temperature conditions.

Three modes of operation:

1) Standalone – cell balancers will shunt charge current at 3.65V. Green LED is normally ON if cell is OK. Red LED operates when module is shunting charge current.

2) Daisychained – cell modules are daisychained together via a one wire interface. Operation is similar to standalone mode with the addition that the two signal ends are normally closed circuit if all cells are in the range 2.5 – 4.1V. Open circuit otherwise.

3) Master Control Unit – Various microcontroller based master units are in development to control charging and discharging devices based on daisychained signal outputs.

The system is designed to be failsafe. In order to operate the cell modules require a cell voltage within the recommended limits. An internal fuse protects against overvoltage and cell module failure.

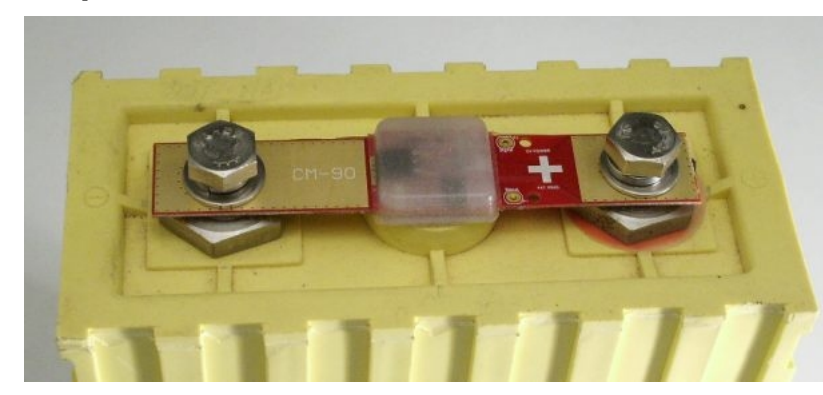

# *V6 Cell Module Specifications*

Nominal Cell Voltage: 3.2V Bypass Voltage: 3.65V (Bypass shunt will switch on) Max. Bypass Current: 600mA Weight: 15-20g Power Consumption: ~3mA @ 3.2V

LED Indicators: Green (ON=OK), Red (ON=Bypass active) Safety Limits: 2.5V < OK < 4.1V<br>Relay Output: NC when cell volta NC when cell voltage is OK. Open circuit with error condition. Max Signal current: 100mA (non-polarized) Max height above terminal bolts: 2mm Epoxy encapsulated against dust and moisture ingress. Standard sizes available for TS LFP40/60AHA, LFP90AHA, LFP160AHA

For more information on your specific requirement please contact EV Power Australia Pty Ltd. Http://www.ev-power.com.au Ph: +61 8 9757 2998 WST

# **TS90 BATTERY MANAGEMENT SYSTEM CONNECTIONS**

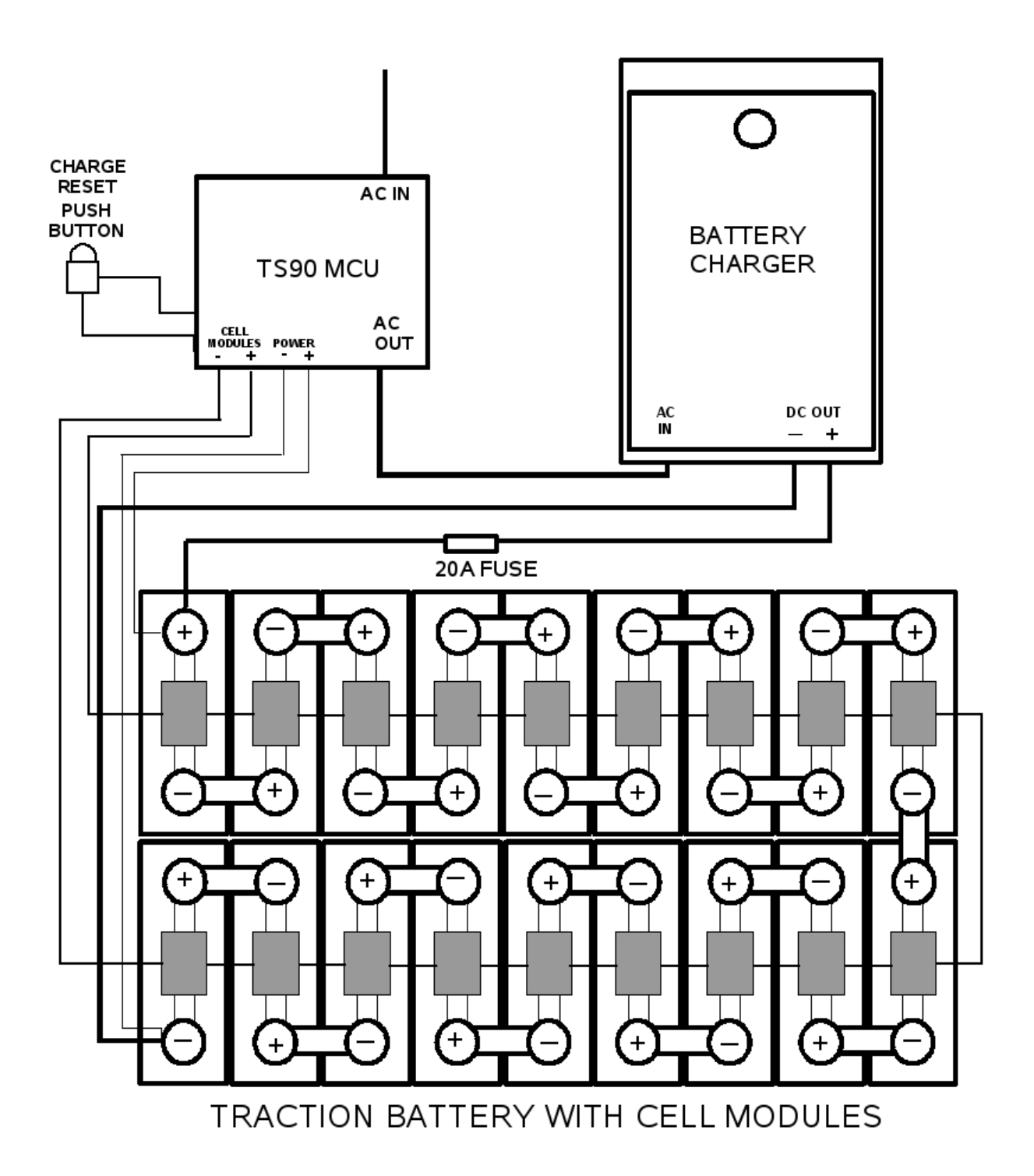

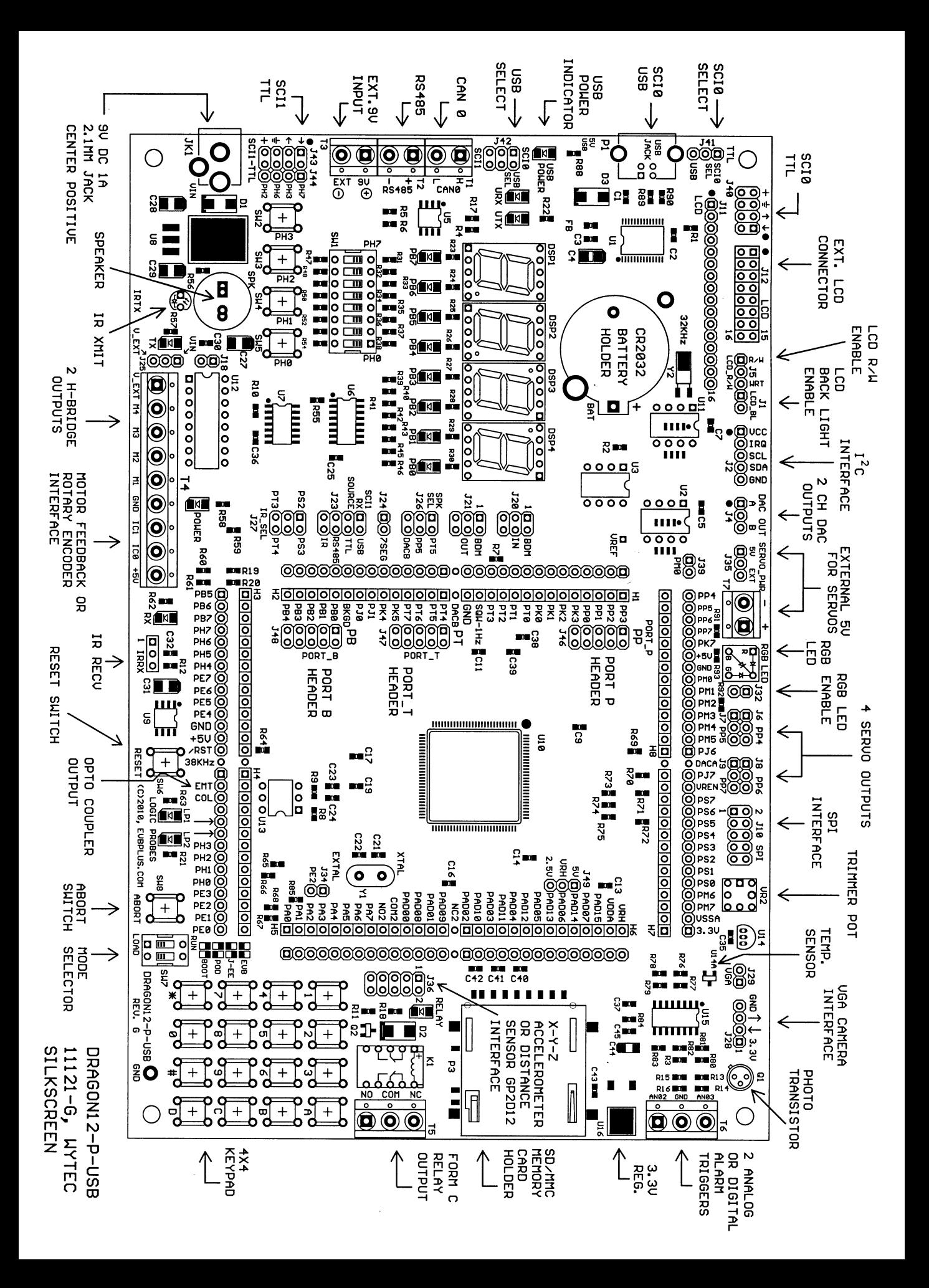

# Dragon12-Plus-USB Trainer

For Freescale HCS12 microcontroller family

User's Manual for Rev. G board Revision 1.10

# **Table OF Contents**

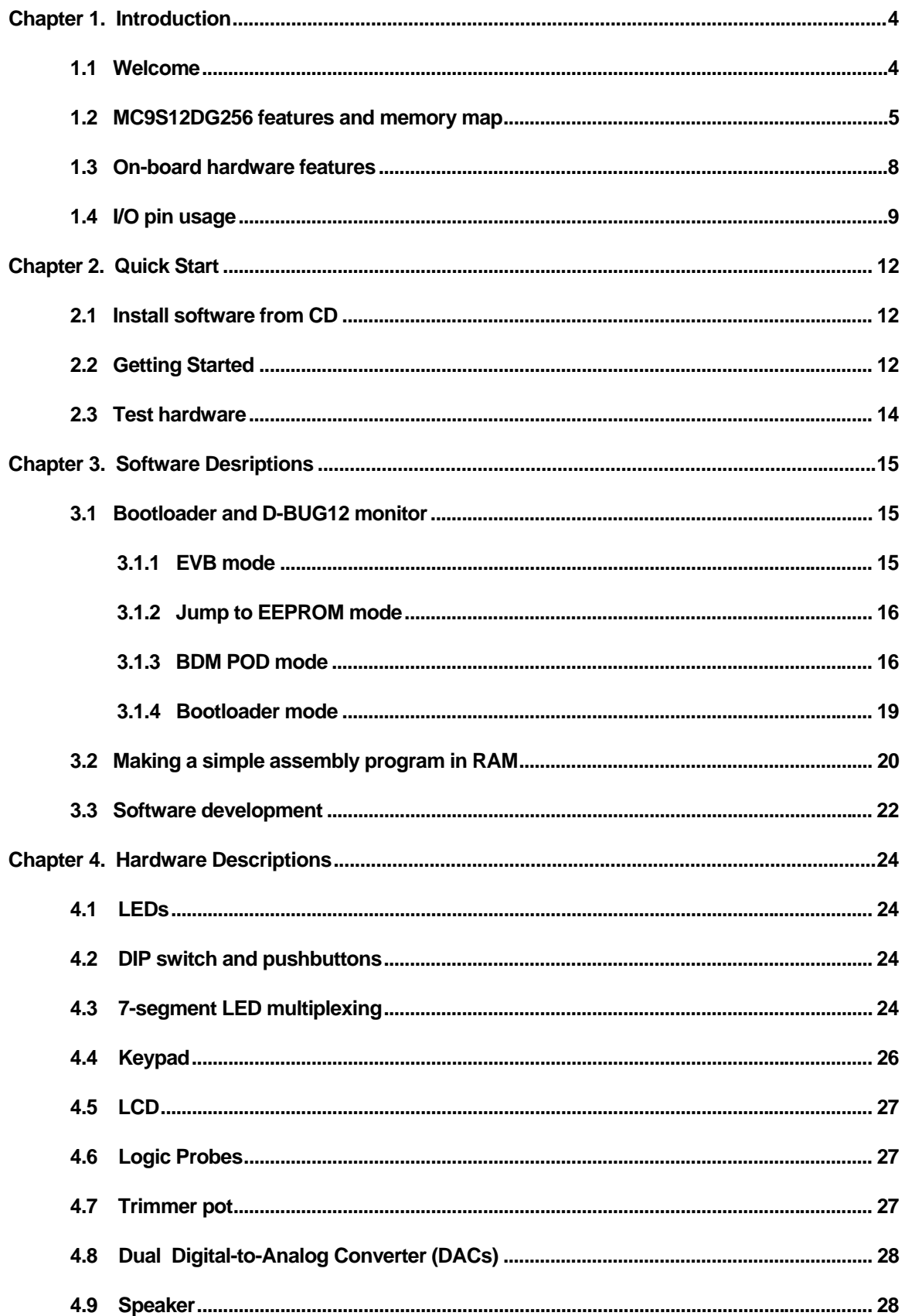

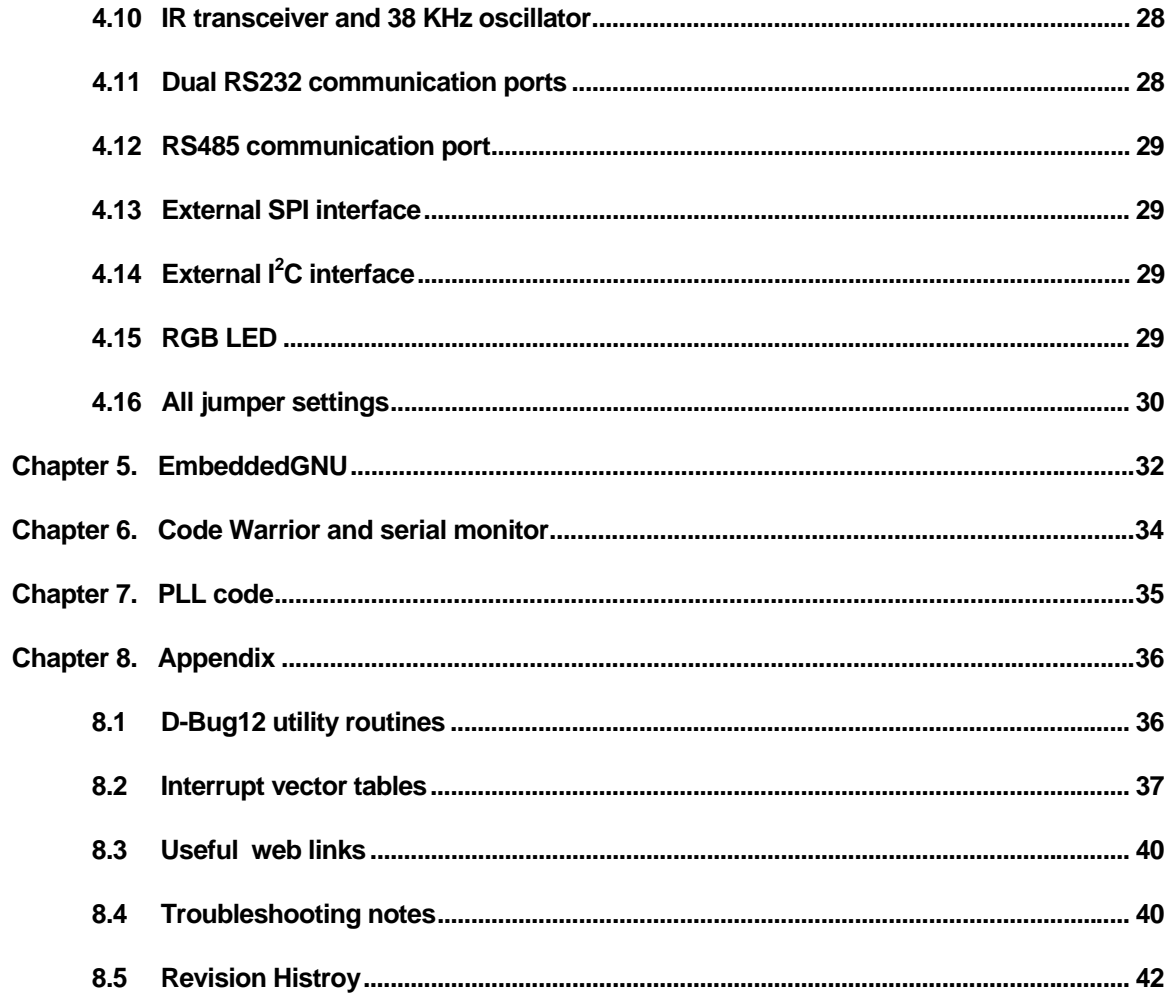

#### **1.1 Welcome**

Thank you very much for purchasing our Dragon12-Plus-USB trainer. The Dragon12-Plus-USB trainer is a low-cost, feature-packed training board for the new Freescale HCS12 microcontroller family. It is compatible with the Freescale 9S12DP256EVB board and other similar development boards on the market today, but it also incorporates many on-board peripherals that make this board a popular trainer in universities around the world.

For engineers, it is a convenient prototype system suitable for designers who want to rapidly develop and prototype new HCS12 applications. For students, it can not only to be used as a general trainer for freshman and sophomore students, but also as a versatile platform for senior projects as well. The new features of the Dragon12-Plus-USB board create a new potential for students at every level.

The Dragon12-Plus-USB trainer kit comes with the following items:

- 1. Dragon12-Plus-USB board
- 2. Software downloadable from our web site:
	- a. AsmIDE with HCS12 assembler
	- b. Sample programs with source code
	- c. Freescale application notes for the HCS12
	- d. Data sheets for on-board hardware
	- e. User's manual
	- f. Reference documents
- 3. 6 foot USB type B cable
- 4. 9V, 1A switching power supply AC adapter for North America customers only.

If you miss any part of the kit, please contact [sales@EVBplus.com](mailto:sales@EVBplus.com) or call 630 894-1440 for help.

The new Dragon12-Plus-USB board is fully backward compatible to the Dragon12-Plus board. All software written for the Dragon12-Plus board will run on the new Dragon12-Plus-USB board without any modifications.

Please carefully examine the default jumper settings before turning on the board:

- 1. The J1 should have a jumper for LCD backlight.
- 2. The J24 should have a jumper installed, but J18 should not have a jumper if there is no motor connected to the terminal block T4. The jumper on J18 will turn on the H-Bridge U12. If you see a jumper on J18, move it to J24 to reduce power consumption.
- 3. The J26 should have a jumper installed in the "TOP" position, so the speaker will be driven by PT5. The speaker can be driven by timer (PT5) or PWM (PP5) or DAC. It defaults for PT5. Without a jumper installed on J26 the speaker won't sound.
- 4. The J41 should have a jumper installed in the "LOW" position, so the SCI0 receives signal from USB port.
- 5. The J42 should have two jumpers installed vertically in the "UP" positions, so the USB interface is connected to SCI0. If these two jumpers are installed in the "LOW" positions **and** the jumper on J23 in the "TOP" position labeled with "USB" then the USB interface is connected to SCI1.
- 6. The J32 should have a jumper installed, so the RGB color LED is enabled. The RGB LED is driven by PP4, PP5 and PP6.

The specification of the switching power supply AC adapter is: DC input: 110V-240V<br>DC output: 9V DC output: Current rating: 1A Type of plug: 2.1mm female barrier plug, center positive

#### **1.2 MC9S12DG256 features and memory map:**

The Dragon12-Plus-USB board comes with the MC9S12DP256CCPV or the MC9S12DG256CVPE installed. The MC9S12DG256 is a replacement for the MC9S12DP256 since the latter has been discontinued by Freescale. The only difference between DG256 and DP256 is the number of CAN ports. The DG256 has 2 CAN ports, but the DP256 has 5 CAN ports. Other than the different number of CAN port these two microcontrollers have the same features. If you don't use more than 2 CAN ports these two chips are identical and **all datasheets and manuals** for the DP256 can be used for the DG256.

If your application that needs more than two CAN ports please contact us at [sales@evbplus.com](mailto:sales@evbplus.com) and we may be able to ship the board installed with the DP256.

The MC9S12DG256 microcontroller consists of a powerful 16-bit CPU (central processing unit), 256K bytes of flash memory, 12K bytes of RAM, 4K bytes of EEPROM and many on-chip peripherals.

The main features of the MC9S12DG256 are listed below:

- Powerful 16-bit CPU
- 256K bytes of flash memory
- 12K bytes of RAM
- 4K bytes of EEPROM
- SCI ports
- **SPI** ports
- CAN 2.0 ports
- $\bullet$  I<sup>2</sup>C interface
- 8-ch 16-bit timers
- 8-ch 8-bit or 4-ch 16 bit PWM
- 16-channel 10-bit A/D converter
- Fast 25 MHz bus speed via on-chip Phase Lock Loop
- BDM for in-circuit programming and debugging
- 112-pin LQFP package offers up to 91 I/O in a small footprint

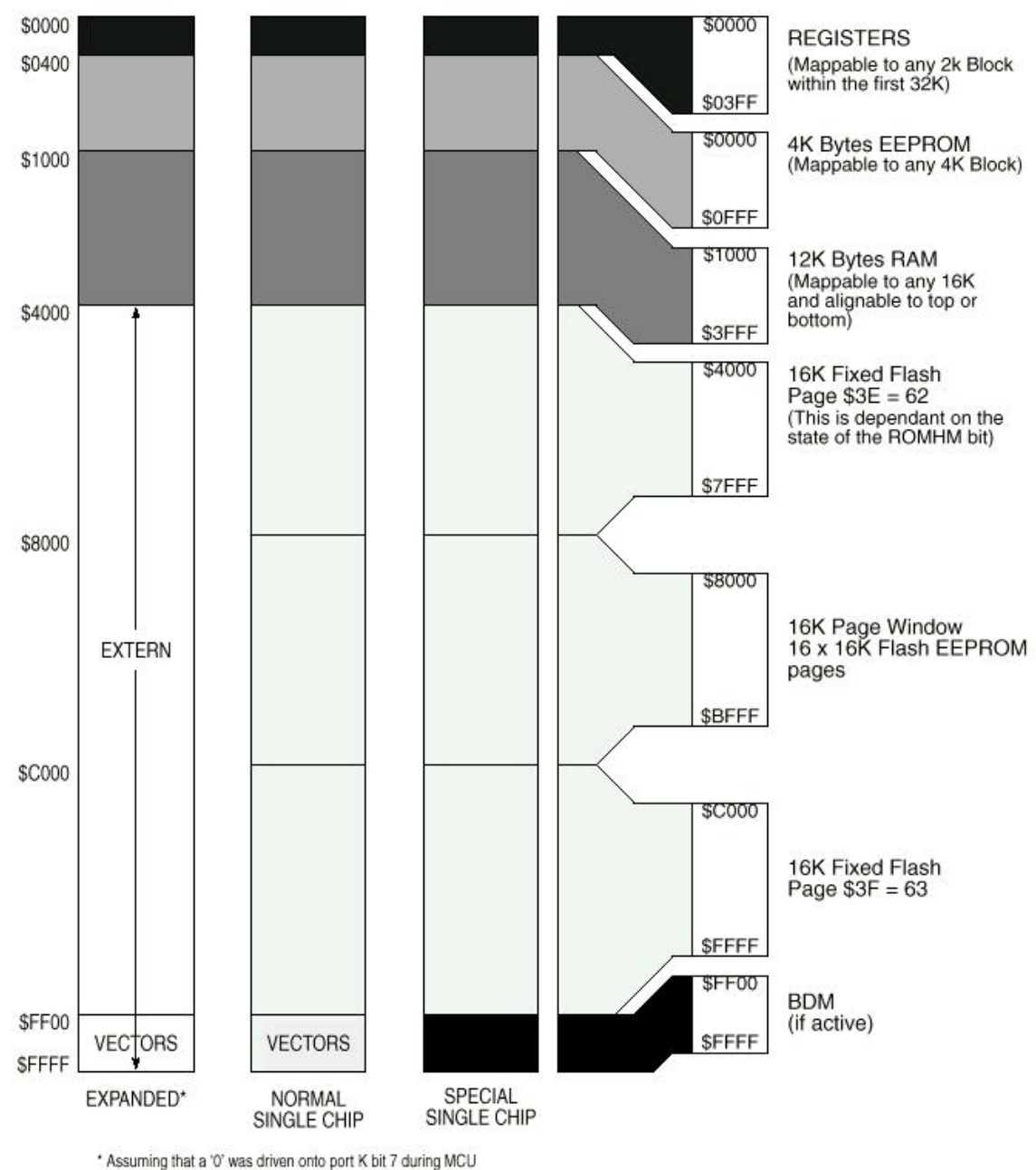

is reset into normal expanded wide or narrow mode.

 **Fig 1-1: MC9S12DG256 Memory map** 

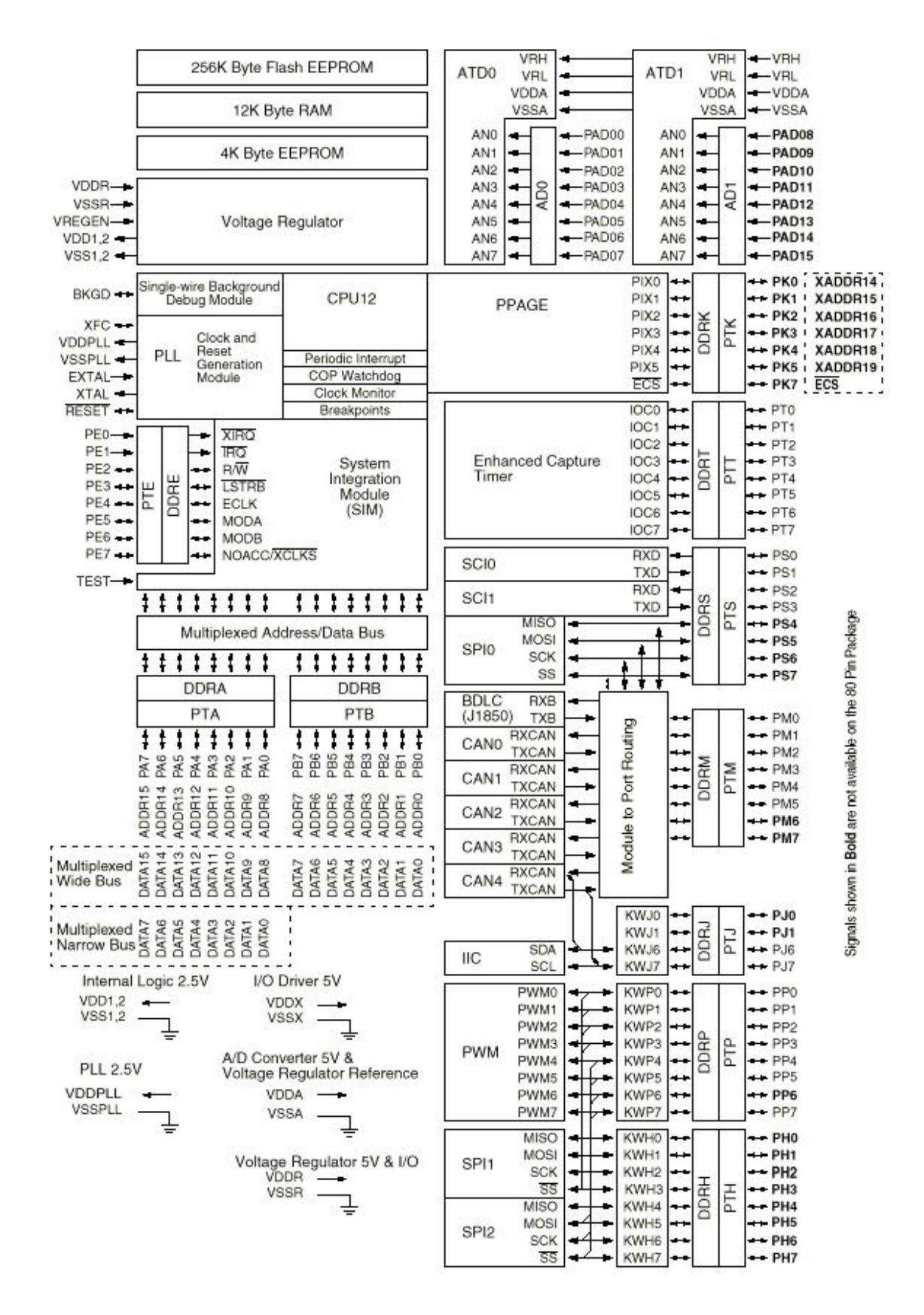

**Fig 1-2: MC9S12DG256 MCU block diagram** 

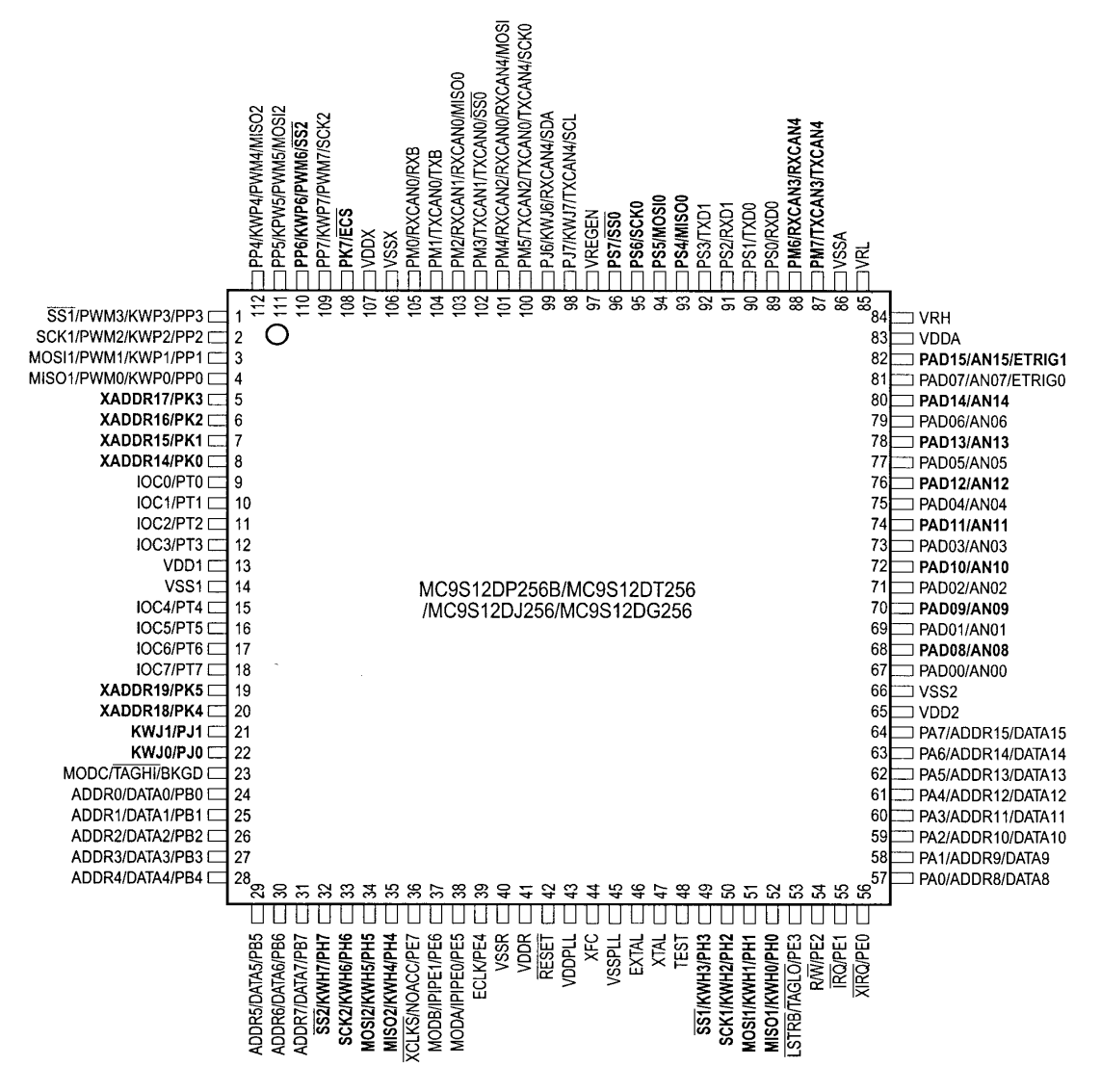

Signals shown in Bold are not available on the 80 Pin Package

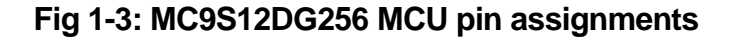

#### **1.3 On-board hardware features:**

The Dragon12-Plus-USB board includes the following features:

- 1. On-board USB interface selectable for SCI0 or SCI1
- 2. RGB color LED
- 3. RS485 communication port
- 4. DS1307 RTC with backup battery included for testing  $I^2C$  interface
- 5.  $\int^2$ C expansion port for interfacing external  $\int^2$ C devices
- 6. CAN port
- 7. SPI expansion port for interfacing external SPI devices
- 8. Dual 10-bit DAC for testing SPI interface and generating analog waveforms
- 9. Four robot servo controllers with terminal block for external 5V
- 10. Four digit 7-segment LED display for learning multiplexing technique
- 11. Eight LEDs
- 12. Eight-position DIP switch
- 13. Four push button switches
- 14. 5V regulator with DC jack and terminal block for external 9V battery input
- 15. Speaker to be driven by timer, or DAC or PWM signal for alarm or music applications.
- 16. Dual H-Bridge motor driver with motor feedback or rotary encoder interface for controlling two DC motors or one Stepper motor
- 17. Power-On LED indicator
- 18. IR transceiver with on-board 38KHz oscillator
- 19. BDM-in connector to be connected with a BDM from multiple vendors for debugging
- 20. BDM POD mode for programming other HCS12 boards. No extra hardware needed
- 21. Opto-coupler output
- 22. Logic probes with LED indicators
- 23. Abort switch for stopping program when program is hung in a dead loop
- 24. Mode switch for selecting 4 operating modes: EVB, Jump-to-EEPROM, BDM POD and Bootloader
- 25. 4 X 4 keypad
- 26. Form C relay output rated at 3A/30V or 1A/125V
- 27. Relay-On LED indicator
- 28. X-Y-Z accelerometer interface or GP2-D12 distance measuring sensor interface for distance measurement
- 29. Potentiometer trimmer pot for analog input
- 30. Temperature sensor
- 31. Communication port for VGA camera with built-in JPEG compression. (Camera is optional)
- 32. Light sensor
- 33. Female and male headers provide shortest distance (great for high speed applications!) from bread board to every I/O pin of the MC9S12DG256
- 34. PC board size is 8.4" X 5.35"

The Dragon12-Plus-USB board has the following features as options:

- 35. RF transmitter
- 36. RF receiver
- 37. SD memory and VGA camera interfaces
- 38. VGA camera with JPEG compression

The Dragon12-Plus-USB board includes the following features, but not shown in the picture on the front page of this manual:

- 1. A 16X2 LCD display module with LED backlight is included for learning LCD interface software, but not shown in the picture on the front page. It can be replaced by any size of LCD display module via a 16-pin (8X2) cable assembly.
- 2. A solderless breadboard is included for fast prototyping, but not shown in the picture on the front page.

#### **1.4 I/O Pin Usage**

Many I/O pins of the MC9S12DG256 on the Dragon12-Plus-USB board are used by on-board peripherals and it seems that there are only a few of unused pins left for your circuits on the breadboard. Fortunately, it's unlikely that all on-board peripherals will be used by one application program. So the I/O pins on unused peripheral devices can still be used by your circuits on the breadboard. For instance, if you don't touch the 4x4 on-board keypad, the entire port A will be available to your circuits. If you don't use the LCD or just unplug the LCD, the port K will be available as well. Port B drives LEDs, but if you ignore the status of the LED, the port B can drive any other I/O devices on the breadboard. Each pin in port H reads a switch, but it still can be used as an input for reading a TTL or CMOS output from your circuits.

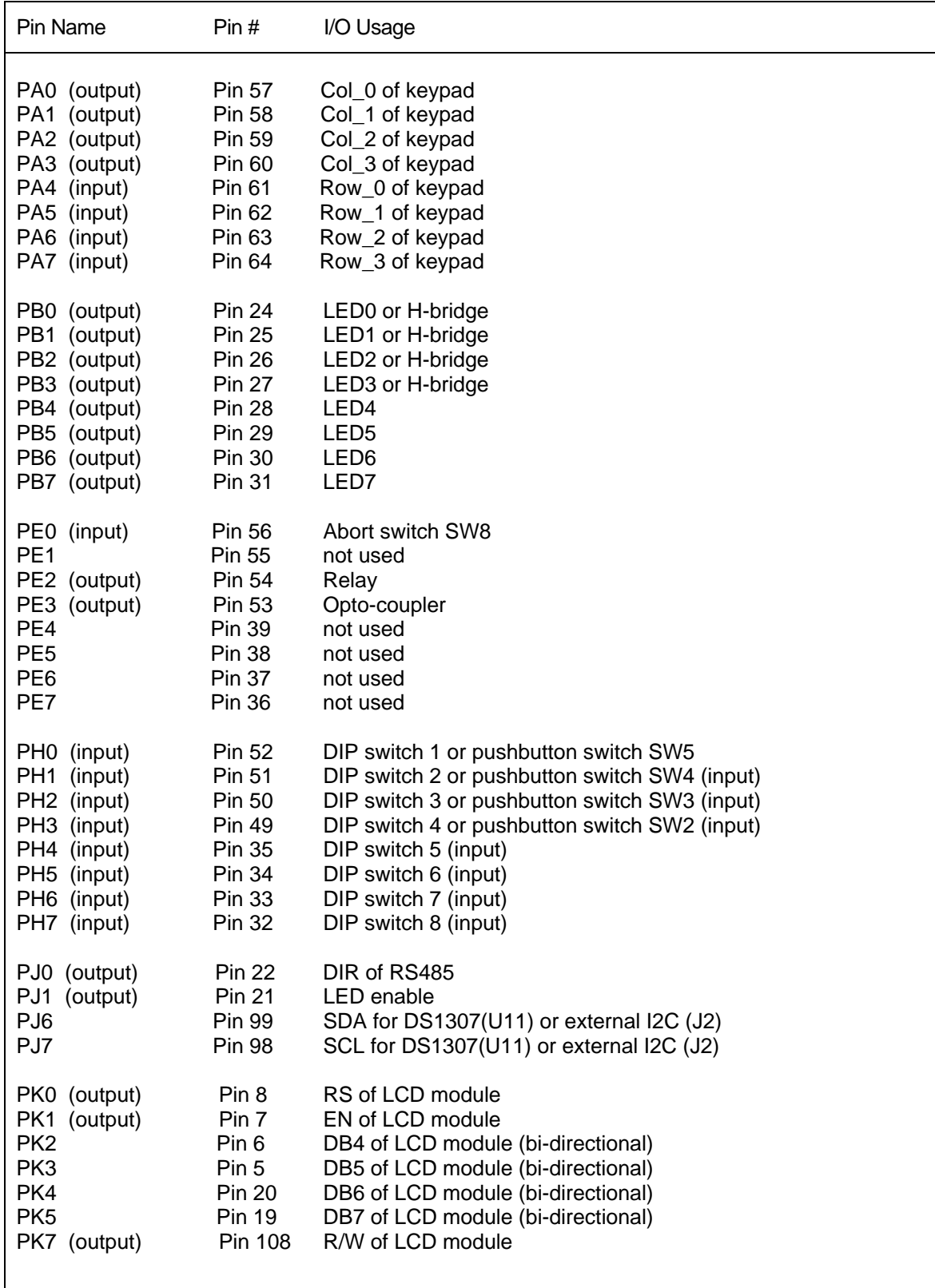

**Table 1-1: I/O pin usage list 1** 

| Pin Name                                                                                                    | Pin#                                                                                                    | I/O Usage                                                                                                    |
|----------------------------------------------------------------------------------------------------|----------------------------------------------------------------------------------------------------|----------------------------------------------------------------------------------------------------|
| PM <sub>0</sub>                                                                                                    | Pin 105                                                                                                    | CAN <sub>0</sub>                                                                                                    |
| PM <sub>1</sub>                                                                                                    | Pin 104                                                                                                    | CAN <sub>0</sub>                                                                                                    |
| PM <sub>2</sub>                                                                                                    | Pin 103                                                                                                    | Write Enable for SD memory                                                                                                    |
| PM <sub>3</sub>                                                                                                    | Pin 102                                                                                                    | Card detect for SD memory                                                                                                    |
| PM4                                                                                                    | Pin 101                                                                                                    | CS of SD memory                                                                                                    |
| PM <sub>5</sub>                                                                                                    | <b>Pin 100</b>                                                                                                    | not used                                                                                                    |
| PM <sub>6</sub>                                                                                                    | <b>Pin 88</b>                                                                                                    | CS of LTC1661 (DAC)                                                                                                    |
| PM7                                                                                                    | <b>Pin 87</b>                                                                                                    | I/O for external SPI (J10)                                                                                                    |
| PP0 (output)                                                                                                    | Pin 4                                                                                                    | Digit 3 of 7-segment display or EN12 of H-bridge                                                                                                    |
| PP1 (output)                                                                                                    | Pin 3                                                                                                    | Digit 2 of 7-segment display or EN34 of H-bridge                                                                                                    |
| PP2 (output)                                                                                                    | Pin 2                                                                                                    | Digit 1 of 7-segment display                                                                                                    |
| PP3 (output)                                                                                                    | Pin 1                                                                                                    | Digit 0 of 7-segment display                                                                                                    |
| PP4 (output)                                                                                                    | Pin 112                                                                                                    | Servo motor 1 or RGB LED                                                                                                    |
| PP5 (output)                                                                                                    | Pin 111                                                                                                    | Servo motor 2 or RGB LED                                                                                                    |
| PP6 (output)                                                                                                    | Pin 110                                                                                                    | Servo motor 3 or RGB LED                                                                                                    |
| PP7 (output)                                                                                                    | Pin 109                                                                                                    | Servo motor 4                                                                                                    |
| PS <sub>0</sub>                                                                                                    | <b>Pin 89</b>                                                                                                    | SCI0 for PC communication, RECV (DB9 connector P1)                                                                                                    |
| PS <sub>1</sub>                                                                                                    | <b>Pin 90</b>                                                                                                    | SCI0 for PC communication, XMIT (DB9 connector P1)                                                                                                    |
| PS <sub>2</sub>                                                                                                    | <b>Pin 91</b>                                                                                                    | SCI1 for user applications, RECV, selected by J23                                                                                                    |
| PS <sub>3</sub>                                                                                                    | <b>Pin 92</b>                                                                                                    | SCI1 for user applications, XMIT                                                                                                    |
| PS4                                                                                                    | Pin 93                                                                                                    | MISO for LTC1661, SD memory interface and external SPI (J10)                                                                                                    |
| PS <sub>5</sub>                                                                                                    | <b>Pin 94</b>                                                                                                    | MOSI for LTC1661, SD memory interface and external SPI (J10)                                                                                                    |
| PS <sub>6</sub>                                                                                                    | <b>Pin 95</b>                                                                                                    | SCLK for LTC1661, SD memory interface and external SPI (J10)                                                                                                    |
| PS7                                                                                                    | <b>Pin 96</b>                                                                                                    | I/O for external SPI (J10)                                                                                                    |
| PT <sub>0</sub><br>(input)<br>PT <sub>1</sub><br>(input)<br>PT <sub>2</sub><br>PT <sub>3</sub><br>(input)<br>PT <sub>4</sub><br>(output)<br>PT <sub>5</sub><br>(output)<br>PT <sub>6</sub><br>(output)<br>PT7 | Pin 9<br><b>Pin 10</b><br><b>Pin 11</b><br><b>Pin 12</b><br><b>Pin 15</b><br><b>Pin 16</b><br><b>Pin 17</b><br><b>Pin 18</b> | Rotary encoder<br>Rotary encoder<br>not used<br>IR RECV when jumpers on J27 set for PT3 and PT4<br>IR XMIT when jumpers on J27 are set for PT3 and PT4<br>Speaker (output)<br>BDMout reset (used in POD mode only)<br>BDMout data line (bi-directional, used in POD mode only) |
| PAD <sub>0</sub>                                                                                                    | <b>Pin 67</b>                                                                                                    | D-bug12 mode select, SW7                                                                                                    |
| PAD <sub>1</sub>                                                                                                    | <b>Pin 69</b>                                                                                                    | D-bug12 mode select, SW7                                                                                                    |
| PAD <sub>2</sub>                                                                                                    | <b>Pin 71</b>                                                                                                    | Alarm trigger1, analog or digital input                                                                                                    |
| PAD <sub>3</sub>                                                                                                    | <b>Pin 73</b>                                                                                                    | Alarm trigger2, analog or digital input                                                                                                    |
| PAD4                                                                                                    | <b>Pin 75</b>                                                                                                    | Light sensor (phototransistor Q1)                                                                                                    |
| PAD <sub>5</sub>                                                                                                    | <b>Pin 77</b>                                                                                                    | Temperature sensor (U14, MCP9701A)                                                                                                    |
| PAD <sub>6</sub>                                                                                                    | <b>Pin 79</b>                                                                                                    | Not Used                                                                                                    |
| PAD7                                                                                                    | <b>Pin 81</b>                                                                                                    | Trimmer pot VR2                                                                                                    |
| PAD <sub>8</sub>                                                                                                    | <b>Pin 68</b>                                                                                                    | X axis input for Wytec accelerometer or ADC input for GP12D2                                                                                                    |
| PAD <sub>9</sub>                                                                                                    | <b>Pin 70</b>                                                                                                    | Y axis input for Wytec accelerometer or ADC input for GP12D2                                                                                                    |
| PAD <sub>10</sub>                                                                                                    | <b>Pin 72</b>                                                                                                    | Z axis input for Wytec accelerometer or ADC input for GP12D2                                                                                                    |
| PAD <sub>11</sub>                                                                                                    | <b>Pin 74</b>                                                                                                    | not used                                                                                                    |
| PAD <sub>12</sub>                                                                                                    | <b>Pin 76</b>                                                                                                    | not used                                                                                                    |
| PAD <sub>13</sub>                                                                                                    | <b>Pin 78</b>                                                                                                    | not used                                                                                                    |
| PAD <sub>14</sub>                                                                                                    | <b>Pin 80</b>                                                                                                    | not used                                                                                                    |
| PAD <sub>15</sub>                                                                                                    | <b>Pin 82</b>                                                                                                    | not used                                                                                                    |

**Table 1-2: I/O pin usage list 2**

## Chapter 2. Quick Start

By default the Dragon12-Plus-USB board is pre-installed with the bootloader (Freescale AN2153.pdf) and the D-Bug12 monitor (Freescale DB12RG4.pdf). In chapters 2 and 3 the AsmIDE is used as the main software tool to develop and debug assembly programs. If you prefer to use Code Warrior IDE for program development and your board is pre-installed, per your request, with the serial monitor (Freescale AN2548.pdf), **skip the chapters 2 and 3 after installing software from CD.**

People often use different terminologies. In our product manuals, **Download** means to transfer a file from PC to a development board, while **Upload** means to transfer a file from a development board to PC. Through out the manual, **left click** means that you click the left button of the mouse and **right click** means that you click the right button of the mouse.

#### **2.1 Install software:**

After downloading software from our web site, the installation is automated by double clicking on the **SETUP.BAT**. It will create a folder c:\Dragon12P\examples and copy all example program files from the CD to c:\Dragon12P\examples

If the filename is only shown as **SETUP**, not **SETUP.BA**T, you should change a folder option of the Explorer to show file extension. When a file's extension is hiding, it is hard to know what it is. To have your files to be shown with extensions, click on the TOOL tab in Explorer menu, then click on folder options, then click on view tab, finally un-check the item named 'Hide extensions for knowing file types'.

After the software is successfully installed, you can make a shortcut to AsmIDE.exe on the desktop. It's important to make a shortcut so that its target location is C:\Dragon12P, not c:\Windows\desktop or other locations. First, right click the Start button, then left click "Explorer", left click on C:\Dragon12P, right click on AsmIDE.exe (an application program), left click "Send to" and finally left click "Desktop" (do not click "COPY"). It will create an icon named "shortcut to AsmIDE" on the desktop and you can rename it to Dragon12-Plus-USB. You can double check the target location by right clicking on the icon, then left click on "properties". You should see that the target location is C:\Dragon12P. If you want to make a shortcut for AsmIDE on the Desktop, this is the correct way to do it. If you don't follow this method, your may have a problem running your program. Never drag the AsmIDE.exe to the desktop folder.

The default setting of AsmIDE for the Dragon12-Plus-USB board is created in a text file named c:\Dragon12P\AsmIDE.ini. In the future if you get lost with all the changes, you always can copy this file into the folder named c:\Dragon12P.

#### **2.2 Getting Started (for D-Bug12 monitor only)**

To operate the Dragon12-Plus-USB board, follow steps1 through 5 below:

1. Make sure that the both DIP switches of SW7 must be set in the "low" positions for EVB mode, then plug the AC adapter into a wall outlet and plug the DC female plug of the AC adapter into the DC jack on the lower left side of the Dragon12-Plus-USB board. After power up, the PB7-PB0 LEDs should light up from left to right one at a time, the speaker should chirp once (If the chirp is too soft you can remove the sticker on the speaker to increase the volume) and the LCD should display the following message:

#### **"DRAGON12plus EVB" ; you can display your name on LCD and see details "D-Bug12 EVB MODE" ; at CDROM\examples\name\_display\readme.txt**  If it does not occur, make sure that the Power-On LED indicator is on. The PWR LED is on

when VCC (5V) is present. If the PWR LED is off check the output of the AC adapter. It should be about 9V DC.

- 2. Plug the USB cable to the USB jack P1 on the **upper left** corner of the Dragon12-Plus-USB board. Plug the other end of the USB cable into a USB port of your PC. Make sure that the jumpers on the J41 and J42 are set correctly for USB interface for the SCI0. The header J43 is the MC9S12DG256's SCI1 port in TTL interface that can be used by a user's application program.
- 3. To invoke the AsmIDE, you can right click the Start button, then left click "Explorer", left click on C:\Dragon12P and finally, double left click on AsmIDE.exe. If you have created a shortcut icon on the desktop, just double click the AsmIDE icon on the desktop.

**Warning note: Always plug the USB cable into the Dragon12-Plus-USB before invoking the AsmIDE and close the AsmIDE before unplugging the USB cable, Otherwise the AsmIDE may hang up and you need to re-establish the USB link again.** 

**In case the AsmIDE hangs up, you need to close the AsmIDE first, then pull the USB cable out the USB jack P1, wait for a few seconds before re-plug the USB cable into the P1 and then wait for a few more seconds. After cycling USB connection, then invoke the AsmIDE and the PC may re-establish the USB communication. If this does not work, you need to reset your PC. In order to avoid it, always close the AsmIDE before unplugging the USB cable.** 

The AsmIDE is simple and very easy to use. You only need to use three commands from the AsmIDE for your HCS12 development work. Use the File command to edit your source code, the Build->Assemble command to assemble your source code, and the Build- >Download command to download an s19 file to the Dragon12-Plus-USB board.

In the View->Option->Terminal Window Options menu, set the COM port as 1 or 2 to match the COM port number that is assigned to the USB port by Device Manager in control panel. Also, set the COM port options at 9600, N,8,1, and check the "enable the terminal window".

- 4. After reset, the D-Bug12 monitor defaults baud rate at 9600 and and Hyperbaud function is disabled. If Hyperbaud function is enabled, the Hyperbaud toolbar button sends the BAUD 57600 command to the D-Bug12 monitor, and then it also changes the serial port to the 57600 baud rate. **IMPORTANT:** When you reset your board it will go back to 9600 baud and you will see characters 'aaaaaaaaaa' on the screen. You will need to press the Hyperbaud button once to return AsmIDE to 9600 baud, and press it again to get 57600 baud. To stay at the 57600 baud all the time, you need to press the Hyperbaud button twice after every reset. The Hyperbaud function is disabled by default and it should only be used by an experienced user, not a beginner.
- 5. You can program text values for function keys to be sent from the terminal window. Some function keys are pre-programmed, but you can change it any time in configuration options (View->Options->Terminal Func Keys).

In the View->Option->Assembler menu, make sure that the chip family is **68HC12**, not 68HC11. If you would like to use your own assembler, you can replace the as12.exe with the name of your own assembler.

6. The screen is divided into two windows. The top window is for editing your source code and the bottom window is shared by the **message window** and the **terminal window**.

If the terminal options are set correctly, you should see the following prompt every time the reset button on the Dragon12-Plus-USB board is pressed. If you do not see this, the bottom window may be set for message window. Sometime it's a little confusing when terminal window is disabled and the message window does not display what you have typed. In order to enable terminal window you have to click the terminal button in the bottom window to enable the terminal window display, then move the cursor to any location in the terminal window and click the left button on the mouse. After seeing a solid block cursor flashes, press the <Enter> key and it will enable the terminal window.

```
D-Bug12 v4.0.0b32 
Copyright 1996 - 2005 Freescale Semiconductor 
For Commands type "Help" 
>
```
**Warning note: If you see the above message, but you cannot type in any character on keyboard then the jumper on J41 is probably installed in the "UP" position. In order to use USB interface, the jumper on J41 must be installed in the "LOW" position.**

#### **2.3 Test Hardware:**

To help users get up and running, the Dragon12-Plus-USB board comes with many fully debugged and ready-to-run sample programs including source code. The hardware test program, test.asm, simultaneously scans the keypad, plays a song, multiplexes the 4 LED seven segment display, changes display brightness by adjusting the trimmer pot and detects an object by using the IR transceiver as a proximity sensor.

All sample programs must be run from RAM in EVB mode. In order to run the test program in EVB mode, the both DIP switches of SW7 must be set in the "low" positions to match the picture above the SW7.

The steps to run your first sample program are as follows:

- 1. Click the File button to open the test.asm from c:\Dragon12P\examples. After the test.asm is loaded into the AsmIDE window, you can view instructions of how to test all hardware on the Dragon12-Plus-USB board.
- 2. Click the Build button to assemble code and generate the test.s19 file. This is how you normally generate an s19 file. You can omit this step, because the test.s19 is already on your hard disk.
- 3. Press the reset button on the board, you will see:

```
D-Bug12 v4.0.0b32 
Copyright 1996 - 2005 Freescale Semiconductor 
For Commands type "Help" 
>
```
- 4. Type "LOAD", then hit <Enter> key.
- 5. Click the Build button. Select Download option and locate the file 'test.s19' for downloading. If it prompts you with the "save changes?" message, you can ignore that message and click the "No" answer.
- 6. After download is done, type "G 2000" and hit <Enter> key to run the test program.

All sample programs on the CD are developed in RAM. You can try to run a different example program later after you have finished reading this manual. You should always press the reset button before downloading a new program, because the new program may not work if an interrupt was enabled by a previous program.

All example programs are fully debugged, so the assembler won't generate an error. If you have an error, even a warning error, in your program, you must correct it before it can generate an s19 file.

#### **3.1 Bootloader and D-Bug12 Monitor**

The MC9S12DG256 on the Dragon12-Plus-USB board is pre-loaded with bootloader and D-Bug12 monitor firmware and it will operate in 4 different modes depending on the setting of the 2 position DIPswitch, SW7. After power up or reset, the MC9S12DG256 will read the PAD0 and PAD1 to decide which mode to boot up.

The bootloader (**AN2153.PDF)**, the D-Bug12 reference guide (**DB12RG4.PDF**) and the MC9S12DG256 data book **(MC9SDG256.PDF**) are the most important documentations. They can be found on the folder named C:\Dragon12P\document after software installation. The HCS12 instruction set, register map and memory map can be found on page 26, 65 and 120 of the data book, respectively.

The new D-Bug12 V4.x is much different and much larger (about 60K) than old D-Bug12 V2.x. The \$C000-\$EFFF are just a part of the monitor, In 16-bit S1 record they are \$C000-\$EFFF. In 24-bit S2 record, they are \$FC000-FEFFF (ppage=\$3F). Since the ppage register deals with the 16K window \$8000-\$BFFF the addresses \$C000-\$FFFF are not affected by the ppage. The other part of the monitor is at C0000-C87FF (16K window \$8000-\$BFFF when ppage=\$30,\$31 and \$32). See details on page 20 of the app note AN2153 or page 71 of the D-Bug12 v4 reference guide on the CD.

#### **3.1.1 EVB mode:** PAD1=0, PAD0=0.

This is the standard debug environment running on the MC9S12DG256 for on-chip RAM or EEPROM based code development. Using an IDE program to view and modify registers and memory locations, you may set breakpoints, single step through programs, and assemble and disassemble code as you would in a BUFFALO monitor based Freescale 68HC11 EVB. It gives you 12K RAM and 3K EEPROM to develop and debug your code. You must place your interrupt vectors at \$3E00-\$3E7F, because real interrupt vector addresses are taken by bootloader, bootloader and D-Bug12 monitor will redirect interrupts to the RAM interrupt vector table at \$3E00-\$3E7F.

After booting up in this mode, the LCD should display the following message:

#### **"DRAGON12plus EVB" "D-Bug12 EVB MODE"**

and you should see the following message on PC screen:

```
D-Bug12 v4.0.0b32 
Copyright 1996 - 2005 Freescale Semiconductor 
For Commands type "Help" 
>
```
Typing "help" then <Enter> will display a list of available commands.

In this mode, you **cannot** erase or program on-chip flash memory.

If the D-Bug12 monitor is erased, the LCD will display the following message after reset:

#### **"DRAGON12plus EVB" " D-Bug12 ERASED "**

You can use bootloader to re-program D-Bug12 monitor into flash memory.

**Note:** Some user may accidentally erase D-Bug12 monitor in bootloader mode, so it is important to know how to re-program D-Bug12 monitor in bootloader mode.

#### **3.1.2 Jump-to-EEPROM mode:** PAD1=0, PAD0=1

This mode enables the MC9S12DG256 to jump directly to the internal EEPROM at location \$0400 upon reset.

This mode makes the MC9S12DG256 a replacement for the old 68HC811E2 microcontroller, but it also gives you 3K EEPROM instead of 2K EEPROM with the 68HC811E2. The bus speed is 4MHz, one half of the crystal frequency by default, the PLL function must be initialized by user's code for a higher bus speed, because the D-Bug12 monitor firmware that boosts bus speed to 24 MHz is bypassed. If you need to auto start your code upon reset, the procedure is available in the folder named eeprom\_programming.

After booting up in this mode, the LCD should display the following message:

```
"DRAGON12plus EVB" 
" JUMP TO EEPROM "
```
#### **3.1.3 BDM POD** mode: PAD1=1, PAD0=0

In this BDM POD mode, the D-Bug12 firmware acts as a master to access all target MCU resources on the target board (another Dragon12-Plus-USB board) via the BDM port in a non-intrusive manner. It becomes a BDM that will have all the features that a standard BDM has in debugging the target MCU. Also, it gains all the features a programmer has for programming the flash memory of the MCU on the target board (another Dragon12- Plus-USB board).

To use the master board as a programmer, you need a 6-pin ribbon cable to connect from the BDM OUT of the master board to the BDM IN of the target board (make sure that the orientation of the cable is correct). You don't have to provide the power to both boards, but only to one board. The master board communicates to a PC COM port while the target board does not need to be connected to a PC COM port.

After booting up in this mode, the LCD should display one of the following two messages:

If the D-Bug12 monitor is erased, the LCD will display the following message after reset:

#### **"DRAGON12plus EVB" "POD-Bug12 ERASED"**

Otherwise it will display:

#### **"DRAGON12plus EVB" " BDM POD MODE "**

and you should see the following message on PC screen:

Can't Communicate With Target CPU

1.) Set Target Speed (48000 KHz) 2.) Reset Target 3.) Reattempt Communication 4.) Erase & Unsecure ?

You first must set the target speed with the choice 1). After entering the first choice, you will be prompted to enter the target speed. It's the crystal frequency, not the bus speed that is boosted up by the on-chip PLL. After a reset, before the PLL is enabled, the target MC9S12DG256 is running from the crystal frequency, not the PLL frequency. Enter 8000 for the target speed. After the correct speed is entered, the master will try to communicate with the target board. If it's not successful, enter choice 2) to reset the target board.

**Note:** The newer D-Bug12 monitor in POD mode may auto-detect the crystal frequency of a target board, so most likely the step 1 may not be needed.

```
Can't Communicate With Target CPU
1.) Set Target Speed (8000 KHz) 
2.) Reset Target 
3.) Reattempt Communication 
4.) Erase & Unsecure 
? 1 
Enter Target Crystal Frequency (kHz): 8000 
Can't Communicate With Target CPU
1.) Set Target Speed (8000 KHz) 
2.) Reset Target 
3.) Reattempt Communication 
4.) Erase & Unsecure 
? 2
```
When the communication is established, you will see the following:

```
D-Bug12 v4.0.0b32 
Copyright 1996 - 2005 Freescale Semiconductor 
For Commands type "Help"
```
#### $S$

You will notice that the debug prompt is "S>" in the POD mode, not just a ">" in the EVB mode. The S> tells that this is the POD mode and the MC9S12DG256 on target (slave board) is stopped. Sometimes the prompt could be a "R>" that means the target MCU is running. If you see the "R>", just type "reset" then <Enter> to reset the target and it will come back to the "S>" prompt.

R>Reset <Enter>  $S$ 

**Note:** The initial communication in POD mode does not always work smoothly and sometimes the PC screen would only display an incomplete sign-on message. You need to re-start it all over again by pressing reset buttons on both master board and target board, then press the Enter key on PC keyboard. You cannot go to the next step until PC screen shows the prompt 's>'.

In order to program the flash memory, you have to erase it by using the FBULK command.

```
S>fbulk <Enter> 
S
```
When the prompt "s>" returns, the FBULK command has already erased all of the flash memory contents of the target MC9S12DG256 including the bootloader. If it returns with a message "Flash or EEPROM Failed To Erase" the MC9S12DG256 is defective.

Now we are going to program the bootloader and the D-Bug12 into the flash memory of the target MC9S12DG256.

Before we actually program the flash memory, we must understand there are two different types of s-record file that can be generated by compilers and assemblers.

## An s1-record uses a 16-bit starting address field while an s2-record uses a 24-bit starting address field.

An s1-record file looks like this:

S123FFA0F64CF650F654F658F65CF660F664F668F66CF670F674F678F67CF680F684F6883D S123FFC0F68CF690F694F698F69CF6A0F6A4F6A8F6ACF6B0F6B4F6B8F6BCF6C0F6C4F6C81D S123FFE0F6CCF6D0F6D4F6D8F6DCF6E0F6E4F6E8F6ECF6F0F6F4F6F8F6FCF700F704F00009 S9030000FC

#### An s2-record file looks like this:

S2240FEFA0DB70DB66DB5CDB52DB48DB3EDB34DB2ADB20DB16DB0CDB02DAF8DAEEDAE4DADA41 S2240FEFC0DAD0DAC6DABCDAB2DAA8DA9EDA94DA8ADA80DA76DA6CDDD0DA62DA58DA4EDA4494 S2240FEFE0DA02DA0ADA12DA1ADA22DA2ADA32DA3AD9FAD9F2D9AFD98AD9D5EF00EF00EF0039 S9030000FC

> We are not going to explain the s-record format here. If you would like to know more on the subject, you can review the D-Bug12 reference guide on the CDROM (**BD12RG4.PDF**). It explains the subject in great details. Right now, all you need to know is that an s1-record file must be converted to an s2-record file before using the FLOAD command. The "FLOAD" command in the D-Bug12 is for downloading an s2-record file.

Our Dragon12 bootloader is modified from the Motorola's BootDP256.asm. We added our modification to the original source code and the s record file is generated by the AsmIDE. It's an s1-record file and we converted it into an s2-record file by using the following commands:

Sreccvt -m c0000 fffff 32 -of f0000 -o Boot\_DR12\_8MHz.s29 Boot\_DR12\_8MHz.s19

Now we type "FLOAD" <Enter> at the prompt. Click the Build button, select the Download option, and select the file named **Boot\_DR12P\_8MHz.s29** located in the folder named "D-Bug12\_Monitor ". You should see the following on the terminal window when programming is done (when the prompt "s>" appears):

S>fload <Enter>

\*\*\*\*\*\*\*\*\*\*\*\*\*\*\*\*\*\*\*\*\*\*\*\*\*\*\*\*\*\*\*\*\*\*\*\*\*\*\*\*\*\*\*\*\*\*\*\*\*\*\*\*\*\*\*\*\*\*\*\*\*\*\*\*\*\*\*\*\*\*\*\*\*\*\*\*\*

 $S$ 

Now we are going to program the D-Bug12 monitor into the flash memory. We need to type "FLOAD" <Enter> at the prompt. Click the Build button, select the Download option, and select the file named **DBug12v32\_DR12P\_8MHz** located in the folder named "D-Bug12 Monitor". You should see the following on the terminal window when programming is done (when the prompt "s>" appears):

S>fload <Enter>

\*\*\*\*\*\*\*\*\*\*\*\*\*\*\*\*\*\*\*\*\*\*\*\*\*\*\*\*\*\*\*\*\*\*\*\*\*\*\*\*\*\*\*\*\*\*\*\*\*\*\*\*\*\*\*\*\*\*\*\*\*\*\*\*\*\*\*\*\*\*\*\*\*\*\*\*\* \*\*\*\*\*\*\*\*\*\*\*\*\*\*\*\*\*\*\*\*\*\*\*\*\*\*\*\*\*\*\*\*\*\*\*\*\*\*\*\*\*\*\*\*\*\*\*\*\*\*\*\*\*\*\*\*\*\*\*\*\*\*\*\*\*\*\*\*\*\*\*\*\*\*\*\*\* \*\*\*\*\*\*\*\*\*\*\*\*\*\*\*\*\*\*\*\*\*\*\*\*\*\*\*\*\*\*\*\*\*\*\*\*\*\*\*\*\*\*\*\*\*\*\*\*\*\*\*\*\*\*\*\*\*\*\*\*\*\*\*\*\*\*\*\*\*\*\*\*\*\*\*\*\* \*\*\*\*\*\*\*\*\*\*\*\*\*\*\*\*\*\*\*\*\*\*\*\*\*\*\*\*\*\*\*\*\*\*\*\*\*\*\*\*\*\*\*\*\*\*\*\*\*\*\*\*\*\*\*\*\*\*\*\*\*\*\*\*\*\*\*\*\*\*\*\*\*\*\*\*\* \*\*\*\*\*\*\*\*\*\*\*\*\*\*\*\*\*\*\*\*\*\*\*\*\*\*\*\*\*\*\*\*\*\*\*\*\*\*\*\*\*\*\*\*\*\*\*\*\*\*\*\*\*\*\*\*\*\*\*\*\*\*\*\*\*\*\*\*\*\*\*\*\*\*\*\*\* \*\*\*\*\*\*\*\*\*\*\*\*\*\*\*\*\*\*\*\*\*\*\*\*\*\*\*\*\*\*\*\*\*\*\*\*\*\*\*\*\*\*\*\*\*\*\*\*\*\*\*\*\*\*\*\*\*\*\*\*\*\*\*\*\*\*\*\*\*\*\*\*\*\*\*\*\* \*\*\*\*\*\*\*\*\*\*\*\*\*\*\*\*\*\*\*\*\*\*\*\*\*\*\*\*\*\*\*\*\*\*\*\*\*\*\*\*\*\*\*\*\*\*\*\*\*\*\*\*\*\*\*\*\*\*\*\*\*\*\*\*\*\*\*\*\*\*\*\*\*\*\*\*\* \*\*\*\*\*\*\*\*\*\*\*\*\*\*\*\*\*\*\*\*\*\*\*\*\*\*\*\*\*\*\*\*\*\*\*\*\*\*\*\*\*\*\*\*\*\*\*\*\*\*\*\*\*\*\*\*\*\*\*\*\*\*\*\*\*\*\*\*\*\*\*\*\*\*\*\*\* \*\*\*\*\*\*\*\*\*\*\*\*\*\*\*\*\*\*\*\*\*\*\*\*\*\*\*\*\*\*\*\*\*\*\*\*\*\*\*\*\*\*\*\*\*\*\*\*\*\*\*\*\*\*\*\*\*\*\*\*\*\*\*\*\*\*\*\*\*\*\*\*\*\*\*\*\* \*\*\*\*\*\*\*\*\*\*\*\*\*\*\*\*\*\*\*\*\*\*\*\*\*\*\*\*\*\*\*\*\*\*\*\*\*\*\*\*\*\*\*\*\*\*\*\*\*\*\*\*\*\*\*\*\*\*\*\*\*  $S$ 

With the bootloader and the D-Bug12 programmed in the flash memory, the target board now becomes a true development board. That's how we program the board before we ship it. Your Dragon12-Plus-USB board actually becomes a programmer. You can then repeat above steps as many times as you want. Just unplug the 6-pin BDM cable from the target board, and then plug it into a new target board to program its flash memory with these two files. You even don't have to turn off the power while doing this.

For your convenience, we combined both the bootloader and the D-Bug12 monitor into a single s2 file named **Boot\_ DBug12v32\_DR12P\_8MHz .s29**. In case you need to update both of them, you can download this combined file.

The D-Bug12 monitor is an application program runs from the bootloader. If you program the D-Bug12 portion of flash memory with your application program, your program will run automatically in EVB mode after power up or reset. When running your code instead of the D-Bug12 monitor, the bus speed is 4MHz, one half of the crystal frequency by default. The PLL function must be initialized by your code for a higher bus speed, because the D-Bug12 monitor firmware was not in flash memory anymore. For your convenience, we include a PLL code template in chapter 7.

If you need to auto start your code upon reset, the procedure is available in the folder named flash\_programming.

#### **3.1.4 BOOTLOADER** mode: PAD1=1, PAD0=1

This bootloader allows you to erase/program flash memory and erase EEPROM. It is mainly used to program the D-Bug12 monitor into flash memory or download a user's fully debugged code into the D-Bug12 portion of flash memory. The latter allows the board to be operated in EVB mode and start your code every time the board is turned on or reset.

When you program your code into the D-Bug12 portion of flash memory, it wipes out the D-Bug12 monitor. You can restore it any time, just as if you were downloading another application program since the bootloader is not erased. You can erase and program the D-Bug12 monitor portion of the flash memory of the MC9S12DG256 on its own board in bootloader mode, but you cannot erase and program bootloader by itself. **The bootloader can only be erased by an external BDM via BDM-in port.** 

After booting up in this mode, the LCD should display the following message:

#### **"DRAGON12plus EVB" " BOOT LOADER "**

and you should see the bootloader menu on PC screen:

MC9S12DG256 bootloader menu:

- a) Erase Flash
- b) Program Flash
- c) Set Baud Rate
- d) Erase EEPROM
- ?

The option a) will erase the D-Bug12 portion of flash memory, not the bootloader itself. The option b) will program the D-Bug12 portion of flash memory, not the bootloader itself.

The file to be programmed into flash memory must be an s2-record file. If your assembler and compiler generate s1-record files only, you must convert an s1-record file to an s-2 record file before programming flash memory with the bootloader.

The option c) will set a new baud rate. The option d) will erase all on-chip EEPROM.

**Note:** Some users may accidentally erase the D-Bug12 monitor when entering this mode, so it is important to know how to re-program the D-Bug12 monitor.

To program flash memory with the D-Bug12 monitor:

- 1. Enter the option a) to erase D-Bug12 portion of flash memory. Wait until the bootloader menu re-appears after flash memory is erased.
- 2. Enter the option b), the bootloader will wait for your file. **Do not type** any thing on keyboard.
- 3. Click the Build button, select the Download option, and select the file named **DBug12v32\_DR12P\_8MHz .s29** located in the folder named "D-Bug12\_Monitor" for downloading. You should see the following on the screen:

\*\*\*\*\*\*\*\*\*\*\*\*\*\*\*\*\*\*\*\*\*\*\*\*\*\*\*\*\*\*\*\*\*\*\*\*\*\*\*\*\*\*\*\*\*\*\*\*\*\*\*\*\*\*\*\*\*\*\*\*\*\*\*\*\*\*\*\*\*\*\*\*\*\*\*\*\* \*\*\*\*\*\*\*\*\*\*\*\*\*\*\*\*\*\*\*\*\*\*\*\*\*\*\*\*\*\*\*\*\*\*\*\*\*\*\*\*\*\*\*\*\*\*\*\*\*\*\*\*\*\*\*\*\*\*\*\*\*\*\*\*\*\*\*\*\*\*\*\*\*\*\*\*\* \*\*\*\*\*\*\*\*\*\*\*\*\*\*\*\*\*\*\*\*\*\*\*\*\*\*\*\*\*\*\*\*\*\*\*\*\*\*\*\*\*\*\*\*\*\*\*\*\*\*\*\*\*\*\*\*\*\*\*\*\*\*\*\*\*\*\*\*\*\*\*\*\*\*\*\*\* \*\*\*\*\*\*\*\*\*\*\*\*\*\*\*\*\*\*\*\*\*\*\*\*\*\*\*\*\*\*\*\*\*\*\*\*\*\*\*\*\*\*\*\*\*\*\*\*\*\*\*\*\*\*\*\*\*\*\*\*\*\*\*\*\*\*\*\*\*\*\*\*\*\*\*\*\* \*\*\*\*\*\*\*\*\*\*\*\*\*\*\*\*\*\*\*\*\*\*\*\*\*\*\*\*\*\*\*\*\*\*\*\*\*\*\*\*

4. It will take 3 minutes to program the D-Bug12 at 9600 baud rate and the bootloader menu will reappear after the D-Bug12 monitor is successfully programmed into flash memory.

#### **3.2 Making a simple assembly program in RAM:**

We are using AsmIDE as a terminal program and the following instructions to create your first assembly program. If you are using a different terminal program, the instructions may vary.

The steps to create your first program are as follows:

1. Click the **File** button to open a new file.

In assembly language, you specify the starting address of your CODE by an ORG statement.

You can start the data RAM at address \$1000 with the statement org \$1000 followed by RAM variables, as shown by:

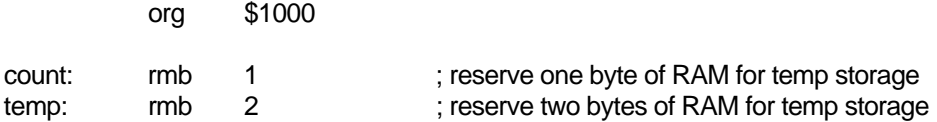

If your program is small, say less than 4K, you can start your program at address \$2000 with the statement org \$2000 followed by your program, as shown by:

org \$2000

It will assemble your source program and generate hex code within 4K locations from \$2000 to \$2FFF.

Here is a very simple program, but it's complete. It will flash the PB0 LED at 2Hz when it's running. The RAM byte named 'counter' is added for demonstrating how a RAM data byte is used in a user program. In this simple program it's not really necessary, because the accumulator A can be used as the RAM byte 'counter'.

For a good programming practice, you should always place the lds instruction in the first line of your code.

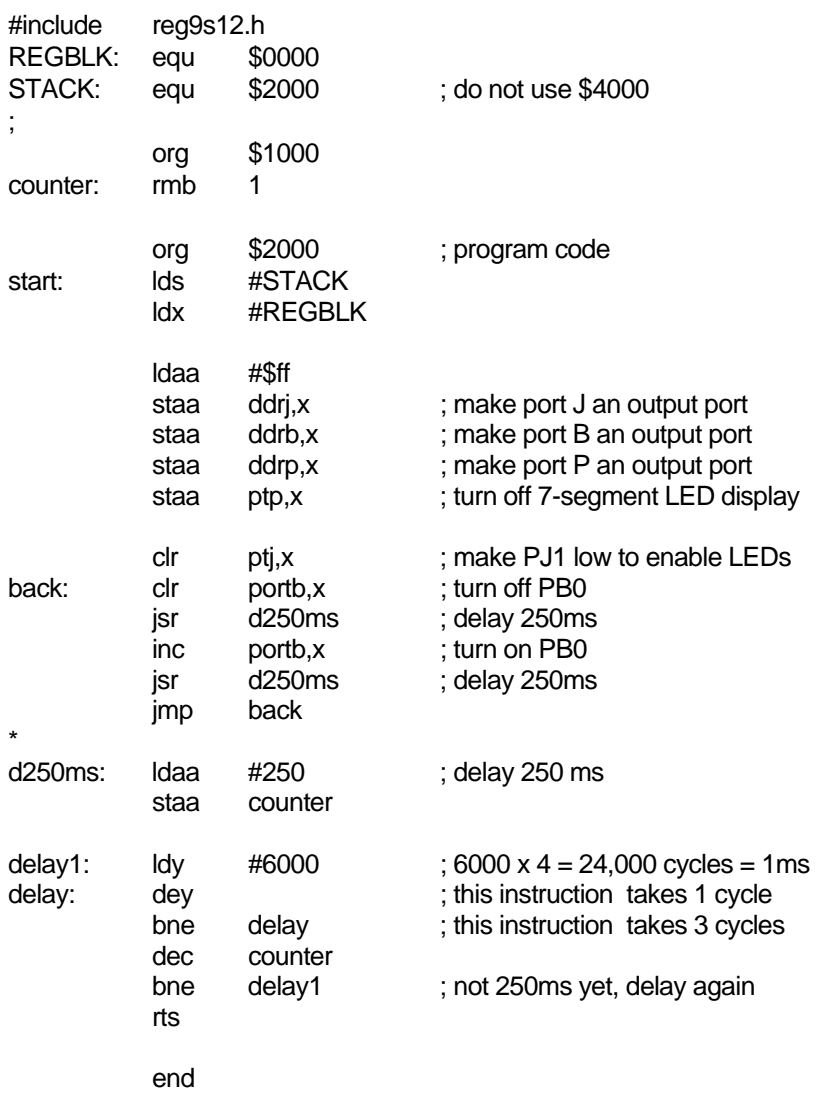

- 2. Click File button, select Save option to save your assembly source file. Save your file frequently while editing. If you are creating a new file and giving the file a name to save, enter the file name including file extension, such as "Flash\_PB0.asm", not just "Flash\_PB0".
- 3. Click Build button, select Assemble option, or click the assembler button on the toolbar to assemble your code and generate an s19 file. If the assembler detects an error, the error message will show the line numbers of your source code that caused the error. You have to correct all errors in your program.
- 4. Go to the line and correct the errors and go back to step 3 until there are no errors.
- 5. Press the reset button on the board, you will see:

```
D-Bug12 v4.0.0b32 
Copyright 1996 - 2005 Freescale Semiconductor 
For Commands type "Help" 
>
```
- 6. Type "LOAD" and then hit <Enter> key
- 7. Click Build button, select Download option and locate the file named 'Flash PB0.s19"' for downloading. After download is done, type "G 2000" and hit <Enter> key to run the program.

For your convenience, we have included this sample program on the CD.

#### **3.3 Software development**

#### **3.3.1 Use on-chip 12K RAM for software development in EVB mode.**

You can download your s19 file into the RAM and debug it with the D-Bug12 monitor in this mode. You must place your interrupt vectors at \$3E00-\$3E7F, because real interrupt vector addresses are taken by the bootloader. The bootloader and the D-Bug12 monitor will redirect interrupts to the RAM interrupt vector addresses at \$3E00-\$3E7F

Because RAM will lose its contents after power off, you have to load your program every time after power-up. In the beginning of your program, you must initialize the interrupt vectors at \$3E00-\$3E7F.

In all sample programs, the user program code locations are at \$2000-\$3FFF. The user data RAM locations are at \$1000-\$1FFF. The 64 RAM interrupt vector addresses are at \$3E00-\$3E7F.

The 64 RAM interrupt vector addresses (128 bytes of RAM) are assigned by the D-Bug12 monitor to different interrupt sources. The listing of interrupt sources is show on chapter 8.

#### **3.3.2 Use on-chip 3K EEPROM for testing your code in EVB mode.**

If your program is small enough to fit into a 3K range, then you can download your code into the EEPROM. In this way, your program can be auto started from \$0400 upon reset. You cannot set software breakpoints and single step in the EEPROM in EVB mode, so it makes sense to do development work in the RAM. When your code is completely debugged, then re-assemble or re-compile it at \$0400 and download the final s19 file into the EEPROM for the auto start feature.

Like the RAM-based development, your interrupt vectors are at \$3E00-\$3E7F. In the beginning of your program, you must initialize the interrupt vectors at \$3E00-\$3E7F.

#### **3.3.3 Use on-chip flash for testing your code in BOOTLOADER mode.**

In this mode, you download your program directly into on-chip flash memory. You first erase the D-Bug12 monitor portion of flash memory, and then program that portion of the flash memory by downloading your application program code in an s29 file. Your program will replace the D-Bug12 monitor in the flash memory. The bootloader portion of the flash memory remains intact. To run your code, set the mode switch SW 7 to EVB mode, then press the reset button. It usually runs the D-Bug12 monitor, but now it runs your program. The flash memory is non-volatile like the EEPROM. Your code will run every time the board is turned on or reset.

The bootloader redirects interrupts to \$EF80-\$EFFF. The D-BUG12 is not present and the interrupt vectors of your program are at \$EF80-\$EFFF. The addresses \$EFFE and \$EFFF contains the starting address of your program.

In order to program the MC9S12DG256 flash memory, you must program an even number of bytes and begin on an even address boundary for each s-record. If any one srecord in the file contains an odd number of bytes or begins with an odd address, the flash memory cannot be programmed. If your assembler or compiler cannot generate the even format, you must use the Freescale s-record conversion utility **sreccvt.exe** to convert your odd format to the even format by using the following command line:

Sreccvt –m c0000 fffff 32 –of f0000 –o test.s29 test.s19

It will create a new file named test.s29 that has the even format and can be programmed into flash memory. For your convenience, the sreccvt.exe is included in the folder named CDROM\document\Sreccvt-GUI.

## <span id="page-246-0"></span>Chapter 4: Hardware Descriptions

The crystal frequency is 8 MHz and usually it will result in a 4 MHz bus speed, but on this board the MC9S12DG256's internal PLL boosts the bus speed up to 24 MHz.

The circuit is designed in such way that the value of all resistors and capacitors are not critical, with the exception of R10 and C36, which determine the 38KHz for IR transmitter.

#### **4.1 LEDs:**

Each port B line is monitored by a LED. In order to turn on port B LEDs, the PJ1 (pin 21 of MC9S12DG256) must be programmed as output and set for logic zero.

#### **4.2 DIP switch and pushbuttons:**

Port H is connected to an 8-position DIP switch. The DIP switch is connected to GND via the RN9 (eight 4.7K resistors), so it's not dead short to GND. When port H is programmed as an output port, the DIP switch setting is ignored, but for the best result all 8 DIP switches should be open (at the up positions).

#### **4.3 7-Segment LED multiplexing**

There are 4 digits of 7-segment LEDs on the Dragon12-Plus-USB board. The type of the 7 segment LED on board is called common cathode. In an individual digit, all anodes are driven individually by an output port and all cathodes are internally connected together.

Before sending a number to a 7-segment LED, the number must be converted to its corresponding 7-segment code depending how the 7-segment display is connected to an output port.

The Dragon12-Plus-USB board uses port B to drive 7-segment anodes and uses PP0-PP3 to drive common cathodes. We will explain how to multiplex 7-segment by displaying the number 1234 on the display.

By convention, the 7segments are called segment A, B, C, D, E, F and G. Their locations in the display are shown below:

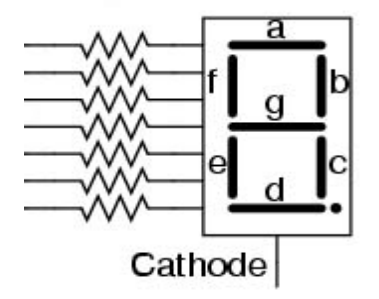

The segment A, B, C, D, E, F, G and Decimal Point are driven by PB0, PB1, PB2, PB3, PB4, PB5, PB5 and PB7, respectively. The hex value of the segment code is shown in the following table:

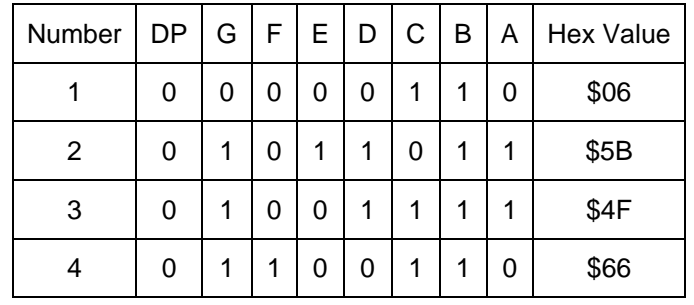

The schematic for multiplexing 4 digits is shown below. The two of the digits at the right are deliberately placed upside down and the hardware connections compensate for this configuration. The reason for the upside down digits is to place two decimal pointers on the middle as a colon for a clock display.

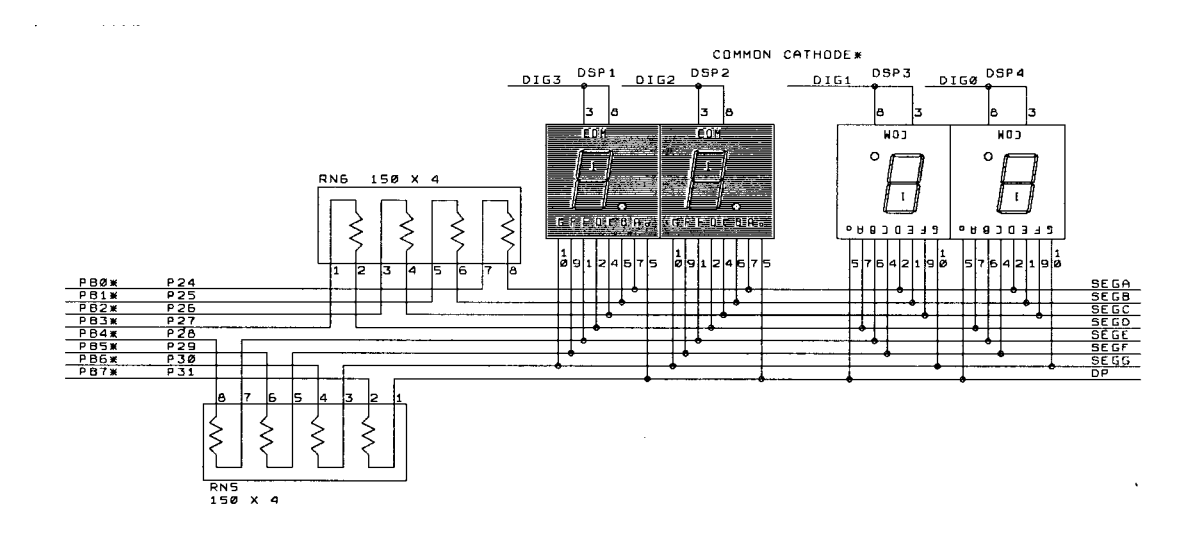

The digit 3, 2, 1, and 0 are driven by PP0, PP1, PP2 and PP3, respectively. The 7-segment LED is turned on one at a time at 250 Hz refresh rate. It's so fast that our eyes will perceive that all 4 digits are turned on at the same time. To display the number 1234 on the 7-segment display, the following steps should be taken:

- 1. Output \$06 to port B, set PP0 low and PP1, PP2, and PP3 high. The number 1 is shown on the digit 3 (the leftmost digit), but other 3 digits are turned off.
- 2. Delay 1ms.
- 3. Output \$5B to port B, set PP1 low and PP0, PP2, and PP3 high. The number 2 is shown on the digit 2, but other 3 digits are turned off.
- 4. Delay 1ms.
- 5. Output \$4F to port B, set PP2 low and PP0, PP1, and PP3 high. The number 3 is shown on the digit 1, but other 3 digits are turned off.
- 6. Delay 1ms.
- 7. Output \$66 to port B, set PP3 low and PP0, PP1, and PP2 high. The number 4 is shown on the digit 0 (the rightmost digit), but other 3 digits are turned off.
- 8. Delay 1ms.
- 9. Go back to step 1.

#### **4.4 Keypad:**

Port A is an 8-bit bi-directional port. Its primary usage is for a 4X4 keypad. If the port is not used for the keypad, it can be used as a general-purpose I/O.

The schematic for the keypad connections is shown below:

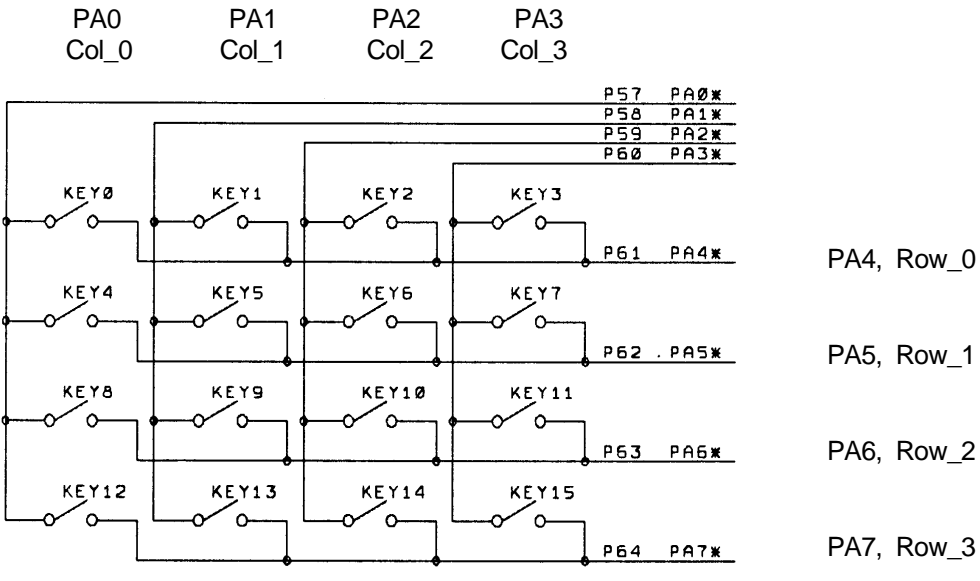

**KEYPAD\*** 

Keypad connections:

PA0 connects COL0 of the keypad

PA1 connects COL1 of the keypad

PA2 connects COL2 of the keypad

PA3 connects COL3 of the keypad

PA4 connects ROW0 of the keypad

PA5 connects ROW1 of the keypad

PA6 connects ROW2 of the keypad

PA7 connects ROW3 of the keypad

Keypad scan routine sets PA3 low and PA0, PA1,PA2 high, then tests PA4-PA7. If no key is down, PA4-PA7 remain high.

If  $PA7 = low$ , the key 15 is down.

If  $PA6 = low$ , the key 14 is down.

If  $PA5 = low$ , the key 13 is down.

If  $PA4 = low$ , the key 12 is down.

Keypad scan routine sets PA2 low and PA0, PA1, PA3 high, then tests PA4-PA7. If no key is down, PA4-PA7 remain high.

If  $PA7 = low$ , the key 11 is down.

If  $PA6 = low$ , the key 10 is down.

If  $PA5 = low$ , the key 9 is down.

If  $PA4 = low$ , the key 8 is down.

Keypad scan routine sets PA1 low and PA0, PA2, PA3 high, then tests PA4-PA7. If no key is down, PA4-PA7 remain high.

If  $PA7 = low$ , the key 7 is down.

If  $PA6 = low$ , the key 6 is down.

If  $PA5 = low$ , the key 5 is down.

If  $PA4 = low$ , the key 4 is down.

Keypad scan routine sets PA0 low and PA1, PA2, PA3 high, then tests PA4-PA7. If no key is down, PA4-PA7 remain high. If  $PA7 = low$ , the key 3 is down. If  $PA6 = low$ , the key 2 is down. If  $PA5 = low$ , the key 1 is down. If  $PA4 = low$ , the key 0 is down.

#### **4.5 LCD display**

Port K is an 8-bit bi-directional port. It's used for the LCD display module. If the port is not used for the LCD display, it can be used as a general-purpose I/O port.

The pinouts of J11 and J12 are as follows:

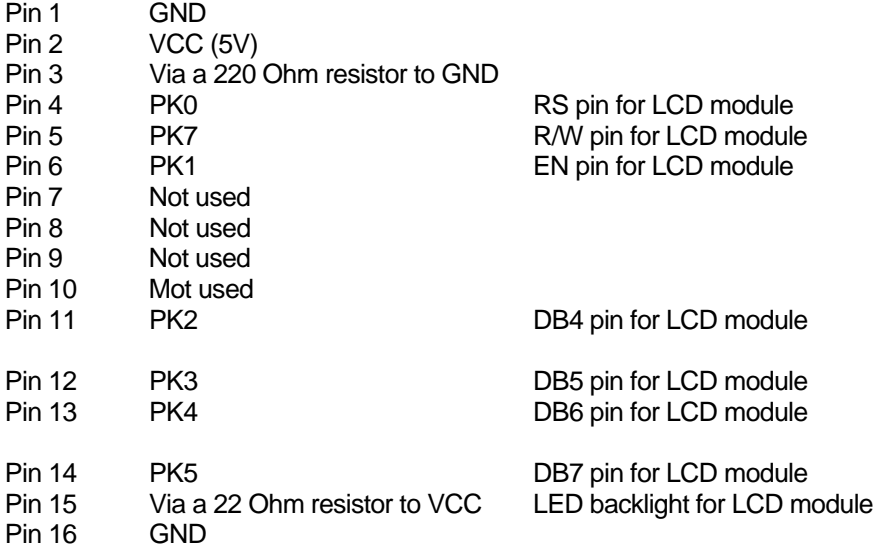

Please notice that PK2-PK5 (not PK4-PK7) are used to drive DB4-DB7 of the LCD module.

The LCD module is hardwired for write-only operation. Experienced user can cut a trace between pin 2 and pin 3 of J5 on solder side, then install a 3-pin male header on J5 to make it for both read and write operations. The jumper on the J5 can be used to select the Read/write function of the LCD module . It's write-only if the jumper is placed in the "right" position. It supports both the read and write functions if the jumper is placed in the "left" position.

#### **4.6 Logic probes**

Two on-board logic probe LEDs are connected to pin 47 and pin 48 of header H4 and can be used to monitor high or low states of a circuit as logic probes. Pin 47 and Pin 48 of U10 (MC9S12DG256) are not connected to header H4.

#### **4.7 Trimmer pot**

The VR2 is connected to the AN07 input of the ADC port via J30, but the trace at J30 can be cut if AN07 must be used by target circuits.

#### **4.8 Dual Digital-to-Analog Converters (DACs)**

The on-board 2-ch, 10-bit DAC is installed for learning SPI communication. It convers a digital binary code to an analog signal so a program can generate different waveforms from the DAC.

The DAC installed on the board is LTC1661. Its analog output, OUTA, is provided on the pin between the headers H7 and H8. The other analog output, OUTB, is provided on the pin between the headers H1 and H2. A good application is to connect a DAC output to an ADC input, so a user can send a binary code to the DAC and read the code back from the ADC.

#### **4.9 Speaker**

The speaker is a 5V audio transducer and it can be driven by PT5, Output Comparator 3, or PP5 (PWM 5), or the output B of the DAC LTC1661. The jumper on J26 is preset for the PT5 at factory and all sample programs on the CD will drive the speaker via PT5.

During reset, the bootloader or the serial monitor will generate a chirp via the speaker. If the jumper is not placed for the PT5, the chirp won't happen.

#### **4.10 IR transceiver and 38 KHz oscillator**

The U7, CD4093, generates a 38KHz square wave for the IR transmitter. One of the CD4093's gate is used as a 38 KHz oscillator. The value of resistor R10 may vary if the CD4093 is manufactured by a different company.

If the IR transmitter is not used by an application program, the 38 KHz square wave also can be available to the user's circuits on the breadboard. If the pin 4 of J27 is short to ground, the 38 KHz square wave will be present at the pin next to the RESET pin on the header H3. You also can use MM command to force PS3 or PT4 to low to enable the 38 KHz oscillator (U7A).

The IR detector can be used as an object detection sensor. When an object is approach the IR detector, it can reflect the 38 KHz signal from IR transmitter to the detector. Normally the output of the detector is in high state. When a 38 KHz IR signal is detected by the IR detector, the output of the detector goes low.

#### **4.11 Dual SCI communication ports**

The USB jack P1 connector is used by SCI0 or SCI1of the DG256 while the J43 is used by SC1 of the DG256 in TTL logic level. The D-Bug12 monitor or serial monitor works with SCI0, so the P1 is connected to a PC's USB port during debugging sessions. The SCI1 can be used by user's application programs. The receiver of the SCI1 can receive signals from many different devices, but only from one device at a time, or it will cause a signal collision. The jumper headers J23 and J29 are used to select which device the SCI1 will receive. The J23 selects a signal among USB interface via P1, Async serial communication in TTL logic alevel, RS485 and IR detector. The J29 selects VGA camera. The J23 and J29 cannot have a jumper at the same time. If VGA camera is used, move the jumper from J23 to J29, otherwise move the jumper from J29 to J23.

#### **4.12 RS485 communication port**

U5, SN75176, converts the TTL signal from SCI1 to RS485 differential signals and vice versa.

PJ0 (pin 22) of the MC9S12DG256 is used to control the direction of RS485 communication. If PJ0=0, the RS485 port, U9 DS75176, is set as a receiver port. If PJ0=1, the RS485 port, U9 DS75176, is set as a transmitter port.

#### **4.13 External SPI interface**

SPI port (J10) pinouts are as follows:

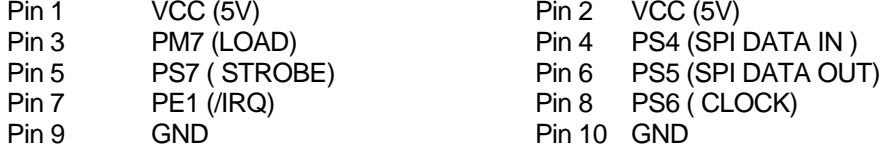

#### **4.14 External I** 2 **C interface**

I2C port (J2) pinouts are as follows:

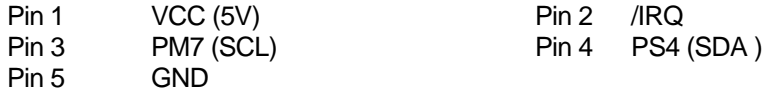

#### **4.15 RGB LED (common cathode)**

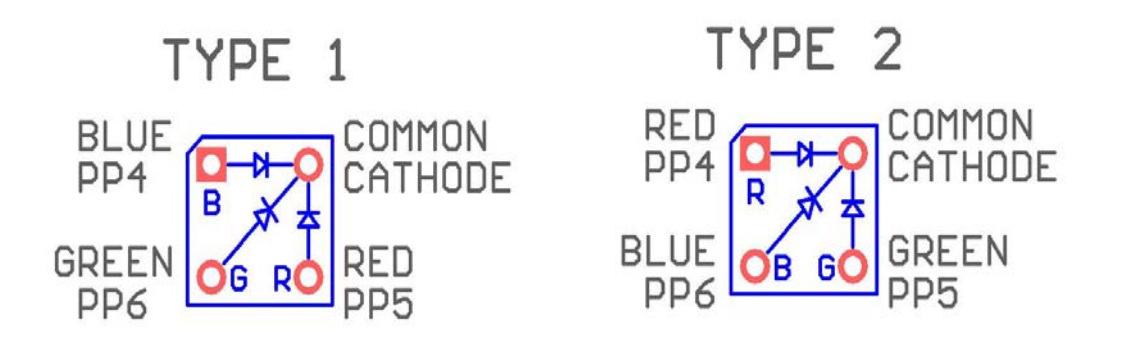

The Common Cathode RGB LED comes in two different pin configurations as shown above. In Type 1 the PP4, PP5 and PP6 control Blue, Red and Green LEDs, respectively.

In Type 2 the PP4, PP5 and PP6 control Red, Green and Blue LEDs, respectively.
### **4.16 All jumper settings**

All on-board jumpers:

- J1 Enables the LCD backlight.
- $J2$  $I^2C$  interface
- J3 Connection of the terminating resistor for CAN0. It's located on the solder side as a solder bridge pad. If you use CAN0, place a solder bridge on this pad. You also can parallel a 120 ohm resistor on T1 (terminal block for CAN0) instead. If CAN0 is not used, it will save power consumption of the board without the terminal resistor installed.
- J4 Two channel 10-bit DAC outputs. The output A is also available between PJ6 of H8 and PJ7 of H7. The output B is also available between GND of H1 and PT4 of H2.
- J5 R/W of LCD module. It's hardwired for write-only.
- PP4 PWM output for Robot servo
- J7 PP5 PWM output for Robot servo
- J8 PP6 PWM output for Robot servo
- J9 PP7 PWM output for Robot servo
- J10 SPI connector
- J11 On-board LCD connector for 16x2 LCD
- J12 External LCD connector for a LCD module of any size.
- J13 RS of CAN0 (U2), is connected to VSS
- J15 Connects light sensor to AN04 of ADC. It's hardwired.
- J16 Connects SQW of the DS1307 to /IRQ. It's not connected.
- J17 Connects temperature sensor U14 to PAD05 of ADC. It's hardwired.
- J18 VCC for H-bridge driver, U12, SN754410N. The H-bridge driver and 7-segment LED display should not be enabled at the same time. Move the jumper from J24 to this header only if H-bridge driver is used. When H-bridge driver is not used, move this jumper back to J24
- J19 Connects the PS3 (TXD1) of SCI1 to all communication hardware (TTL, RS485, and IR transceiver) on this development board.
- J20 BDM input
- J21 BDM output, when the board is booted in POD mode
- J22 RS485 direction control by PJ0 (pin22) through this jumper
- J23 SCI1 receiver source select (numbering from top to bottom)
	- 1= SCI1's PS2 receives signal from USB interface chip FT232RL.
		- 2= SCI1's PS2 receives signal from J43 in TTL logic level.
	- 3= SCI1's PS2 receives signal from the terminal block T2 for RS485 port.
	- 4= SCI1's PS2 receives signal from the on-board IR detector. This is the default setting.

**Note:** J23 and J29 cannot have a jumper at the same time.

If a VGA camera is used, move this jumper to J29.

- J24 Enables 7-segment LED display driver U6, 74HC367. 7-segment LED display and H-bridge driver should not be enabled at the same time. If H-bridge driver is used, move this jumper to J18, otherwise leave the jumper on this header.
- J25 DC motor power select. The jumper is placed in the "UP" position if motors are powered by the on-board unregulated 9V (VIN). The jumper is placed in the "LOW" position if motors are powered by external 9V at pin 1 of the terminal block T4.
- J26 Selects speaker driving source. The speaker can be driven by PT5 (OC3), PP5 (PWM) and DAC B.

J27 IR transceiver control source select

When the jumpers are placed vertically in the "UP" positions (labeled with PS2 and PS3), The PS3 (TXD1) of SCI1 drives the IR transmitter and the PS2 (RXD1) of SCI1 receives data from the IR detector. The PS3 and PS2 can be programmed as general I/O lines or a SCI UART.

When the jumpers are placed vertically in the "LOW" positions (labeled with 'PT4 and PT3'), the PT4 drives the IR transmitter and the PT3 receives data from the IR detector.

- J28 VGA camera interface.
- J29 SCI1's PS2 receives signal from VGA camera. J29 and J23 cannot have a jumper at the same time. If VGA camera is not used, move this jumper to J23.
- J30 Connects the trimmer pot VR2 to PAD07.
- J31 Connects the trimmer pot VR2 to VRH.<br>J32 Foables RGB LED
- Enables RGB LED.
- J34 Connects PE2 to relay circuit.
- J35 Servo motor power select. The jumper is placed in the "LEFT" position if servos are powered by the on-board VCC (5V). The jumper is placed in the "RIGHT" position if servos are powered by an external 5V power supply at the terminal block T7.
- J36 X-Y-X Accelerometer module interface or IR distance sensor, GP2D12, interface.
- Connects the PE3 to Opto-coupler U13
- J39 Connects PM0 to RXD of CAN interface U2
- J40 TTL logic level of the SCI0. In order to use this header, the jumper on J41must be installed in the "UP" position.
- J41 Selects SCI0 interface. The jumper is installed in the "LOW" position for USB interface, or in the "UP" position for TTL interface
- J42 Both jumpers are installed in the "UP" positions for connecting SCI0 to USB port. Both jumpers are installed in the "LOW" positions for connecting SCI1 to USB port. When connect SCI1 to USB port, the jumper on J23 must be installed on the "TOP" position labeled with "USB"
- J43 TTL logic level of the SCI1 for user application. In order to use this header, both jumpers on the J42 are installed in the "UP" positions and the jumper on the J23 must be installed in the second position from the top labeled with 'TTL'.
- J44 PH2, PH3, PH6 and PH7 connections and can be used for handshaking control for the SCI1.
- J46 Port P connections
- J47 Port T connections
- J48 Port B connections
- J49 Selects 2.5V or 5V for VRH.

## Chapter 5: EmbeddedGNU

**Eric Engler** has published the EmbeddedGNU IDE that supports GNU C compiler and assembler for any 68HC11/HC12/HCS12 boards including our FOX11, EVBplus2, DRAGON12 and MiniDragon+ boards. It's free software under Open Source, GNU GPL License. It's not freeware nor shareware (be aware that some freeware are not free). To download Eric's free tools including the GNU C compiler and assembler please visit his web site at: [http://www.geocities.com/englere\\_geo/](http://www.geocities.com/englere_geo/) For your convenience, we downloaded the egnu094.zip for you.

The following page shows the exact terms of the license (Mozilla Public License) [http://www.geocities.com/englere\\_geo/License.txt](http://www.geocities.com/englere_geo/License.txt)

The steps to set up the EmbeddedGNU are as follows:

- 1. Download the GNU GCC compiler from: [http://m68hc11.serveftp.org/m68hc11\\_pkg\\_zip.php](http://m68hc11.serveftp.org/m68hc11_pkg_zip.php) Select the release 3.1 to download. It has the following components in it:
	- Gcc 3.3.6 Gdb 6.4 Binutils 2.15 Newlib 1.12.0
- 2. Run the file that you downloaded to install GNU 68HC11/68HC12 tools into the default directory of C:\usr.
- 3. Install the EmbeddedGNU on your PC by double clicking on the egnu094.zip. If the egnu094.zip is not on the CD, you can download it from<http://www.ericengler.com/EmbeddedGNU.aspx> Extract all files into a new directory that you need to create on any hard drive. The name of the new directory can be like c:\egnu094 or d:\egnu094. The EmbeddedGNU.exe and example programs will be located at \egnu094, but your application programs can be located in any other directories.
- 4. Filename Association.

When you first start EmbeddedGNU.exe it will ask if you want to associate the filename extensions used by EmbeddedGNU with itself. This lets you double-click on a filename and the EmbeddedGNU will be launched to let you edit the file. The default option is to associate ".prj" with EmbeddedGNU. This is the main project file type used by EmbeddedGNU.

You also should choose to associate .c, .h, and .s files with EmbeddedGNU. **WARNING**: if you are on WinNT/Win2K/WinXp, then you must be logged in as an administrator to use this option.

Press OK to continue

5. COM Port Selection.

It asks if you want to select your COM port. Say Yes. Select your port in the dropdown box. It defaults to 9600 baud, which is normally correct. Now press OK.

- 6. Select Option-> Environment Options->AutoDownload, then disable ALL automatic commands.
- 7. The current egnu094.zip is properly set up with the newest release version 3.1 (GCC 3.3.6). In the future when upgrading to a newer version you have to update the linker's search directory. See help file related version upgrade issues.

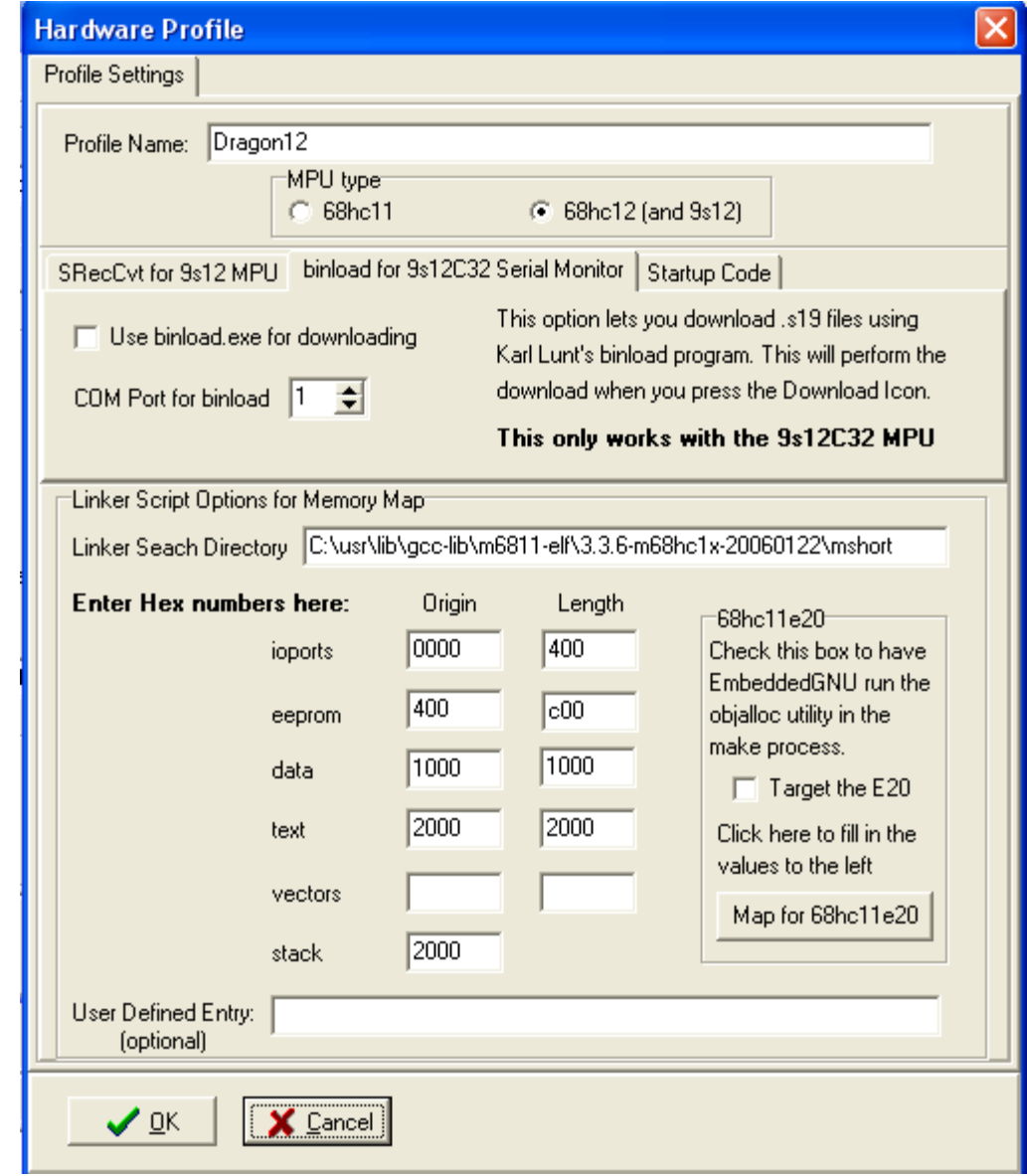

To change the linker search directory (search path) for GNU C compiler toolset you click on options->project options->edit profile. As it can be seen from above Linker Search Directory, the GCC 3.3.6 is installed on C drive.

Some university web sites offer educational resource for the EmbeddedGNU. The following web site provides [A C sample program for the DRAGON12 board using EmbeddedGNU and GCC](http://faculty.capitol-college.edu/~andresho/C-ee362/Ex2-hc12_DOC.pdf)

York University's CSE4080 computer science project <http://www.gcc-hcs12.com/index.php> provides easy to use open source and GPL type resources for the HCS12 family.

### Chapter 6: Code Warrior and Serial monitor

Code Warrior is a very powerful and professional IDE. The main feature of Code Warrior IDE is the source level debugger in assembler and C. Code Warrior Special Edition is a wonderful gift from Freescale to all of us and it's free for educational use. What's more, by Code Warrior supporting serial monitor, they have made it very affordable to support Code Warrior for the OEM.

Freescale has invested millions of dollar into Code Warrior and the current versions work very well. What's more, Freescale knows they will never sell enough copies of Code Warrior to make back what they have invested. They did it to drive chip sales.

As a software developer, the first thing you look at is available tools and what it will cost. There are many companies making MCU chips these days and for the most part they all have about the same features at a similar price. Special Edition Code Warrior sets Freescale apart from others.

Code Warrior IDE does not work with D-Bug12, but it works with serial monitor. Before Freescale created the serial monitor a BDM is needed as an interface between the PC and HCS12. Freescale created the serial monitor for working with Code Warrior to eliminate the cost of a BDM.

Now a student can use the serial monitor with Code Warrior to debug his program and in fact, many universities have been using the serial monitor with Code Warrior without a BDM in their classrooms.

Without spending money on a BDM, a student will be able to spend his savings on purchasing a more advanced trainer, like the Dragon12-Plus-USB board with many on-board peripherals. Purchasing an EVB board that comes with a BDM at a reasonable price, most likely leaves the student with an EVB of only limited functionality.

Some universities use D-Bug12 monitor first, then replace the D-Bug12 monitor with serial monitor to be used with Code Warrior IDE. In this case, a school laboratory only needs to have one BDM or use one Dragon12 Plus board as a BDM POD, to program all students' boards with serial monitor.

To replace bootloader and D-Bug12 monitor with serial monitor, you need a BDM or a BDM POD to perform the task. The procedure to program the on-chip flash memory is shown on page 16. The file name of the latest serial monitor including a self test program for the Dragon12 board is **SM** and Test DR12P 8MHz.s29, which is available on our web site at:

[http://www.evbplus.com/download\\_hcs12/download\\_hcs12.html](http://www.evbplus.com/download_hcs12/download_hcs12.html)

Some universities use Code Warrior IDE only. In this case, we pre-load the on-chip flash memory with serial monitor.

If your board is pre-loaded with D-Bug12 monitor, the Port B LEDs will light up from **LEFT to RIGHT** one at a time and the speaker will chirp once when the board is turned on. If the chirp is too soft you can remove the sticker on the speaker to increase volume.

If your board is pre-loaded with Serial Monitor the Port B LEDs will light up from **RIGHT to LEFT** one at a time and the speaker will chirp once when the board is turned on. To distinguish RUN mode from LOAD mode, Port B LEDs will light up again from **LEFT to RIGHT** one at a time in RUN mode.

The left DIP switch of SW7 is used to select RUN or downLOAD mode. The left DIP switch is set in the "UP" position for RUN mode and in the "LOW" position for downLOAD mode.

We will add setup procedures for Code Warrior in the future. Our web site provides links to many university web sites and you can visit those web sites for more information.

[http://www.evbplus.com/Code\\_Warrior\\_hcs12.html](http://www.evbplus.com/Code_Warrior_hcs12.html)

Following is the web site for downloading the free Code Warrior special edition: <http://www.freescale.com/webapp/sps/site/overview.jsp?nodeId=01272600610BF1>

Following is the web site for downloading the Code Warrior full edition for a 30-day free evaluation: <http://www.freescale.com/webapp/sps/site/overview.jsp?nodeId=01272600612247>

## Chapter 7: PLL code

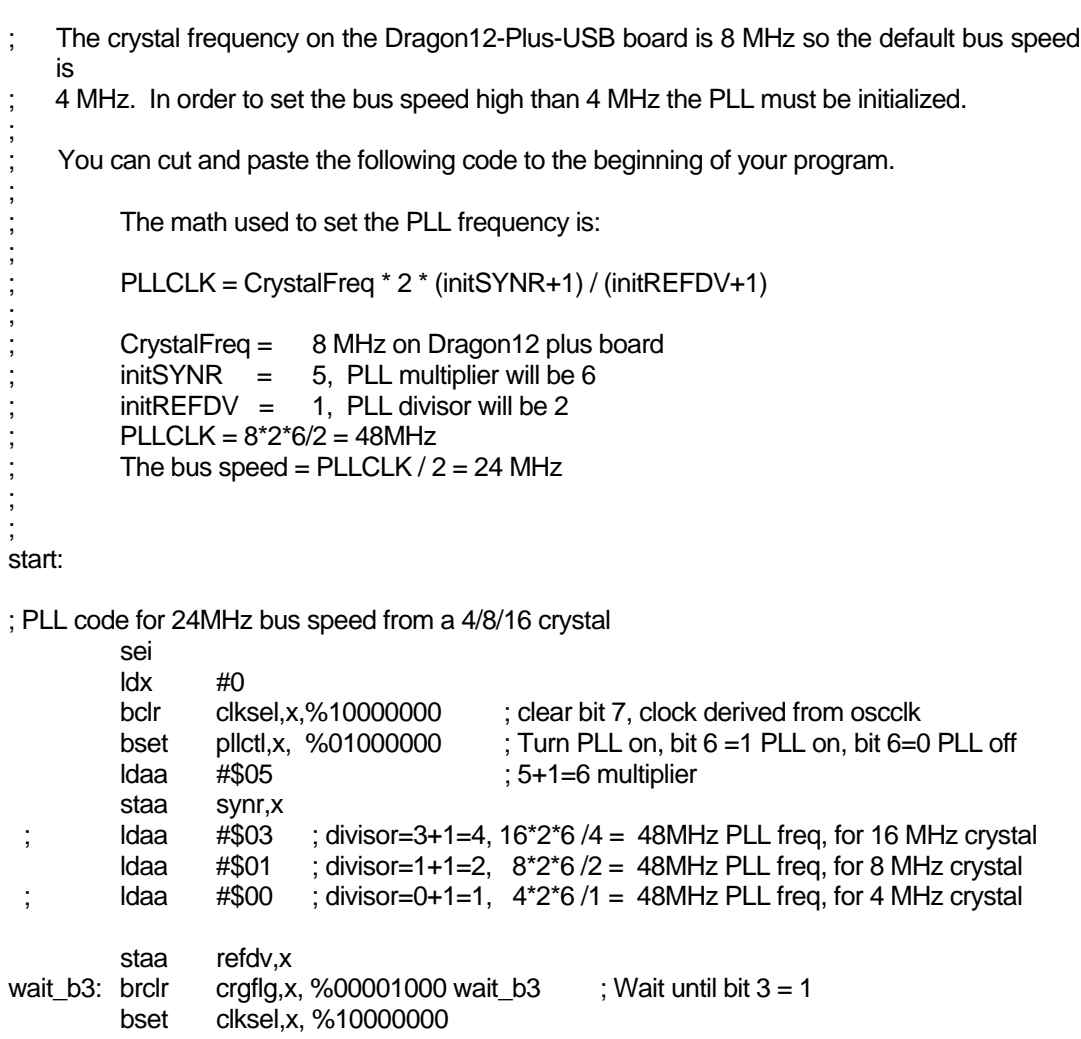

## Chapter 8: Appendix

### **8.1 D-Bug12 utility routines**

The AN1280 was written for OLD 68HC12 family. If you happen to use printf routine with your old 68HC12 board you should be aware that I/O utility routines are moved to different addresses in D-Bug12 V4.x.

The address for the printf is \$EE88 and addresses of other I/O routines are listed below:

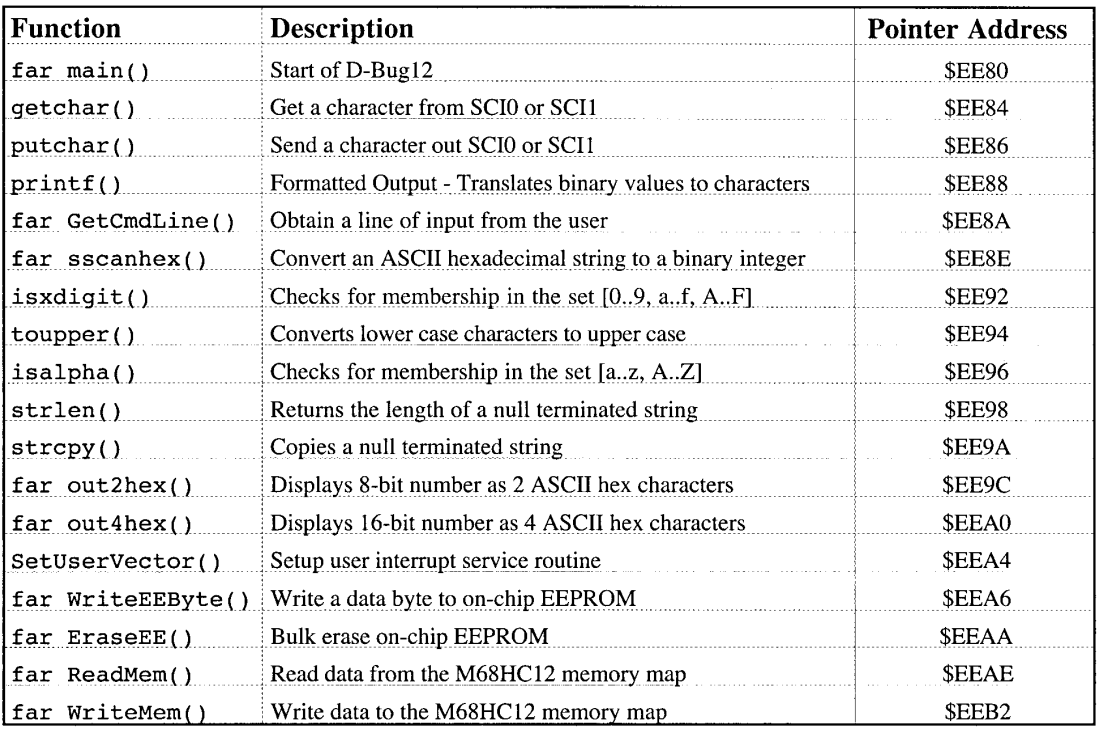

## **Fig 8-1: D-Bug12 utility routines**

## **8.2 Interrupt vector table**

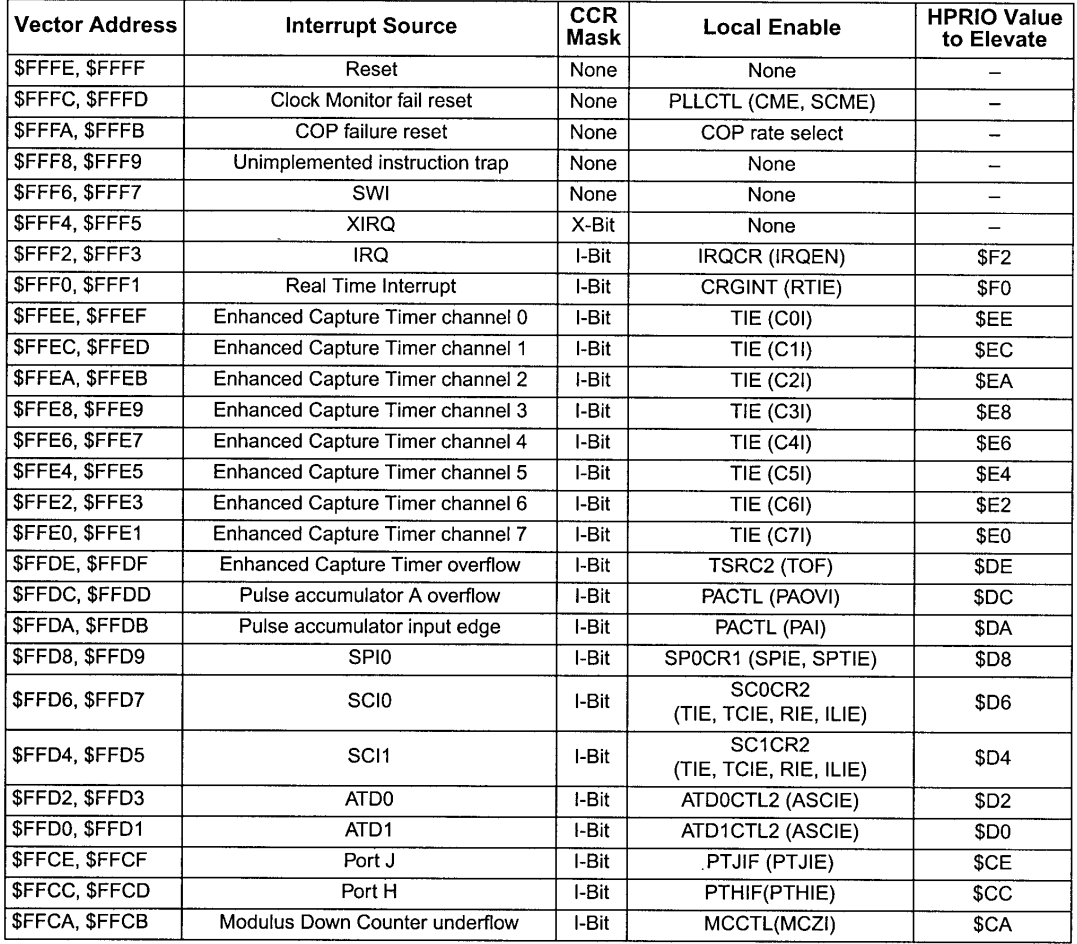

## **Table 5-1 Interrupt Vector Locations**

# **Fig 8-2: MC9S12DG256 Interrupt vector table 1**

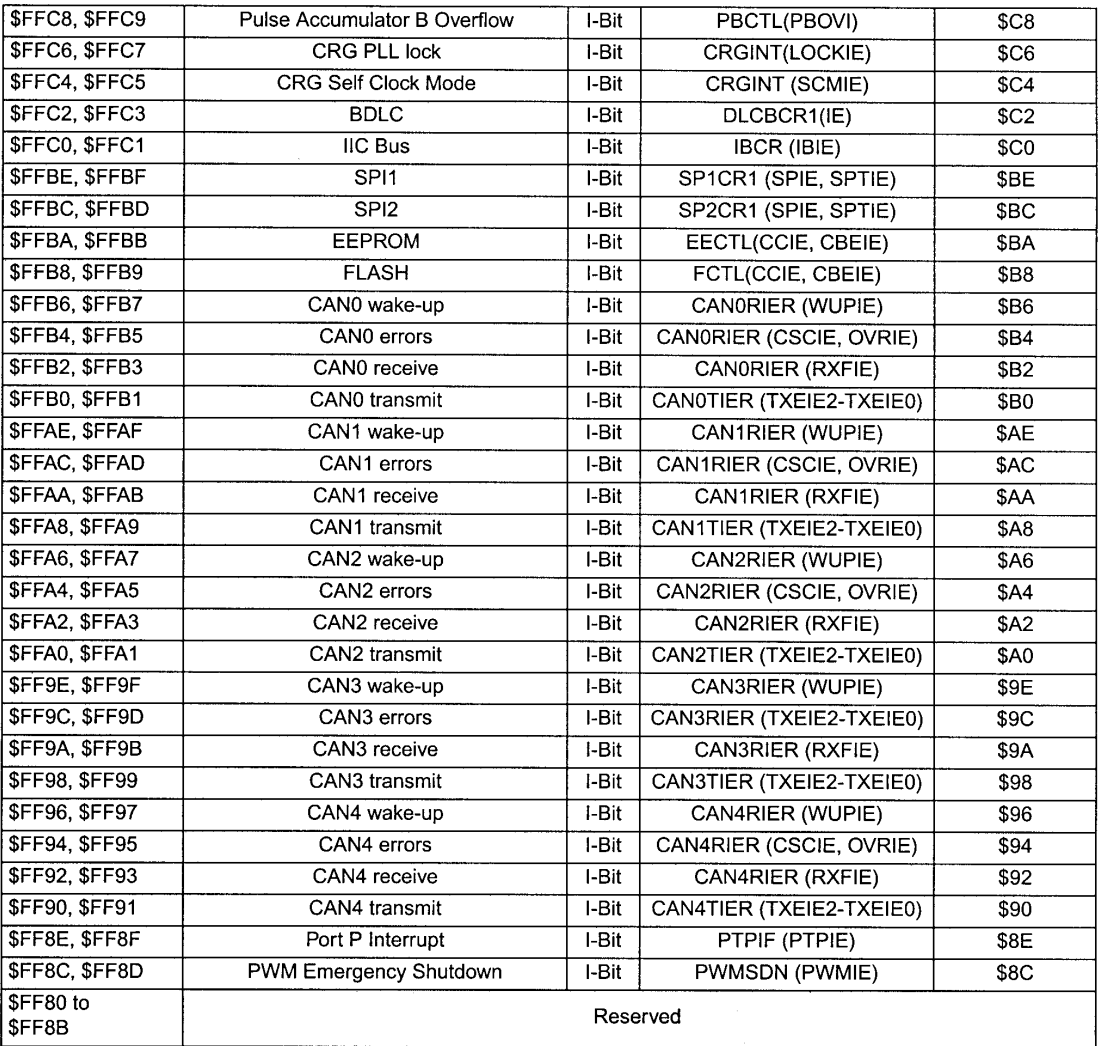

# **Fig 8-3: MC9S12DG256 Interrupt vector table 2**

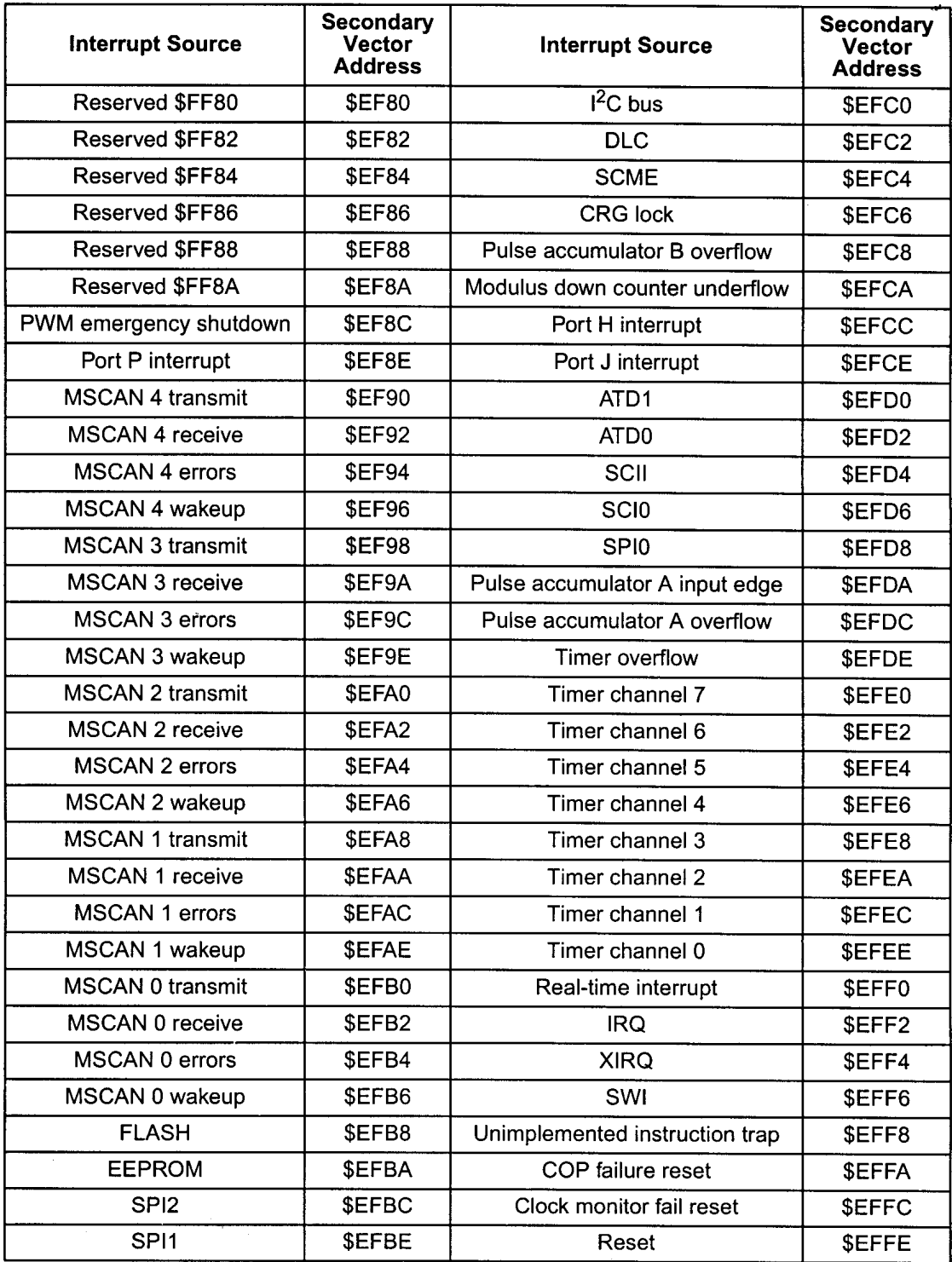

# **Fig 8-4: MC9S12DG256 secondary interrupt vector table**

### **8.3 Useful web links**

The web is the best source for getting more information about the HCS12. The Freescale web site has all documents and application notes that you need. The HC12 user group <http://groups.yahoo.com/group/68HC12/>and Freescale's forums <http://forums.freescale.com/freescale/>are good places to ask a question and get a prompt answer from many other HC12 users.

You also can visit our web site at: [http://www.evbplus.com/hc11\\_68hc11\\_hc12\\_68hc12\\_9s12\\_hcs12\\_sites.html](http://www.evbplus.com/hc11_68hc11_hc12_68hc12_9s12_hcs12_sites.html)

to get links to many university web sites that offer course materials and lab assignments for the Dragon12 and Dragon12-Plus-USB boards.

All HCS12 boards that are pre-loaded with Freescale serial monitor, bootloader and D-Bug12 monitor on the market today are basically the same products as far as software development is concerned. If you are going to use a BDM to debug a HCS12 board, all HCS12 boards will respond to all BDM commands in the same manner because the BDM directly communicates with the MC9S12DG256 MCU. The information on our manual can apply to the boards from other manufacturers, and vice versa.

### **8.4 Troubleshooting notes**

The following are some important notes that you should know and they may save you time:

#### **1. Things to do if the board does not work.**

Many little mistakes can cause a big problem, especially for beginners. For instance, if you want to run the board in single chip mode, but MODEB, A, and C are set for expanded mode, you know it won't work. If the jumper on J1 is missing, the LCD backlight won't work and if the jumper on J24 is missing, the 7-segment display won't be lit.

Before troubleshooting the board, you must apply power to the board. When the board is powered, the PWR LED indicator must be on. If it's off, the board does not have 5V DC. Sometimes it may be caused by a bad AC adapter or the AC adapter may not even be plugged in.

To determine if the board malfunctions, you can restore the following jumper settings to the original default settings when you receive the board. The default settings are as follows:

- J1 Enables the LCD backlight, jumper is installed.
- J18 VCC for H-bridge, U12, SN754410N, no jumper is installed.
- J23 SCI1 receiver select, jumper is set for IR (in the "BOTTOM" position)
- J24 7-segment\_EN, jumper is installed
- DC motor power select. Jumper is placed in the "UP" position.
- J26 Speaker driving source. Jumper is placed in the "TOP" position (driven by PT5)
- J27 IR select, both jumpers are placed vertically in the "UP" positions<br>J29 SCI1 receiver select, no iumper installed
- SCI1 receiver select, no jumper installed
- J32 Enables RGB LED, jumper is installed.
- J34 Connects PE2 to relay circuit, jumper is installed.
- J35 Servo motor power select. The jumper is placed in the "LEFT" position.
- J41 Selects SCI0 interface. The jumper is installed in the "LOW" position for USB interface.
- J42 Both jumpers are installed vertically in the "UP" positions for connecting SCI0 to USB port.
- J49 Selects 2.5V or 5V for VRH, jumper is installed in the "UP" position for 5V.
- SW7 MODE select, both DIP switches of SW7 are installed in the "LOW" positions for EVB mode.

If all above settings are correct and you press the reset button, the PB0-PB7 LEDs should light up from left to right one at a time and the LCD should display the following message:

### **"DRAGON12plus EVB" "D-Bug12 EVB MODE"**

If the LEDs lighted up and the LCD displays the following message:

### **"DRAGON12plus EVB" " D-Bug12 ERASED " or "RUN USER PROGRAM" or "\*\*\*\*\*\*\*\*\*\*\*\*\*\*\*\*\*"**

then the D-Bug12 monitor is erased. You can re-program the D-Bug12 in bootloader mode according the instructions on page 19. If the board does not communicate with the PC, the COM port number may not be set correctly by AsmIDE. If the screen displays some garbled characters, the baud rate may not be set correctly. The D-Bug12 resets the baud rate to 9600 during power up, if you changed the baud, you must change the AsmIDE's baud rate to the same baud.

If the PB0-PB7 LEDs don't light up from left to right one at a time, the bootloader could be erased by a BDM. You can use a BDM with instructions from the manufacturer or use another Dragon12 Plus board as a BDM POD to re-program bootloader and D-Bug12 monitor into flash memory according to the instructions on page 16.

The newest firmware can be downloaded at: [www.evbplus.com/download\\_hcs12.html](http://www.evbplus.com/download_hcs12.html)

### **2. Always reset the board before downloading a new program.**

If the previous application program that you ran was aborted, then you may need to reset the board before downloading a new application program. The reset action will disable the interrupt that was enabled by the previous application. If the interrupt was caused by a timer and is not disabled, the timer interrupt will continue even it's not called for in your new application program. The result will be unpredictable.

### **3. In EVB mode, reset clears your pseudo RAM interrupt vectors.**

When you develop code with interrupts in RAM, you must initialize pseudo RAM interrupt vectors in the very beginning of your program, because if you press the reset button it will clear all pseudo RAM interrupt vectors. If you don't initialize pseudo RAM interrupt vectors in your program and your application program uses interrupts, your program may not run correctly since the interrupt vectors do not exist.

### **4. Operating mode changing is only effective after reset.**

There are four operating modes that are selected by SW7. The mode change won't be effective until you reset the board. So you must always press the reset button after a mode change.

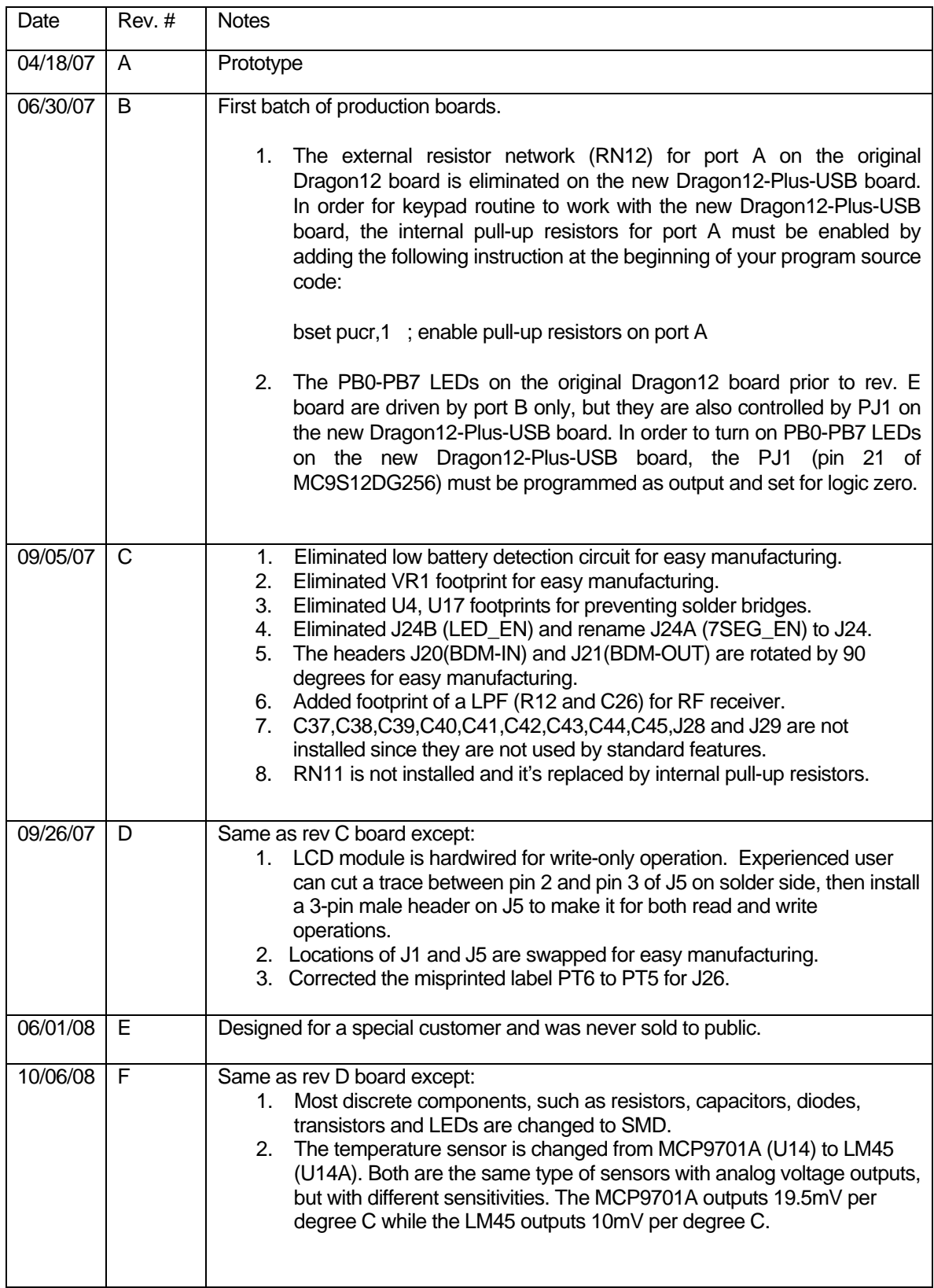

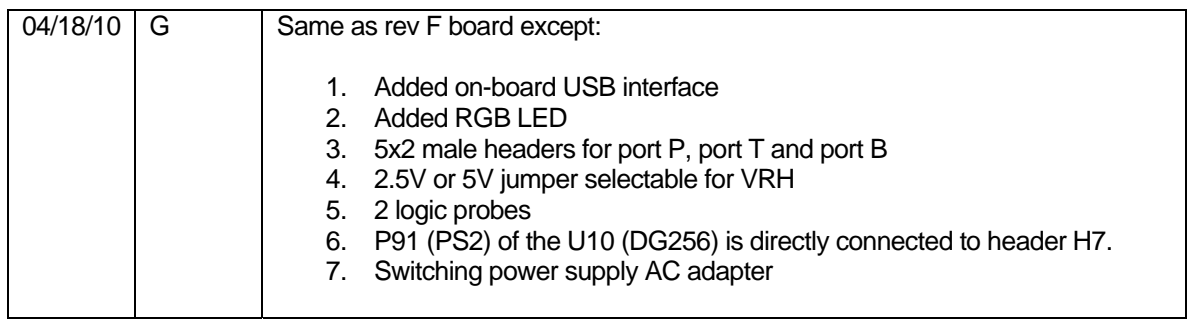

### **DETERMINING PROPER WIRE SIZE**

The two (2) most important factors to be considered are how much current the wire has to carry and how long the wire run is. The most important factor of these is current. The more current drawn the larger the wire you will need. Wire size (diameter) is specified in terms of "AWG" which is more commonly known as "Gauge". The confusing thing about this is that as the wire gets larger, its' gauge number gets smaller. For our models, we generally use wire in the 12 to 26 Gauge range.

Before you can select the proper size wire, you will need to know how much current the wire will carry. Ideally, you know or can measure the current use of each item in your model, then it is a simple matter to add these numbers up to get the total amount. In reality, it is not that complicated, most items, (lights, sound effects, smoke units and motors), tell you the current draw on their packaging. For those that give a range like drive motors, select a value that is 50% to 75% of the max depending on the size of the prop. Once all of these individual amounts are known, you can add them up to determine the total. From the chart provided at the end of this article, you can now select the size wire required or needed. To be on the safe side, select a size that will carry your total load plus an additional 25%, this will be the size wire needed to run from your battery to your power distribution point. From the power distribution point to each individual device, use the proper size wire to carry the current draw of that specific device.

I also mentioned that the length of the wire is important. This is because of the resistance of the wire. This resistance causes voltage drops. The longer the wire, the more voltage lost. To counter this, a lager wire (smaller gauge), is used as the larger the wire the less the resistance. For any wire run over five (5) feet, I would consider using the next size larger wire than what the current draw requires. If in doubt, it is better to use too large a wire as opposed to too small a wire. The only disadvantage to the larger wire is that it is stiffer and therefore harder to work with.

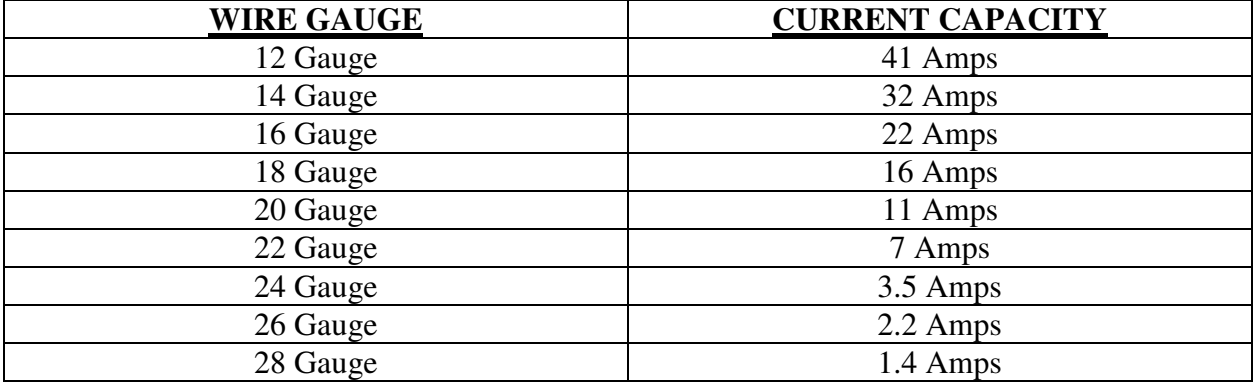

This Chart will help you determine what Wire Gauge you will need:

*Excerpt from Loyalhanna Dockyard Newsletter March 2005*